KWAME NKRUMAH UNIVERSITY OF SCIENCE AND

# TECHNOLOGY, KUMASI

### VULNERABILITY ANALYSIS IN WIRELESS LOCAL AREA

-

-

NETWORKS: A SURVEY OF SOME WIRELESS ACCESS POINTS

IN GHANA.

-

**By** 

-

KWABENA AKOMEA-AGYIN (MSc. Information Technology)

PG6564011

 $40$ 

-CENTRE: ACCRA æ

2016

#### VULNERABILITY ANALYSIS IN WIRELESS LOCAL AREA NETWORKS: A

#### SURVEY OF SOME WIRELESS ACCESS POINTS IN GHANA

- BY

KWABENA AKOMEA-AGYIN (MSc. Information Technology)

-

-

PG6564011

A THESIS SUBMITTED TO THE INSTITUTE OF DISTANCE LEARNING, KWAME NKRUMAH UNIVERSITY OF SCIENCE AND TECHNOLOGY IN PARTIAL FUFILMENT OF THE REQUIREMENT FOR AN AWARD

OF

MASTERS DEGREE IN INFORMATION TECHNOLOGY.

November, 2016

WJSANE

**SARS** 

## **DECLARATION**

I hereby declare that the submission of this compilation is the true findings of my own researched work presented towards an award of a second degree in Masters in Information Technology and that, to the best of my knowledge, it contains no material previously published by another person nor submitted to any other University or institution for the award of degree except where due acknowledgement has been made in text. However, references from the work of others have been clearly stated.

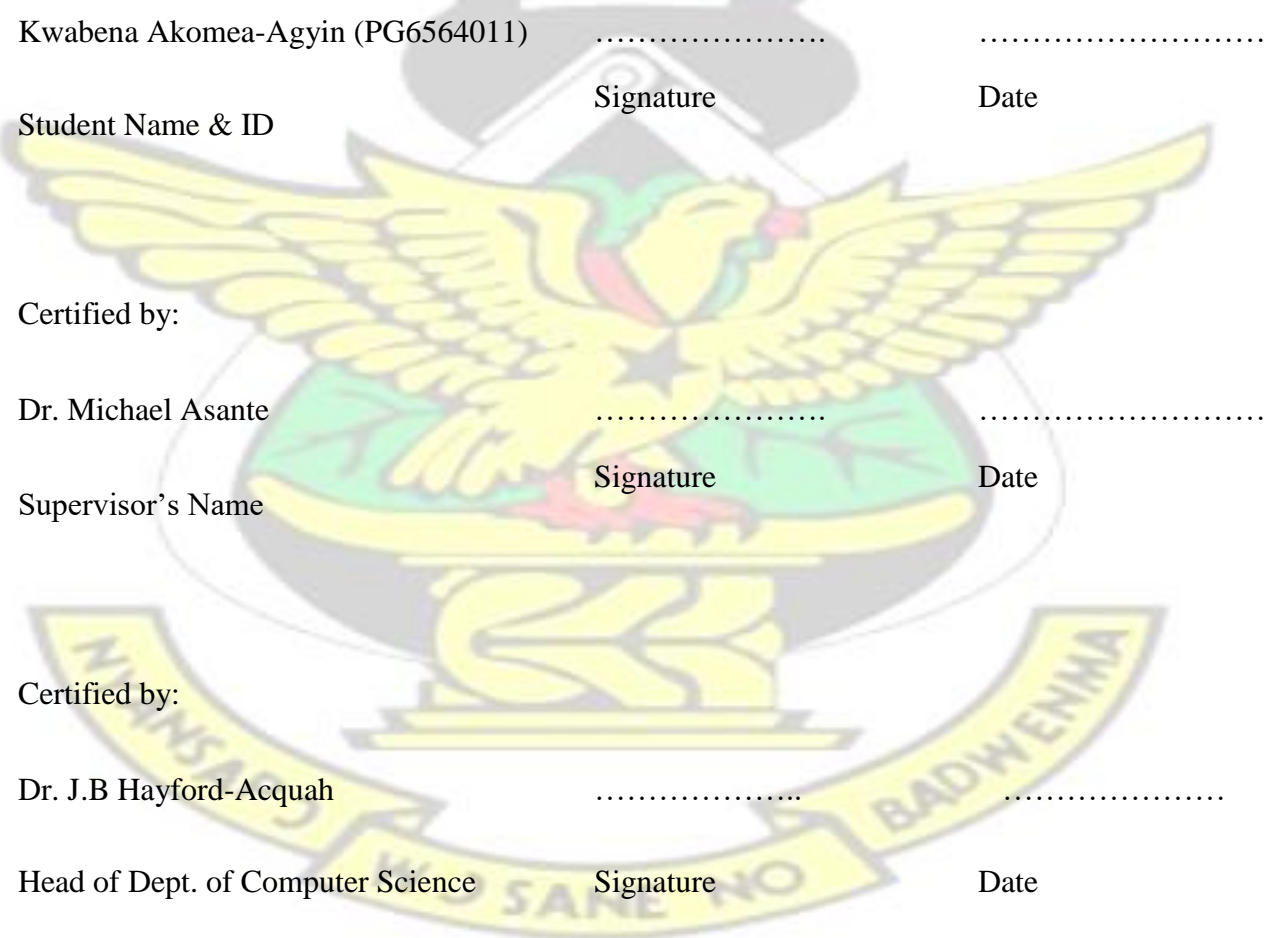

## **DEDICATION**

I dedicate this work to my father Capt.(RTD) Samuel Kofi Akomea-Agyin and my mother Mrs. Theresa Akomea-Agyin for their love and support throughout my academic pursuit.

I also dedicate this work to every student and researcher who is undertaken researches within the fields of Network Security and Cryptography.

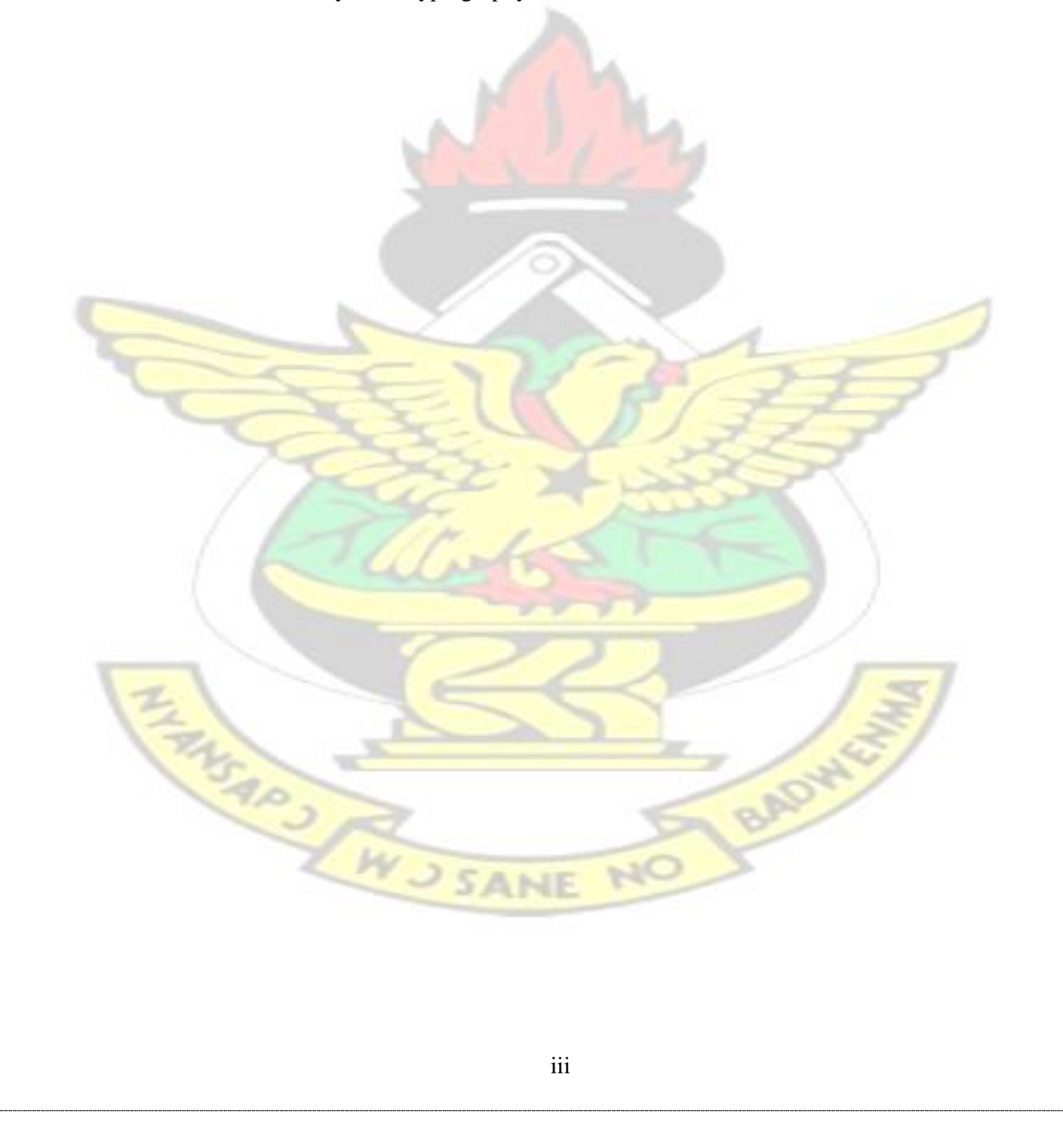

## **ACKNOWLEDGEMENT**

I am grateful to my creator (Jehovah God Almighty) for His knowledge, grace, and strength that sustained me throughout the writing of this thesis work, thereby making it a success.

My second thanks go to my project supervisor, Dr. Michael Asante, who despite his busy schedules always made time for me, guided me on my research path, notified and always ensured I corrected all my research errors. I have done a good research that I will always be proud of for the rest of my life, all thanks to him.

My third appreciation goes to my brothers, sisters, friends, and co-workers around the globe who in one way or the other made my thesis work a success.

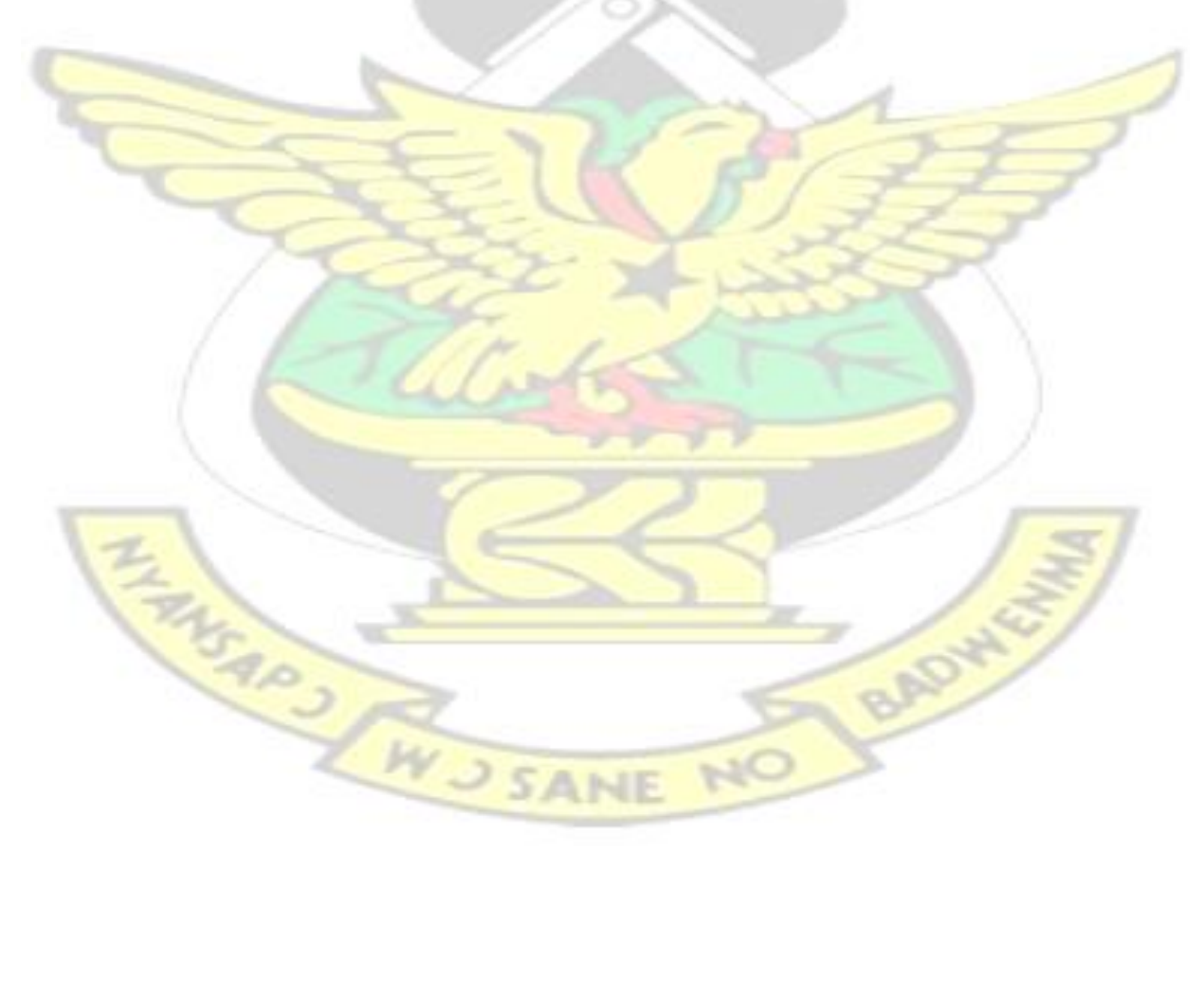

#### **ABSTRACT**

Wireless Communications can be found everywhere including banks, telecommunication companies, hotels, hospitals, academic institutions, government sectors, intelligence organizations, and the military. If these wireless communications are hacked, huge classified data and information will be lost to un-authorized persons globally.

This thesis work focused on Wireless Local Area Networks (WLANs). It examined whether there are vulnerabilities in the IEEE 802.11 security protocols of WLANs. If there are vulnerabilities, it further examined whether the vulnerabilities can be used to hack into a WLAN.

The IEEE 802.11 standard specified three types of security protocols for WLANs: Wired Equivalent Privacy (WEP), Wi-Fi Protected Access (WPA), and Wi-Fi Protected Access 2 (WPA2). Hence, this thesis work focused on discovery vulnerabilities in WEP, WPA, and WPA-2 through experiments.

A laboratory consisting of two laptops with wireless cards, a wireless access point, and an authentication server was set up to probe into the security protocols. A software called BackTrack 5 was installed on one of the laptops. The software was used to launch various attacks in an attempt to discover vulnerabilities and to retrieve the secret keys of WEP, WPA, and WPA-2 networks.

The expectation of this thesis work is to discover a number of vulnerabilities as possible in the IEEE 802.11 Security Protocols of WLANs. Secondly, it is expected to use these vulnerabilities to successfully hack into WLANs.

### **Table of Content**

#### **Chapter 1 Introduction to the Thesis Work**

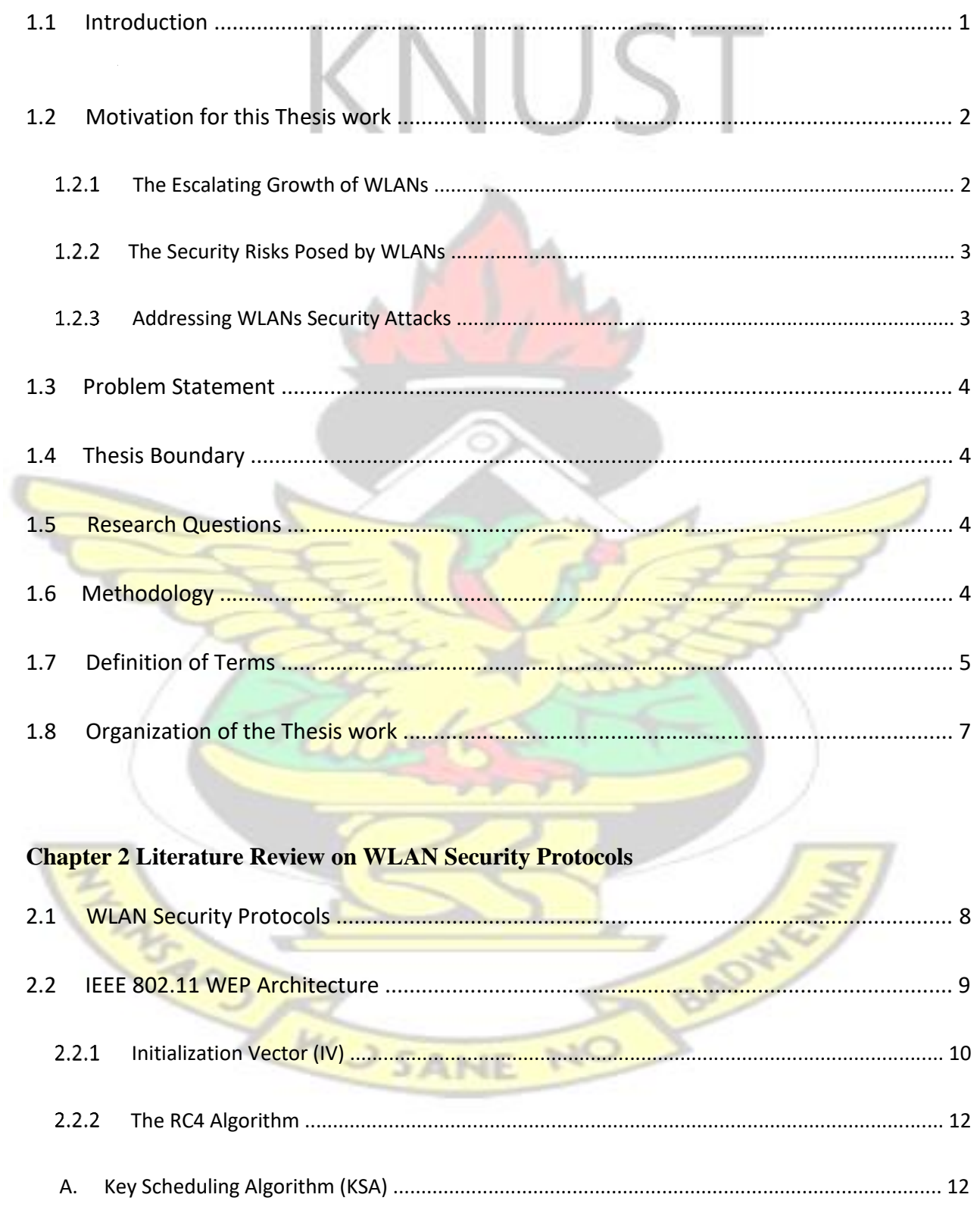

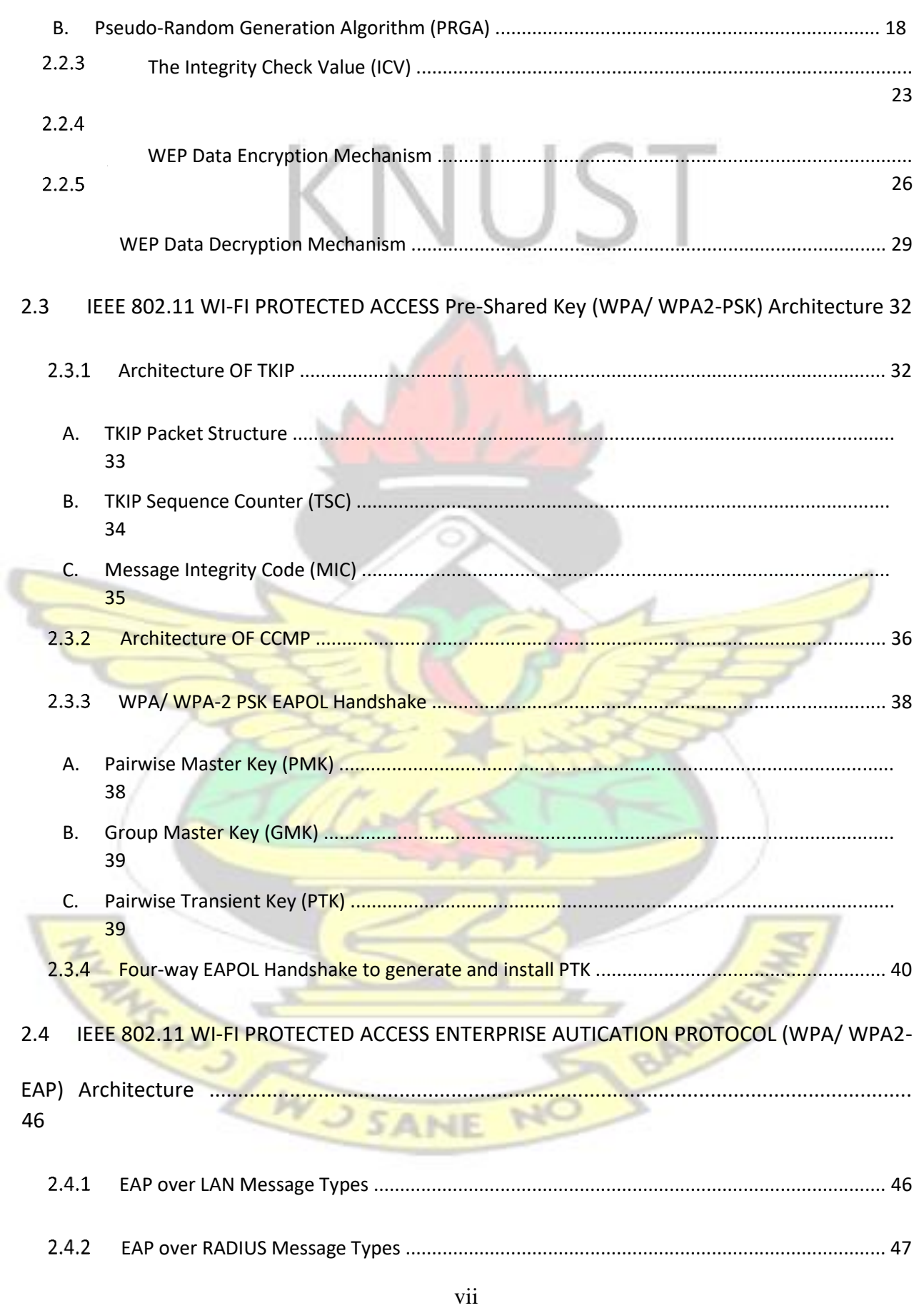

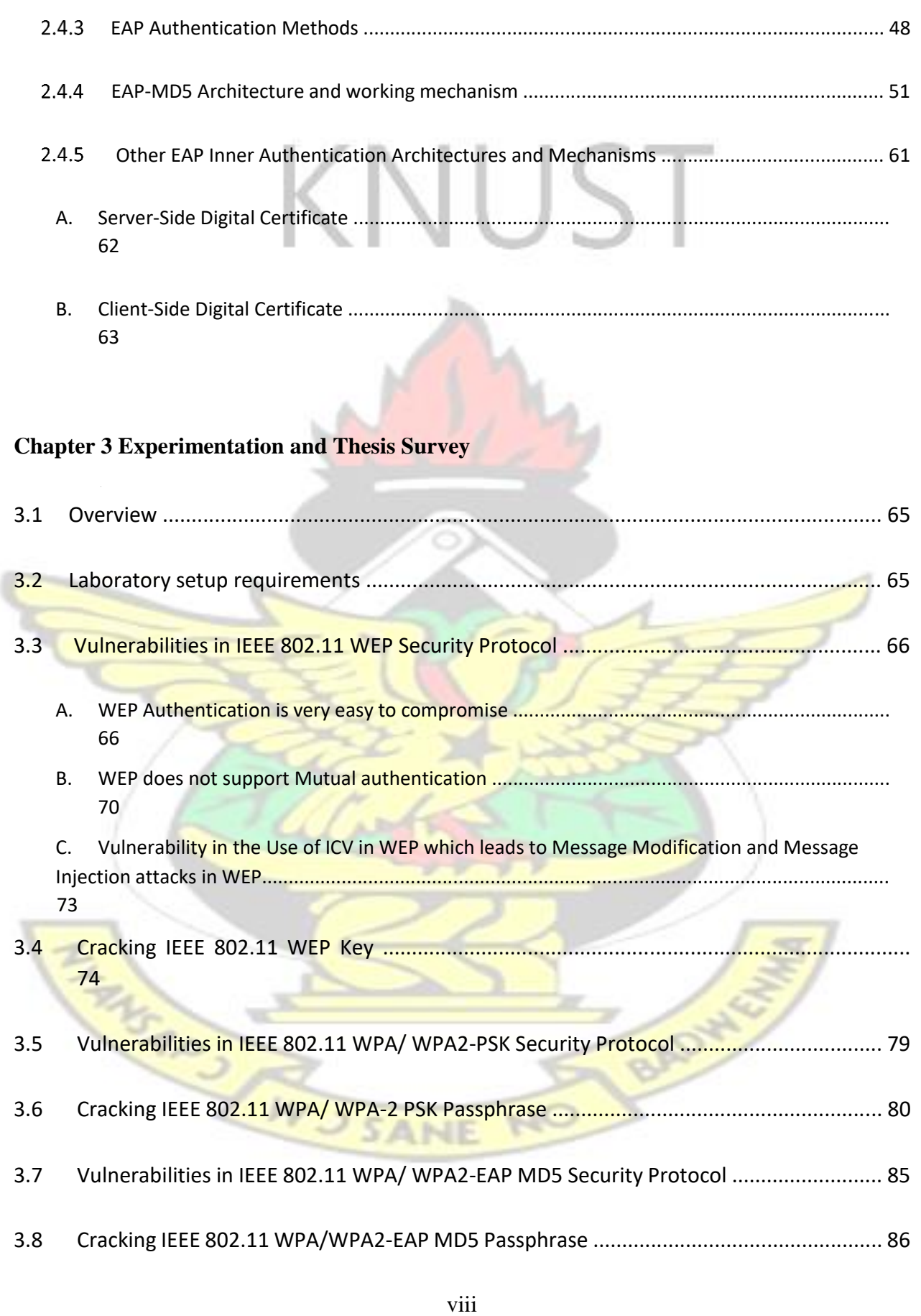

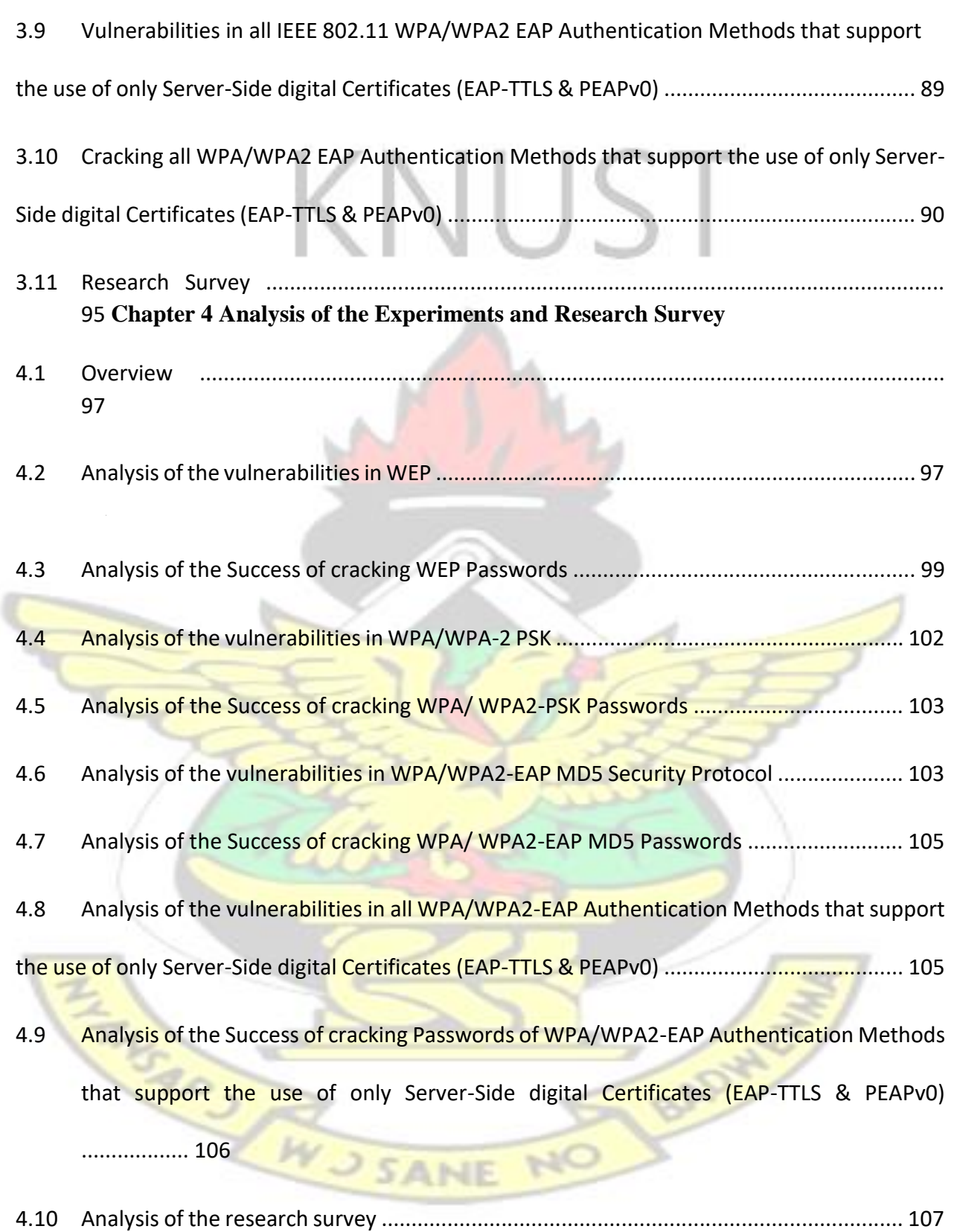

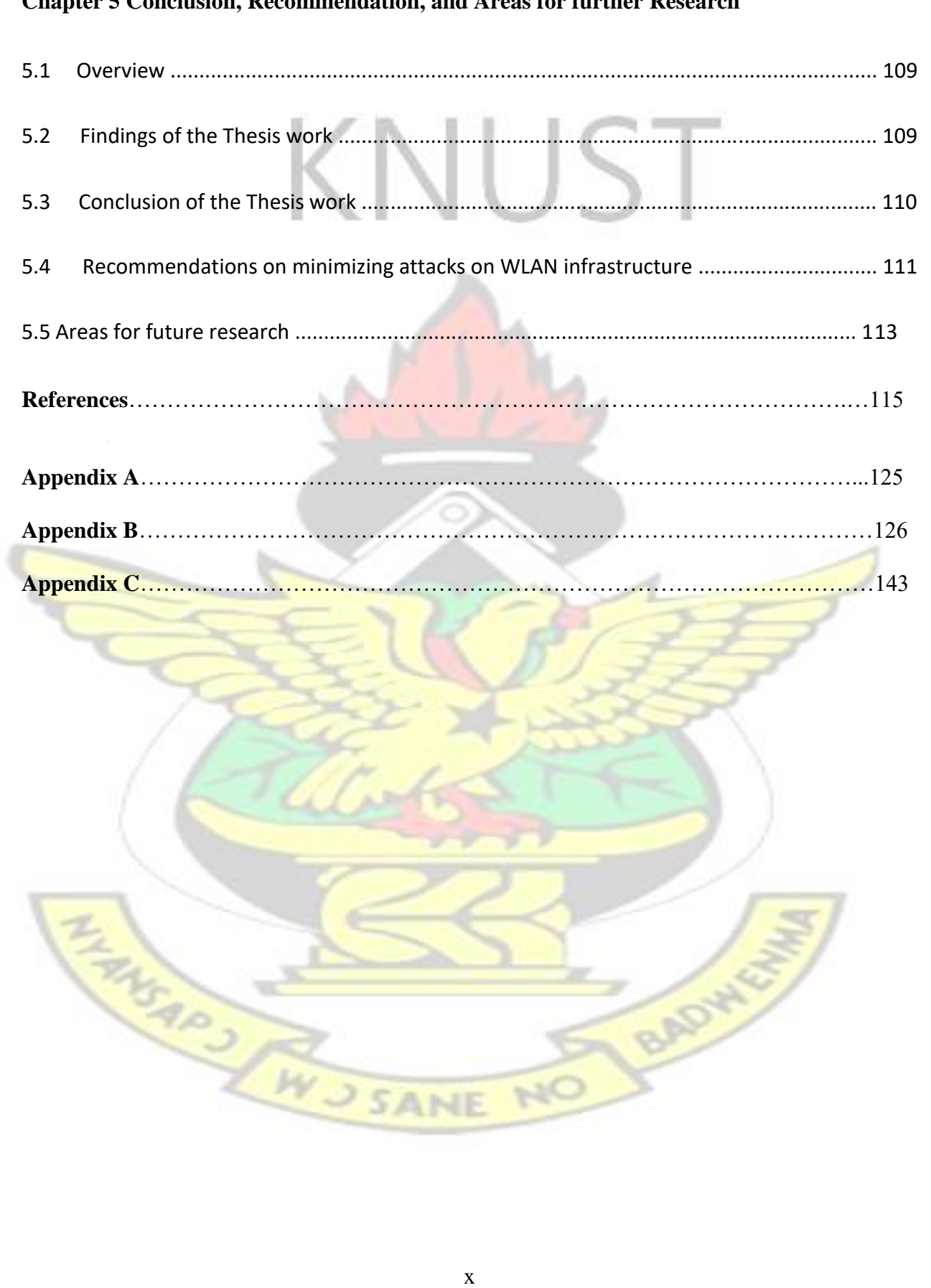

#### **Chapter 5 Conclusion, Recommendation, and Areas for further Research**

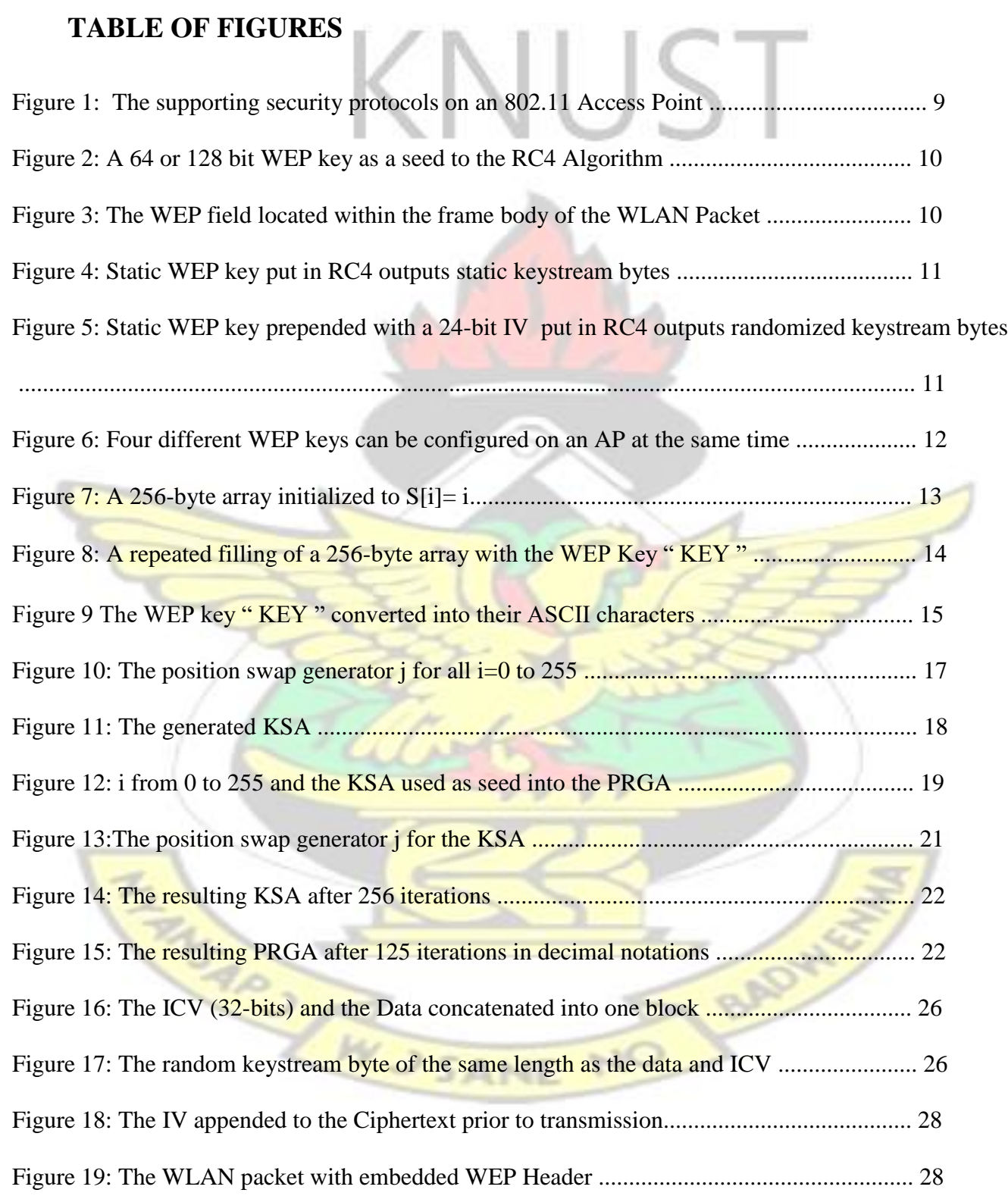

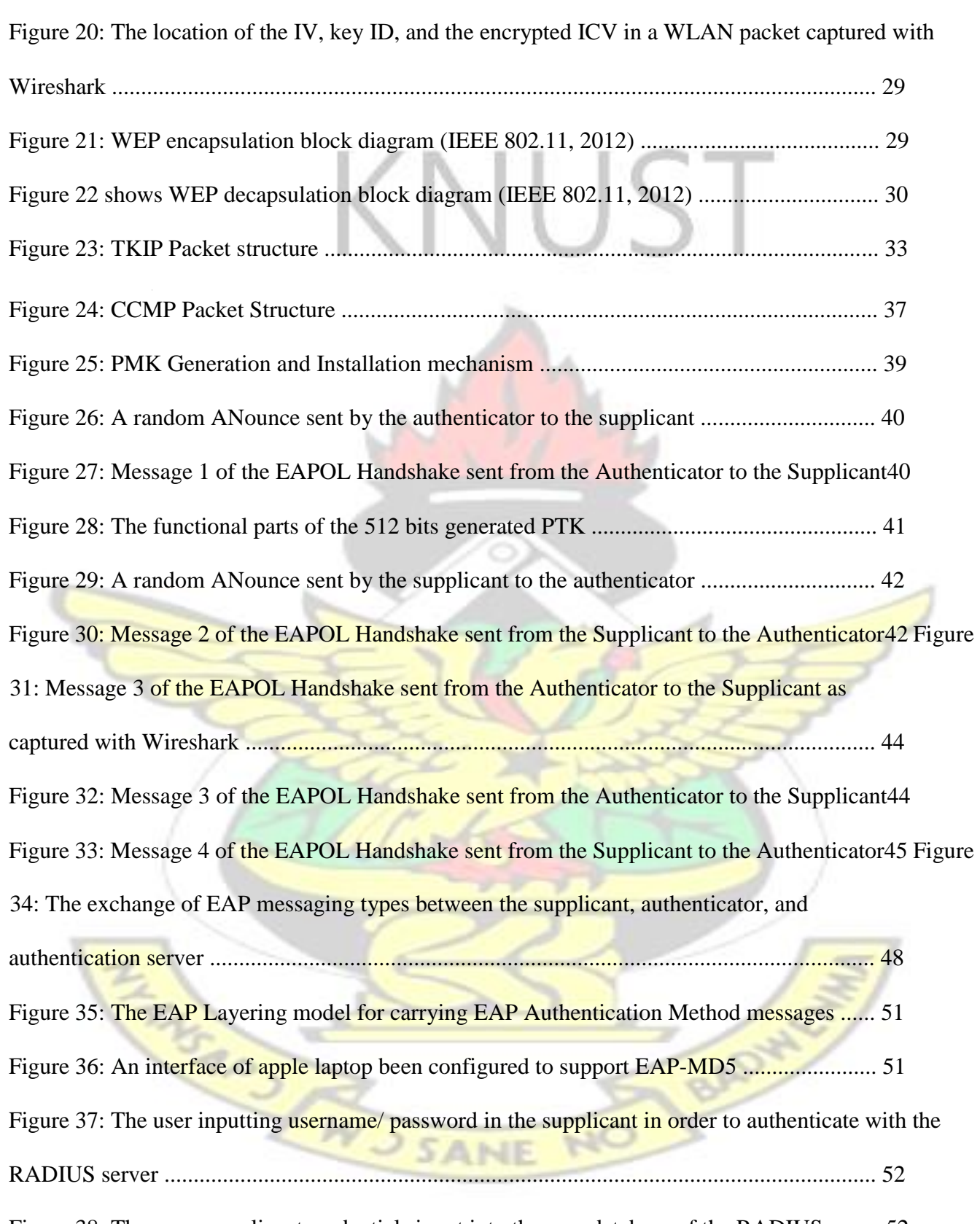

Figure 38: The same supplicant credentials input into the user database of the RADIUS server52

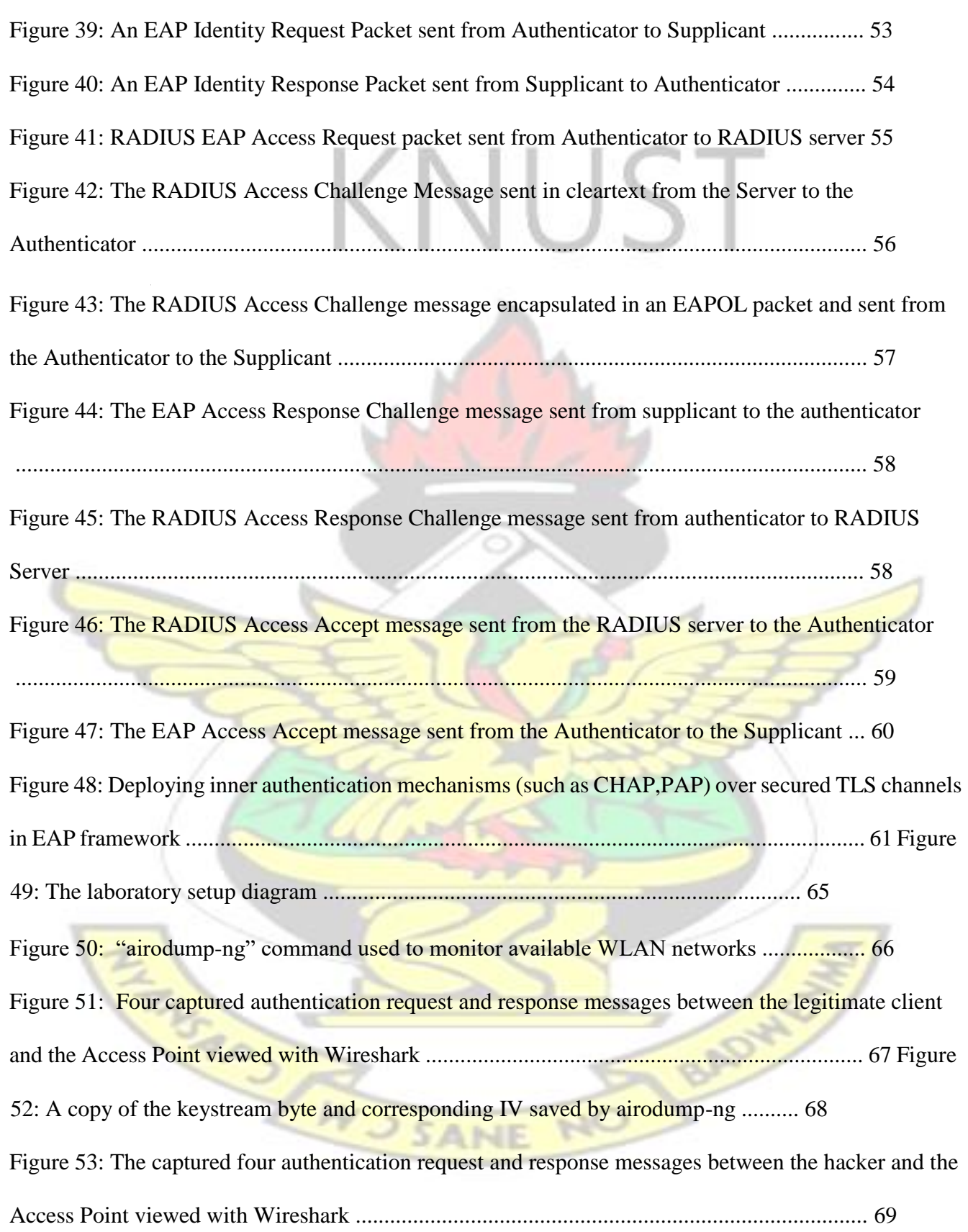

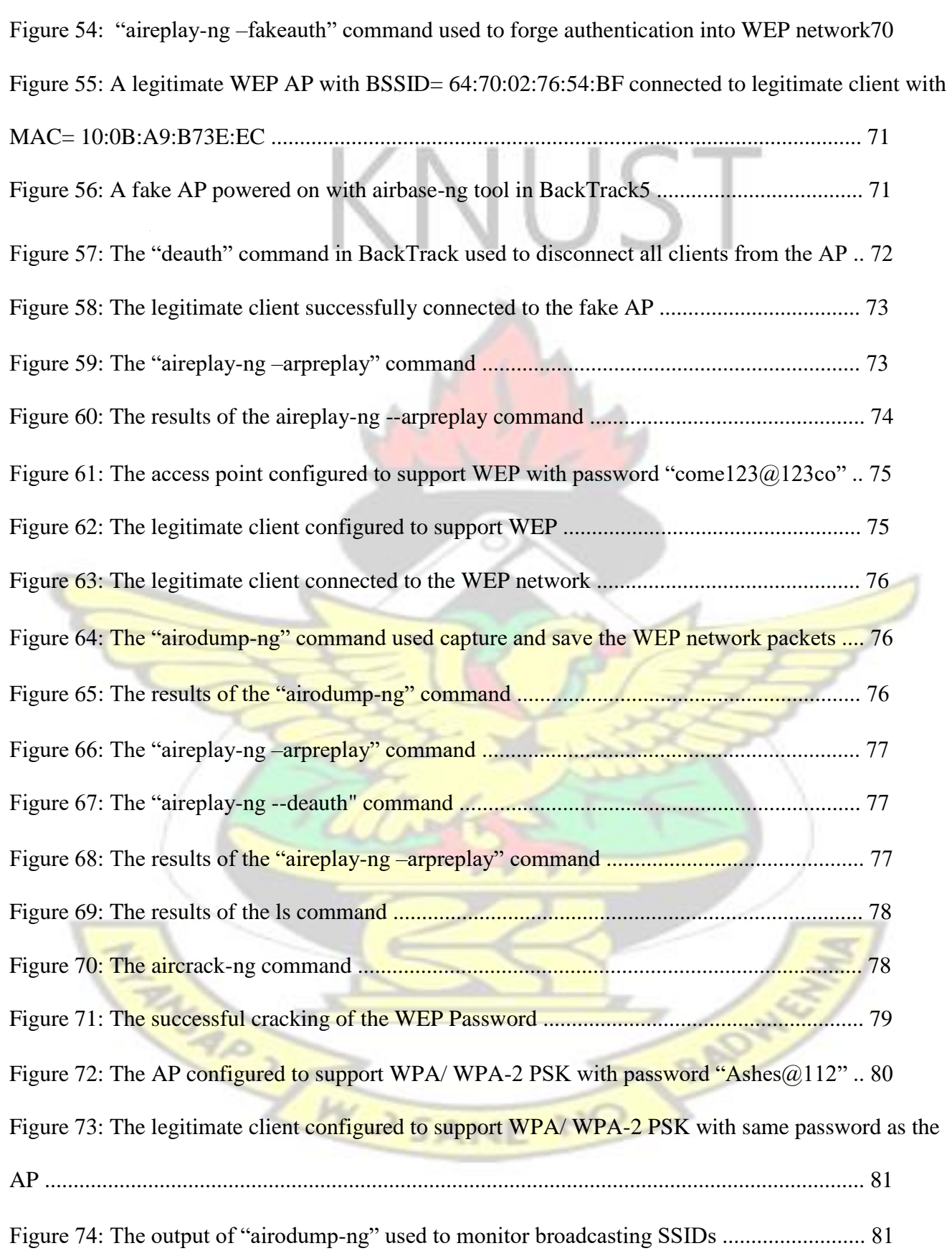

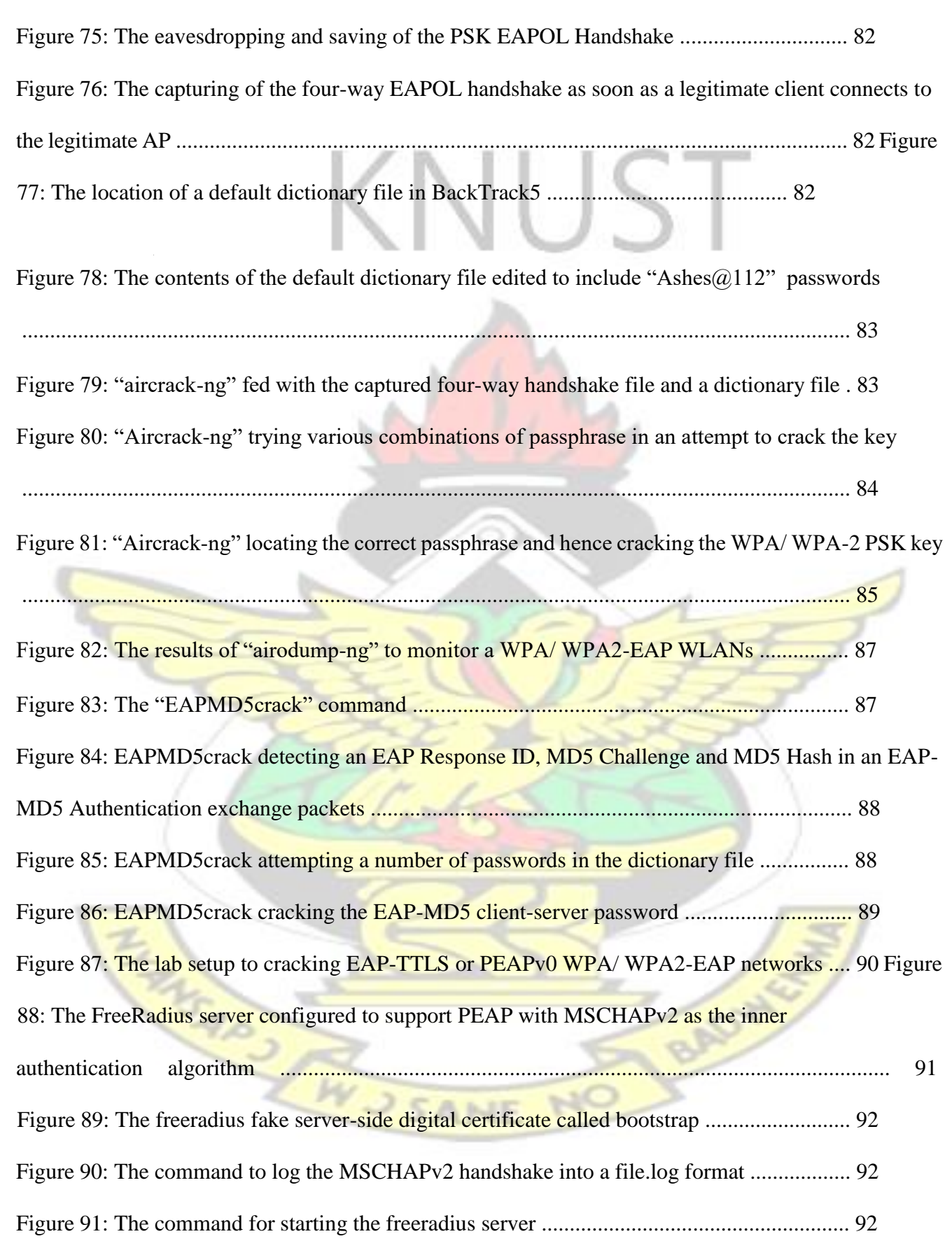

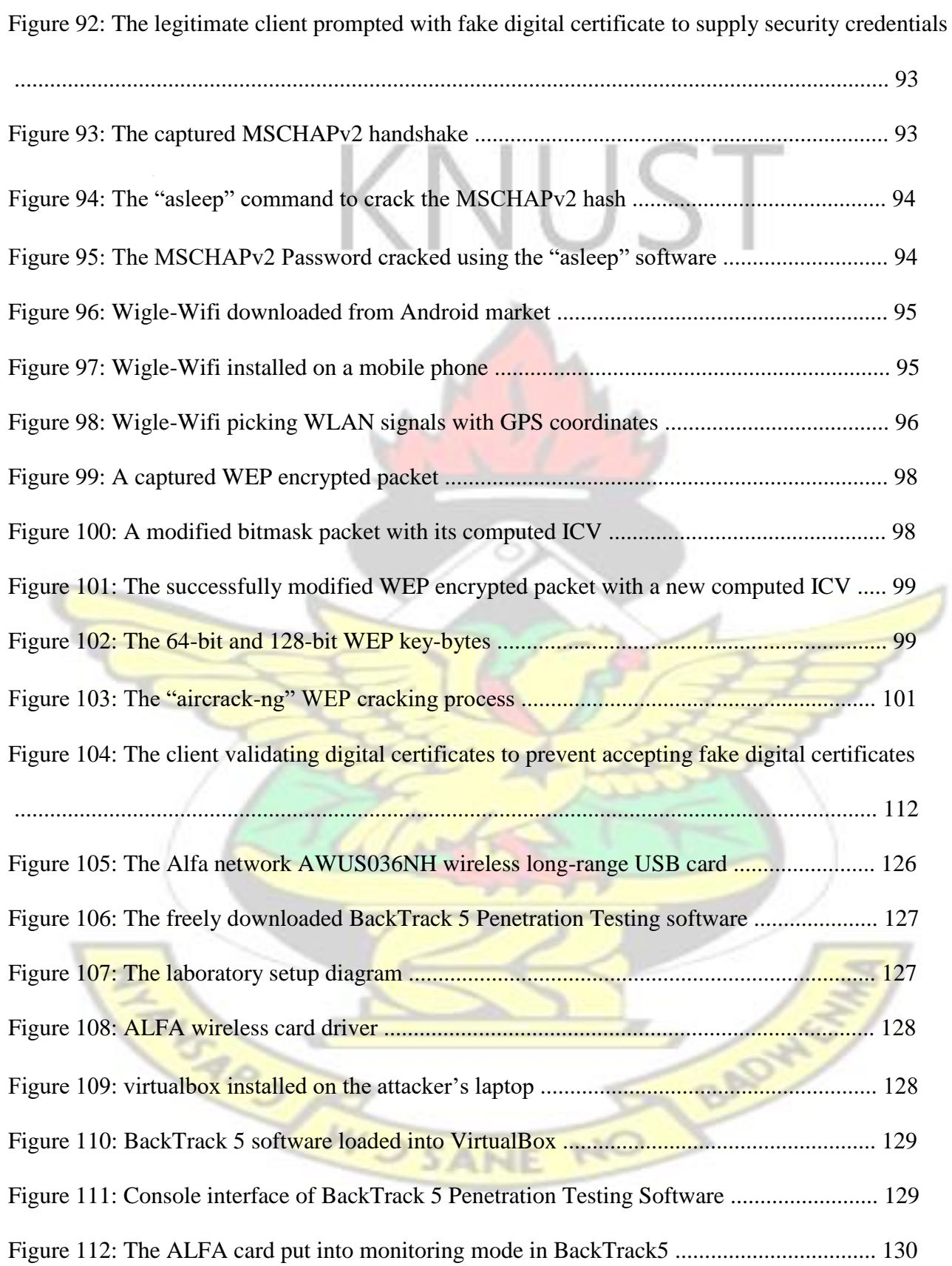

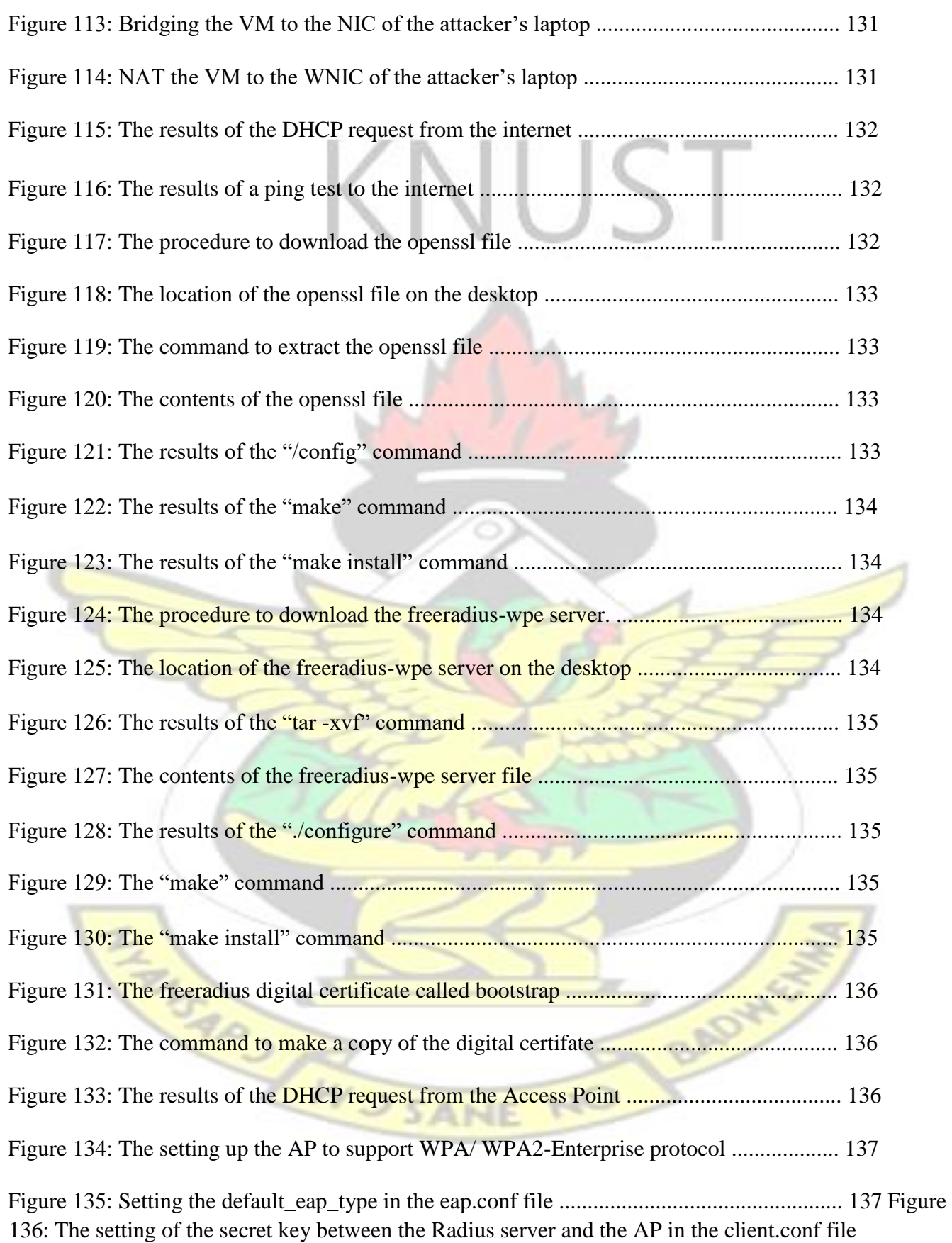

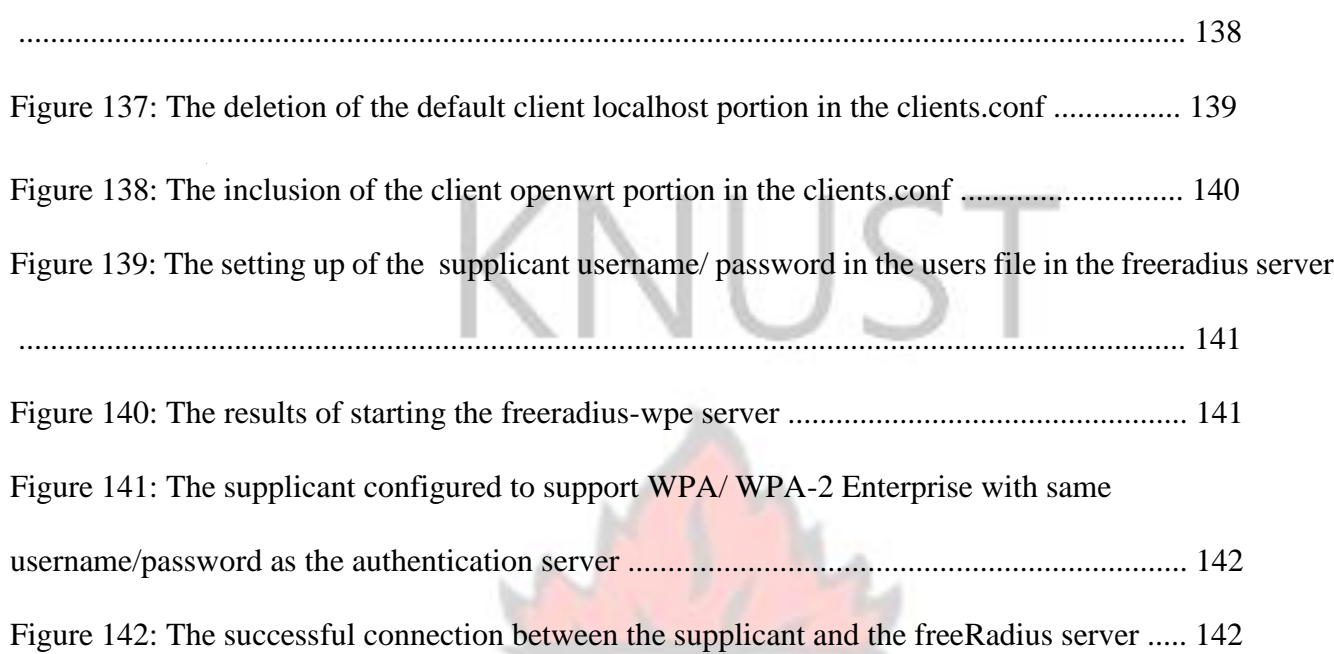

## **TABLES**

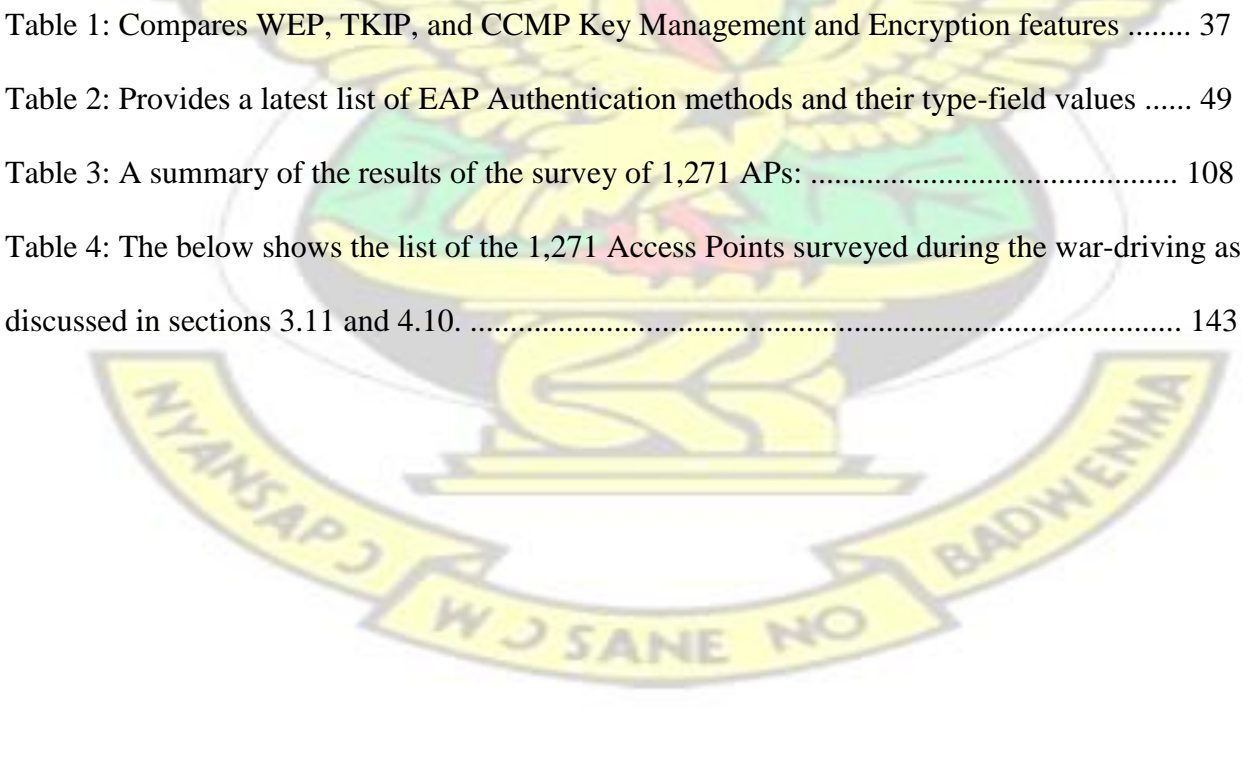

14

BADYLEY

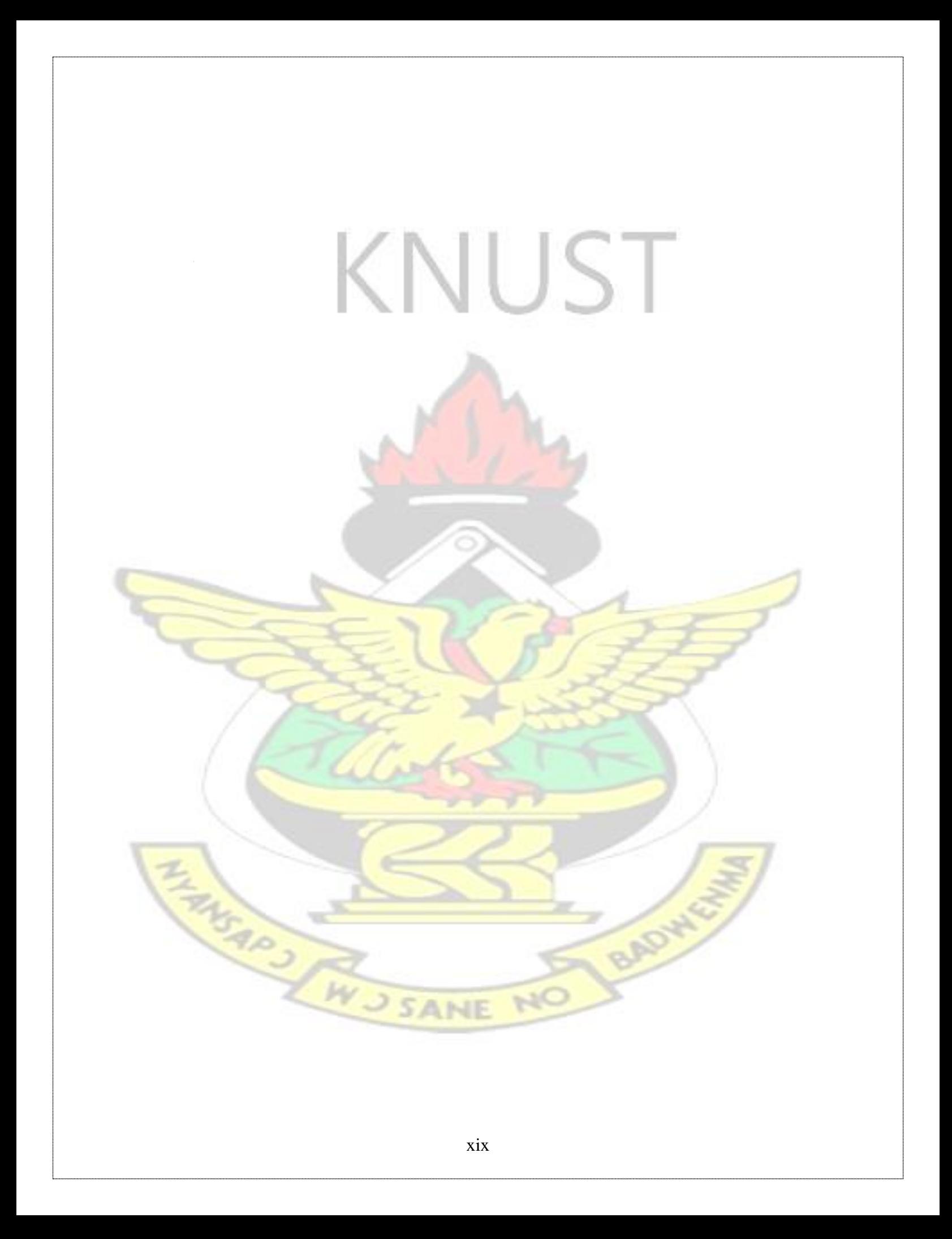

## CHAPTER 1

#### **1.1 Introduction**

The edge of the internet is increasingly becoming wireless (Tan, 2011). Wireless Local Area Network (WLAN) is the best way to improve data connectivity without the need to worry about wires (Gambiraopet, 2010).

Wireless communication gives organizations and users many benefits, such as increased portability, flexibility, and productivity (Jaiaree, 2003). For example, WLAN devices allow users to move their laptops from place to place within their office without the need for wires and without losing network connectivity (Jaiaree, 2003).

There are numerous applications of WLANs in industries, manufacturing firms, medicine, agriculture, e-commerce, military combat, government sectors, and disaster recovery programs. For example, WLANs are used to transfer images and conversations from an accident scene to the base hospital. Doctors and nurses can use their Personal Digital Accessories (PDAs), mobile phones, and tablets to access patients' database via WLANs without having to move to a fixed computer point to access such information. In military operations, secured WLANs are used to control missiles, fighter jets and the ground crew (Bradford, 2006). During natural disasters like hurricane Katrina, Tsunami, earthquakes, and terrorism, emergency WLANs are setup to allow disaster victims to make phone calls, send emails, or use the internet to contact loved ones. Regardless of the benefits of the WLANs, there are several serious problems that should be addressed prior to deploying a WLAN to supplement a wired system (Jaiaree, 2003).

Firstly, frequency allocation for WLANs presents a problem. This is because most spreadspectrum transmissions for WLANs operate in the non-licensed frequency ranges. This allows for frequency overlaps that causes interferences. Also, other products, like microwave devices, transmit energy in the same spectrum that can potentially induce some level of interference (Jaiaree, 2003).

Secondly, WLANs typically offer lower quality and throughput than wired LANs (Russell, 2002). The main reason for this disadvantage is due to limitations in radio transmission (only 1- 11Mbit/s for 802.11b, 54Mbit/s for 802.11a & 802.11g WLANs). WLANs may also experience high error rates due to interference and longer delays due to multipath propagation (Jaiaree, 2003).

The most critical concern for WLANs is security (Memon et al, 2010). As WLANs transmit their data over open air interfaces, they become susceptible to attacks much easier than with a wired network (Jaiaree, 2003). With a wired network, we can know if any unauthorized person is using the network. This is because to execute an attack, the intruder has to physically connect to the wired network and it is much easy to find that attacker (Gambiraopet, 2010). Whereas in a WLAN, it is possible for the attacker to connect to the network without being in physical contact with it (Park and Dicoi, 2003).

This thesis work discussed the security protocols of WLANs. Each security protocol was examined to identify if there were any vulnerabilities that could be exploited to hack into a Wireless Local Area Network.

#### **1.2 Motivation for this Thesis work**

A number of factors stimulated the research undertaken in this thesis. They include the following:

#### $1.2.1$ **The Escalating Growth of WLANs**

The production and use of WLANs in the near future is inevitable. For example, in Ghana, WLANs are found in almost every modern office, shopping malls, and airports. The wide use of WLANs attest to the fact that WLANs are destined to be a promising technology. It is therefore crucial to address the security issues of these networks. This led to the next motivation factor for this thesis work.

#### $1.2.2$ **The Security Risks Posed by WLANs**

Every environment is susceptible to attacks and WLANs are no exception (Abdullah, 2006). The problem is compounded by the multitude of freely available WLAN hacking tools on the internet. This can lead to revenue loss for the WLAN manufacturing companies as many users may decide to abandon the use of WLANs.

WLANs security threats, if not addressed, could have adverse effects on the adequate use of WLANs. This realization led to the next motivating factor.

#### $1.2.3$ **Addressing WLANs Security Attacks**

There exists an urgent need to implement necessary measures to mitigate WLAN security attacks. For instance, the Ghana National Security recently announced the establishment of a national data center where government information will be electronically stored (Joy FM, February 1, 2013). A wireless breach in such a vital environment can be very catastrophic to the government and the people of Ghana.

Also most telecommunication companies and banks in Ghana have wireless networks installed as extensions to their wired infrastructure. If adequate defensive mechanisms are not put in place, an intruder who gets access to the wireless network could automatically gain access to the wired infrastructure. Such an attacker could launch denial of service attack, man-in-the-middle attacks, erase network configurations and steal sensitive data. These attacks can collapse a firm.

In a summary, as Ghana and many other developing countries go electronic, it is very important to educate people about the dangers of wireless networks and to suggest mechanisms to defend against wireless attacks.

#### **1.3 Problem Statement**

One can imagine the impact of a vulnerable wireless network to businesses and the society. A vulnerable WLAN could provide attackers with the ability to passively obtain confidential network data and leave no trace of the attack. In addition, they could provide attackers with a backdoor into a network. This can lead to attacks on machines elsewhere on the wired LAN. It is therefore important to identify vulnerabilities in the IEEE 802.11 security protocols of WLANs and to make recommendations to fixing the flaws.

#### **1.4 Thesis Boundary**

The study is limited to Wireless Local Area Networks (WLANs). It focuses on IEEE 802.11 a, b, g and i wireless standards. It is centered on wireless infrastructure mode. In addition, software tools running on Windows operating systems were used. Hence the study may not be extended beyond these boundaries.

#### **1.5 Research Questions**

- I. What are the vulnerabilities in the IEEE 802.11 Security Protocols of WLANs**?**
- II. Can WEP, WPA/ WPA2**-**PSK, and WPA/WPA2-EAP WLAN security protocols be

hacked?

#### **1.6 Methodology**

The methodology in this thesis consists of literature studies and experiments.

The literature studies consist of published articles of researchers in the fields of wireless local area networks, network security and cryptography. Most of the articles were found on the internet and care was taken to ensure that they are true and have been published.

Secondly, experiments were carried out in an attempt to discover vulnerabilities in the security protocols of WLANs. All experiments were carried out in a laboratory environment. The syntaxes for carrying out the attacks are also provided.

The results from the experiments were used to answer the research questions.

#### **1.7 Definition of Terms**

Most of the terms used in this thesis work are explained in the context of the development of the literature review. Below are the explanation of some other terms used:

#### **a. Security**

Security is the capability to defend against intrusion (Rackley, 2007). The most common security requirements of WLANs include Authentication, Confidentiality, Access Control, Integrity, and Availability (Jaiaree, 2003; Abrahamsson and Wessman, 2004; Rackley, 2007; Bradra and Hecker, 2008).

#### **b. Authentication**

Authentication is the process of verifying that users who attempt to gain access to the network have permission to access the network (Rackley, 2007; Ciampa, 2001). WLANs support two modes of authentication (Khan & Khwaja, 2003). They include Open System and Shared Key Authentications (Abdullah, 2006). In Open System Authentication, any wireless client can associate with the AP and gain access to the network without any authentication (Regan, 2003). Shared Key Authentication requires both the wireless client and the AP to have knowledge of a shared secret key (Abdullah, 2006).

#### **c. Confidentiality**

Confidentiality is the process of protecting the transmitted information from unauthorized persons (Jaiaree, 2003). Confidentiality ensures that communication can only be read by authorized persons (Rajib et al, 2008).

#### **d. Access Control**

Access Control allows access to the network resources only to those devices and users who have been authenticated successfully (Rackley, 2007).

#### **e. Integrity**

Integrity is the ability to ensure that the information transmitted within the wireless network is an accurate and un-modified representation of the original information (Jaiaree, 2003; Rackley, 2007).

#### **f. Availability**

Availability is the ability to ensure that the wireless network and its resources are readily accessible to the authorized devices and users whenever needed (Jaiaree, 2003; Bradra and Hecker, 2008).

#### g. **Vulnerability**

Vyneke and Paggen in 2007 defined Vulnerability as a system or protocol weakness (usually not on purpose) that allows the security of the system or protocol to be compromised. For the purpose of this thesis work, we will consider vulnerability and flaw to mean the same thing.

#### **1.8 Organization of the Thesis work**

This work is organized into five chapters:

The first chapter is the introduction to the thesis. It deals with the general overview of the study, motivation for the research, problem statement, thesis boundary, research questions, methodology, definition of terms, and organization of the study.

The second chapter is the literature review. It reviews extensive researches that have been done around the security protocols of WLANs. The first part deals with the literature about the architecture of WEP Protocol. The second and third parts deal with literature on the architecture of WPA/WPA2-PSK and WPA/WPA2-EAP Protocols respectively.

The third chapter is the experiments. It describes the step by step experimental procedure that was used to discover the vulnerabilities in the security protocols of WLANs. It also provides the procedure that was used to successfully hack into these security protocols. Finally, it provides data on 1,271 Access Points that were surveyed in Ghana to discover the security protocol that have been configured on them.

The fourth chapter is on analysis of the experiments and survey. It provides a detailed analysis and significance of the outcome of the experiments.

The fifth chapter is on findings, conclusion, recommendations, and areas of future researches.

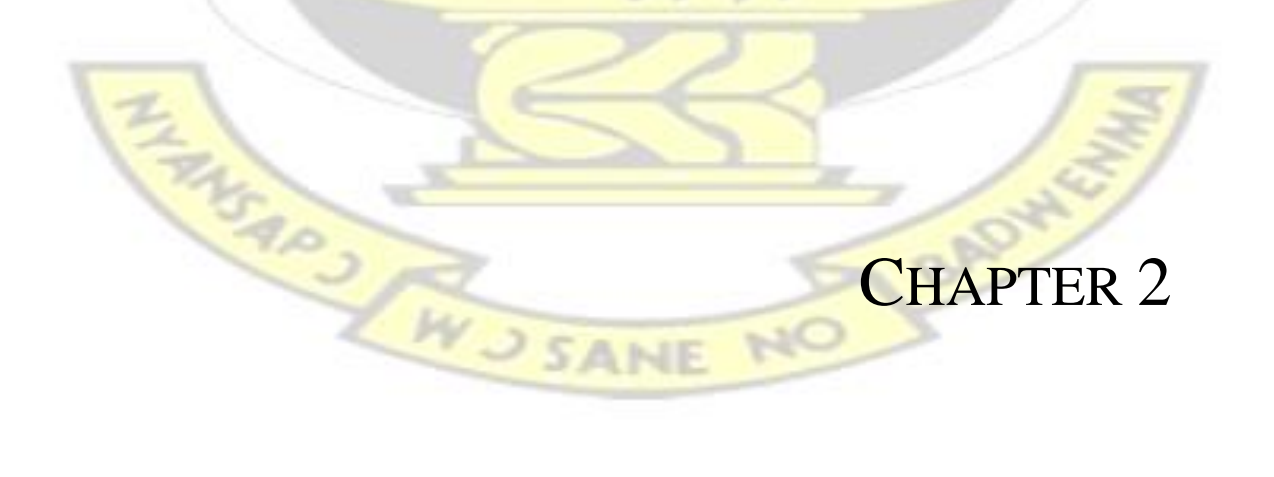

## LITERATURE REVIEW ON IEEE 802.11 SECURITY PROTOCOLS

#### **2.1 WLAN Security Protocols**

The IEEE 802.11 security Group defined three different security protocols to protect WLANs from unauthorized intrusion (Raza et al, 2010; Abdullah, 2006). These included Wired Equivalent Privacy (WEP), Wi-Fi Protected Access (WPA), and Wi-Fi Protected Access 2 (WPA-2) (Raza et al, 2010; Abdullah, 2006). WEP is based on Ron's Code4 (RC4) encryption algorithm (Fluhrer et al, 2001). WPA is also based on RC4 but uses a Temporal Key Integrity Protocol (TKIP) to hash the Initialization Vectors which used to be sent in clear text when using WEP (Beck & Tews, 2009; Arbaugh, 2001). WPA-2 uses the Advanced Encryption Standard (AES) algorithm (Rackley, 2007), and uses a Counter Mode with Cipher Block Chaining Message Authentication Code Protocol (CCMP) to hash the Key (Raza et al, 2010; Abdullah, 2006).

WPA and WPA-2 supports both Enterprise Edition and Personal Edition (Raza et al, 2010; Abdullah, 2006). A RADIUS server or 802.11x Authentication (EAP) is used to support the enterprise edition whiles a Pre-Shared Key (PSK) is used to support the personal edition (Abdullah, 2006) as shown in figure 1.

| https://192.168.1.1/WL_WPATable.asp<br>Address<br><b>Wireless Security</b> | Security Mode:<br>Default Transmit Key:<br>WEP Encryption:<br>Passphrase:<br>Key 1:<br>Key 2:<br>Key 3:<br>Key 4: | Back (<br>v<br>WEP<br>Disable<br>WPA Pre-Shared Key<br><b>WPA RADIUS</b><br>WPA2 Pre-Shared Key Only<br>WPA2 RADIUS Only<br>WPA2 Pre-Shared Key Mixed<br><b>WPA2 RADIUS Mixed</b><br><b>RADIUS</b><br>WEP | z <br>$\vert x \vert$<br>rate |  |
|----------------------------------------------------------------------------|----------------------------------------------------------------------------------------------------|----------------------------------------------------------------------------------------------------|-------------------------------|--|
|                                                                            |                                                                                                    | Save Settings                                                                                                    | Cancel Changes                |  |

Figure 1: The supporting security protocols on an 802.11 Access Point

WPA is forward compatible with WPA-2 whereas WPA-2 is backward compatible with WPA (Rackley, 2007; Nwabude, 2008).

### **2.2 IEEE 802.11 WEP Architecture**

According to Nwabude (2008), Jaiaree (2003) and Rackley (2007), WEP is the first encryption scheme made available to Wi-Fi in 1999 (Jaiaree, 2003).

WEP uses RC4 encryption (Raza et al, 2010; Tanzella, 2003). RC4 is a symmetric stream cipher. This means that both the transmitter and receiver use the same key to encrypt and decrypt every data (Khan & Khwaja, 2003; Raza et al, 2010), The RC4 Algorithm requires an input key of size 64-bit or 128-bit (Chandra et al, 2009; Vivek, 2011).WEP uses a 40-bit or 104-bit key plus a 24bit cryptographic salt called an Initialization Vector (IV) as a seed to the RC4 algorithm (Chandra et al,  $2009$ ; Vivek,  $2011$ ) as shown in figure 2.

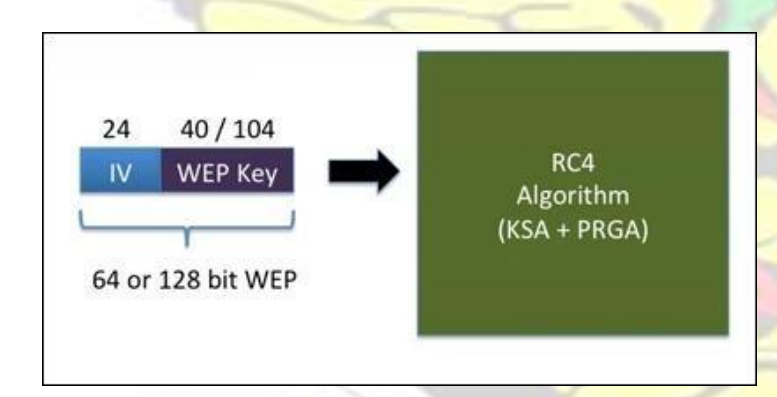

Figure 2: A 64 or 128 bit WEP key as a seed to the RC4 Algorithm

The WEP field is located within the frame body of the WLAN packet (Vivek, 2011) as shown in figure 3. WUSANE

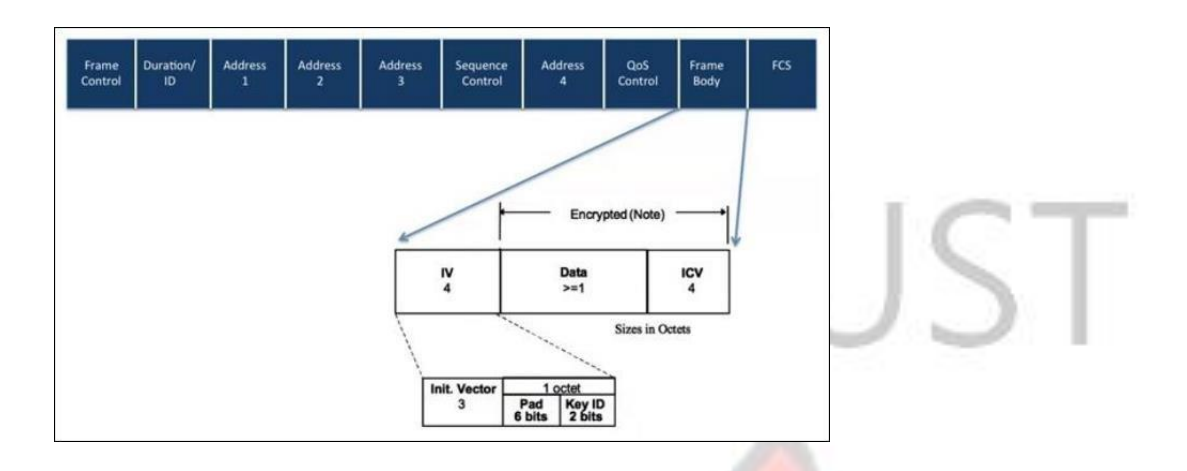

Figure 3: The WEP field located within the frame body of the WLAN Packet

The WEP field consists of three main parts: a 4-byte IV, the encrypted data, and a 4-byte Integrity Check Value (ICV) to guarantee the integrity of the data (Chandra et al, 2009; IEEE std 802.11, 2012).

#### $2.2.1$ **Initialization Vector (IV)**

Since the WEP Key is of a fixed length and is static, it would output the same keystream bytes when it is input into the RC4 algorithm as shown in figure 4.

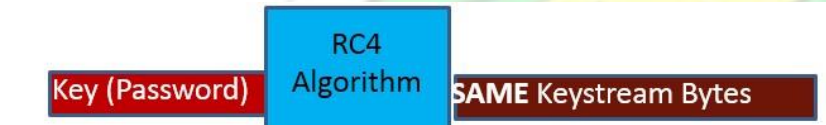

Figure 4: Static WEP key put in RC4 outputs static keystream bytes

In order to randomize the output keystream bytes, the IEEE 802.11 security group introduced an Initialization Vector (Vivek, 2011). The IV is a 24-bit randomized value. The IV is then pre-pended to the WEP key and fed as input to the RC4 Algorithm so that the output keystream bytes will be randomized. (Vivek, 2011) as shown in figure 5.

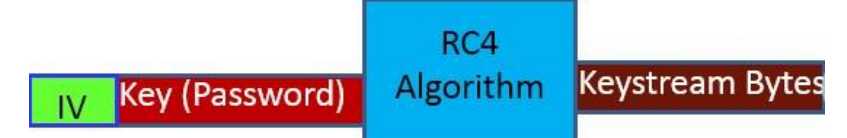

Figure 5: Static WEP key prepended with a 24-bit IV put in RC4 outputs randomized keystream bytes The IV field consists of 3 bytes: 6 bits of padding and 2 bits of Key ID (IEEE std 802.11, 2012) as shown in figure 3. The Key ID field denotes the different WEP keys that can be configured on an AP at the same time (Vivek, 2011). Every AP allows for a maximum of four different WEP keys which are distinguished by the Key ID bits field 00, 01, 10, or 11 (Chandra et al, 2009) as shown in figure 6.

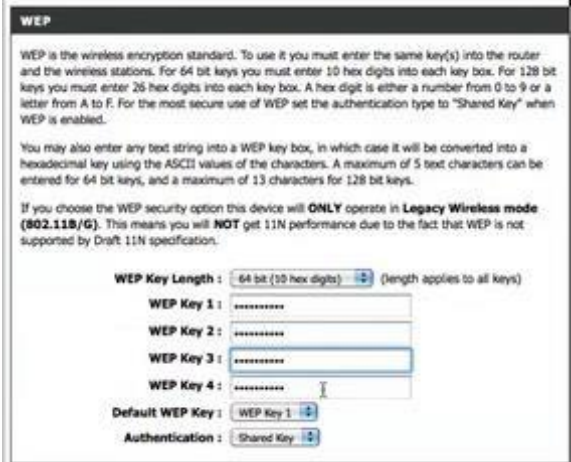

Figure 6: Four different WEP keys can be configured on an AP at the same time

#### $2.2.2$ **The RC4 Algorithm**

The RC4 algorithm consists of two main parts called the Key Scheduling Algorithm (KSA) and the Pseudo-Random Generation Algorithm (PRGA) (Chandra et al, 2009). The following subsections discusses into detail how the KSA and PRGA algorithms are generated:

#### **A. KEY SCHEDULING ALGORITHM (KSA)**

a. The KSA first establishes a 256-byte array with a permutation of the numbers 0 to 255 in

which all the elements are preset to 0:

$$
S[box]: \qquad S[0]=0 S[1]=0 S[2]=0 S[3]=0 S[4]=0 \dots S[254]=0 S[255]=0
$$

The procedure is described with the below pseudorandom code:

For  $i=0$  to 255, S[i]=0.

b. The S[box] is then re-initialized to S[i]=i to give

 $S[box] : S[0]=0 S[1]=1 S[2]=2 S[3]=3 S[4]=4 ... S[254]=254 S[255]=255.$ 

The pseudorandom code for the above sequence is given by

For  $i= 0$  to 255,  $S[i]=i$ .

| $\boldsymbol{0}$ | 26 | 52 | 78 | 104 | 130 | 156 | 182 | 208 | 234 |
|------------------|----|----|----|-----|-----|-----|-----|-----|-----|
| 1                | 27 | 53 | 79 | 105 | 131 | 157 | 183 | 209 | 235 |
| 2                | 28 | 54 | 80 | 106 | 132 | 158 | 184 | 210 | 236 |
| 3                | 29 | 55 | 81 | 107 | 133 | 159 | 185 | 211 | 237 |
| $\overline{4}$   | 30 | 56 | 82 | 108 | 134 | 160 | 186 | 212 | 238 |
| 5                | 31 | 57 | 83 | 109 | 135 | 161 | 187 | 213 | 239 |
| 6                | 32 | 58 | 84 | 110 | 136 | 162 | 188 | 214 | 240 |
| 7                | 33 | 59 | 85 | 111 | 137 | 163 | 189 | 215 | 241 |
| 8                | 34 | 60 | 86 | 112 | 138 | 164 | 190 | 216 | 242 |
| 9                | 35 | 61 | 87 | 113 | 139 | 165 | 191 | 217 | 243 |
| 10               | 36 | 62 | 88 | 114 | 140 | 166 | 192 | 218 | 244 |
| 11               | 37 | 63 | 89 | 115 | 141 | 167 | 193 | 219 | 245 |
| 12               | 38 | 64 | 90 | 116 | 142 | 168 | 194 | 220 | 246 |
| 13               | 39 | 65 | 91 | 117 | 143 | 169 | 195 | 221 | 247 |
| 14               | 40 | 66 | 92 | 118 | 144 | 170 | 196 | 222 | 248 |
| 15               | 41 | 67 | 93 | 119 | 145 | 171 | 197 | 223 | 249 |
| 16               | 42 | 68 | 94 | 120 | 146 | 172 | 198 | 224 | 250 |

Figure 7 shows an example of a 256-byte array that have been initialized to  $S[i]=i$ :

NO BADWY

| 17 | 43 | 69 | 95  | 121 | 147 | 173 | 199 | 225 | 251 |  |
|----|----|----|-----|-----|-----|-----|-----|-----|-----|--|
|    |    |    |     |     |     |     |     |     |     |  |
| 18 | 44 | 70 | 96  | 122 | 148 | 174 | 200 | 226 | 252 |  |
| 19 | 45 | 71 | 97  | 123 | 149 | 175 | 201 | 227 | 253 |  |
| 20 | 46 | 72 | 98  | 124 | 150 | 176 | 202 | 228 | 254 |  |
| 21 | 47 | 73 | 99  | 125 | 151 | 177 | 203 | 229 | 255 |  |
| 22 | 48 | 74 | 100 | 126 | 152 | 178 | 204 | 230 |     |  |
| 23 | 49 | 75 | 101 | 127 | 153 | 179 | 205 | 231 |     |  |
| 24 | 50 | 76 | 102 | 128 | 154 | 180 | 206 | 232 |     |  |
| 25 | 51 | 77 | 103 | 129 | 155 | 181 | 207 | 233 |     |  |

Figure 7: A 256-byte array initialized to S[i]= i

c. The 64 or 128 bit WEP key (IV plus WEP key) is converted into their ASCII characters (see Appendix A) and repeatedly used to fill a 256-byte array (Chandra et al, 2009). For example, if the WEP key entered by the user is "KEY" (here we exclude the IV for

simplicity sake), and is used to repeatedly fill a 256-byte K[box] array.

$$
K[box]: \t K[0]=K K[1]=E K[2]=Y K[3]=K K[4]=E K[5]=Y K[6]=K ... K[254]=Y
$$
  
K[255]=K

BADWY

Figure 8 shows a repeated filling of a 256-byte array with the WEP Key. In this case, the key is "KEY" without any IV for simplicity sake.

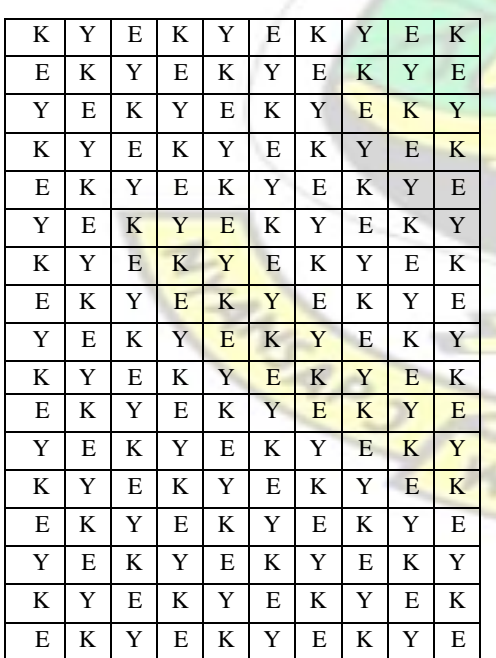

| $\mathbf{v}$ | Е | K | Y | E | K | Y | E | K | Y |
|--------------|---|---|---|---|---|---|---|---|---|
| K            | Y | Ε | K | Y | E | K | Y | E | K |
| E            | K | Y | E | K | Y | E | K | Y | E |
| Y            | Е | K | Y | E | K | Y | Е | K | Y |
| K            | Y | Ε | K | Y | E | K | Y | E | K |
| E            | K | Y | E | K | Y | Е | K | Y |   |
| Y            | Е | K | Y | E | K | Y | E | K |   |
| K            | Y | Ε | K | Y | E | K | Y | Е |   |
| E            | K | Y | E | K | Y | E | K | Y |   |

Figure 8: A repeated filling of a 256-byte array with the WEP Key " KEY"

- d. Next, the key is converted into their ASCII characters: The K[box] becomes
	- K[box]: K[0]=75 K[1]=69 K[2]=89 K[3]=75 K[4]=69 K[5]=89 ... K[254]=89 K[255]=75

Figure 9 shows the content of figure 8 when converted into their ASCII characters:

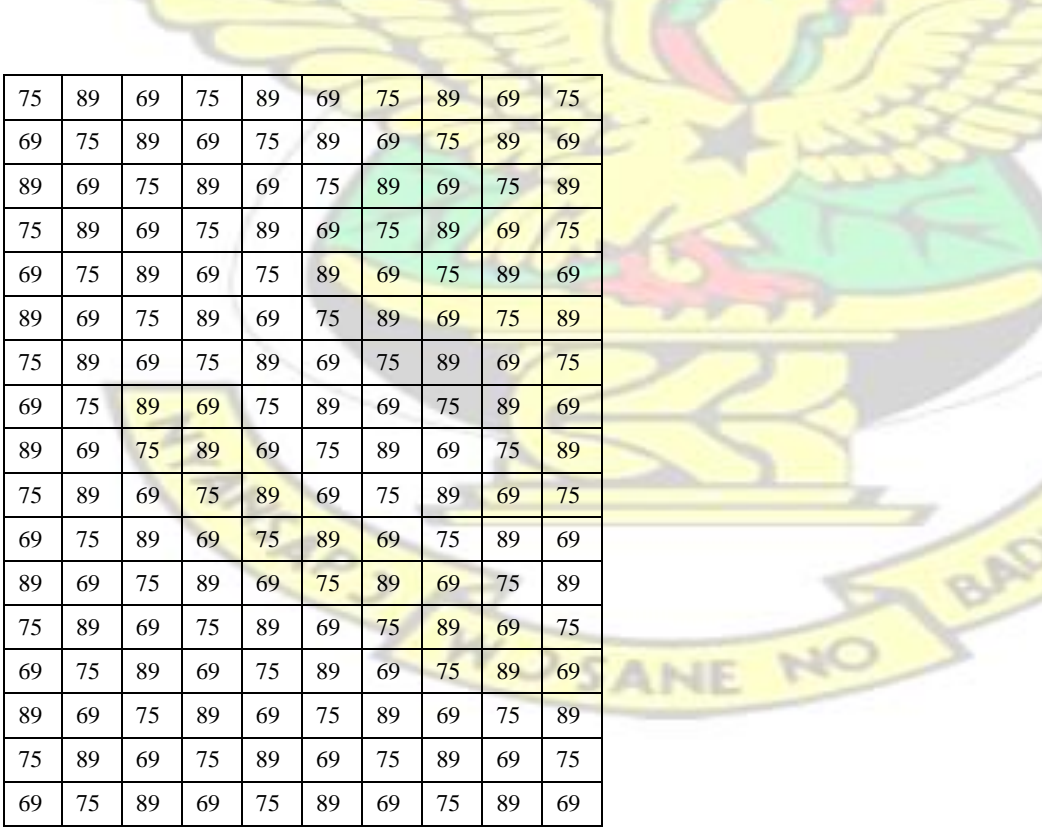

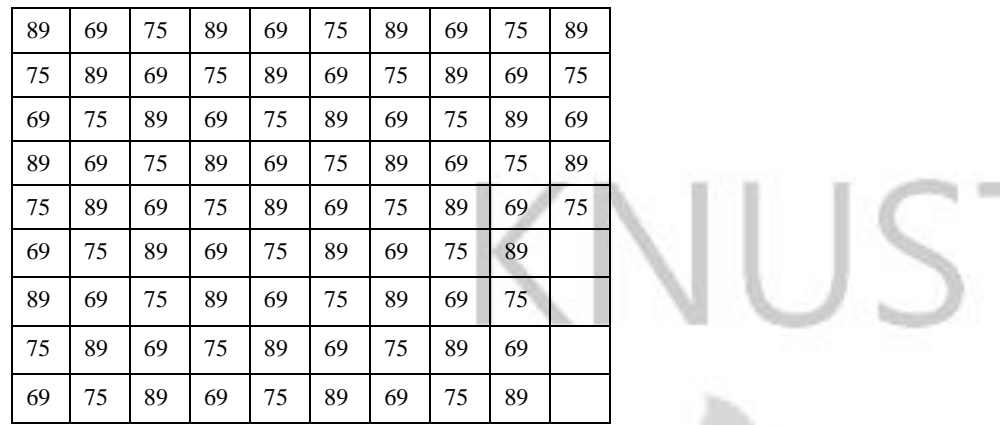

Figure 9 The WEP key " KEY " converted into their ASCII characters

e. The S[box] and the K[box] are acted upon using the below pseudorandom algorithm:

 $i= i= 0;$ 

For i= 0 to 255 do j=  $(i +$ 

 $S[i] + K[i]$ ) mod 256;

Swap S[i] and S[j];

End; // j is a single byte value and any overflow in the addition is ignored.

The algorithm which involves 256 iteration is very simple to illustrate:

Before the first iteration

 $S[box] : S[0]=0 S[1]=1 S[2]=2 S[3]=3 S[4]=4 ... S[254]=254 S[255]=255.$ K[box]: K[0]=75 K[1]=69 K[2]=89 K[3]=75 K[4]=69 K[5]=89 ... K[254]=89  $K[255]=75$ For i=0, j= (previous j + S[i] + K[i]) mod 256.

Thus  $i = (0 +0 +75) \mod 256 = 75 \mod 256 = 75$ .

Now swapping the content of positions S[i] and S[j],

The content of S[0] which used to be 0 now becomes 75 whilst the content of S[75] which used to be 75 now becomes 0.

#### After the first iteration

 $S[box]:$   $S[0]=75$   $S[1]=1$   $S[2]=2$   $S[3]=3$   $S[4]=4$  ...  $S[75]=0$  ...  $S[254]=254$  $S[255]=255.$ 

#### Before the second iteration

- $S[box] : S[0]=75 S[1]=1 S[2]=2 S[3]=3 S[4]=4 ... S[75]=0 ... S[254]=254$ S[255]=255.
- K[box]: K[0]=75 K[1]=69 K[2]=89 K[3]=75 K[4]=69 K[5]=89 ... K[254]=89 K[255]=75

For i=1, j= (previous j +  $S[i]$  +  $K[i]$ ) mod 256.

Thus j = 
$$
(75 + 1 + 69) \mod 256 = 145 \mod 256 = 145
$$
. Now

swapping the content of positions S[i] and S[j],

The content of  $S[1]$  which used to be 1 now becomes 145 whilst the content of  $S[145]$ which used to be 145 now becomes 1.

#### After the second iteration

 $S[box]$  :  $S[0]=75 S[1]=145 S[2]=2 S[3]=3 S[4]=4 ... S[75]=0 ... S[145]=1 ...$ S[254]=254 S[255]=255.

#### Before the third iteration

- $S[box]$  : S[0]=75 S[1]=145 S[2]=2 S[3]=3 S[4]=4 ... S[75]=0 ... S[145]=1 ... S[254]=254 S[255]=255.
- K[box]: K[0]=75 K[1]=69 K[2]=89 K[3]=75 K[4]=69 K[5]=89 ... K[254]=89  $K[255]=75$

For i=2, j= (previous j +  $S[i]$  +  $K[i]$ ) mod 256.

Thus j=  $(145 + 2 + 89)$  mod  $256 = 236$  mod  $256 = 236$ .

Now swapping the content of positions S[i] and S[j],
The content of S[2] which used to be 2 now becomes 236 whilst the content of S[236] which used to be 236 now becomes 2.

### After the third iteration

$$
S[box]: \quad S[0]=75 \ S[1]=145 \ S[2]=236 \ S[3]=3 \ S[4]=4 \dots S[75]=0 \dots S[145]=1 \dots S[236]=2 \dots S[254]=254 \ S[255]=255.
$$

The position swaps continue to run up to  $i=255$ .

In a summary,  $j = (j + S[i] + K[i])$  mod 256 which determines the position to swap within the S[box] array is shown in figure 10:

| 75  | 144          | 107 | 254            | 47           | 246          | 117            | 146 | 69             | 176 |
|-----|--------------|-----|----------------|--------------|--------------|----------------|-----|----------------|-----|
| 145 | 246          | 249 | 146            | 227          | 210          | 87             | 148 | 111            | 224 |
| 236 | 87           | 122 | 59             | 146          | 161          | 78             | 145 | 140            | 37  |
| 58  | 205          | 246 | 215            | 86           | 107          | 56             | 163 | 164            | 93  |
| 131 | 54           | 135 | 110            | 13           | 74           | 29             | 168 | 209            | 144 |
| 225 | 154          | 11  | 26             | 191          | 28           | 23             | 168 | 241            | 216 |
| 50  | 19           | 138 | 185            | 134          | 233          | $\overline{4}$ | 189 | 12             | 19  |
| 126 | 127          | 30  | 83             | 64           | 203          | 236            | 197 | 60             | 73  |
| 223 | 230          | 165 | $\overline{2}$ | 245          | 160          | 233            | 200 | 95             | 148 |
| 51  | 98           | 39  | 164            | 191          | 112          | 217            | 224 | 125            | 210 |
| 130 | 209          | 190 | 65             | 124          | 85           | 196            | 235 | 176            | 11  |
| 230 | 59           | 72  | 243            | 52           | 45           | 196            | 241 | 214            | 89  |
| 61  | 186          | 205 | 152            | $\mathbf{1}$ | $\mathbf{0}$ | 183            | 12  | 247            | 154 |
| 143 | 44           | 103 | 56             | 193          | 232          | 165            | 26  | 45             | 214 |
| 246 | 153          | 244 | 237            | 124          | 195          | 168            | 35  | 86             | 39  |
| 80  | 27           | 124 | 149            | 76           | 153          | 158            | 65  | 122            | 107 |
| 165 | 144          | 25  | 56             | 15           | 132          | 143            | 82  | 179            | 170 |
| 15  | $\mathbf{0}$ | 169 | 240            | 205          | 98           | 149            | 94  | 223            | 254 |
| 108 | 133          | 52  | 155            | 160          | 59           | 142            | 127 | 6 <sup>1</sup> | 69  |
| 196 | 253          | 212 | 65             | 102          | 41           | 130            | 147 | 66             | 135 |
| 49  | 112          | 103 | 252            | 39           | 10           | 139            | 162 | 113            | 222 |
| 145 | 248          | 245 | 170            | 253          | 230          | 135            | 198 | 155            | 40  |
| 236 | 115          | 152 | 83             | 198          | 215          | 126            | 221 | 218            |     |
| 92  | 233          | 46  | 17             | 138          | 187          | 138            | 239 | 12             |     |
| 191 | 116          | 191 | 194            | 99           | 154          | 137            | 22  | 57             |     |
| 79  | 242          | 101 | 110            | 47           | 142          | 131            | 48  | 123            |     |

Figure 10: The position swap generator j for all i=0 to 255

After the complete scrambling or position swapping of the entire 256-byte S[box] array, a new 256-byte array is generated which is called the KSA as shown in figure 11:

NO BADWY

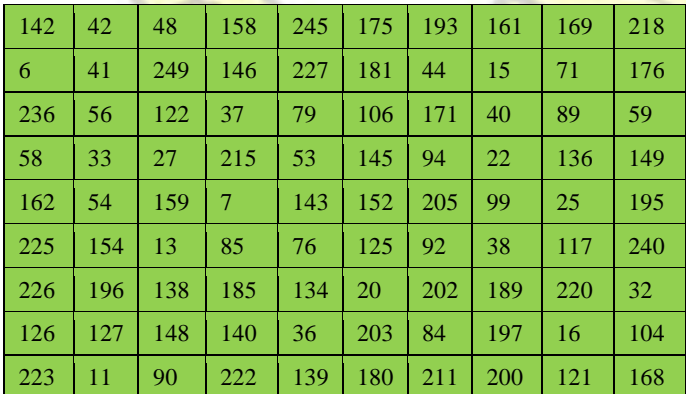

| 51           | 167          | 157 | 164 | 228 | 179            | 69  | 224            | 45             | 144 |
|--------------|--------------|-----|-----|-----|----------------|-----|----------------|----------------|-----|
| 66           | 209          | 190 | 103 | 67  | $\overline{4}$ | 19  | 235            | 151            | 150 |
| 57           | 163          | 72  | 46  | 70  | 253            | 166 | 241            | 102            | 243 |
| 231          | 186          | 111 | 74  | 86  | 174            | 21  | 61             | 247            | 31  |
| 18           | 47           | 188 | 135 | 156 | 172            | 217 | 83             | 141            | 219 |
| 246          | 255          | 105 | 237 | 114 | 238            | 250 | 98             | 251            | 118 |
| 120          | 93           | 124 | 23  | 24  | 184            | 254 | 97             | $\overline{5}$ | 39  |
| 165          | 26           | 29  | 199 | 82  | 182            | 232 | 137            | 192            | 183 |
| 77           | 75           | 35  | 216 | 64  | 201            | 14  | 91             | 160            | 78  |
| 108          | 133          | 107 | 155 | 8   | 9 <sup>°</sup> | 96  | $\overline{3}$ | 50             | 208 |
| 95           | 204          | 212 | 88  | 28  | 173            | 55  | 252            | 244            | 177 |
| 49           | $\mathbf{0}$ | 65  | 147 | 12  | 130            | 234 | 131            | 109            | 52  |
| $\mathbf{1}$ | 129          | 213 | 128 | 60  | 34             | 87  | 110            | 43             | 153 |
| 206          | 207          | 63  | 85  | 178 | 81             | 198 | 221            | 73             |     |
| 132          | 233          | 112 | 80  | 62  | 187            | 113 | 239            | 214            |     |
| 191          | 116          | 119 | 123 | 170 | 10             | 30  | $\overline{2}$ | 230            |     |
| 68           | 242          | 101 | 17  | 248 | 229            | 210 | 115            | 194            |     |
|              |              |     |     |     |                |     |                |                |     |

Figure 11: The generated KSA

The generated KSA now becomes an input to the Pseudo-Random Generation Algorithm (PRGA).

### **B. PSEUDO-RANDOM GENERATION ALGORITHM (PRGA)**

Once the KSA has been completed, the next phase in the RC4 is the PRGA (Chandra et al, 2009; Vivek, 2011). This phase involves more swapping of bytes in the KSA and generates one pseudorandom byte per iteration (Chandra et al, 2009). Each pseudorandom byte is then XORed with each byte of the plaintext to encrypt it (Vivek, 2011).

The PRGA is given by the below pseudocode (Chandra et al, 2009):

 $i= j= 0; i= (i + 1) \mod 256;$ 

 $j=(j + S[i]) \mod 256$ ; Swap

 $S[i]$  and  $S[j]$ ; k=  $S[S[i]$  +

S[j] ] mod 256;

 $//$  k is the generated pseudorandom byte to be XORed with each byte of the plaintext.

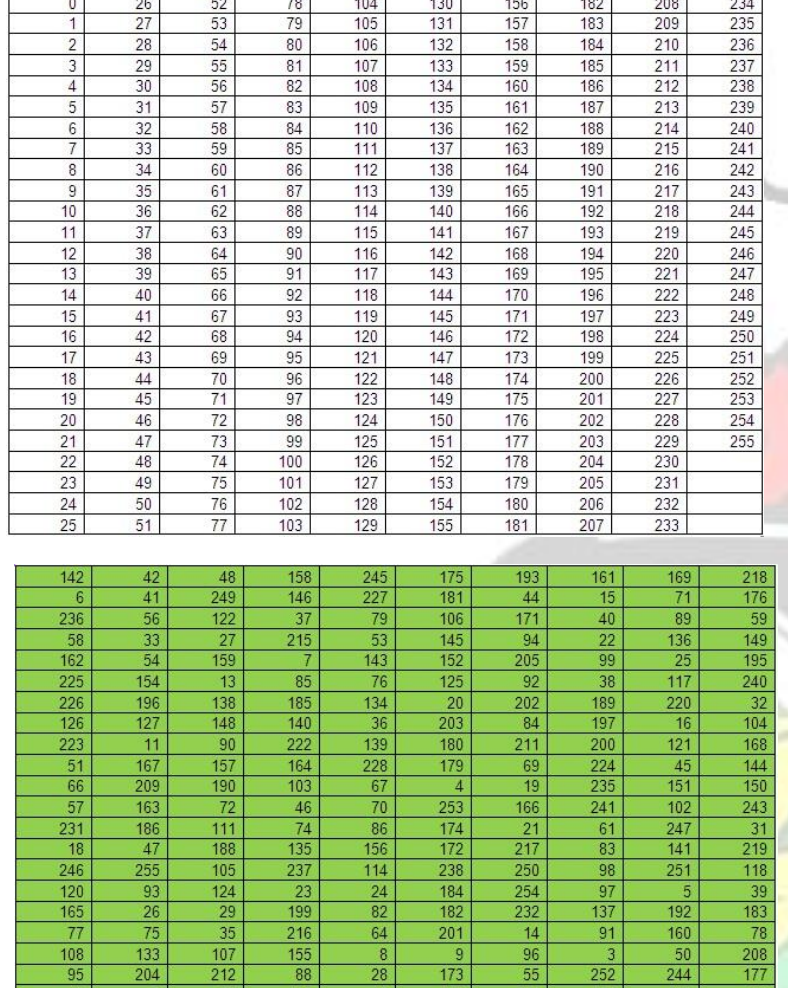

We use i (from 0 to 255) and the KSA as shown in figure 12 to implement the PRGA algorithm.

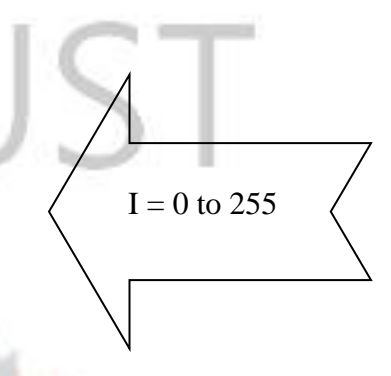

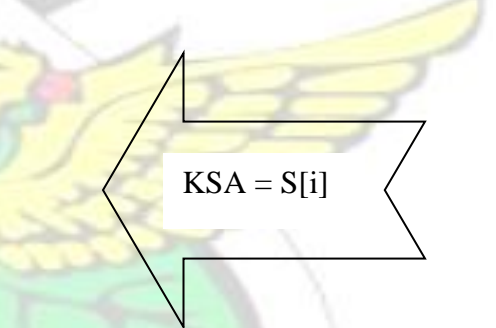

BADWG

Figure 12: i from 0 to 255 and the KSA used as seed into the PRGA

82<br>64<br>8<br>28<br>12<br>60<br>178<br>62<br>170<br>248

 $\frac{182}{201}$ 

 $\begin{array}{r} \hline 9 \\ \hline 173 \\ \hline 130 \\ \hline 34 \\ \hline 81 \end{array}$ 

 $\frac{187}{10}$ 

 $\begin{array}{r} 232 \\ \hline 14 \\ \hline 96 \\ \hline 55 \\ 234 \end{array}$ 

87<br>198<br>113

 $\frac{118}{210}$ 

 $\begin{array}{r}\n 137 \\
\hline\n 91 \\
\hline\n 3 \\
252 \\
\hline\n 131\n \end{array}$ 

 $\begin{array}{r}\n 110 \\
\hline\n 221 \\
\hline\n 239 \\
\hline\n 2 \\
\hline\n 115\n \end{array}$ 

First keystream byte generation i= (previous  $i + 1$ ) mod 256 = (0 +

1) mod 256 = 1 mod 
$$
256 = 1
$$
; j= (previous j + S[i]) mod 256 = (0 +

6) mod 256 = 6 mod 256 = 6;

 $\begin{array}{r} 26 \\ 75 \\ 133 \\ 204 \\ \hline 0 \end{array}$ 

129<br>207

233<br>116

 $\frac{1}{242}$ 

29<br>35<br>35<br>107<br>212<br>65<br>213<br>63

 $\overline{112}$ 

119

 $\overline{101}$ 

 $\begin{array}{r}\n 165 \\
\hline\n 77 \\
\hline\n 108 \\
\hline\n 95 \\
\hline\n 49\n \end{array}$ 

-1  $\frac{1}{206}$ 

 $191$ 

Swapping the content of positions S[i] and S[j],

199<br>216<br>155<br>155<br>88

 $\overline{147}$ 

 $\begin{array}{r} \hline 128 \\ 85 \\ \hline 80 \end{array}$ 

 $\frac{123}{17}$ 

 $\frac{183}{78}$ 

 $rac{10}{208}$ 

 $\frac{52}{153}$ 

 $\overline{109}$ 

 $\frac{43}{73}$ 

 $214$ 

 $\frac{230}{194}$ 

The content of S[1] which used to be 6 now becomes 226 whilst the content of S[6] which used to be 226 now becomes 6.

Now generating the first keystream byte (k):

 $k = S[ S[i] + S[j] ]$  mod 256 = S[ 226 + 6] mod 256 = S[232] mod 256.

But S[232] = 230. Thus k = 230 mod  $256 = 230$ .

Thus the first keystream byte is 230 or 11100110 (in base 2) and will be XORed with the first plaintext byte to encrypt it.

Second keystream byte generation i= (previous  $i + 1$ ) mod  $256 = (1 + 1)$ 

mod 256 = 2 mod 256 = 2; j= (previous j +  $S[i]$ ) mod 256 = (6 + 236) mod

 $256 = 242 \mod 256 = 242$ ;

Swapping the content of positions S[i] and S[j],

The content of S[2] which used to be 236 now becomes 168 whilst the content of S[242] which used to be 168 now becomes 236.

Now generating the second keystream byte (k):

 $k = S[ S[i] + S[i] ]$  mod 256 =  $S[ 168 + 236]$  mod 256 =  $S[404]$  mod 256.

But 404 mod  $256 = 148$ ,

Hence S[404] mod  $256 = S[148] \text{ mod } 256$ .

But  $S[148] = 9$ . Thus  $k=9 \mod 256 = 9$ .

Thus the second keystream byte is 9 or 00001001 (base 2) and will be XORed with the second plaintext byte to encrypt it.

In all, 256 keystream bytes are generated. Note that each time a word of the keystream is generated the internal state of RC4 is updated (Hulton, 2002).

In a summary, j= (previous j + S[i]) mod 256 which determines the position in the KSA to swap is shown in figure 13:

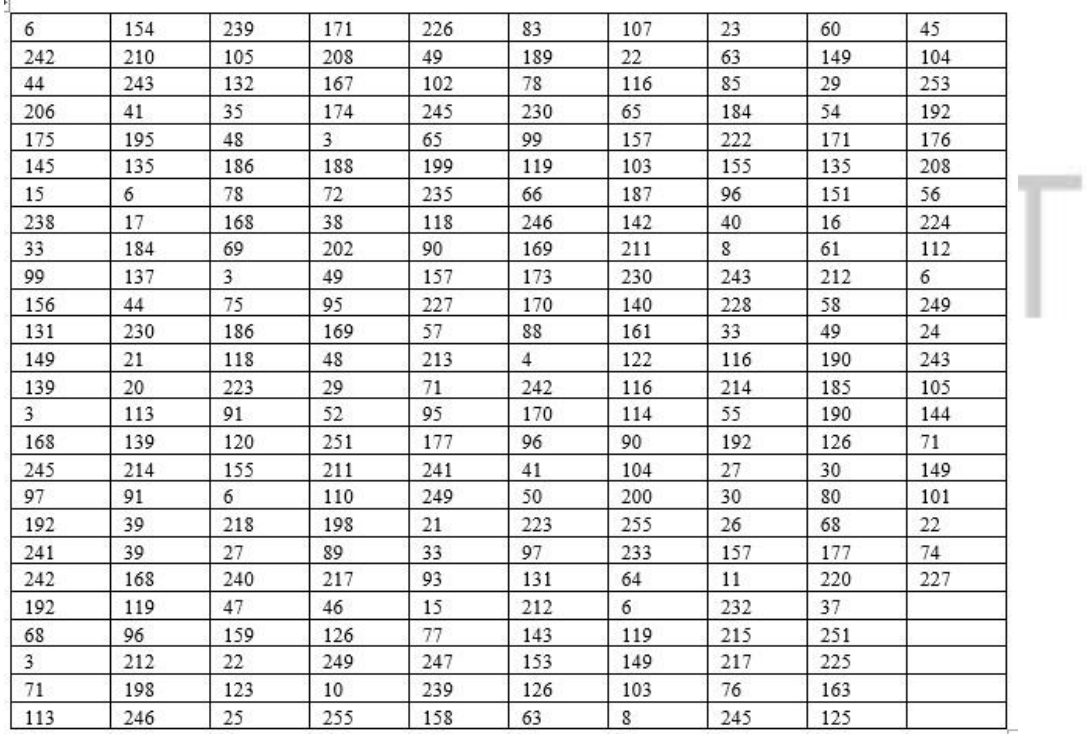

# Figure 13: The position swap generator j for the KSA

After the complete swapping of the positions in the KSA for all i=0 to 255, the resulting KSA is

given by figure 14:

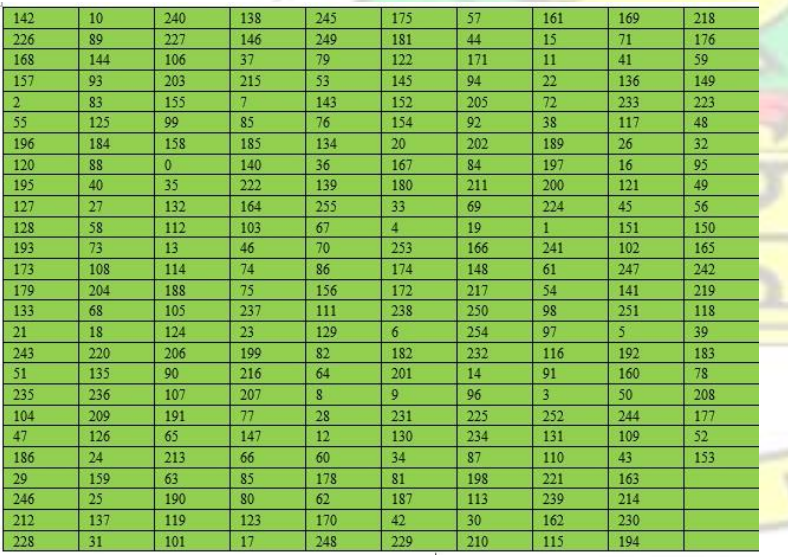

Figure 14: The resulting KSA after 256 iterations

BADW

After the complete iteration of the KSA, the first 256 PRAG keystream bytes is generated. The output of the first 125 PRGA is shown in figure 15. It is first shown in decimal notation and then in binary notation:

| ັ              |     |     |                |                |     |
|----------------|-----|-----|----------------|----------------|-----|
|                |     |     |                |                |     |
| 230            | 158 | 184 | 24             | 23             | 186 |
| 9              | 175 | 247 | 20             | 250            | 95  |
| 224            | 3   | 109 | $\overline{0}$ | 204            | 237 |
| 211            | 178 | 163 | 110            | 44             | 190 |
| 191            | 203 | 138 | 203            | $\overline{9}$ | 124 |
| 200            | 246 | 139 | 211            | 37             | 187 |
| 31             | 12  | 68  | 235            | 246            | 245 |
| 202            | 18  | 9   | 45             | 201            | 213 |
| 198            | 242 | 60  | 118            | 220            | 52  |
| 61             | 67  | 88  | 77             | 135            |     |
| 183            | 193 | 126 | 197            | 203            |     |
| $\overline{9}$ | 59  | 222 | 13             | 46             |     |
| 97             | 108 | 160 | 120            | 165            |     |
| 28             | 89  | 241 | 194            | 250            |     |
| 201            | 124 | 30  | 116            | 121            |     |
| 81             | 242 | 162 | 141            | 102            |     |
| 69             | 31  | 113 | 80             | 238            |     |
| 164            | 41  | 83  | 169            | 61             |     |
| 91             | 197 | 168 | 149            | 115            |     |
| 33             | 44  | 212 | 82             | 139            |     |
| 143            | 187 | 77  | 140            | 215            |     |
| 176            | 79  | 149 | 1.             | 70             |     |
| $\overline{8}$ | 168 | 44  | 1.             | 107            |     |
| 201            | 177 | 102 | 120            | 84             |     |
| 255            | 51  | 201 | 129            | 5              |     |

Figure 15: The resulting PRGA after 125 iterations in decimal notations

| 11100110 | 10011110 | 10111000 | 11000    | 10111    | 10111010 |
|----------|----------|----------|----------|----------|----------|
| 1001     | 10101111 | 11110111 | 10100    | 11111010 | 1011111  |
| 11100000 | 11       | 1101101  | 0        | 11001100 | 11101101 |
| 11010011 | 10110010 | 10100011 | 1101110  | 101100   | 10111110 |
| 10111111 | 11001011 | 10001010 | 11001011 | 1001     | 1111100  |
| 11001000 | 11110110 | 10001011 | 11010011 | 100101   | 10111011 |
| 11111    | 1100     | 1000100  | 11101011 | 11110110 | 11110101 |
| 11001010 | 10010    | 1001     | 101101   | 11001001 | 11010101 |
| 11000110 | 11110010 | 111100   | 1110110  | 11011100 | 110100   |
| 111101   | 1000011  | 1011000  | 1001101  | 10000111 |          |
| 10110111 | 11000001 | 1111110  | 11000101 | 11001011 |          |
| 1001     | 111011   | 11011110 | 1101     | 101110   |          |
| 1100001  | 1101100  | 10100000 | 1111000  | 10100101 |          |
| 11100    | 1011001  | 11110001 | 11000010 | 11111010 |          |
| 11001001 | 1111100  | 11110    | 1110100  | 1111001  |          |
| 1010001  | 11110010 | 10100010 | 10001101 | 1100110  |          |
| 1000101  | 11111    | 1110001  | 1010000  | 11101110 |          |
| 10100100 | 101001   | 1010011  | 10101001 | 111101   |          |
| 1011011  | 11000101 | 10101000 | 10010101 | 1110011  |          |
| 100001   | 101100   | 11010100 | 1010010  | 10001011 |          |
| 10001111 | 10111011 | 1001101  | 10001100 | 11010111 |          |
| 10110000 | 1001111  | 10010101 |          | 1000110  |          |
| 1000     | 10101000 | 101100   | 1        | 1101011  |          |
| 11001001 | 10110001 | 1100110  | 1111000  | 1010100  |          |
| 11111111 | 110011   | 11001001 | 10000001 | 101      |          |
|          |          |          |          |          |          |

Figure 15 b: The resulting PRGA after 125 iterations in binary notations

#### $2.2.3$ **The Integrity Check Value (ICV)**

A 32-bit Cyclic Redundancy Checksum (CRC-32) is computed and appended to the data prior to encryption (Chandra et al, 2009; Vivek, 2011; IEEE 802.11, 2012). The ICV which is the computed CRC-32 is to prevent anyone from tempering with the data in transit. This ICV would be exploited to see if there are any vulnerabilities that can be used to hack into the WEP protocol.

The CRC-32 is computed by using a polynomial function called the Generator  $G(x)$  which is known to both the transmitter and receiver (Peterson & Brown, 1961; Chaabouni, 2006). G(x) is XORed with the data to yield the 32-bit checksum (Chaabouni, 2006). The size of the checksum is depended on the highest degree of the Generator (Peterson & Brown, 1961). Hence to yield a 32-bit checksum, the generator should necessarily contain a highest degree of 32.

Consider an agreed Generator  $G(x)$  between the transmitter and receiver of the form  $x^{32} + x^{26} + x^{23} + x^{22} + x^{16} + x^{12} + x^{11} + x^{10} + x^8 + x^7 + x^5 + x^2 + x + 1$ , the CRC-32 checksum on a data or message say "Hi " is computed as follows:

- 1. The message is converted into ASCII (see Appendix A) and then into binary. For example, " Hi " becomes H =  $072 = 01001000$  (base 2) and i = 105 = 01101001. Hence Hi = 0100100001101001. The below URL was used to convert the text into binary: [http://www.roubaixinteractive.com/PlayGround/Binary\\_Conversion/Binary\\_To\\_Text.asp](http://www.roubaixinteractive.com/PlayGround/Binary_Conversion/Binary_To_Text.asp)
- 2. The generator  $G(x)$  is also converted into binary. By comparing  $G(x)$  with the below polynomial  $P(x)$  where k is the highest degree of the polynomial, the value is 1 if the degree of the polynomial exist and is 0 if the degree does not exist:

$$
P(x) = x^{k} + x^{k-1} + x^{k-2} + \dots + x^{3} + x^{2} + x + 1.
$$
  
\n
$$
G(x) = x^{32} + x^{26} + x^{23} + x^{22} + x^{16} + x^{12} + x^{11} + x^{10} + x^{8} + x^{7} + x^{5} + x^{2} + x + 1.
$$

Thus G(x) into binary =  $100000100110000010001110110100111$ 

3. Since the highest degree of the  $G(x)$  is 32, we append 32 zeroes to the message. Thus the message " Hi " becomes

M(x) = 010010000110100100000000000000000000000000000000

- 4.  $M(x)$  is considered as the dividend and  $G(x)$  is the divisor. The mathematical relation, Dividend = (Divisor  $\times$  Quotient) + Remainder is used to compute the remainder which is the CRC-32.
- 5. The concept of exclusive OR (XOR) is used in this computation to obtain the remainder.

XOR combines two bytes and generates a single byte (Chandra et al, 2009; Vivek, 2011). It

compares corresponding bits in each byte. If they are equal, the result is 0; if they differ,

the result is 1 (Chandra et al, 2009; Vivek, 2011; Peterson & Brown, 1961). Thus

- $0$  XOR  $0 = 0$
- $0$  XOR  $1 = 1$
- $1 XOR 0 = 1$
- $1 XOR 1 = 0$
- 6. The remainder (CRC-32) is computed as follows:

| <b>XOR</b> | 110010100000100110001110110100111<br>100000100110000010001110110100111 |
|------------|------------------------------------------------------------------------|
|            |                                                                        |
| <b>XOR</b> | 100000100110000010001110110100111                                      |
|            | 000100101011001010001110110100111000                                   |
| <b>XOR</b> | 100000100110000010001110110100111                                      |
|            | 000101111111101001111110000100111110000                                |
| <b>XOR</b> | 100000100110000010001110110100111                                      |

100000100110000010001110110100111√ 010010000110100100000000000000000000000000000000

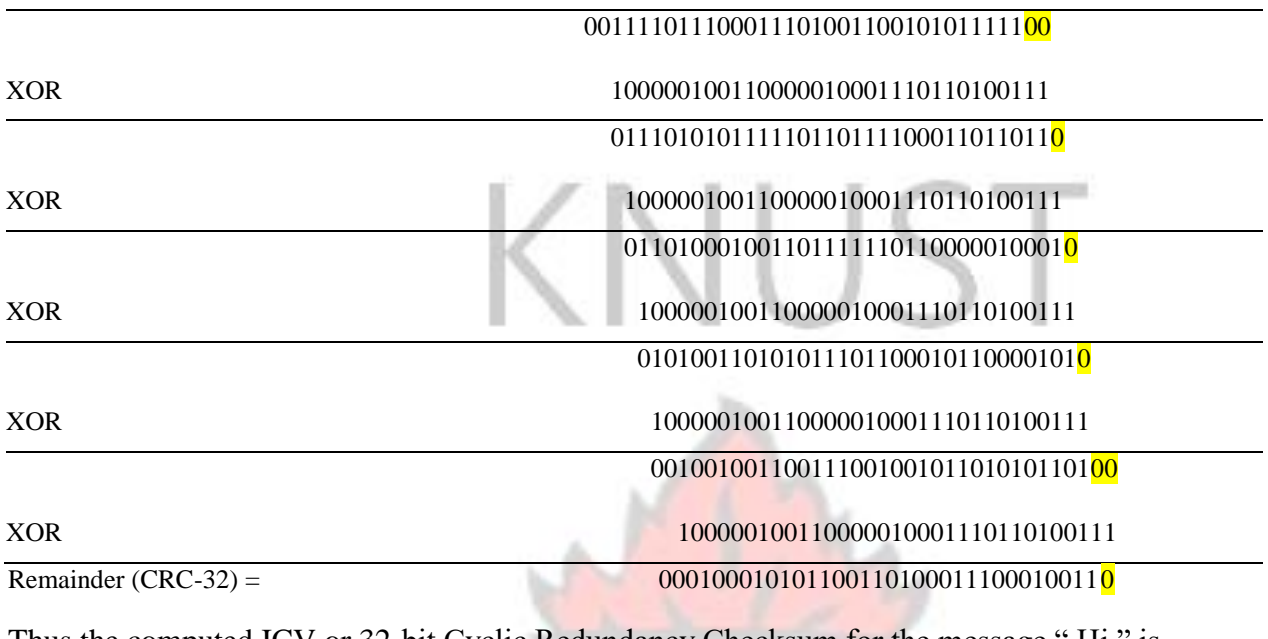

Thus the computed ICV or 32-bit Cyclic Redundancy Checksum for the message "Hi" is

01000101011001101000111000100110.

Regardless of the size of the data, the output of the ICV is always 32 bits (Abdullah, 2006; Vivek,

2011).

### **WEP Data Encryption Mechanism**   $2.2.4$

a. The ICV and the data are concatenated into one block as shown in figure 16.

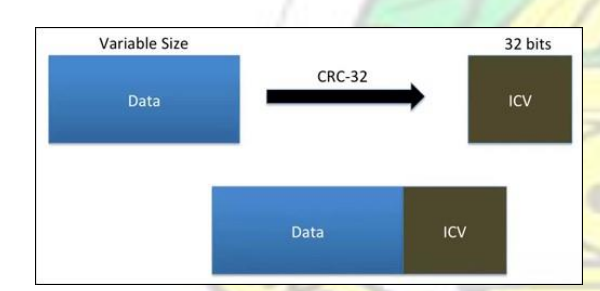

Figure 16: The ICV (32-bits) and the Data concatenated into one block

Thus for example, the data "Hi "and the computed ICV in section 2.2.3 becomes

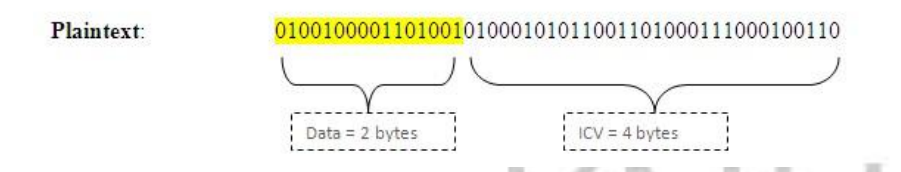

b. Next we take a Random Keystream of the same size as the concatenated Data and ICV as

shown in figure 17.

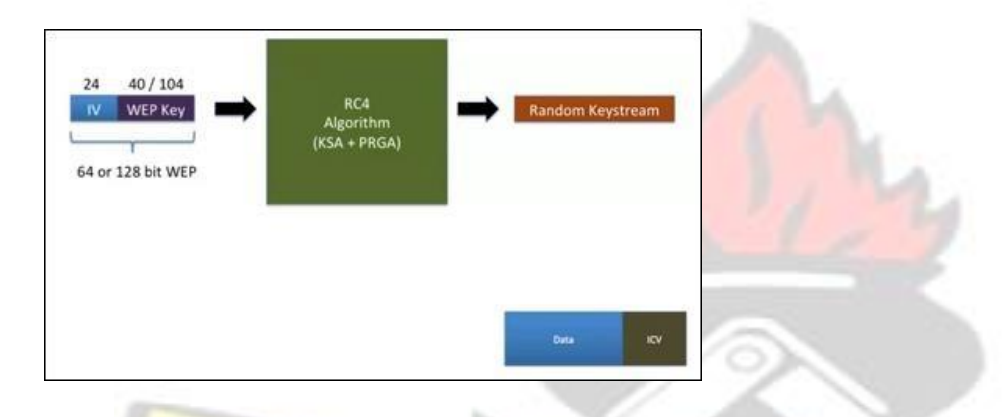

Figure 17: The random keystream byte of the same length as the data and ICV

Thus, for example, we will take the first 6 bytes from the random keystream generated in section

2.2.2 (see figure 15b) as shown below:

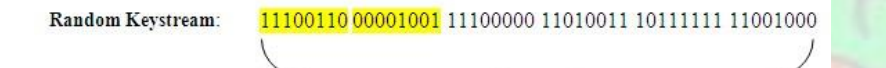

c. We perform a XOR ( $\circledR$ ) operation of the Random Keystream and the Plaintext to obtain the encrypted or Ciphertext as follows:

**Encryption**: Plaintext ® Random Keystream = Ciphertext **Decryption**: Ciphertext ® Random Keystream = Plaintext

Keystream = 6 bytes

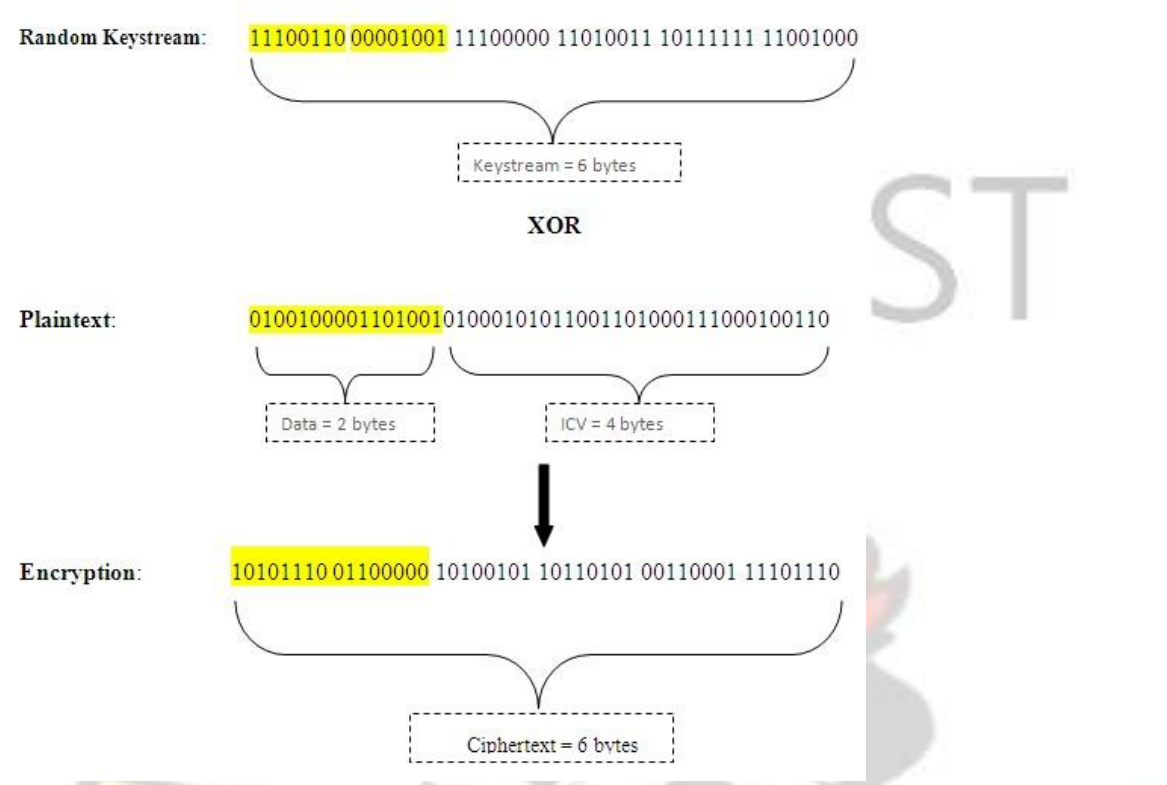

d. For the purpose of decryption, since the receiving station knows the WEP Key but does not

know the IV which the transmitter used, we take the IV field consisting of 3 bytes, 6 bits

of padding and 2 bits of Key ID and append it to the Ciphertext as shown in figure 18.

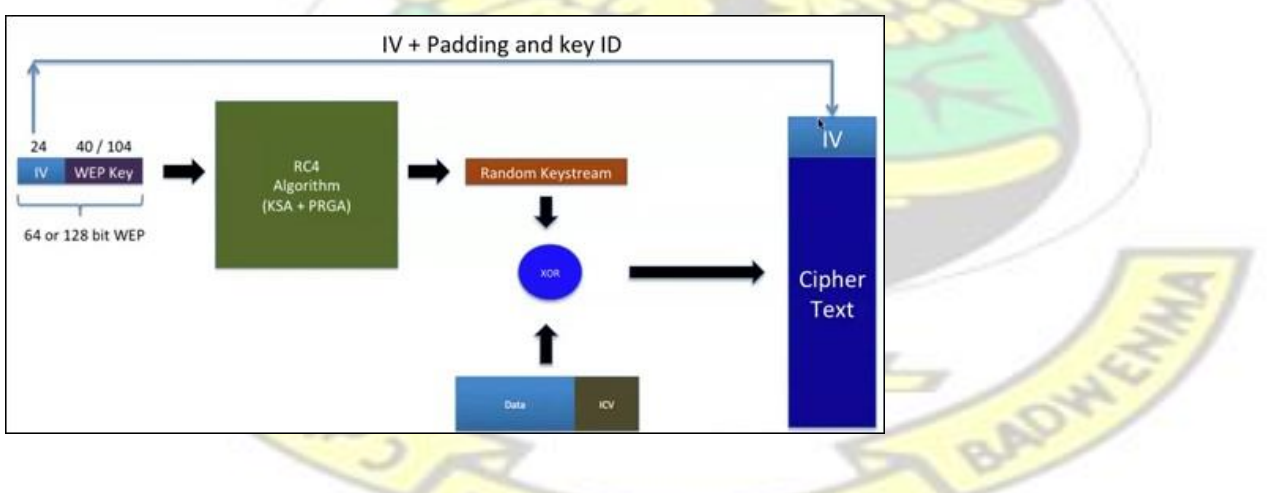

Figure 18: The IV appended to the Ciphertext prior to transmission

e. Finally the whole IEEE 802.11 WLAN frame consisting of the WEP Header is transmitted over the air interface as shown in figure 19.

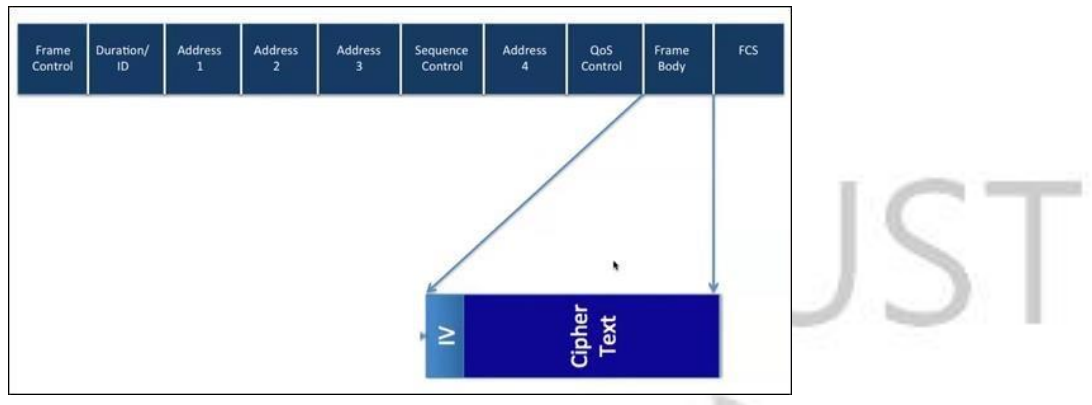

Figure 19: The WLAN packet with embedded WEP Header

Figure 20 shows the location of the IV, key ID, and the encrypted ICV in a WLAN WEP packet captured with Wireshark:

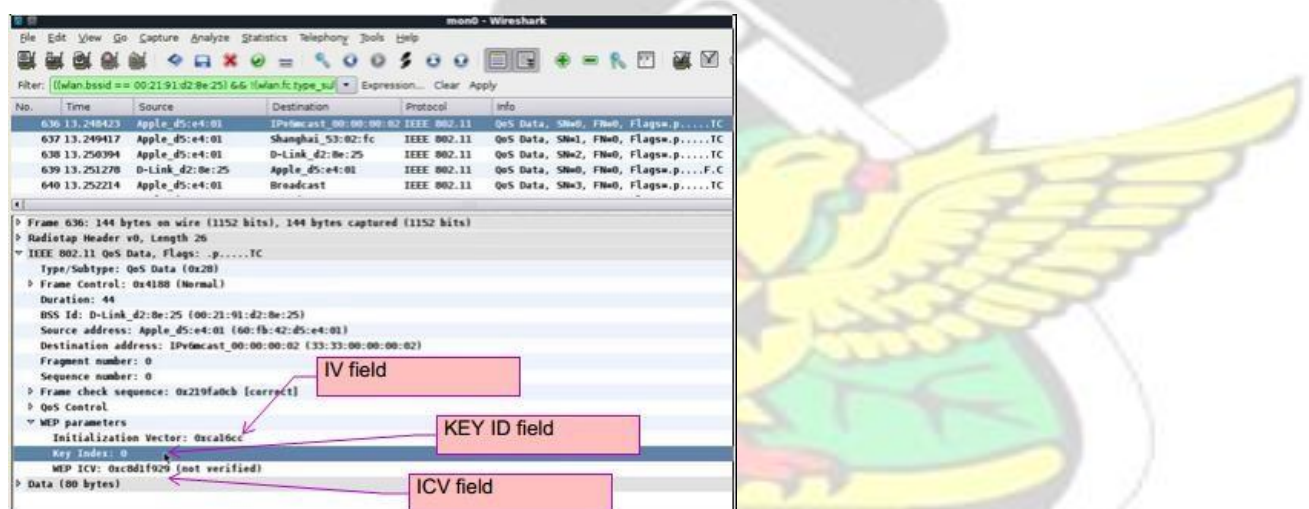

Figure 20: The location of the IV, key ID, and the encrypted ICV in a WLAN packet captured with Wireshark

Figure 21 summarizes the WEP Data Encryption process with a WEP Encapsulation block

W J SANE NO

diagram:

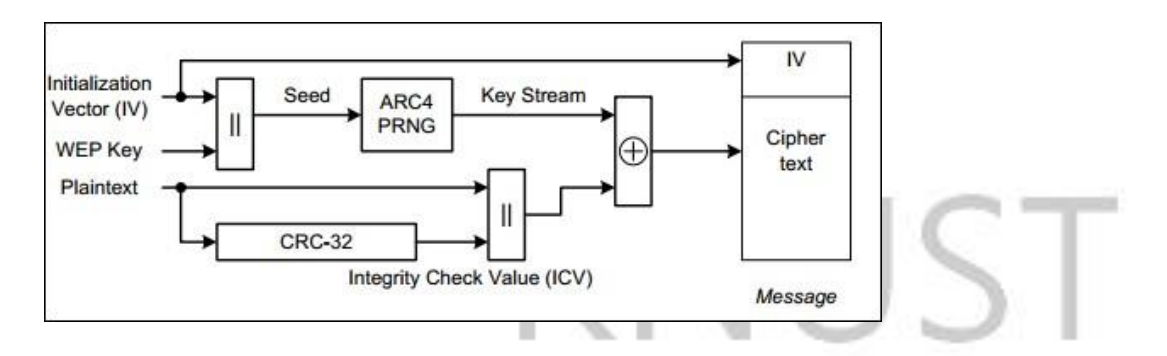

Figure 21: WEP encapsulation block diagram (IEEE 802.11, 2012)

#### $2.2.5$ **WEP Data Decryption Mechanism**

Since the Ciphertext XOR the Random Keystream gives the Plaintext (Chandra et al, 2009; Vivek, 2011; Peterson & Brown, 1961), the receiving station performs the following to decrypt the message:

- a. It reads the key ID in the encrypted message as shown figure 20 in order to select the correct WEP key for decryption.
- b. It takes the IV field from the encrypted message (see figure 20), and append the WEP Key to it.
- c. It passes both the IV and the WEP Key as a seed to the RC4 algorithm (KSA and PRGA) to generate the correct Random Keystream bytes as shown in figure 22.

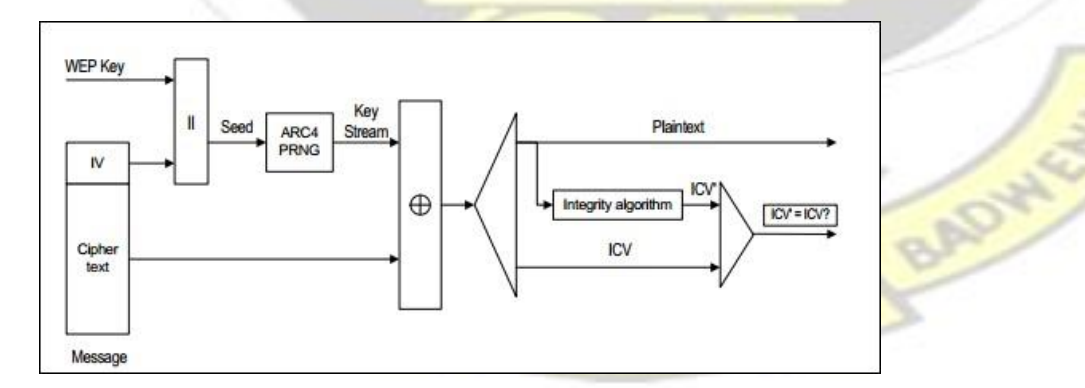

Figure 22 shows WEP decapsulation block diagram (IEEE 802.11, 2012)

- d. It takes the Ciphertext and the exact same size of random keystream, and performs a XOR
	- (®) operation to obtain the plaintext.

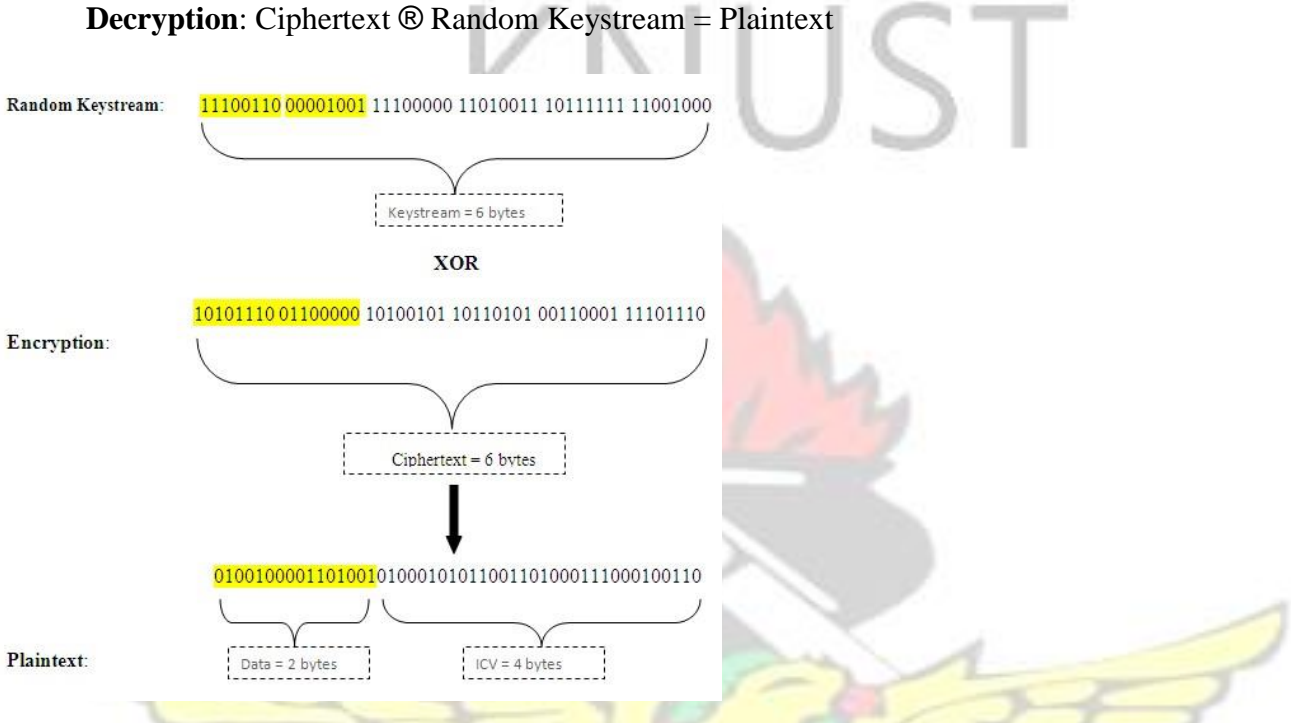

- e. The decrypted (plaintext) message now consist of the actual data and an ICV whose position and size (32-bits) is known.
- f. The receiving station detaches the ICV, leaving the actual data, and computes an ICV on the actual data using the same generator  $G(x)$  (see section 2.2.3).
- g. If the computed ICV matches with the transmitted or detached ICV (see figure 20), it means the integrity of the data has not been tempered with during transmission. If there is no match, the data is discarded and the transmitting station is informed to retransmit the data.

WUSANE NO

# **2.3 IEEE 802.11 WI-FI PROTECTED ACCESS Pre-Shared Key (WPA/ WPA2-PSK) Architecture**

In 2001, the IEEE 802.11i group was tasked to design a new security protocol for the 802.11 family of WLANs (Rackley, 2007; Winget et al, 2007; Sithirasenan, 2004). The IEEE group designed two protocols; one that will require legacy WEP devices to receive firmware or software upgrades (WPA) and the other that required both hardware and firmware changes (WPA-2) (Sithirasenan, 2004). These two protocols were named Temporal Key Integrity Protocol (TKIP) and Counter Mode with CBC MAC Protocol (CCMP) respectively (Wi-Fi Alliance, 2003; Edney & Arbaugh, 2004; Akin, 2005). TKIP was designed based on the existing RC4 architecture whilst CCMP was designed based on the Advanced Encryption Standard (AES) block cipher (Halvorsen & Haugen, 2009).

#### $2.3.1$ **Architecture OF TKIP**

TKIP defines four modifications as patches to WEP:

- 1. The use of dynamic keys instead of static keys. WPA provides both a pairwise master key (PMK) and pairwise temporal keys (PTK). The PTKs are generated on a per packet basis. Once a PTK is compromised, only the packet encrypted with that PTK can be decrypted; Other PTKs are not compromised (Halvorsen & Haugen, 2009).
- 2. Provides support for mutual authentication. Both the client and AP authenticate each other through the use of message integrity checking (MIC).
- 3. Expands the size of the IV space from 24 bits to 48 bits with sequencing rules using TKIP sequence counter (TSC) to avoid keystream reuse and packet replay attacks.
- 4. In addition to the use of ICV in WEP which suffers from message injection and modification attacks, WPA uses MIC. MIC is a strong cryptographic hash function which can only be computed with knowledge of the source and destination MAC addresses, input data stream, MIC key, and the TKIP sequence counter (TSC). This feature of MIC prevents the message from being falsified.

### **A. TKIP PACKET STRUCTURE**

TKIP makes some modifications to the WEP packet structure (Halvorsen & Haugen, 2009). The TKIP packet structure is shown in figure 23.

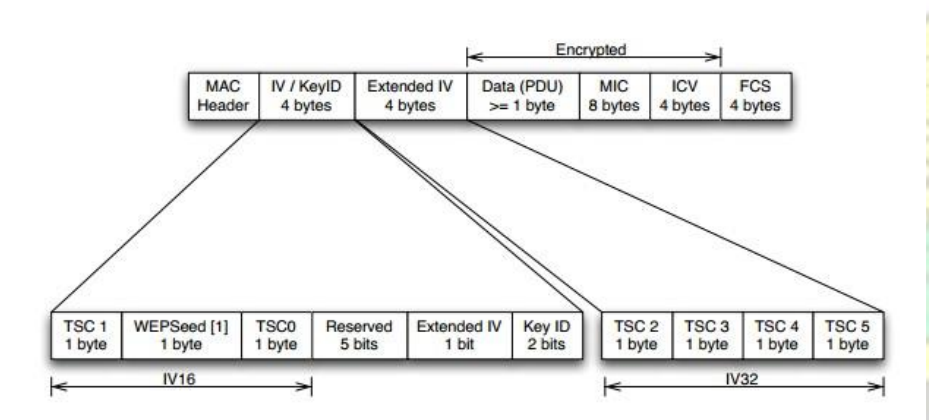

### Figure 23: TKIP Packet structure

- 1. The first part of the TKIP packet structure is the MAC header: The MAC header consists of the sender and receiver MAC addresses.
- 2. Next it has a 4-byte IV/ KeyID field which differ slightly from WEP. The first 3 bytes serves as the 24-bit WEP IV. It is made up of the  $2<sup>nd</sup>$  and  $1<sup>st</sup>$  bytes of the TSC and 1 byte WEP Seed

(inserted to avoid RC4 weak keys). The next 5 bits are reserved for future use. The Extended IV bit is always set to 1 when TKIP is used. The last 2 bits indicated the key ID field (same as in WEP).

- 3. The Extended IV field consists of 4 bytes which are the remaining four bytes of the TSC.
- 4. Next follows the Data payload, MIC, and the WEP ICV. These three fields are sent encrypted; all other fields are sent as plaintext.
- 5. Finally, the FCS is appended to the end of the frame. The FCS is a CRC-32 calculated over the entire frame, including the MAC header.

### **B. TKIP SEQUENCE COUNTER (TSC)**

TSC was designed to address three main weaknesses in WEP IV; they are as follows:

- a. The WEP IV was too short (24 bits) and this caused IV reuse.
- b. The IV was not used as a sequence counter to prevent message replay.
- c. Prepending the IV to the secret key revealed parts of the secret key when weak keys were used.

A 48-bit TSC addresses all these issues (Halvorsen & Haugen, 2009). The larger TSC makes IV reuse not feasible. TSC also functions as a sequence counter, and messages that have equal or lower TSC value than the previous packet is dropped, thus preventing message replay attacks (Halvorsen & Haugen, 2009). Also TSC is constructed to avoid certain class of known weak keys using the 1 byte WEP seed. This prevents keystream attacks.

In addition, TSC increases monotonically (increase by 1) for each packet. Further, TSC is always intialized to 1 when the TKIP temporal key is initialized or refreshed. These features make TSC suitable for a sequence counter. Recall from WEP that there were no requirements for how the IV should be chosen and increased.

### **C. MESSAGE INTEGRITY CODE (MIC)**

One of the biggest problems with WEP was that it suffered from message modification and injection attacks. This was because the ICV which is based on CRC-32 is a linear checksum and it distributes over the entire XOR operation. TKIP uses MIC to defend against message modification and injection attacks. MIC is based on Michael algorithm (Walker, 2005).

Every MIC has three components: a secret authentication key k (shared only between the source and destination nodes), a tagging function, and verification predicate (Walker, 2005).

- a. The secret authentication key k is the Pairwise Temporal Key (PTK) which is generated from the Pairwise Master Key (PMK).
- b. The tagging function takes the key k and the message  $M$  (whose MIC is to be computed) as inputs and generates a tag T which is called the MIC.
- c. The sender sends the message  $M$  and the generated MIC to the receiver.
- d. The receiver computes the PTK  $(k)$  of the received message M using its PMK, and generates an MIC for the message.
- e. The receiver's computed MIC and the sender's MIC acts as input into the verification predicate.
- f. The verification predicate return TRUE if the receiver's MIC is the same as the sender's MIC. Otherwise it returns FALSE which means the message is a forgery.

The advantage of MIC over ICV is that MIC can only be computed with the knowledge of the Key. Also if TKIP detects two failed forgeries in a second, the TKIP algorithm assumes that it is under an active attack. In this case, the station deletes its temporal keys for that message, disassociates, waits for a minute, generates a new PTK for the message, and then re-associates.

While this disrupts communications, it is necessary to thwart active attacks. The bypass for this feature of TKIP is for the attacker to recreate forged messages within intervals of 2 minutes or more.

Recall from figure 23 that the WEP ICV is still calculated on the message. If the WEP ICV check is successful, the MIC is calculated and checked against the received MIC as described above. It is very unlikely for the WEP ICV to compute correct while the MIC check fails. If this happens, it means an active attack is ongoing.

#### **Architecture OF CCMP**   $2.3.2$

CCMP was the second security protocol introduced as a replacement for WEP in the 802.11i amendment. It was adopted by the WPA-2 standard. As opposed to TKIP, CCMP was designed without any consideration for compatibility with old hardware.

CCMP is accomplished through the use of AES block cipher in Counter Mode (CCM) with CBC MAC Mode. Where Counter Mode is used for encryption and CBC is used to generate an MIC.

As CCMP is a totally different design from WEP and TKIP.

Figure 24 shows the CCMP packet, and as can be seen, only the data and MIC are encrypted. The header is very similar to the one used in **TKIP**, except for some differences. The main difference is the Packet Number (PN). The PN is a 48-bit value used similarly as the TSC of TKIP. The PN is used for replay protection, and to compute a per-packet key.

35

WOSANE

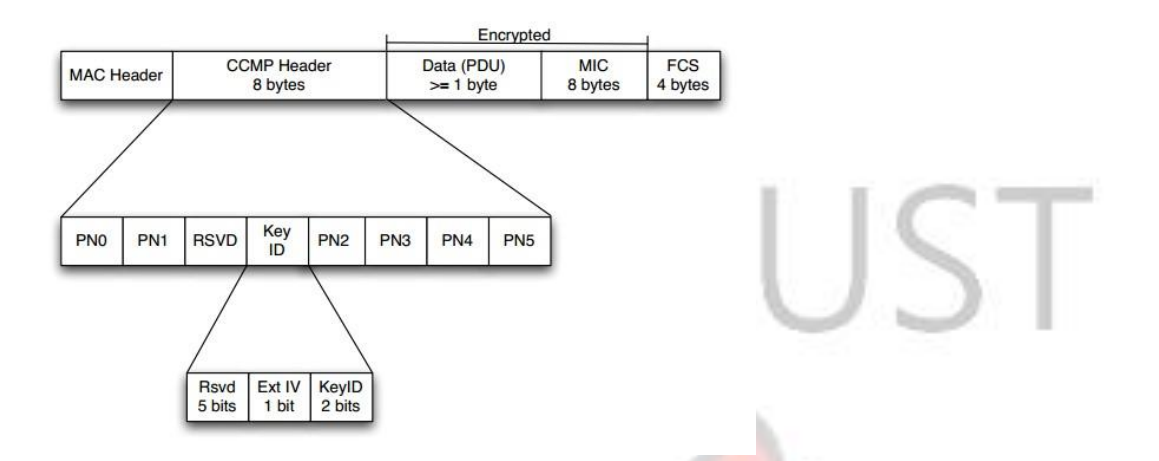

### Figure 24: CCMP Packet Structure

Both WPA and WPA-2 provide personal and enterprise editions (Rackley, 2007; Wi-Fi Alliance, 2003; Vivek, 2011). The personal edition uses Pre-Shared Key (PSK) authentication scheme and it is suitable for small office and home wireless network devices (Rackley, 2007). The enterprise edition uses Extensible Authentication Protocol (EAP) scheme by using an external authentication server (RADIUS server) and it is suitable for enterprise wireless networks (Rackley, 2007).

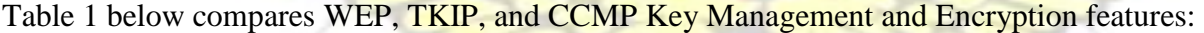

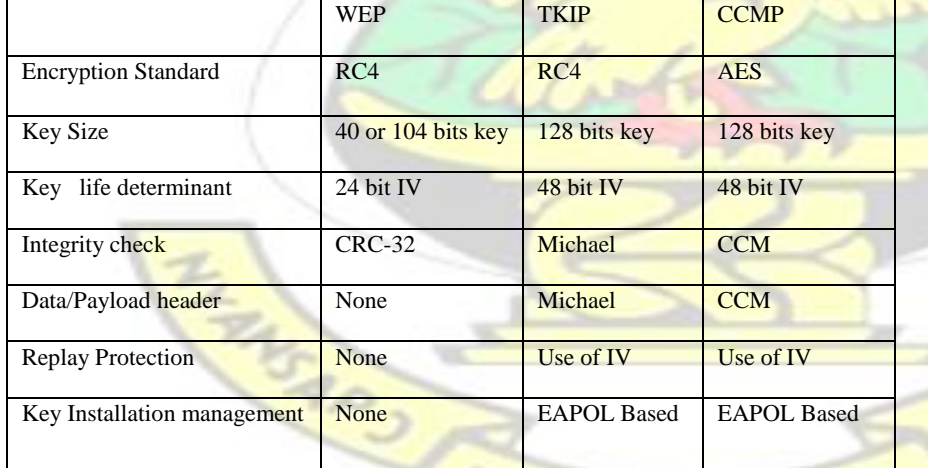

Table 1: Compares WEP, TKIP, and CCMP Key Management and Encryption features

ADVAG

#### $2.3.3$ **WPA/ WPA-2 PSK EAPOL Handshake**

Unlike WEP, WPA/ WPA-2 does not use static keys. Instead it generates dynamic keys on a per packet basis. There are two classes of keys that are generated: The Pairwise Master Key (PMK) and the Group Master Key (GMK). The PMKs are used for unicast or point-to-point communication between two stations while GMKs are used to exchange broadcast or multicast traffic among stations.

### **A. PAIRWISE MASTER KEY (PMK)**

The PMK is a master key. It is not used to encrypt data. Rather, they are used to produce the temporal or transient keys (PTK) which are used for encryption. The concept of master and transient keys are derived from Asymetric or Public Key Crytography as discovered by Diffie and Hellman in their book "New Directions in Crytography" (Menezes et al, 1997).

Once you configure your Access Point or client with WPA or WPA-2 encryption, you input a passphrase which is between 8 to 63 characters long. The PMK is 256 bits long or 64 octets when represented in hexidecimal format (IEEE 802.11, 2012). Most users are familiar with passphrases rather than hexidecimal characters. Hence it is very necessary to have a function that converts the passphrase of between 8 to 63 characters to a 64 octet hexidecimal character. This passphrase to PMK mapping is achieved using the Password Based Key Derivation Function (PBKDF2) (Akin, 2005; IEEE 802.11, 2012).

PBKDF2 is based on RFC 2898 and it is defined as

*PMK = PBKDF2 (PassPhrase, ssid, ssidLength, 4096, 256).* 

PBKDF2 takes the passphrase entered by the user, the ssid and ssidLength of the Access Point. It then hashes these 4096 times to output a 256 bit Pre-Shared key called the PMK (IEEE 802.11,

BAD

2012). This generated PMK is installed on the client. Similar, the AP goes ahead to take the same Passphrase (Password) entered by the user on the AP to generate the same PMK and install it on the AP (Vivek, 2011) as shown in figure 25.

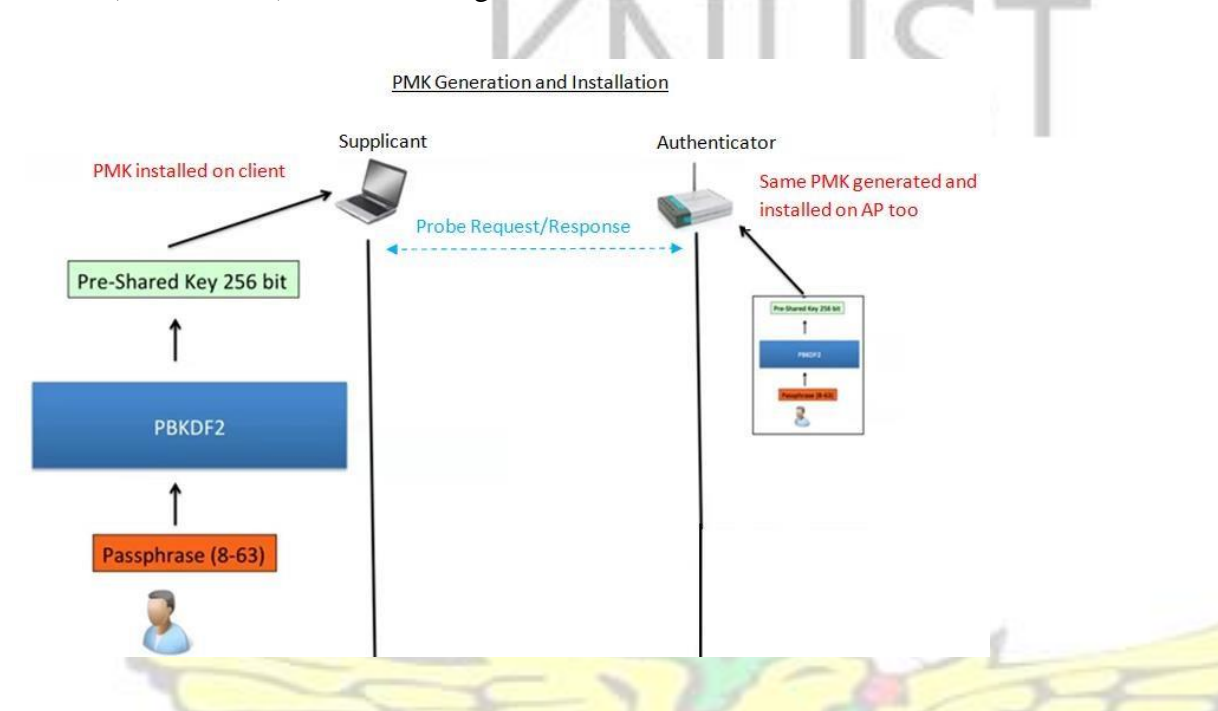

Figure 25: PMK Generation and Installation mechanism

### **B. GROUP MASTER KEY (GMK)**

The GMKs are group master keys. They are not used to encrypt data. Rather, they are used to produce the Group temporal or transient keys (GTKs) which are used for encrypting multicast and broadcast packets.

### **C. PAIRWISE TRANSIENT KEY (PTK)**

In order to obtain the PTKs or GTKs, a four-way or two-way EAPOL Handshake respectively are performed between the Access Point (Authenticator) and client (Supplicant) after the PMKs or GMKs have been installed (Akin, 2005; IEEE 802.11, 2012, Sithirasenan et al, 2005).

#### $2.3.4$ **Four-way EAPOL Handshake to generate and install PTK**

1. As soon as the PMKs are installed, the authenticator generates a long random value called Authenticator Nounce (ANounce) as shown in figure 26. The ANounce is sent as part of Message 1 to the client in figure 27.

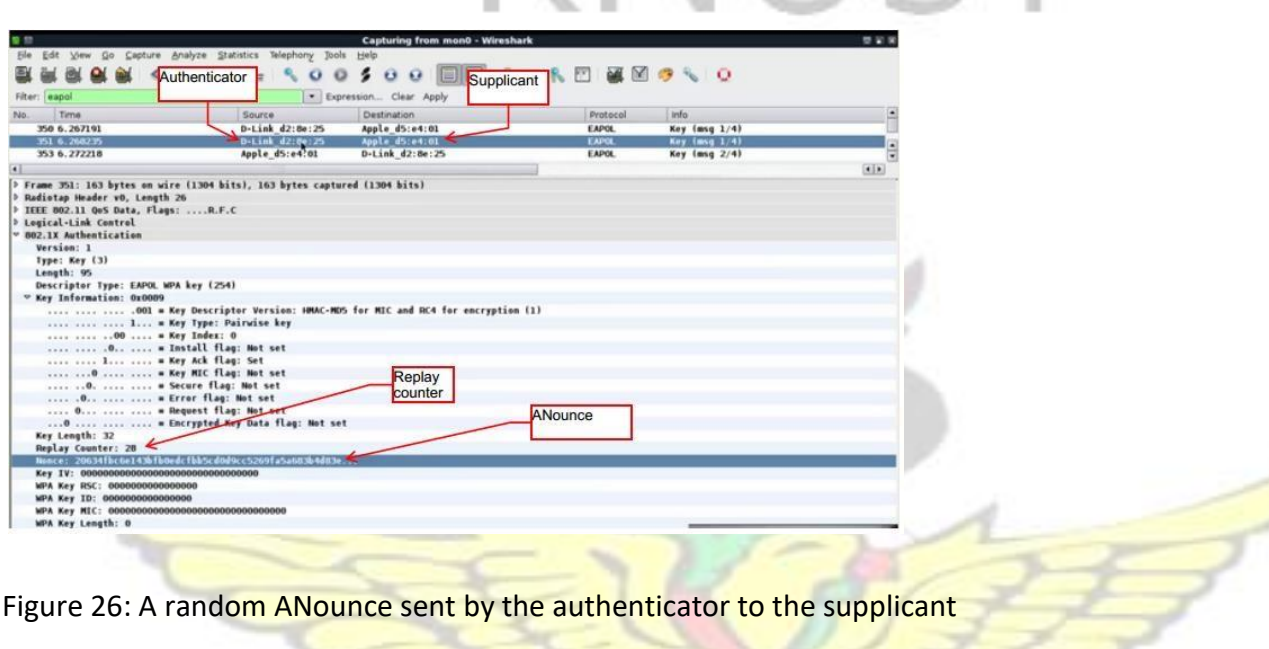

Figure 26: A random ANounce sent by the authenticator to the supplicant

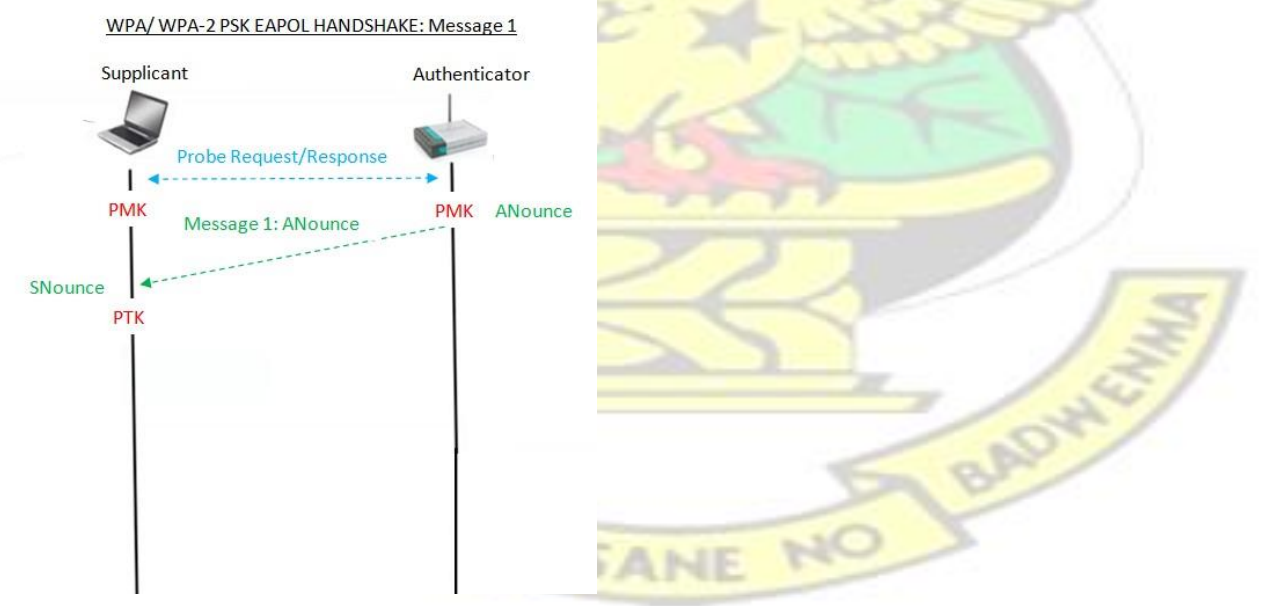

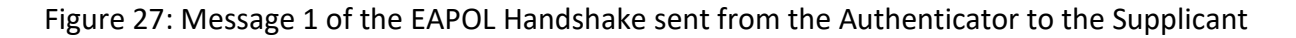

- 2. As soon as the client receives Message 1 from the AP, it goes ahead to generate its own long random value or message called Supplicant Nounce (SNounce) as shown in figure 27.
- 3. The client with the knowledge of the ANounce, SNounce, client MAC Address, and AP MAC Address; goes ahead to calculate its PTK as follows:

*PTK = Function (PMK, ANounce, SNounce, Authenticator Mac Address, Supplicant Mac Address).* 

4. The generated PTK is 512 bits long. The first 256 bits is used to protect the EAPOL Handshake while the remaining 256 bits is used to protect the actual Data transfer between the client and AP (Akin, 2005) as shown in figure 28.

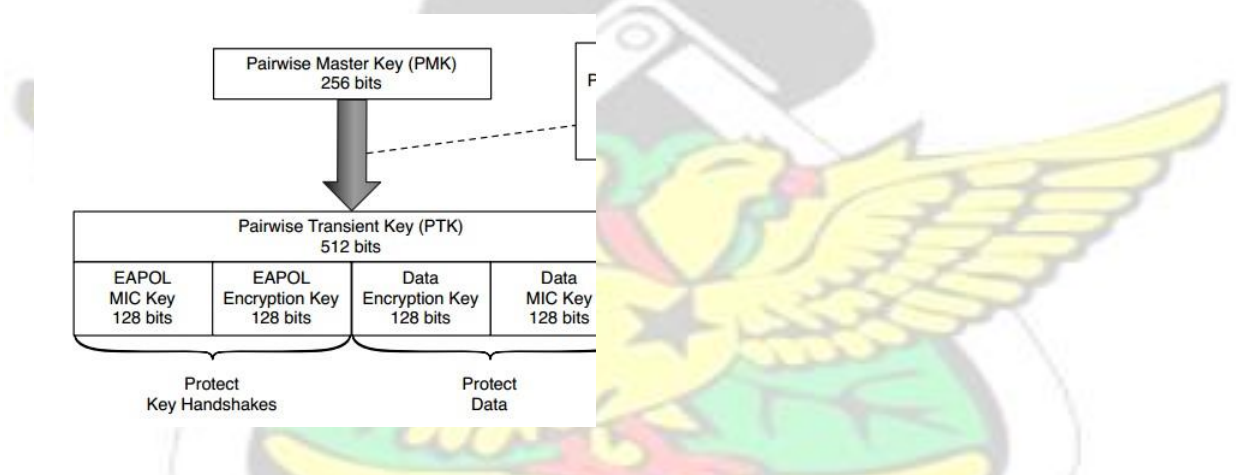

Figure 28: The functional parts of the 512 bits generated PTK

5. The client then computes a 128 bits MIC called the EAPOL MIC Key over the entire PTK and over the entire EAPOL frame to be sent to the authenticator. The supplicant then sends the SNounce plus the computed MIC to the authenticator in Message 2 of the EAPOL Handshake as shown in figures 29 and 30. WJSANE

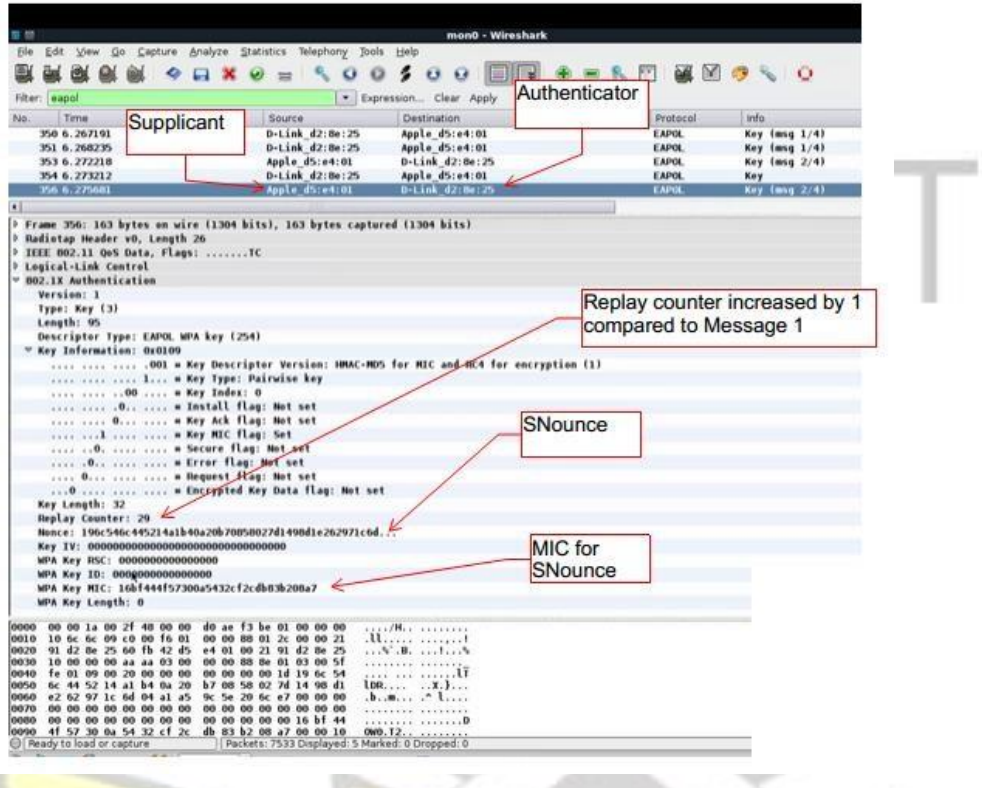

Figure 29: A random ANounce sent by the supplicant to the authenticator

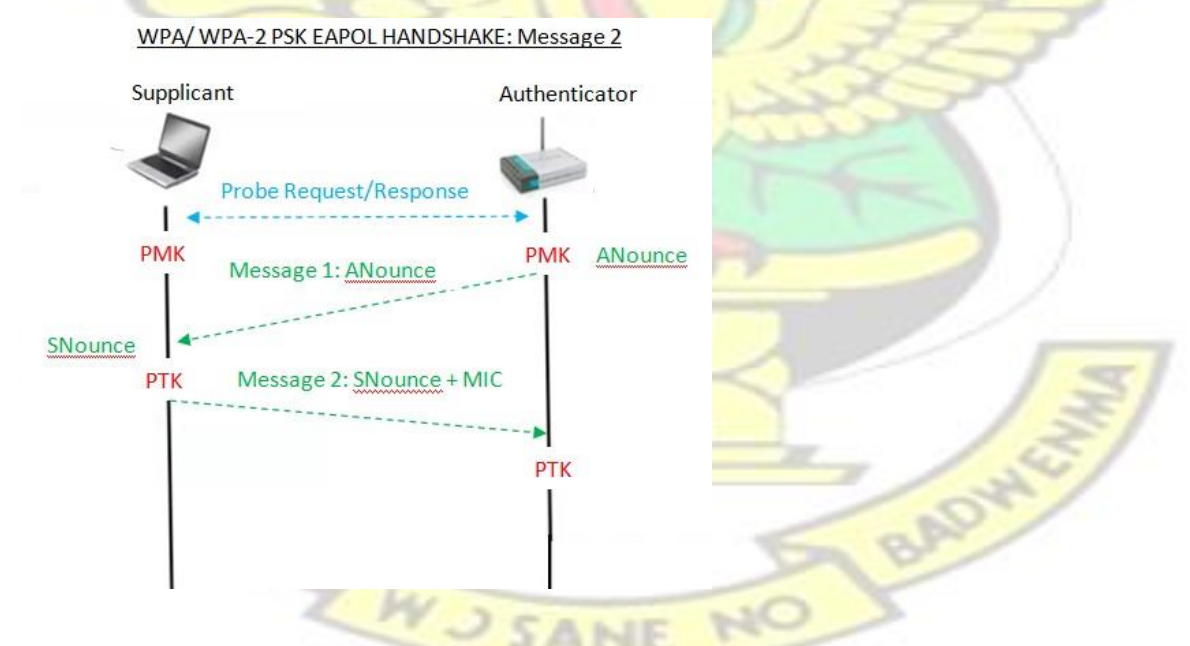

Figure 30: Message 2 of the EAPOL Handshake sent from the Supplicant to the Authenticator

6. The authenticator upon receiving Message 2 (SNounce and MIC) goes ahead to compute its own PTK using its PMK, the SNounce, ANounce, client MAC Address, and AP MAC Address.

> *PTK = Function (PMK, ANounce, SNounce, Authenticator Mac Address, Supplicant Mac Address).*

- 7. After computing the PTK, the Authenticator goes ahead to compute a 128 bits MIC for the PTK it derived and over the EAPOL frame it received in Message 2 from the supplicant.
- 8. If there is a match with the MIC sent by the client, the authenticator knows that the supplicant also ended up deriving the same PTK and hence supplicant has the same PMK as the authenticator.
- 9. Next the authenticator sends Message 3 which is the Key installation message as shown in figures 31 and 32 to the supplicant after the success of step 8. Otherwise, it sends a deauthentication message to the client if the MICs did not match. In addition, the authenticator appends an MIC to Message 3 for the supplicant to mutually authenticate the AP too. Message 3 tells the supplicant to go ahead to install and use its derived PTK for any future transactions until the connection breaks or a new PTK is derived.

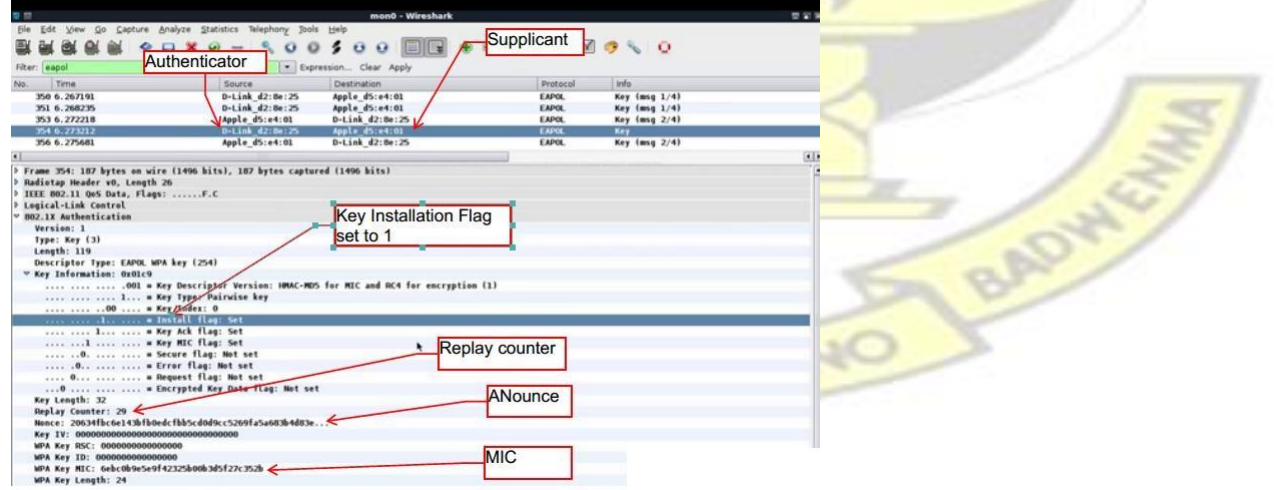

Figure 31: Message 3 of the EAPOL Handshake sent from the Authenticator to the Supplicant as captured with Wireshark

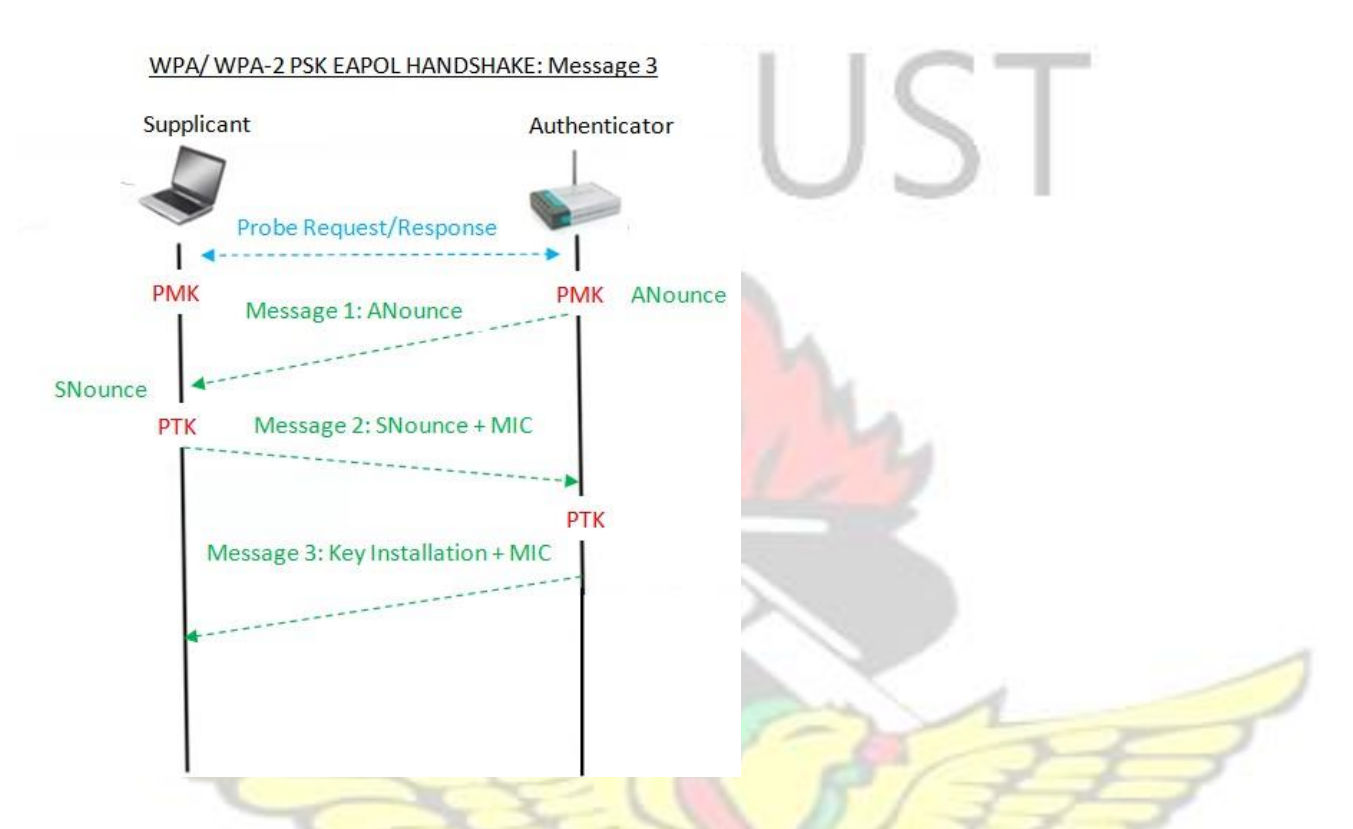

Figure 32: Message 3 of the EAPOL Handshake sent from the Authenticator to the Supplicant

10. The Supplicant upon receiving Message 3 can go ahead to first verify the authenticity of the message by using the MIC sent by the authenticator after which it goes ahead to install its derived PTK and then send Message 4 which is the Key installation Acknowledgement message to the Authenticator as shown in figure 33.

BADW

MSARS

WJSAI

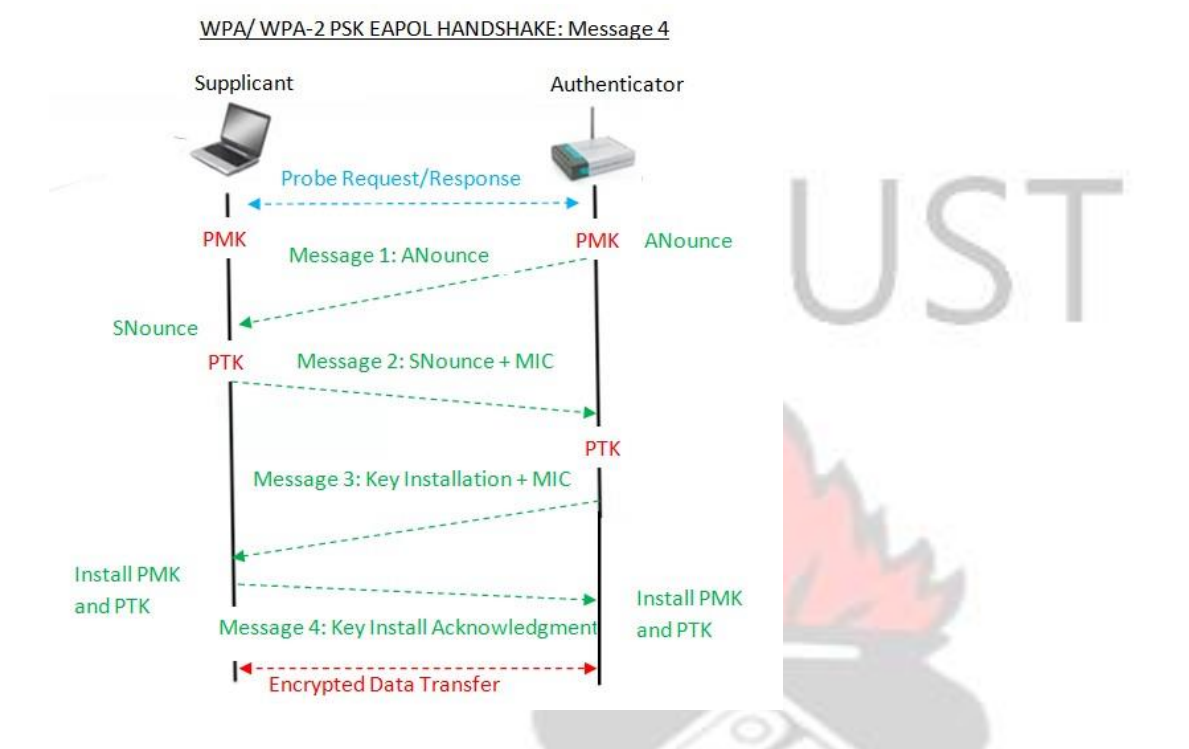

Figure 33: Message 4 of the EAPOL Handshake sent from the Supplicant to the Authenticator

11. After the successful installation of the Pairwise Master Keys (PMKs) and Pairwise Transient Keys (PTKs) by both the Authenticator and Supplicant, encrypted data transfer using the PTK now starts to take place between the Access Point and the Client as shown in figure 33.

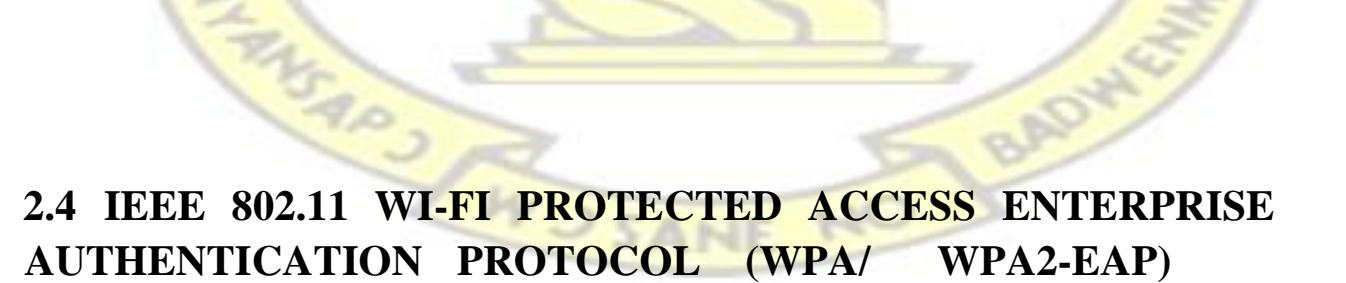

## **Architecture**

WPA/ WPA2 supports enterprise edition using an Extensible Authentication Protocol (EAP) (Madjid & Mahsa, 2005). As the name suggest, EAP outsources the authentication scheme to an external server instead of the Access Point (Rackley, 2007). The external server or authentication server runs a standard Authentication, Authorization, and Accounting (AAA) protocol such as Remote Access Dial-In User Service (RADIUS) or DIAMETER (DIAMETER has twice the functions of RADIUS) (Madjid & Mahsa, 2005).

The Access Point acts as an Authenticator; it is responsible for forwarding client information in the form of request to the Authentication server, waits for the response from the server and passes it on to the client (supplicant) (Madjid & Mahsa, 2005).

EAP messages operate at the data link layer of the OSI Model and are carried over LAN between the Supplicant and Authenticator. Between the Authenticator and the Authentication server, EAP messages are carried over AAA protocols such as RADIUS.

#### $2.4.1$ **EAP over LAN Message Types**

There are four types of messages in EAP between the supplicant and the authenticator. They include the following:

- EAP Request Message: This message is sent by the authenticator to the supplicant for the supplicant to prove its identity.
- EAP Response Message: The supplicant proves its identity to the authenticator with an EAP Response message.
- EAP Success Message: This message is sent by the authenticator to the supplicant after the authentication server has accepted the identity of the supplicant.

• EAP Failure Message: This message is sent by the authenticator to the supplicant after the authentication server has rejected the identity of the supplicant.

#### $2.4.2$ **EAP over RADIUS Message Types**

There are four types of messages in EAP between the authenticator and authentication server. They include the following:

- RADIUS Request Message: This message is sent by the authenticator to the authentication server to forward the request from the supplicant to the authentication server.
- RADIUS Access Challenge Message: This message is sent by the authentication server to the authenticator. It is generally used to prove the identity of the authenticator or supplicant or to perform some sort of negotiation between the authenticator and supplicant to the

authentication server.

- RADIUS Access Accept Message: This message is sent by the authentication server to the authenticator to indicate a successful grant of access to the authenticator's or supplicant's identity request.
- RADIUS Access Reject Message: This message is sent by the authentication server to the authenticator to indicate a rejection to the authenticator's or supplicant's identity request.

Figure 34 illustrates the exchange of EAP messaging types between the supplicant, authenticator, and authentication server:

W.J SANE

BAD

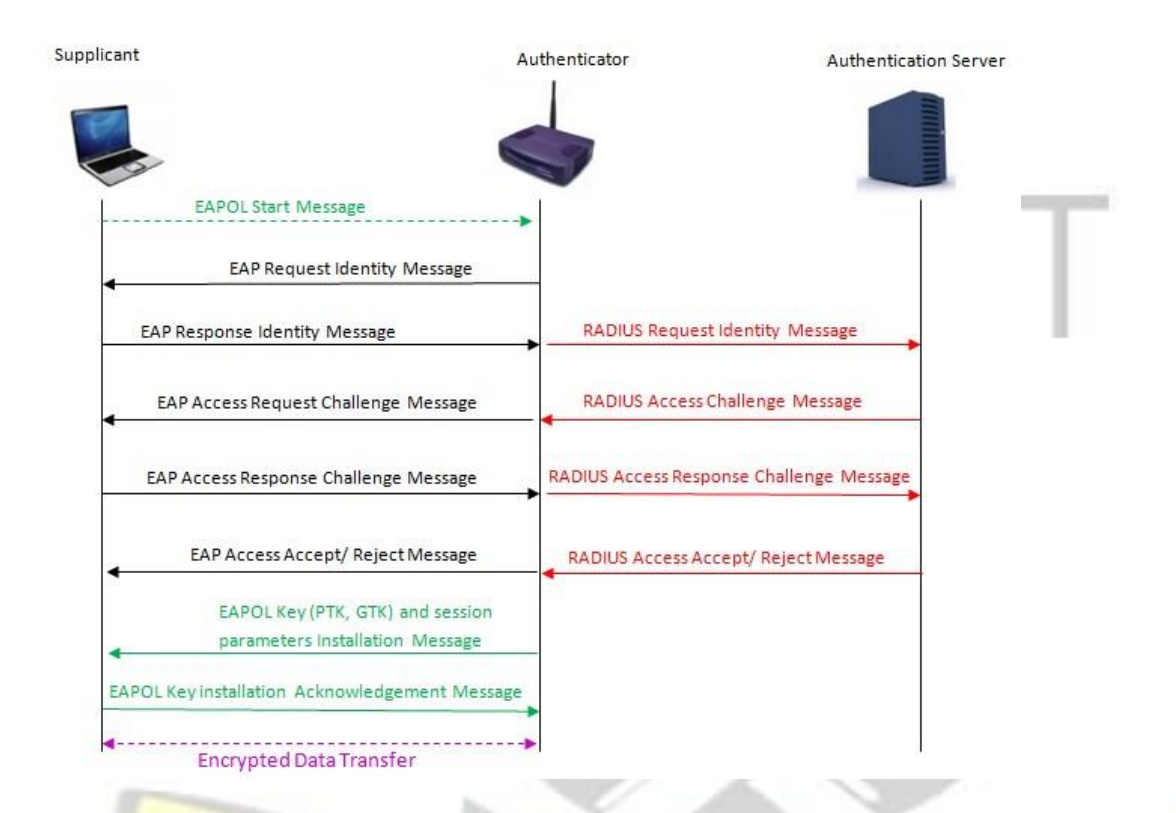

Figure 34: The exchange of EAP messaging types between the supplicant, authenticator, and authentication server

#### $2.4.3$ **EAP Authentication Methods**

EAP itself does not perform the actual authentication (Madjid & Mahsa, 2005). Rather, it is augmented with authentication methods that have their own requirements and procedures. These EAP methods are carried within the "type-field" of the EAP Request and Response messages (Madjid & Mahsa, 2005). Table 2 provides a latest list of EAP Authentication methods and their type-field values found at IANA website for EAP numbers (EAPIANA) [\(http://www.iana.org/assignments/eap-numbers/eap-numbers.xhtml#eap-numbers-4\).](http://www.iana.org/assignments/eap-numbers/eap-numbers.xhtml#eap-numbers-4)

**JSANE** 

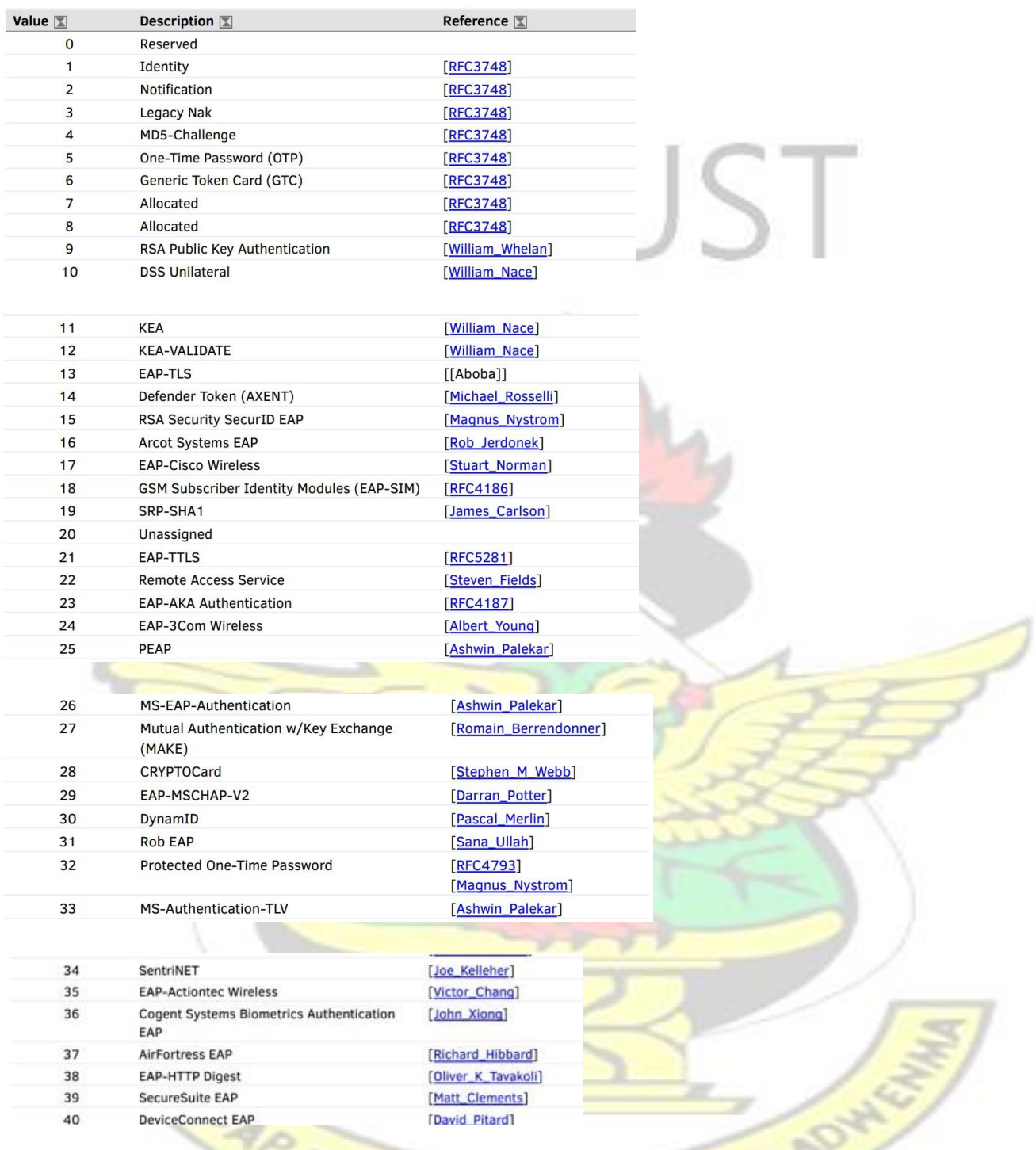

Table 2: Provides a latest list of EAP Authentication methods and their type-field values

Value [1] Description [1] Reference  $|\underline{\mathbb{Y}}|$ 

**J SANE** 

NO

→

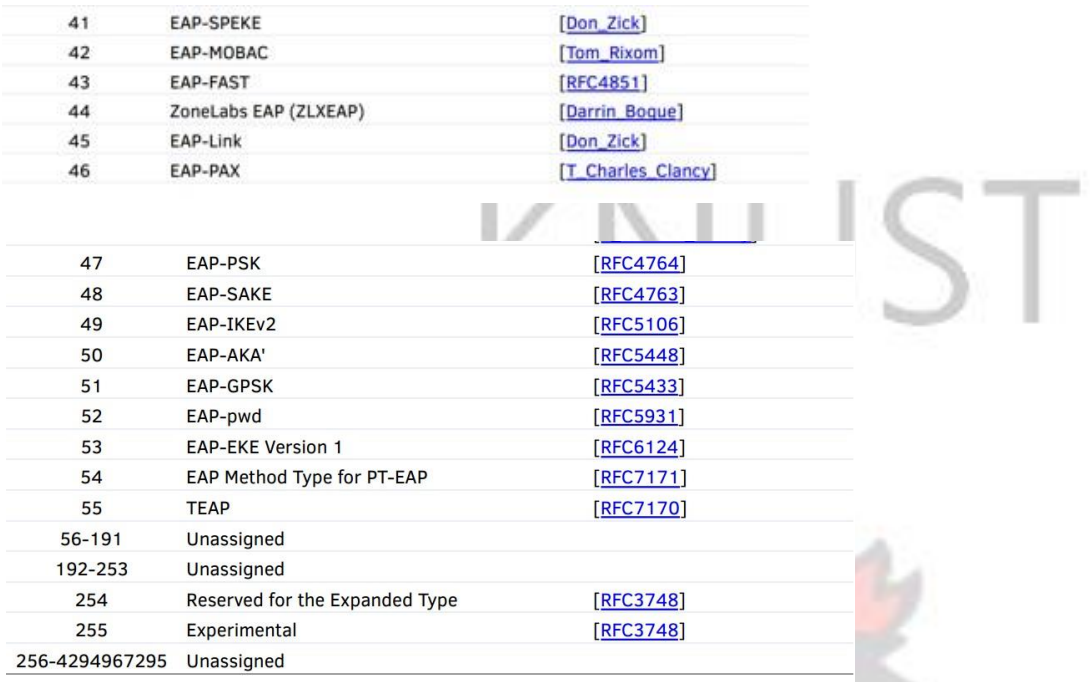

Table 2 continuation provides a latest list of EAP Authentication methods and their type-field values

When the supplicant or authentication server receives an EAP Request or Response message, depending on the type-field, it will forward it to its corresponding upper layer model for processing as shown in figure 35. Otherwise it will return an NAK (type-field  $= 3$ ) message to the peer if it does not support the type of EAP method been supplied by the peer.

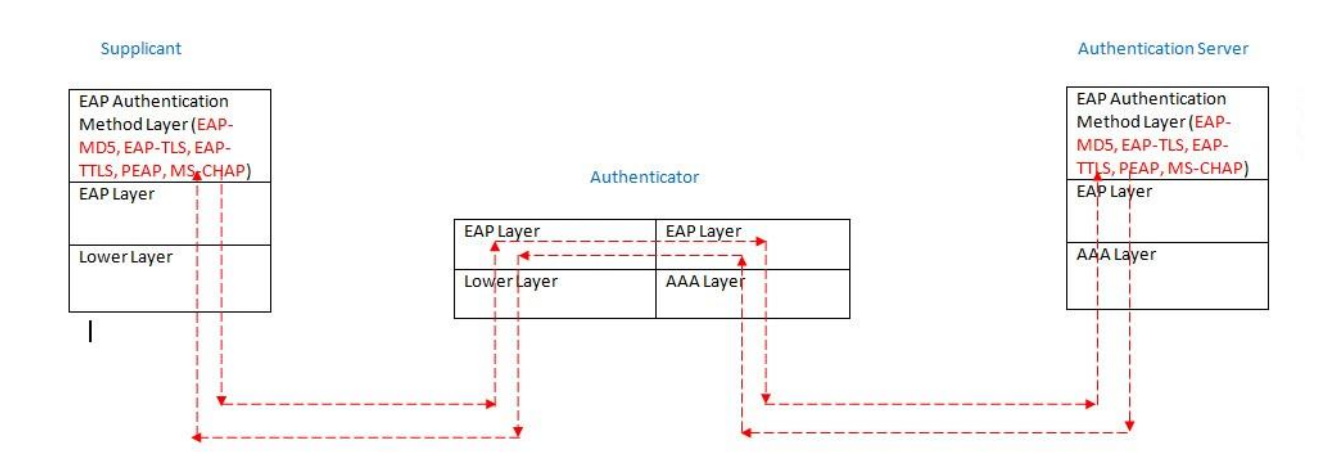

Figure 35: The EAP Layering model for carrying EAP Authentication Method messages

The most widely used EAP types are EAP-MD5, PEAP, EAP-TLS, EAP-TTLS, LEAP, and EAPFAST (Vivek, 2011; Madjid & Mahsa, 2005). The proceeding sections, describes the architecture of some of these EAP types.

#### $2.4.4$ **EAP-MD5 Architecture and working mechanism**

1. The supplicant is configured to support EAP-MD5 as shown in figure 36 below:

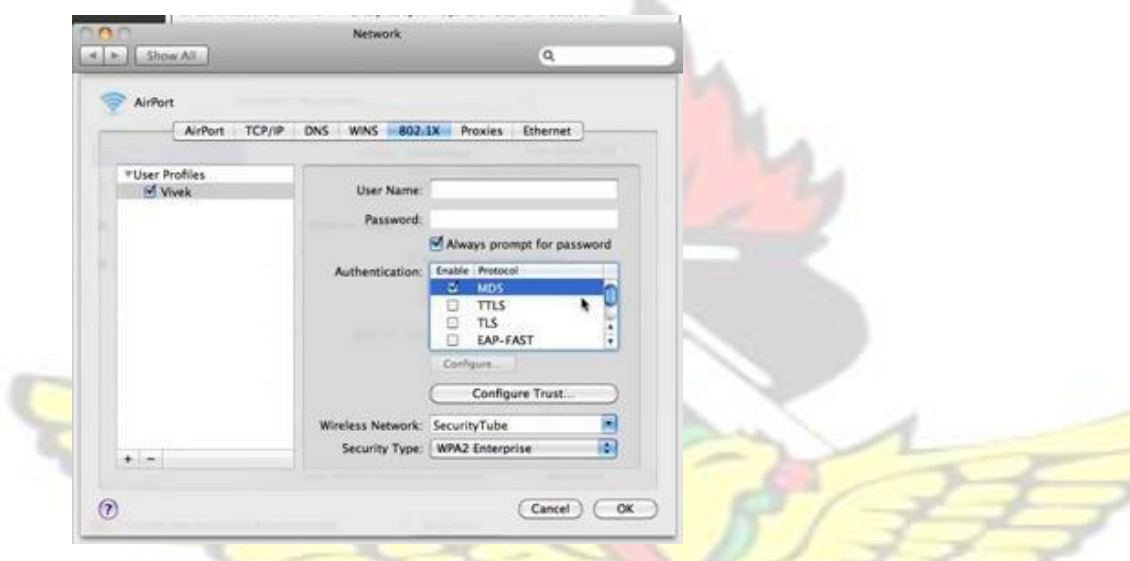

Figure 36: An interface of apple laptop been configured to support EAP-MD5

- 2. The EAP Authentication method in the RADIUS server is also set to EAP-MD5.
- 3. The supplicant inputs a username and a password (passphrase) as shown in figure 37.

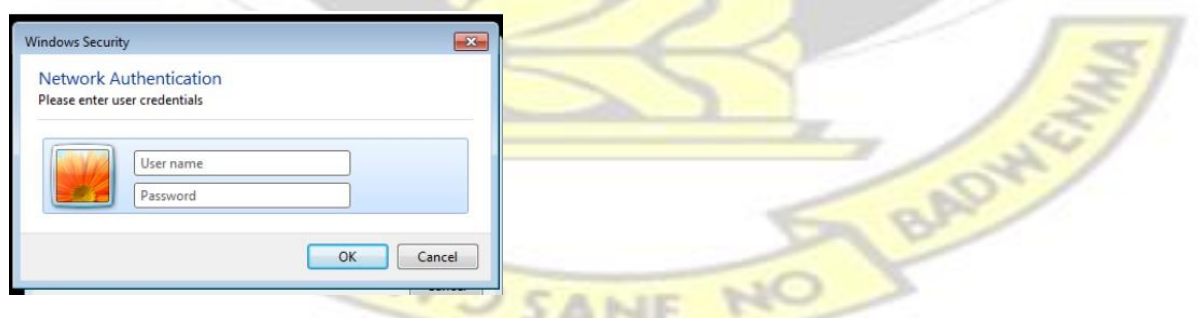

Figure 37: The user inputting username/ password in the supplicant in order to authenticate with the

RADIUS server

4. The same username and passphrase is set on the RADIUS server by using the command

"*vim users"* (see Appendix B on how to setup a RADIUS server in BACKTRACK5).

For example, the username "Securitytube" and password "demo12345" as shown in

figure 38.

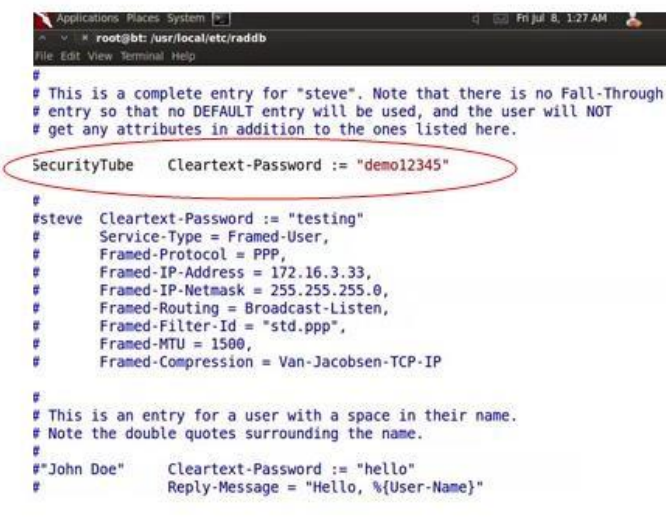

Figure 38: The same supplicant credentials input into the user database of the RADIUS server

- 5. The shared secret between the RADIUS server and the Access Point is set to be the same as shown in steps 2 and 5 in Appendix B.
- 6. As soon as the RADIUS server is started as shown in step 6 in Appendix B, the supplicant sends and EAP Start message to the AP.
- 7. The Authenticator sends an EAP Identity Request packet to the supplicant as shown In figure 39.

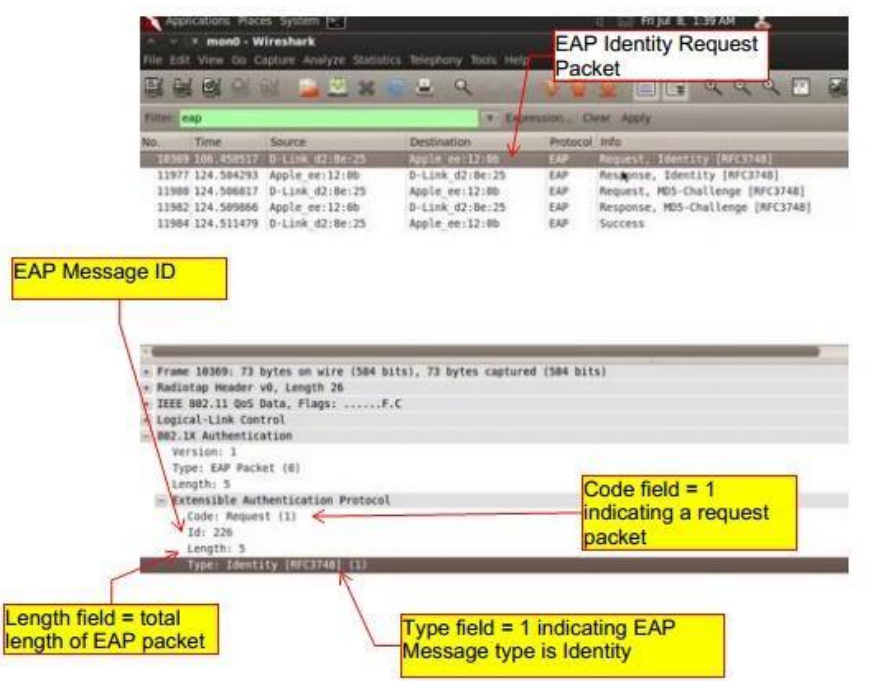

Figure 39: An EAP Identity Request Packet sent from Authenticator to Supplicant

8. The supplicant upon receiving the request issues a response to the EAP Identity request

as shown in figure 40.

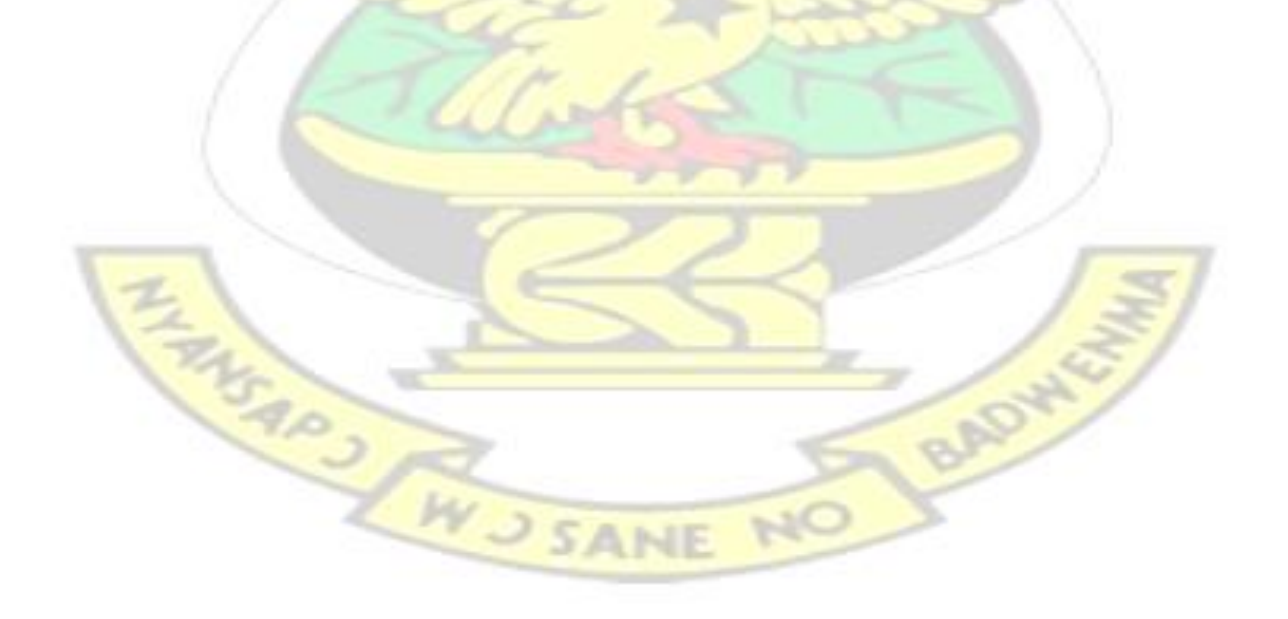
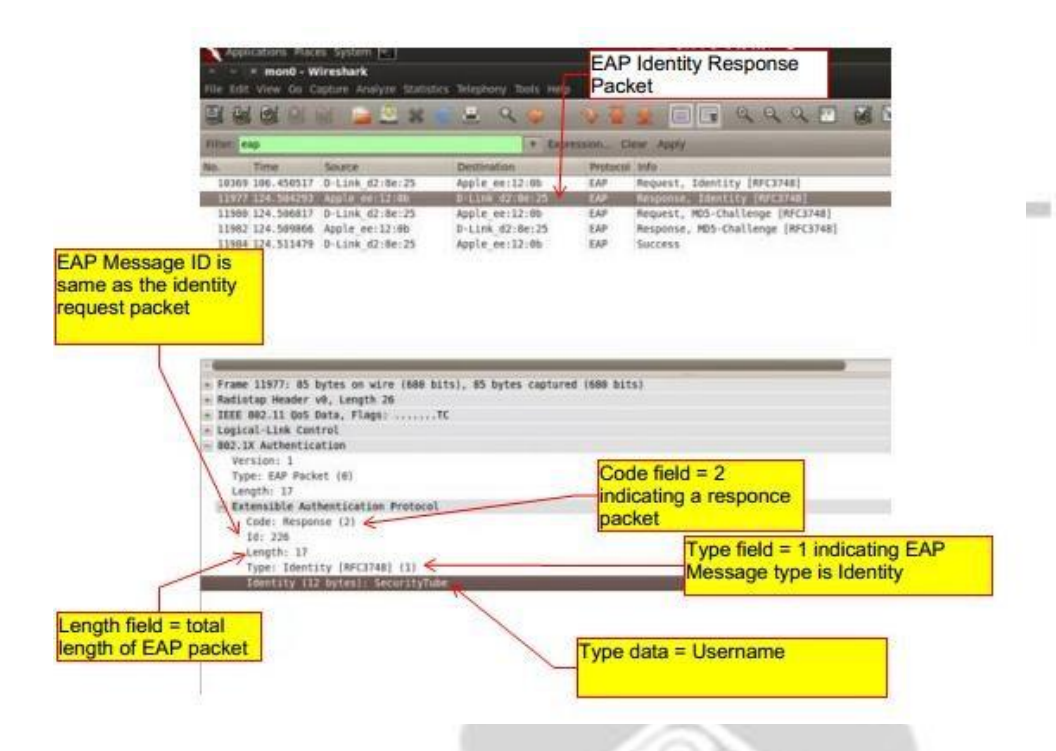

Figure 40: An EAP Identity Response Packet sent from Supplicant to Authenticator

- 9. Upon receipt of the EAP Identity Response Packet from the supplicant, the Authenticator creates an EAP Access-Request packet and sends it on UDP port 1812 to the RADIUS Server as shown in figure 41. The packet contains two very important fields:
	- EAP Message Attribute: has code field  $= 79$  and contains the Identity Response packet received from the supplicant.
	- EAP Message Authenticator: has code field  $= 80$  and is calculated as an HMACMD5 of the whole packet using the shared secret between the authenticator and

RADIUS server. W J SANE NO

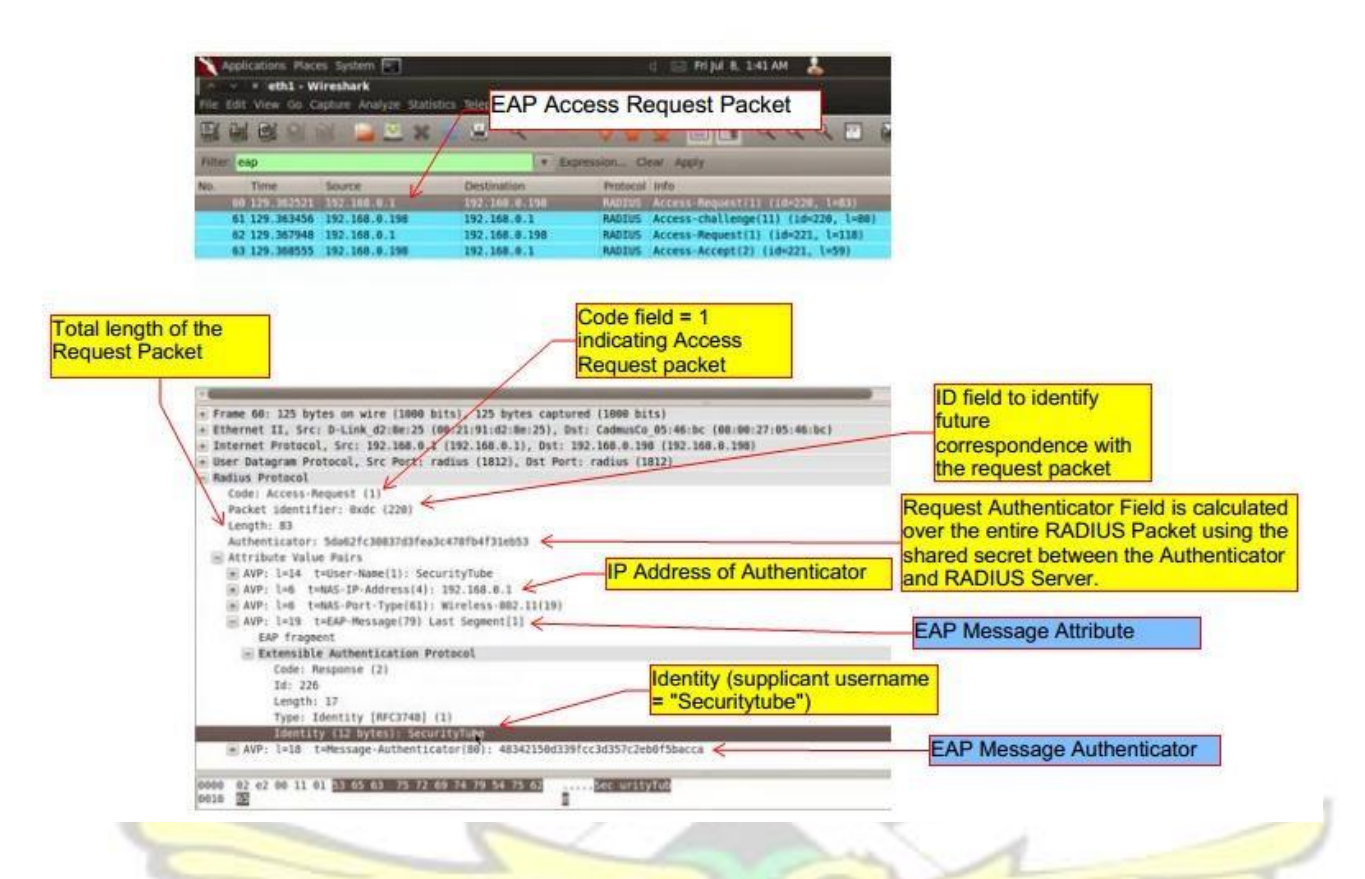

Figure 41: RADIUS EAP Access Request packet sent from Authenticator to RADIUS server

10. The RADIUS server upon receiving the Access Request packet from the Authenticator goes ahead to check the Request Authenticator Field and the Message Authenticator Field in order to prove the **Authorization of the Access Point.** If the checks return true, the RADIUS server generates a long random Challenge message called the "RADIUS Challenge" and sends towards the supplicant as shown in figure 42.

BADWE

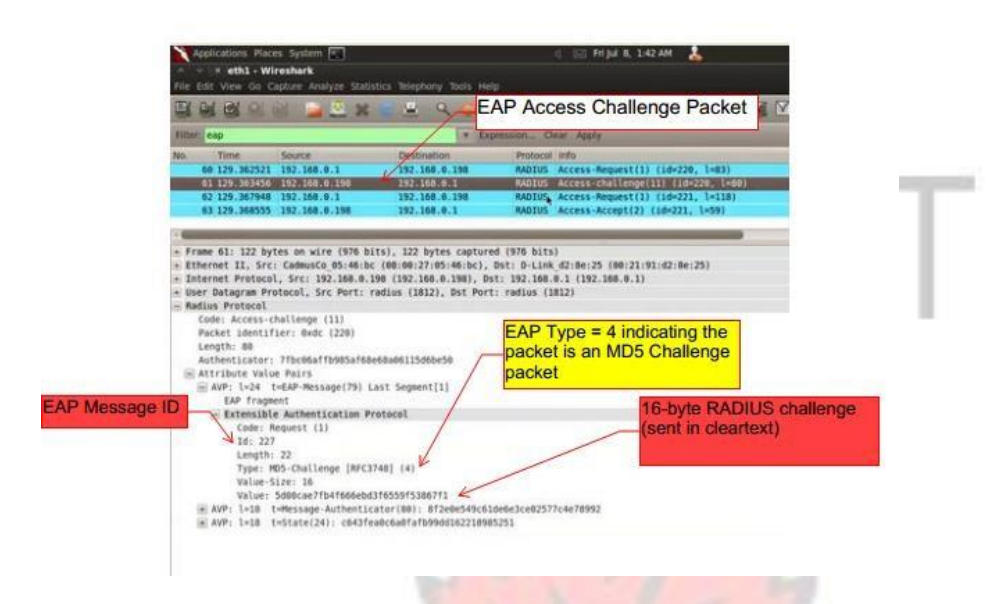

Figure 42: The RADIUS Access Challenge Message sent in cleartext from the Server to the Authenticator

11. The authenticator upon receiving the RADIUS Challenge, checks the Request Authenticator Field and the Message Authenticator Field in order to prove the authenticity and integrity of the Authentication Server. If the checks return true, it extracts the EAP message value and crafts an EAP Challenge packet of type MD5 Challenge and relays the same 16-byte challenge value to the supplicant as shown in figure 43.

**BADWEY** 

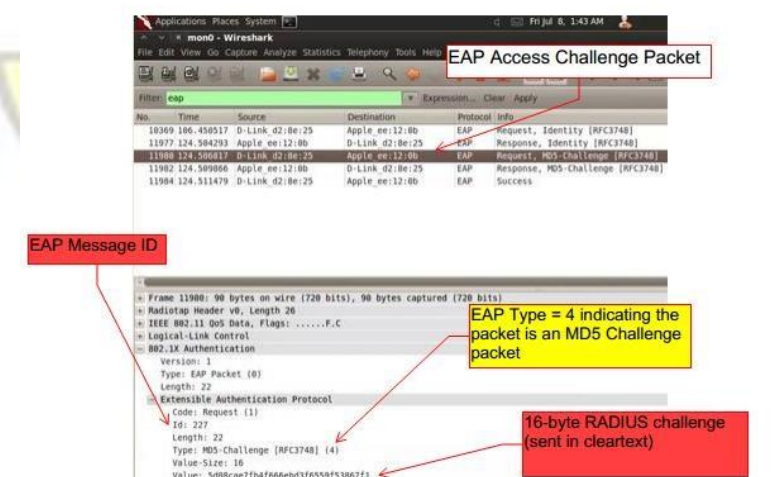

Figure 43: The RADIUS Access Challenge message encapsulated in an EAPOL packet and sent from the Authenticator to the Supplicant

12. The Supplicant upon receiving the message extracts the value of the Challenge and the ID of the EAP message. It then calculates the response value of this challenge by performing an MD5 hash as follows:

EAP MD5 Hash value = (EAP-Message ID + User Password + RADIUS Challenge value).

This MD5 Hash value is inserted into an EAP Message of type 4 with same EAP-Message ID and code set to '2' to indicate it is a response EAP packet of type MD5 Challenge. The packet is again transmitted back to the Authenticator as an EAP Access Response Message as shown in figure 44.

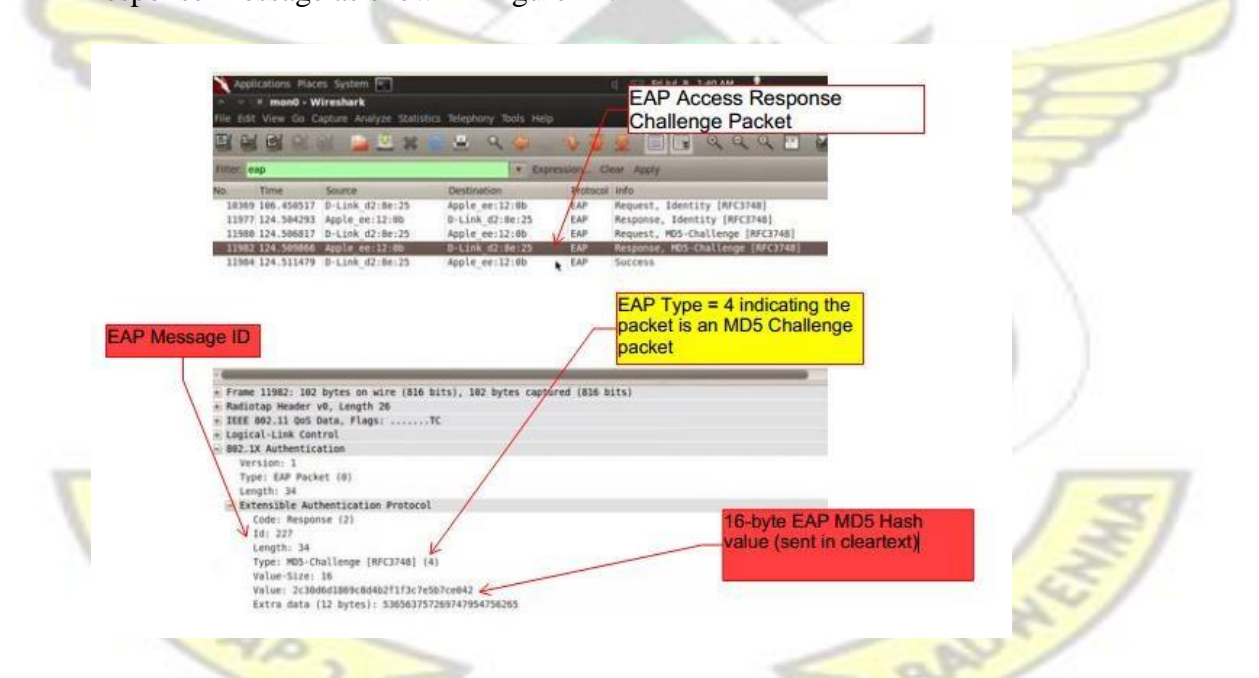

Figure 44: The EAP Access Response Challenge message sent from supplicant to the authenticator

13. The Authenticator forwards this EAP Access Response packet by encapsulating it in an Access-Request Packet to the RADIUS Server as shown in figure 45.

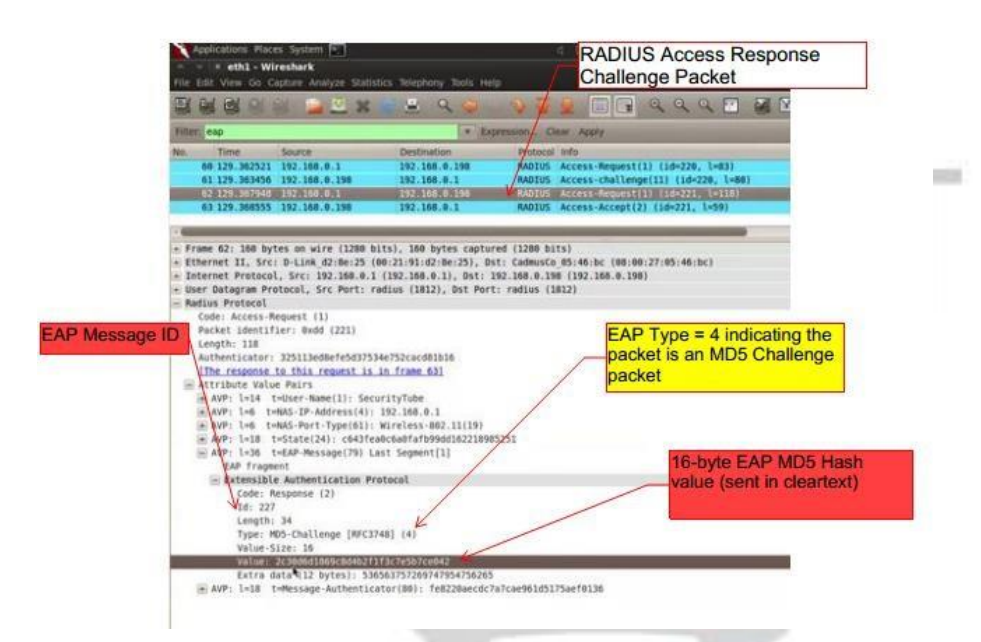

Figure 45: The RADIUS Access Response Challenge message sent from authenticator to RADIUS Server

14. The RADIUS server verifies the Request Authenticator Field and the Message Authenticator Field to prove the authenticity and integrity of the packet. It then extracts the Challenge/Response value from the EAP-Message attribute. The response to the challenge is identified by matching the EAP Message ID which was issued at the time of generating the Access-Challenge packet. The server now performs a similar MD5 hash as follows:

EAP MD5 Hash value =  $(EAP-Message ID + User Password (from the user database))$ + RADIUS Challenge value).

15. If the MD5 Hash value computed by the server matches the MD5 Hash value sent by the supplicant, an Access-Accept message with other configuration parameters with an EAP Message attribute of type EAP-Success is created and sent to the Authenticator as shown in figure 46.

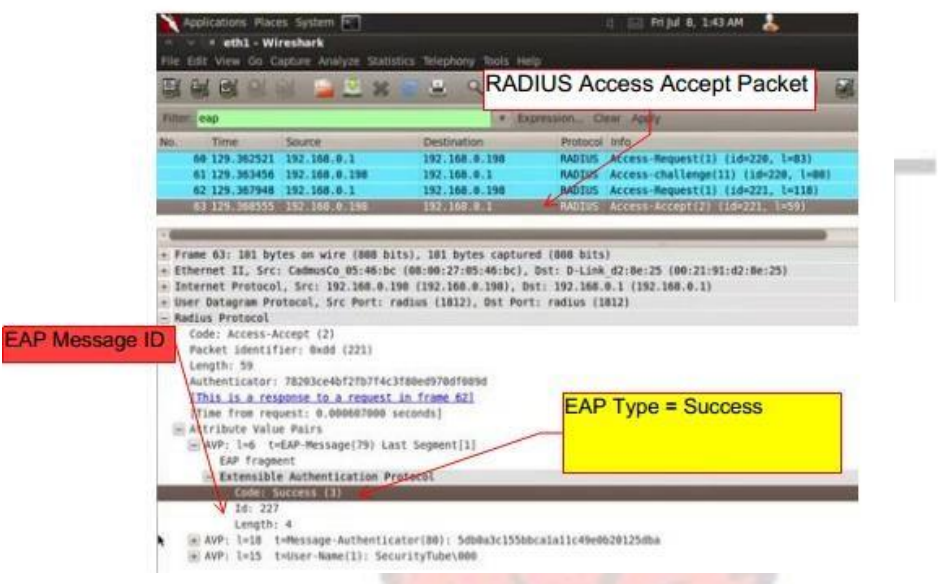

Figure 46: The RADIUS Access Accept message sent from the RADIUS server to the Authenticator

16. The authenticator in turn performs the usual checks on the Request Authenticator and the Message Authenticator attributes and on success forwards the EAP-Success message to the supplicant as shown in figure 47.

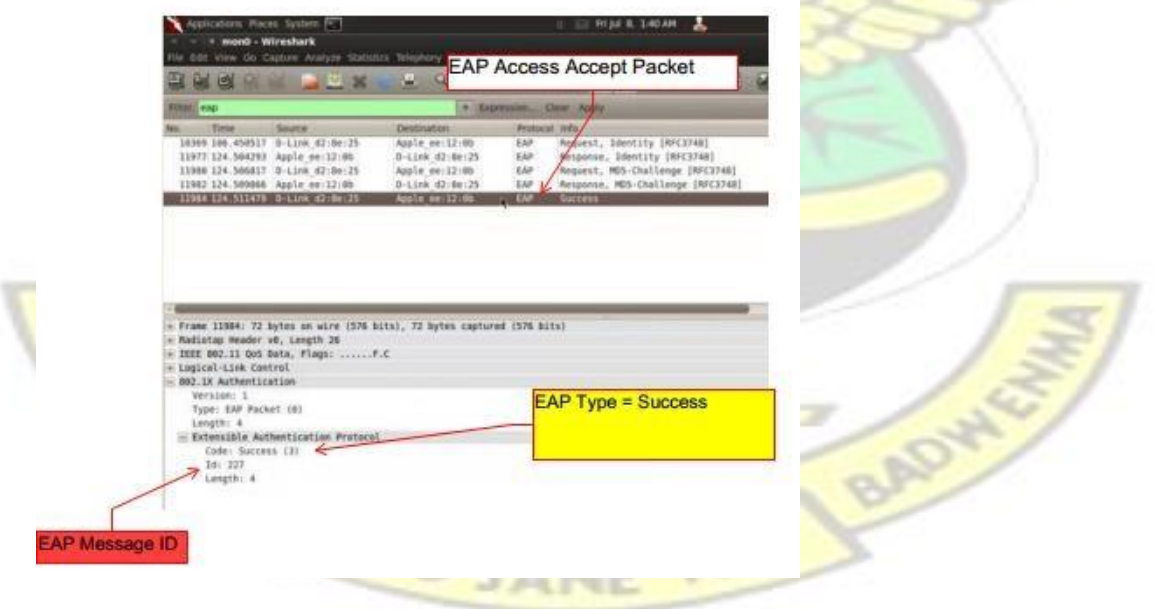

Figure 47: The EAP Access Accept message sent from the Authenticator to the Supplicant

- 17. At this point, the supplicant is granted access to the remote network or further negotiations on Network Layer might take place. Other negotiations such as Accounting might also take place.
- 18. If both the MD5 values had not matched, an Access-Reject message with an EAP Message attribute of type EAP-Failure would have been created by the RADIUS server and sent to the Authenticator.
- 19. The authenticator would have in turn performed the usual checks on the Request Authenticator and Message Authenticator attributes and on success would forward the EAP-Failure message to the supplicant.
- 20. The supplicant at this point would have been denied access to the network and a suitable message describing the error would be displayed to the user per the error code returned by the authenticator.

#### $2.4.5$ **Other EAP Inner Authentication Architectures and Mechanisms**

Besides EAP-MD5, there are other EAP Inner Authentication mechanisms. These include Microsoft Challenge-Handshake Authentication Protocol (MSCHAPv2). All these protocols are challenge and response messages which may be susceptible to offline dictionary attacks. To improve upon the security, the IEEE 802.11 group recommended that these Inner Authentication protocols are carried over secured Tunnels called Transport Layer Sections (TLS). These tunnels are setup between the Authentication server and the supplicant (Aboba & Simon, 1999) as shown in figure 48. **W.J SANE** 

Inner Authentication Mechanisms (MS-CHAP, MD5-CHAP, EAP-MD5, PAP)

Carried over Secured Tunnels (TLS)

Encapsulated as EAP messages (EAP-TLS)

Transmitted as EAPOL, RADIUS, or DIAMETER messages over the LAN

Figure 48: Deploying inner authentication mechanisms (such as CHAP,PAP) over secured TLS channels in EAP framework

These tunnels are setup using the concept of Public Key Cryptography (PK1) (Stallings, 2006). The idea is to ensure confidentiality and integrity of data between the Authentication server and Supplicant.

PKI uses the idea of public and private keys. Either the public or private key is used for encryption while the other is used for decryption. Think of public key as a composite number while the private key as two prime numbers multiplied to get the composite number. While it is very easy for computers to multiply two big prime numbers to obtain a composite number, it is virtually impossible (probably may take a thousand years) for computers to derive or bruteforce the two big prime numbers given their composite number. The composite number or public key is generated by the originator and distributed to all participants who wish to take part in the communication. The Private Key is kept private with the originator and are not shared. Participants will encrypt data with the public key and send back to the originator who has the private key. Although the encryption/ decryption algorithm is known by all participants including a hacker, only the originator who has the private key can decrypt the data. Thus confidentiality has been ensured.

To ensure integrity of data, PKI uses digital certificates. A digital certificate is where an originator of a message encrypts the message with its private key and only stations in possession of the originator's public key can decrypt the data (Stallings, 2006). There are two types of digital certificates: server-side certificates and client-side certificates. Server-side certificates are originated by the server while client-side certificates are originated by the client.

#### **A. SERVER-SIDE DIGITAL CERTIFICATE**

Server-side certificates are originated by the server. For example, the authentication server uses its private key to encrypt the inner authentication protocol such as MSCHAPv2 and then re-encrypts it with the public key of the legitimate supplicant. The earlier ensures integrity whilst the latter ensures confidentiality of the MSCHAPv2 message over the air interface. Only the legitimate supplicant who possesses the private key can decrypt the message and then use the public key of the authentication server to further decrypt it. The supplicant then responds to the challenge of the inner authentication protocol, encrypts it with the public key of the legitimate server and transmits its back to the server.

A well-known vulnerability in implementing server-side certificates is that because authentication servers serve many supplicants at a time, it is computationally expensive for the server to reencrypt each packet with the public key of every supplicant (Vivek, 2011). Hence implementers usually ignore the confidentiality aspect of the message (Stallings, 2006). This flaw will be further exploited in this thesis work in an attempt to hack into WLAN as any station in possession of the public key of the server may be able to decrypt the server-side digital certificates.

#### **B. CLIENT-SIDE DIGITAL CERTIFICATE**

Client-side certificates are originated by the client to validate or authenticate the server. Here, the supplicant uses its private key to encrypt the responds message of the inner authentication protocol

SANE N

such as MSCHAPv2 and then re-encrypts it with the public key of the legitimate server. Only the legitimate server in possession of the private key can decrypt the message and then use the public key of the legitimate supplicant to further decrypt the message. The authentication server will then respond to the legitimate supplicant by encrypting it with the public key of the supplicant. If the supplicant decrypts the message and finds the message to be same as what it expected, it has successfully validated the server with its client-side certificate.

To provide mutual authentication, EAP Methods must provide mandatory support for both serverside and client-side certificates (Stallings, 2006; Aboba & Simon, 1999). As at the time of writing this thesis, only EAP-TLS (EAP method  $id = 13$ ) provide mandatory support for both server-side and client-side certificates. EAP Tunneled Transport Layer Security (EAP-TTLS) and **Protected** 

EAP (PEAPv0) provide mandatory support for server-side certificates while the use of client-side certificates is optional. PEAPv0 comes natively installed on all windows Operating Systems and hence has the highest WLAN deployment worldwide than any other EAP Method (Vivek, 2011).

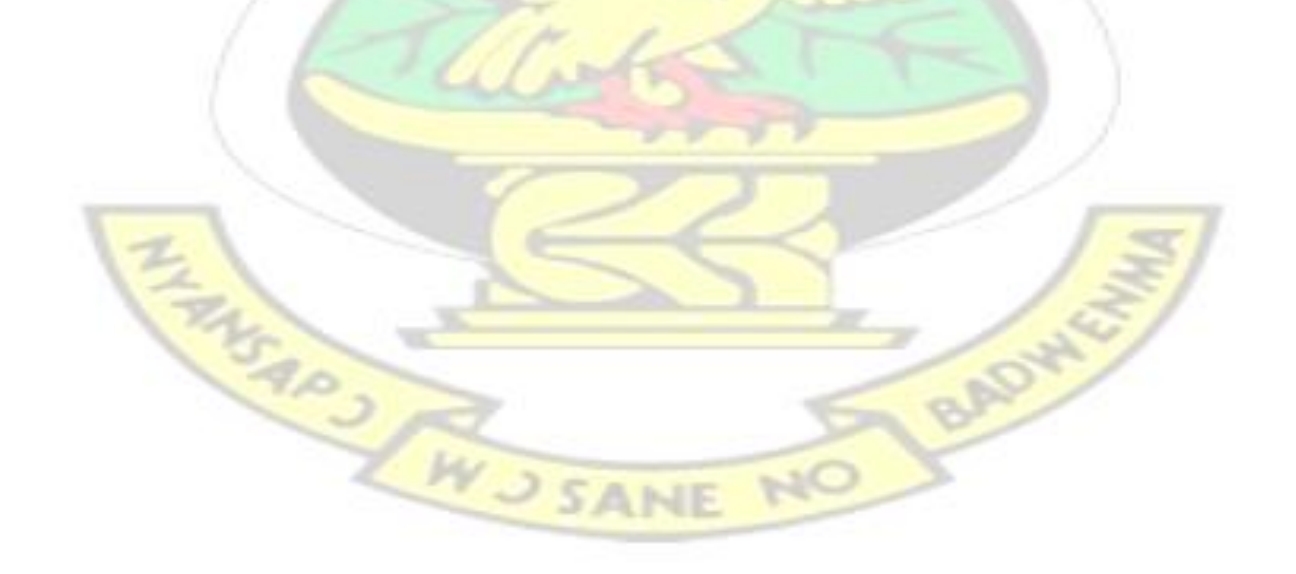

# KNUST

# CHAPTER 3 EXPERIMENTATION AND THESIS SURVEY

# **3.1 Overview**

This chapter is the experiments. It describes the step by step experimental procedure that was used in an attempt to discover the vulnerabilities in the security protocols of WLANs. It also provides data of security protocols configured on 1,271 Access points surveyed in Ghana.

# **3.2 Laboratory setup requirements**

The laboratory was setup with two laptops (one as the attacker's laptop and the second as the victim's laptop), an access point, an authentication server, and a sniffing wireless card as shown in figure 49. The detailed procedure to setup the laboratory is described in Appendix B.

**SANE** 

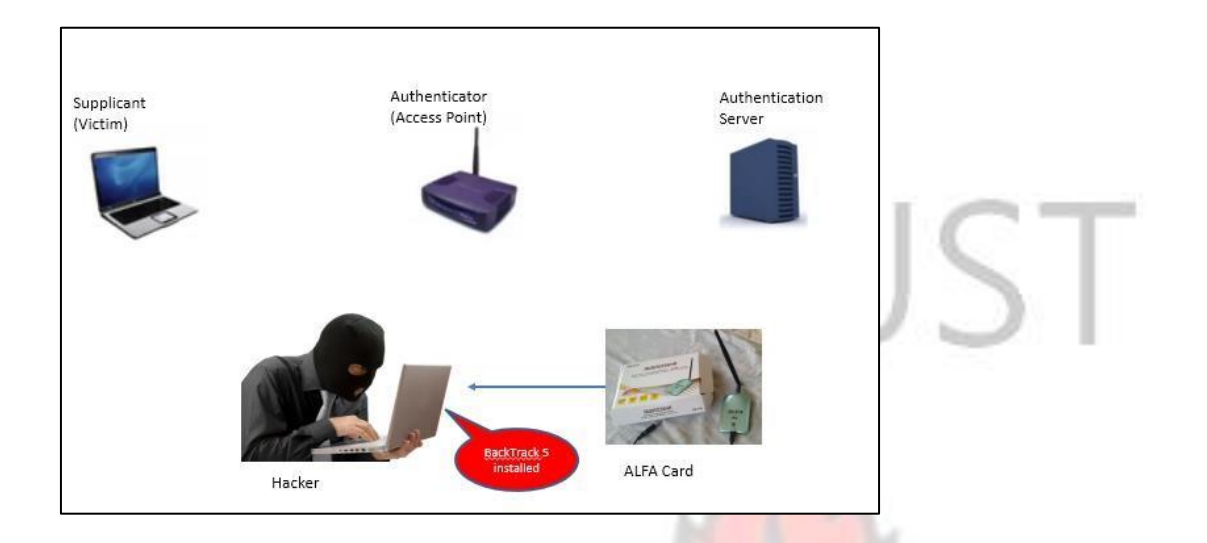

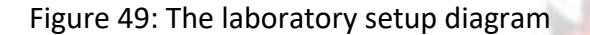

# **3.3 Vulnerabilities in IEEE 802.11 WEP Security Protocol**

In this section, three security vulnerabilities were discovered in WEP through experiments.

#### **A. WEP AUTHENTICATION IS VERY EASY TO COMPROMISE**

It was proved that it is possible to authenticate to a WEP network without knowledge of the Password. The below experiment provides the evidence of this vulnerability:

1. BackTrack 5 was used to eavesdrop to discover the various WLANs that are broadcasting their SSIDs and including those whose SSIDs had been turned off. Figure 50 shows the use of the command "airodump-ng mon0" in BackTrack5 to eavesdrop on a WEP secured WLAN whose SSID is TP-LINK\_POCKET\_3020\_7654BF.

**W<sub>J</sub>SANE** 

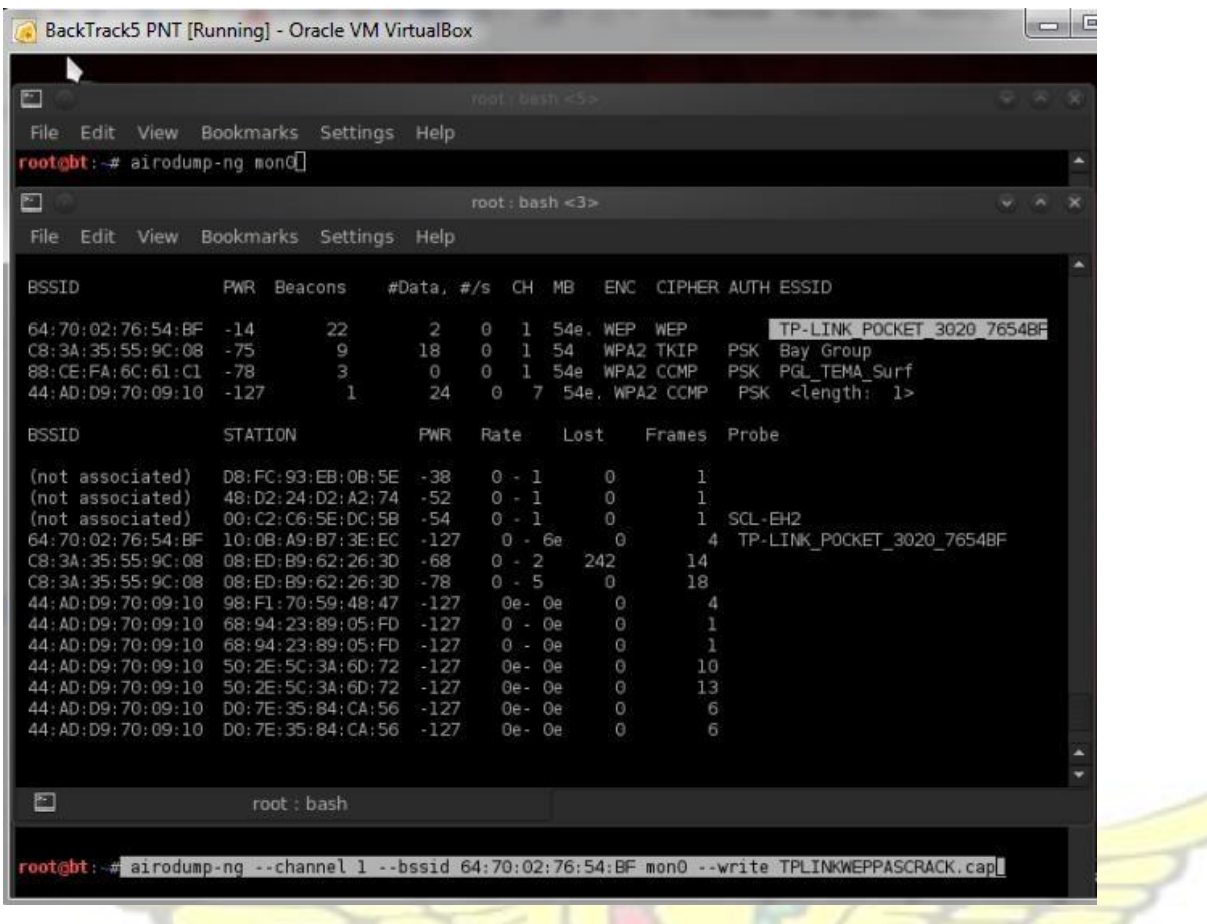

Figure 50: "airodump-ng" command used to monitor available WLAN networks

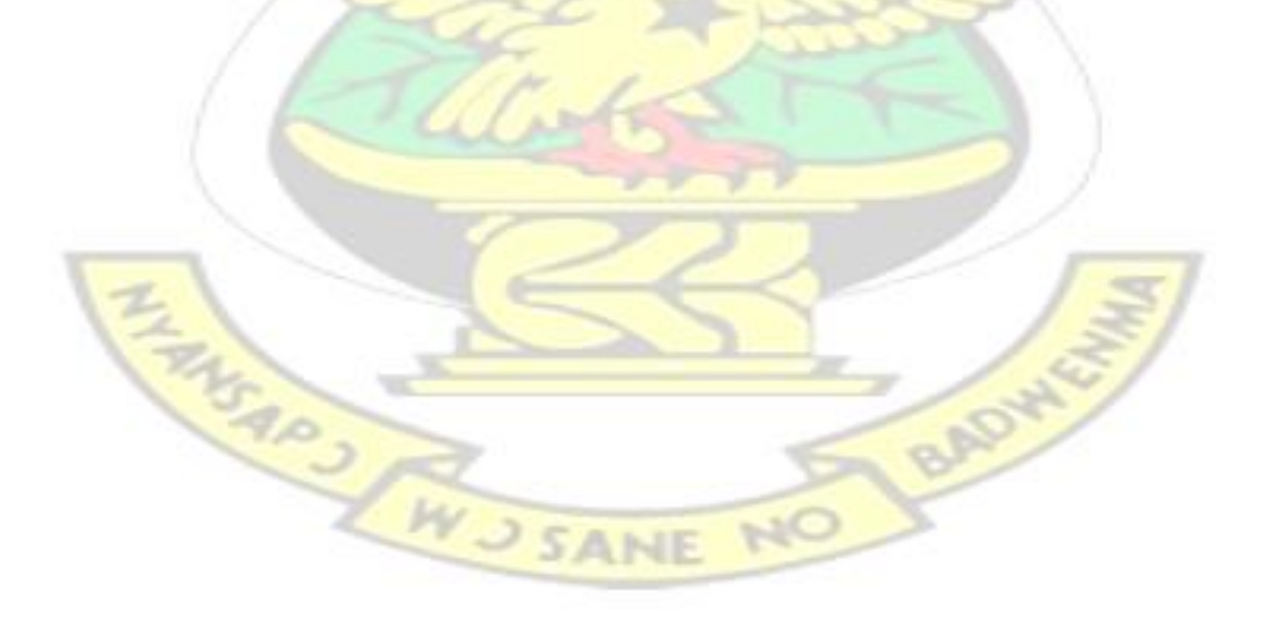

2. During authentication phase, the packets that was exchanged between a legitimate client and a legitimate access point was eavesdropped and written to a .cap file with the "--write" command

in BackTrack5. Figure 51 the four captured authentication packets.

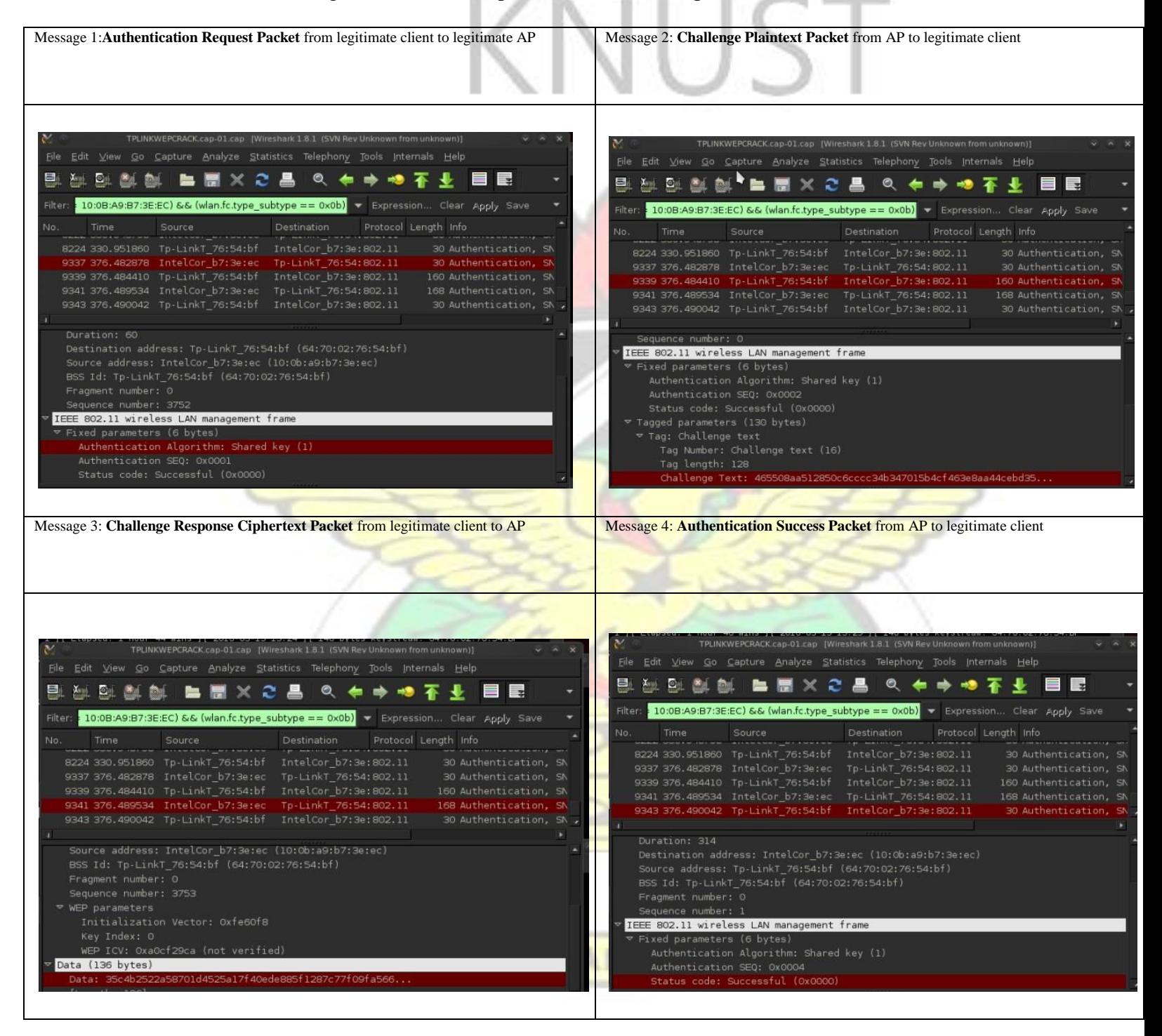

Figure 51: Four captured authentication request and response messages between the legitimate client

and the Access Point viewed with Wireshark

3. The "airodump-ng" command was used to capture the packets in figure 50 also saved a copy

of keystream byte and the corresponding IV that the legitimate client used to encrypt the challenge plaintext. This is shown as a .xor file as shown in figure 52.

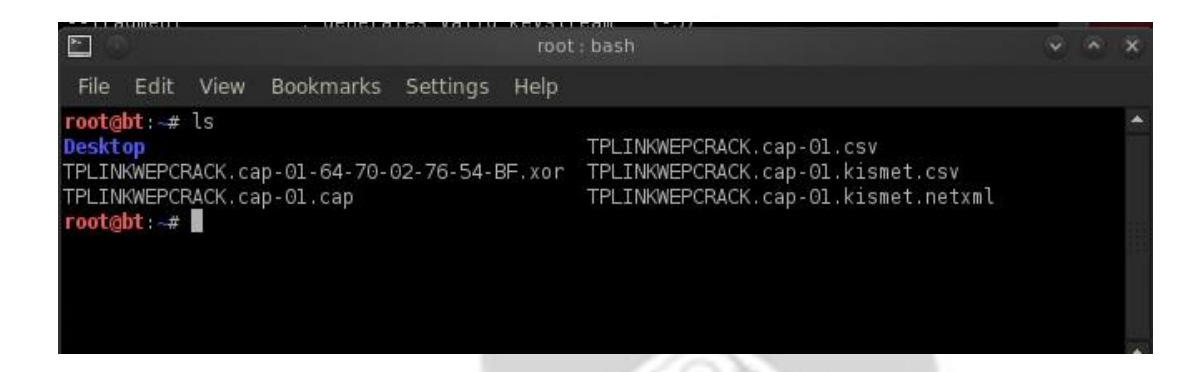

Figure 52: A copy of the keystream byte and corresponding IV saved by airodump-ng

- 4. The attacker laptop was now used to send an authentication request packet to the legitimate AP as shown by Message 1 in figure 53.
- 5. The Access point responded to the request with a challenge plaintext message to the attacker's laptop as shown in Message 2 of figure 53.
- 6. The attacker then responded to the challenge plaintext by encrypting it with the captured keystream byte and corresponding IV as shown in Message 3 of figure 53.
- 7. The Access Point upon receiving message 3 was able to decrypt it because the keystream byte and IV used by the attacker were correct and that WEP does not avoid keystream or IV reuse.
- 8. Thus the Access Point granted the authentication access to the attacker as shown in Message 4 of figure 53 even though the **attacker does not know the WEP password** to the network.

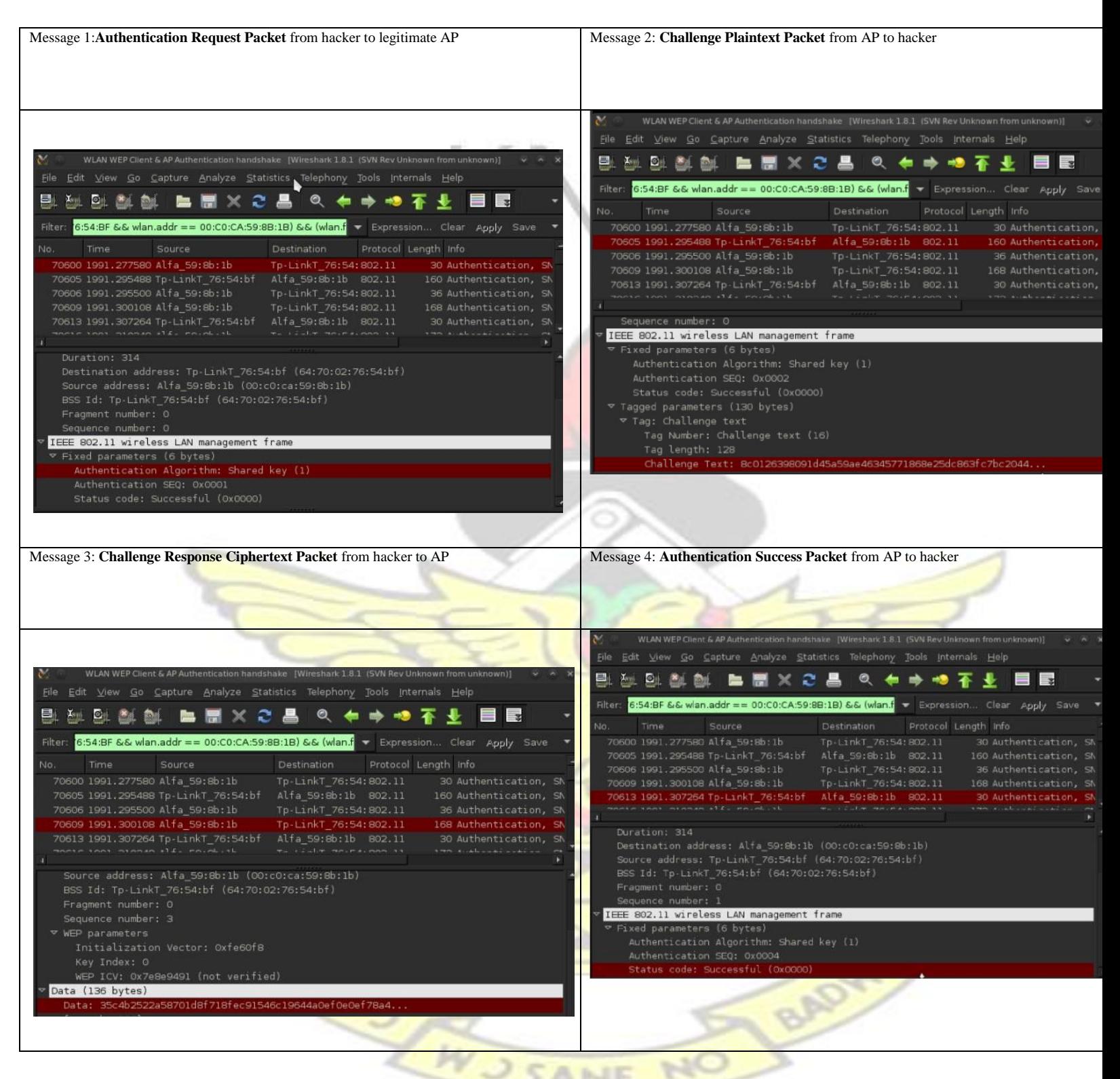

Figure 53: The captured four authentication request and response messages between the hacker

and the Access Point viewed with Wireshark

The syntax that was used to execute the above forged authentication into the WEP network is the

"aireplay-ng --fakeauth" command as shown in figure 54.

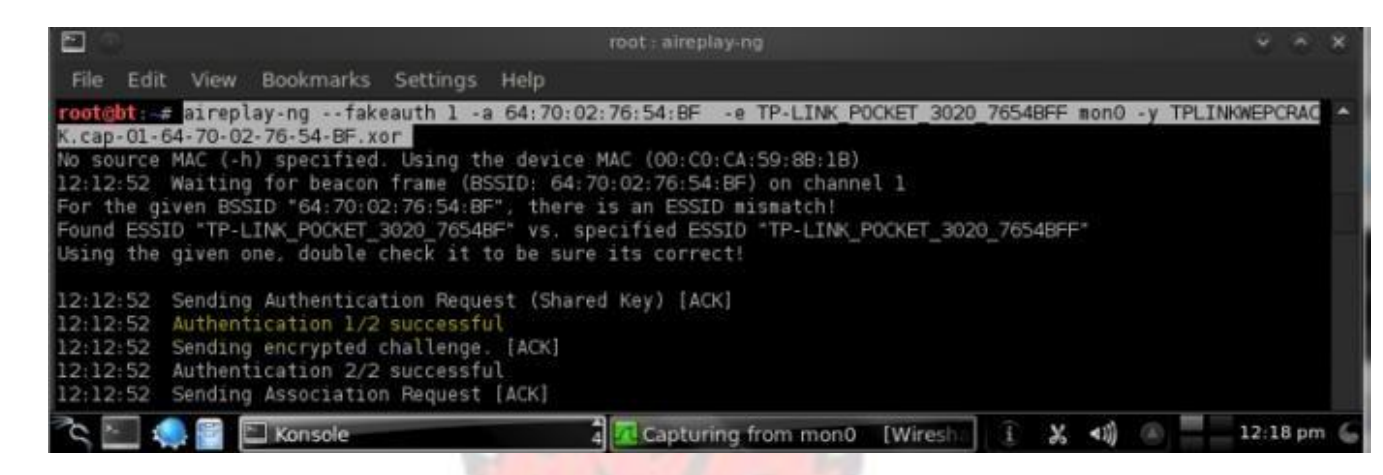

Figure 54: "aireplay-ng –fakeauth" command used to forge authentication into WEP network

The analysis on the success and significance of this experiment is provided in section 4.2

#### **B. WEP DOES NOT SUPPORT MUTUAL AUTHENTICATION**

It was proved that there is no mutual authentication in WEP: The access point authenticates the client but the client has no way of proving the authenticity of the access point. Hence a rogue AP can be set-up with the same security properties as the legitimate AP, and legitimate client may connect to this fake AP without knowing that it has connected to the wrong AP. The below experiment provides the evidence of this vulnerability:

1. BackTrack 5 was used to monitor the airwaves for legitimate WEP access points by using the "airodump-ng mon0" command as shown in figure  $55$ :

**WU SANE** 

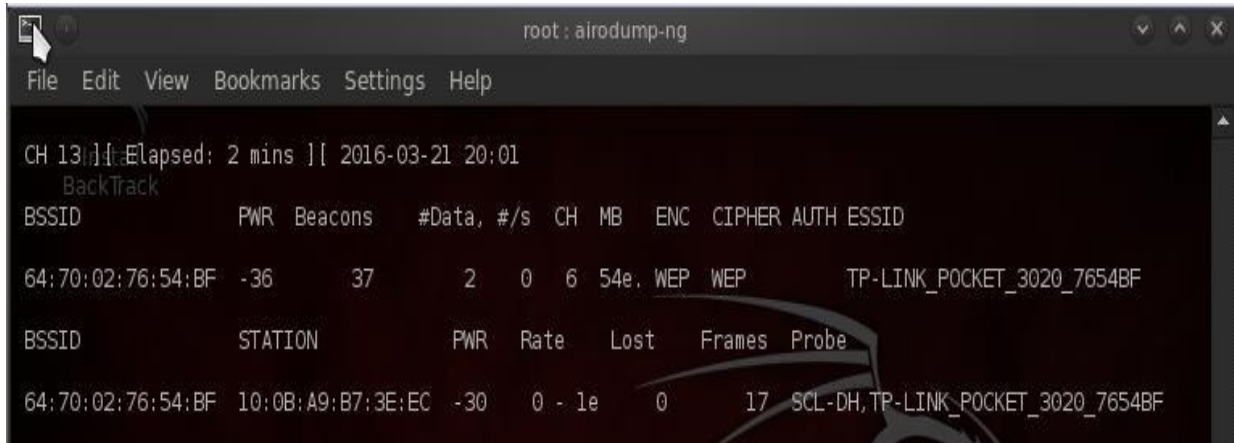

Figure 55: A legitimate WEP AP with BSSID= 64:70:02:76:54:BF connected to legitimate client with

#### MAC= 10:0B:A9:B73E:EC

2. BackTrack5 was used to bring up a fake soft Access Point by specifying support for WEP

(-W 1), channel (-c), bssid (-a), and essid (-e) using the "airbase-ng" command as shown

in figure 56.

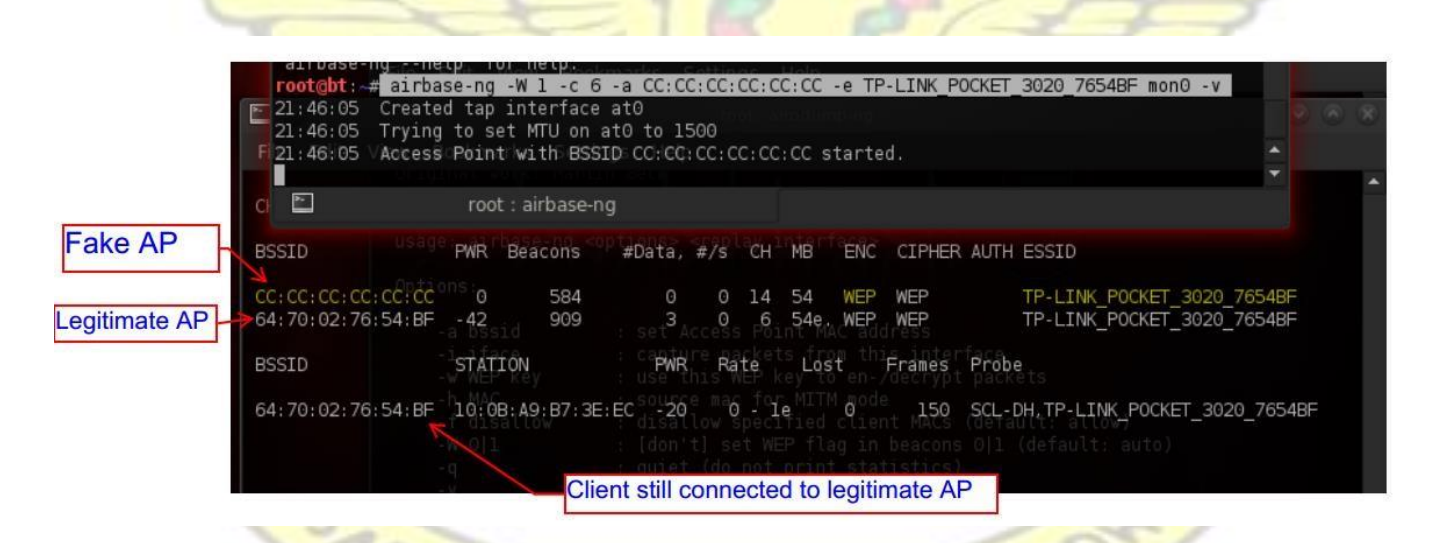

Figure 56: A fake AP powered on with airbase-ng tool in BackTrack5

3. Next "aireplay-ng --deauth" command as shown in figure 57 was used to force the legitimate AP to go offline so that all the legitimate clients will begin to establish reconnection requests.

### root@bt: # aireplay-ng --deauth 0 -a 64:70:02:76:54:BF -e TP-LINK POCKET 3020 7654BF mon0

Figure 57: The "deauth" command in BackTrack used to disconnect all clients from the AP

- 4. A disconnected client in its attempt to re-establish the lost connection, will begin to send probe request messages searching for the WEP network it had previously connected to.
- 5. The fake AP responded to the probe and the legitimate client sent an authentication request to the fake AP.
- 6. The fake AP then sent a challenge message to the legitimate client and the client encrypted it with its secret WEP key and responded.
- 7. Because there is no mutual authentication in WEP, the client had no prove that the network it is connecting to, was the fake one.
- 8. The fake AP can pretended it was able to check the encrypted sent by the client and responded with an authentication success message to the client without ever knowing the WEP key as shown in figure 58. Figure 58: The legitimate client successfully connected to the fake AP

The analysis on the success and significance of this experiment is provided in section 4.2

#### **C. VULNERABILITY IN THE USE OF ICV IN WEP WHICH LEADS TO MESSAGE MODIFICATION AND MESSAGE INJECTION ATTACKS IN WEP**

W.J SANE NO

It was proved that it is possible to capture a WEP encrypted packet, modify it and inject it back into the network without been detected by the WEP Security protocol as a tempered packet. The LBADY below experiment provides evidence of this vulnerability.

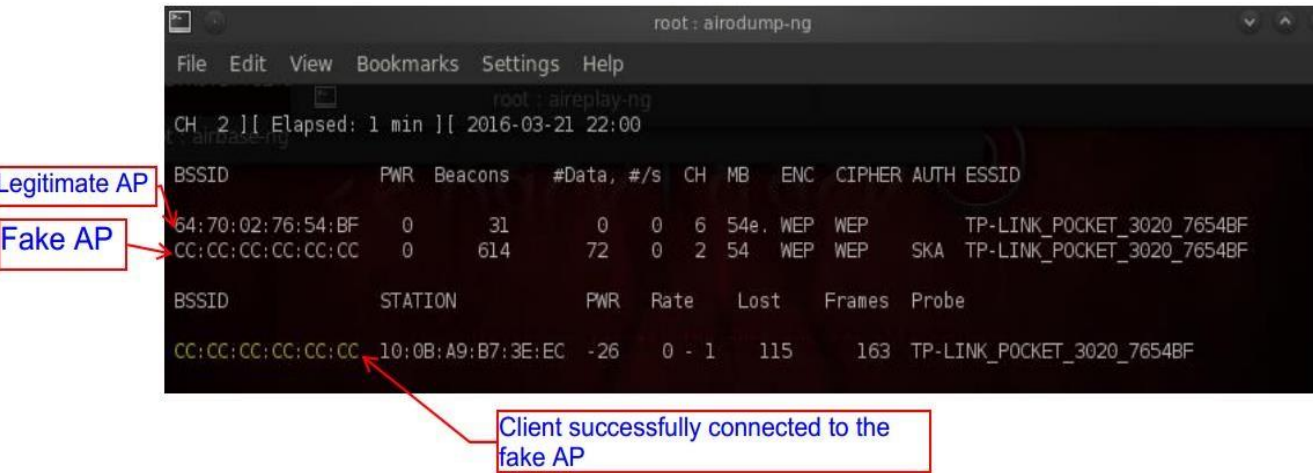

1. "aireplay-ng –arpreplay" was used to capture a WEP encrypted ARP request packet from a host as shown in figure 59.

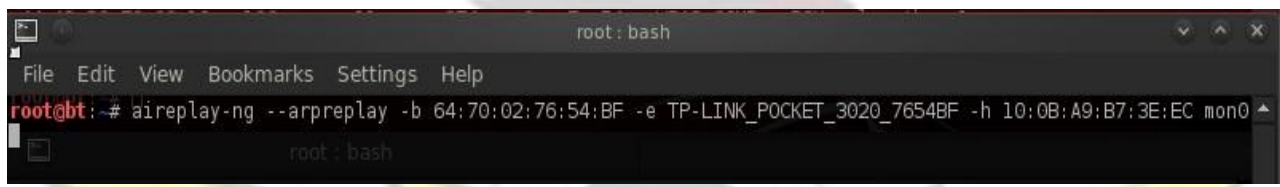

Figure 59: The "aireplay-ng –arpreplay" command

- 2. "aireplay-ng –arpreplay" modified (bit-flipped) the packet into an ARP request packet for the same host and computed a new ICV for the modified packet.
	- 2. This modified ARP packet was accepted by the WEP network and more ARP packets were generated between the legitmate client and the attacker's machine as shown in figure 60 because of the way WEP deploys ICV in its encryption mechanism.

W.J SANE

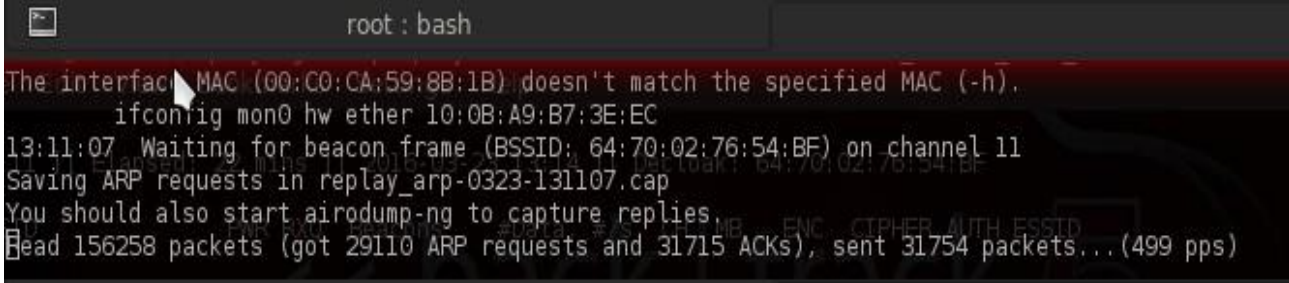

Figure 60: The results of the aireplay-ng --arpreplay command

The analysis on the success and significance of this experiment is provided in section 4.2.

# **3.4 Cracking IEEE 802.11 WEP Key**

With the discovered vulnerabilities in WEP, an attempt was made to crack the password of a WEP

secured WLAN. The below experiment provides the evidence of this attempted attack:

1. An Access Point was configured to support WEP security protocol with a password as shown

in figure 61. For example, the password "come123@123co" was chosen.

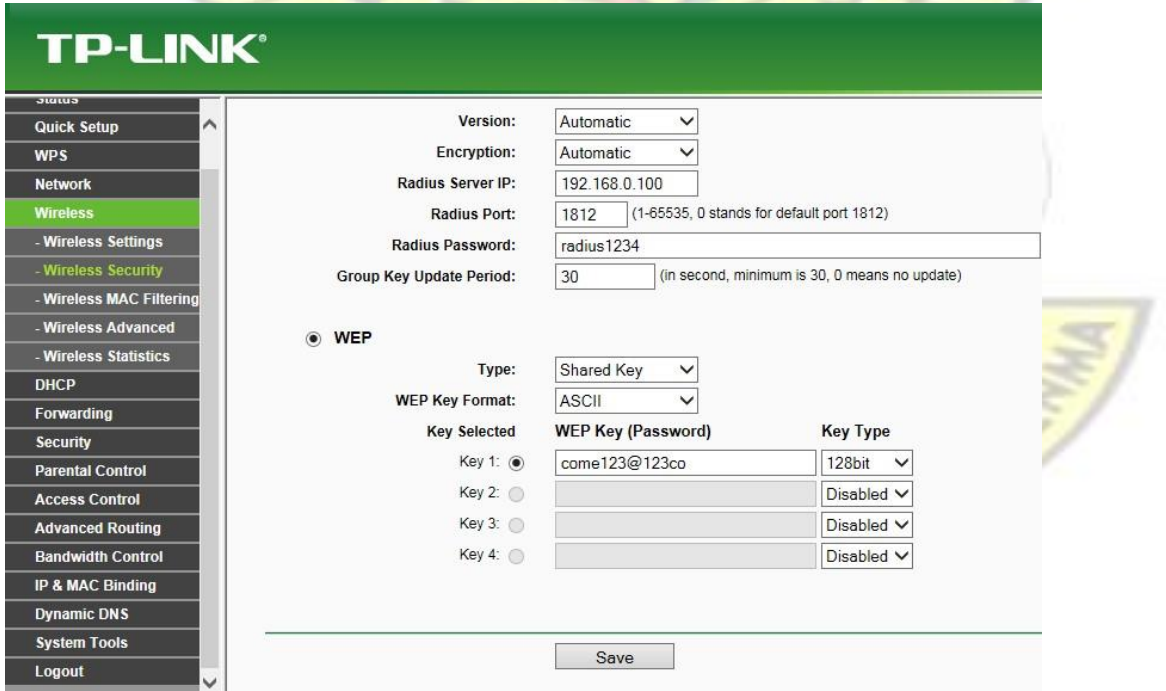

Figure 61: The access point configured to support WEP with password "come123@123co"

2. A legitimate client was also configured to support WEP security protocol with the same password as shown in figure 62. The password "come123@123co" was chosen.

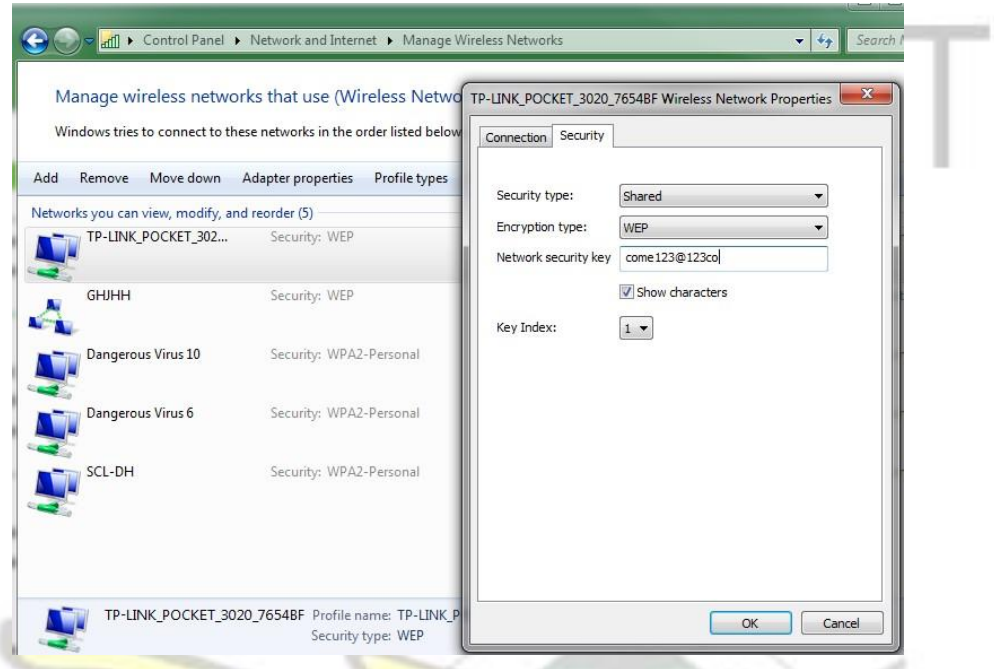

Figure 62: The legitimate client configured to support WEP

3. The client was then connected to the WEP Access Point network as shown in figure 63.

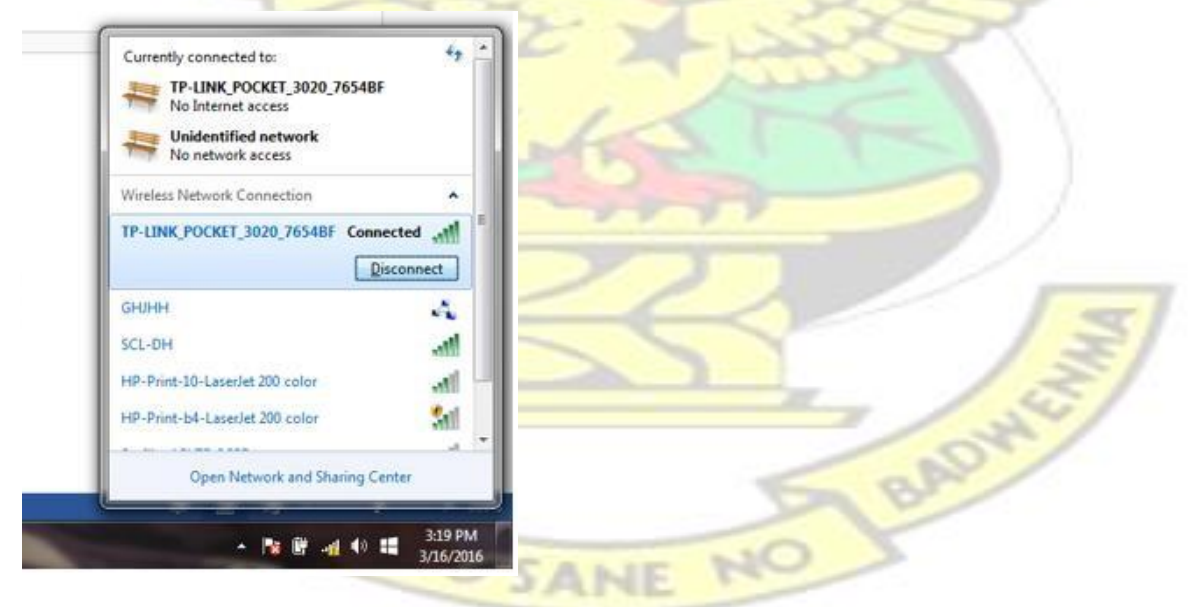

Figure 63: The legitimate client connected to the WEP network

4. Backtrack 5 was used to monitor all the available wireless networks with the command "airodump-ng mon0" as shown in figure 64 and results shown in figure 65. The packets of the

WEP network were eavesdrop and written to a file as shown in figure 64.

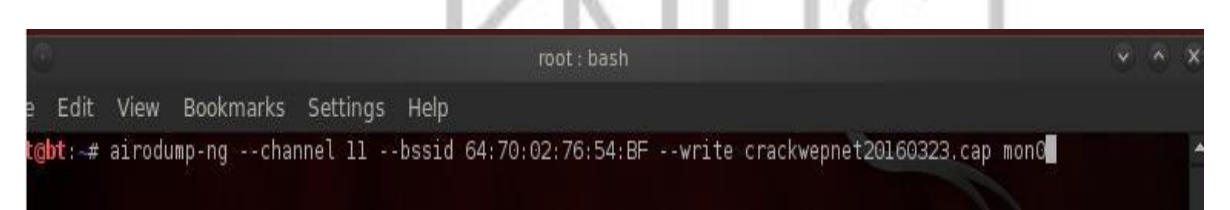

Figure 64: The "airodump-ng" command used capture and save the WEP network packets

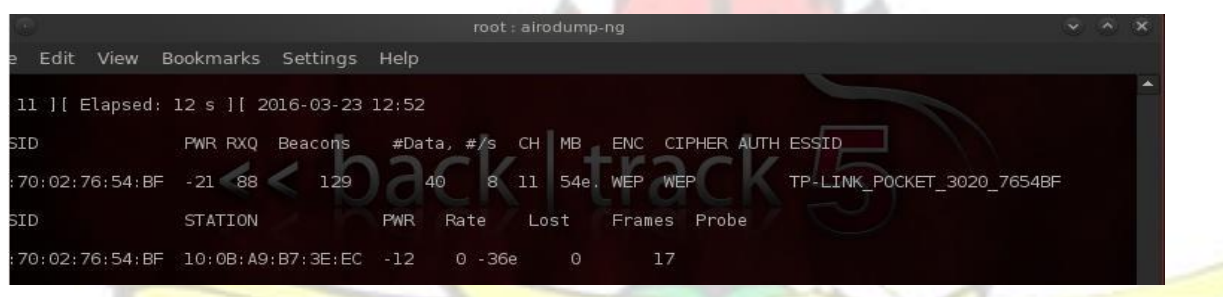

Figure 65: The results of the "airodump-ng" command

5. Next, the vulnerability in WEP use of ICV (refer to section 3.3 C) was used to capture an ARP packet, spoofed the mac-address of a legitimate client, modified the ARP packet for the same host, and replayed it back into the network with the "aireplay-ng --arpreplay" command as shown in figure 66.

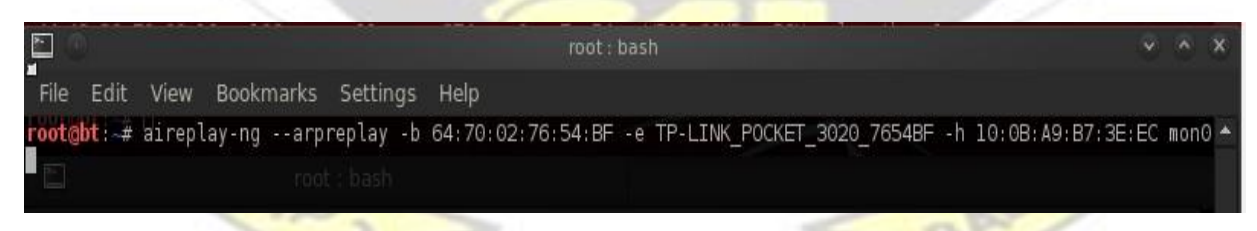

Figure 66: The "aireplay-ng –arpreplay" command

6. However, it failed to capture an ARP packet. So the "aireplay-ng --deauth" command was used to disconnect all the clients from the AP as shown in figure 67 so that clients will reestablish connection and hence re-generate more ARP packets. The "Ctrl+c" command was used to stop the "deauth" attack after 1 minute.

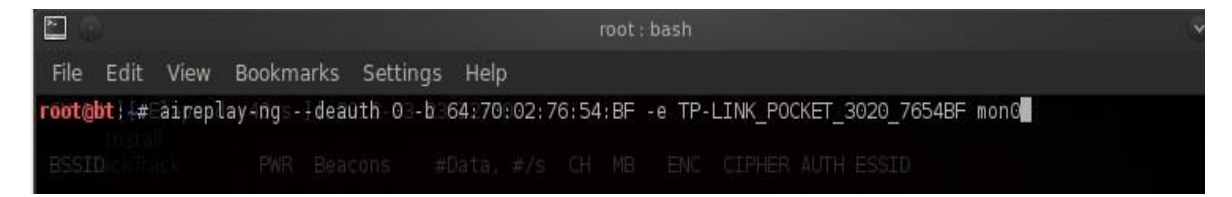

Figure 67: The "aireplay-ng --deauth" command

7. The "aireplay-ng –arpreplay" command was repeated and ARP packets were successfully

captured and replayed back into the network as shown in figure 68.

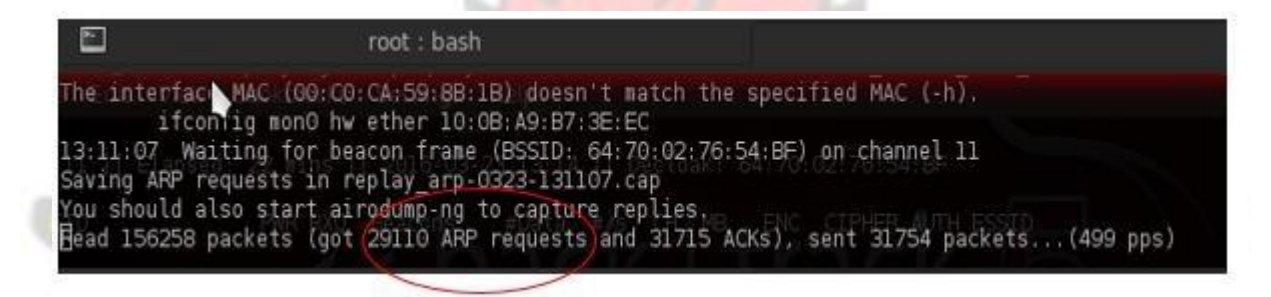

Figure 68: The results of the "aireplay-ng –arpreplay" command

8. The "Is" command was used to locate all the saved .cap file as shown in figure 69.

| $\mathbb{R}^n$                                                                                                    | root: hash < 3                                                                                                    |
|----------------------------------------------------------------------------------------------------|----------------------------------------------------------------------------------------------------|
| File Edit View Bookmarks Settings Help                                                                                                    |                                                                                                    |
| root@bt:-# lsreplay-no --deauth 0 -b 64:70:02:76:54:BF -e TR-LINK POCKET 3020 7654BF monO<br>crackgeorgewep.cap+01-64-70-02-76-54-BF.xorTP-LINkreplay.arp-0323-115716.capannel 11<br>crackgeorgewep.cap-01.cap54.BF" to given ESSID "TPreplay arp-0323-120057.cap<br>drackgeorgewep.cap-Ol:csvffective when targeting<br>crackgeorgewep.cap-01.kismet.csv <client's mac="">).<br/>crackgeorgewep.cap901.kismet.netxmlst - BSSID:<br/>crackwepnet20160323.cap-01-64-70-02-76-54-BEIxor<br/>crackwepnet20160323.cap-01.caped ast CastOL<br/>crackwepnet20160323.caph01.csvoadcast -- BSSID:<br/>crackwepnet20160323.cap-01.kismet.csv -- BSSID:<br/>crackwepnet20160323.caph01.kismet.netxml BSSID:</client's> | replay arp-0323-123026.cap<br>replay arp-0323-123256.cap<br>replay arp-0323-130925.cap<br>replay arp-0323-131107.cap<br>wepcracktoday.cap-01-64-70-02-76-54-BF.xor<br>wepcracktoday.cap-01.cap<br>wepcracktoday.cap-01.csv<br>wepcracktoday.cap-01.kismet.csv |
|                                                                                                    |                                                                                                    |

Figure 69: The results of the ls command

9. The more the WEP encrypted ARP packets generated between the legitimate AP and the attacker machine, the more IVs containing weak IVs which have a correlation with the WEP secret key and their corresponding keystream bytes are generated. This vulnerability in weak

IVs and their corresponding keystream bytes were first discovered by (Stubblefield et al, 2002;

Kazukuni & Hideki, 2008) and is used in this experiment.

10. The "aircrack-ng" command was used together with the saved .cap file in an attempt to statistically discover the WEP secret key as shown in figure 70.

root@bti-#Saircrack-ngtcrackwepnet20160323.cap-01.cap

Figure 70: The aircrack-ng command

11. After capturing 66,560 IVs which have a statistical correlation with the WEP key as show in

figure 71, the WEP secret key was cracked in less than 5 minutes as shown in figure 71.

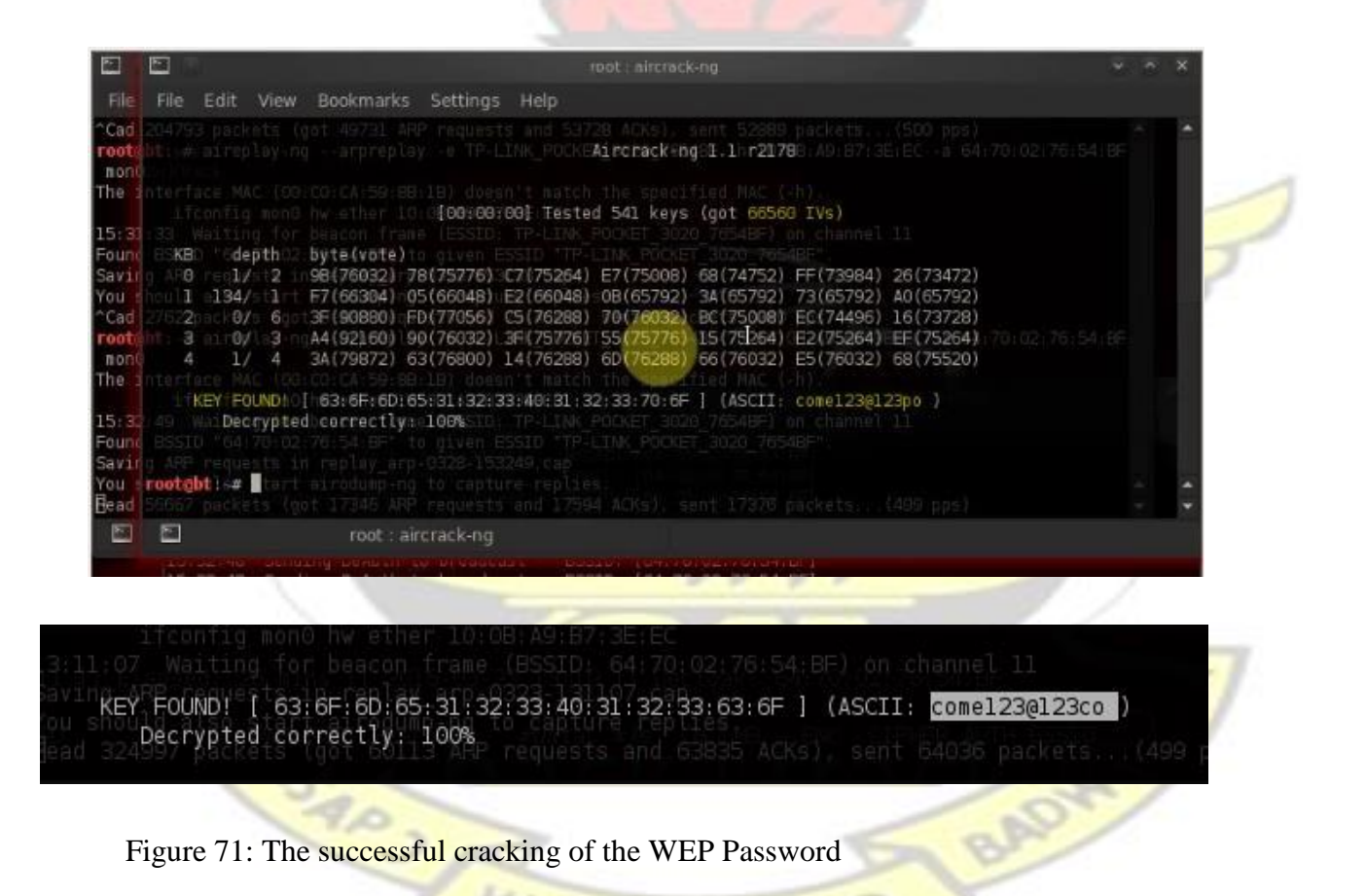

The analysis on the success and significance of this experiment is provided in section 4.3

# **3.5 Vulnerabilities in IEEE 802.11 WPA/ WPA2-PSK Security Protocol**

After studying and analysis literature on the architecture of the IEEE 802.11 WPA/ WPA-2 PSK security protocol (refer to section 2.3), the following three vulnerabilities were discovered:

- 1. **The four-way EAPOL Handshake are not encrypted over the air interface**: They are plaintext. A hacker can eavesdrop on the four way handshake and easily retrieve the ANounce, SNounce, Authenticator Mac Address, Supplicant Mac Address, and the MIC messages as shown in figures 26 to 30.
- *2.* **The formulae for deriving the PMK and PTK are known to any adversary**: The formula for PMK is *PMK = PBKDF2 (PassPhrase, ssid, ssidLength, 4096, 256)* and PTK is *PTK = Function (PMK, ANounce, SNounce, Authenticator Mac Address, and Supplicant Mac Address)*.
- 3. **There is an MIC (Plaintext) to ensure that the computed PTK is the same as the one computed by the legitimate client**: This MIC can be used to verify that the captured PTK and the computed PTK are the same which may lead to a possible use of a dictionary file to brute force the PassPhrase.

With the discovered vulnerabilities in WPA/WPA2-PSK, an attempt was made to crack the password of a WPA/ WPA2-PSK secured WLAN. The below experiment provides the evidence of this attempted attack:

# **3.6 Cracking IEEE 802.11 WPA/ WPA-2 PSK Passphrase**

1. An Access Point was configured to support WPA/ WPA-2 PSK as shown in figure 72: The WPA/ WPA-2 PSK passphrase was "Ashes@112".

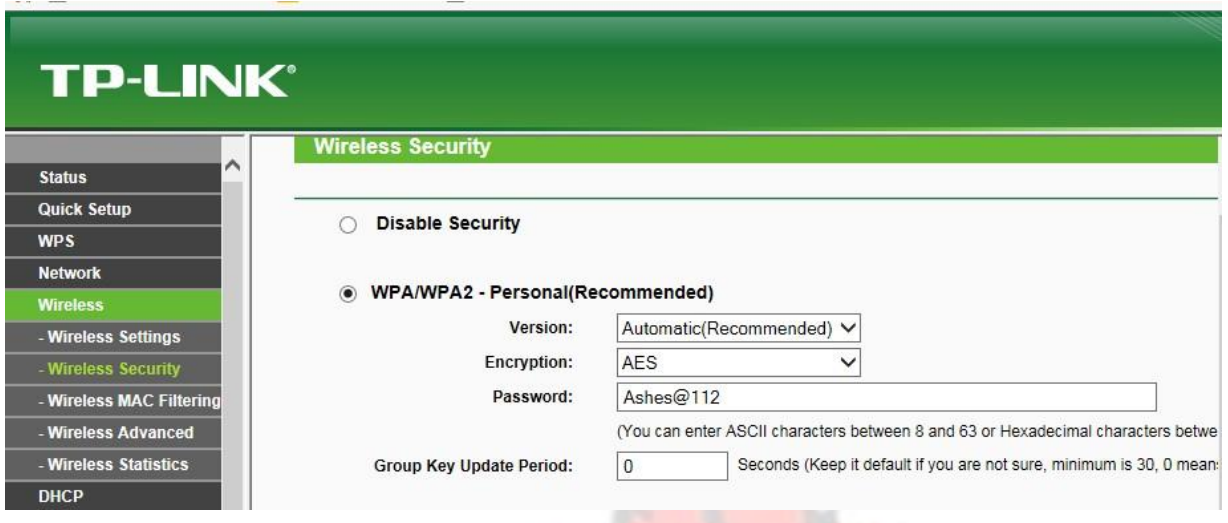

Figure 72: The AP configured to support WPA/ WPA-2 PSK with password "Ashes@112"

2. A legitimate client was also configured to support the WPA/ WPA-2 PSK with the same security credentials as the access point as shown in figure 73. The client then connected to the access point.

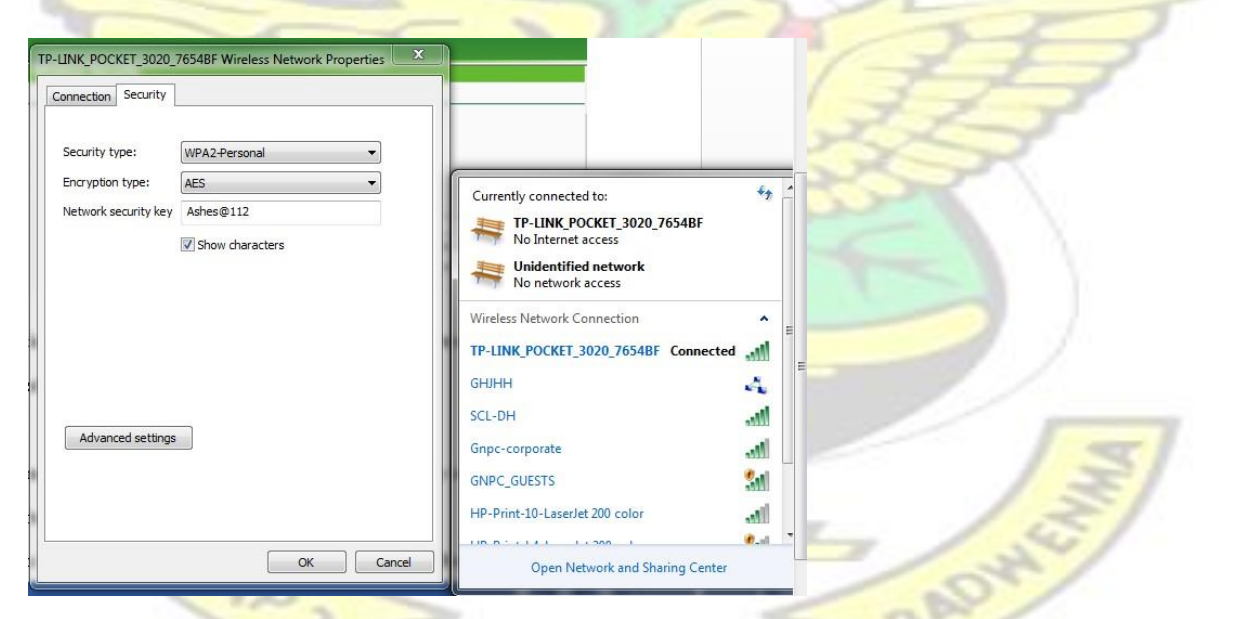

Figure 73: The legitimate client configured to support WPA/ WPA-2 PSK with same password as the

AP

3. "airodump-ng mon0" command was used to monitor the WPA/ WPA2-PSK network called

TP-LINK\_POCKET\_3020\_7654BF as shown in figure 74. It cipher suite was CCMP.

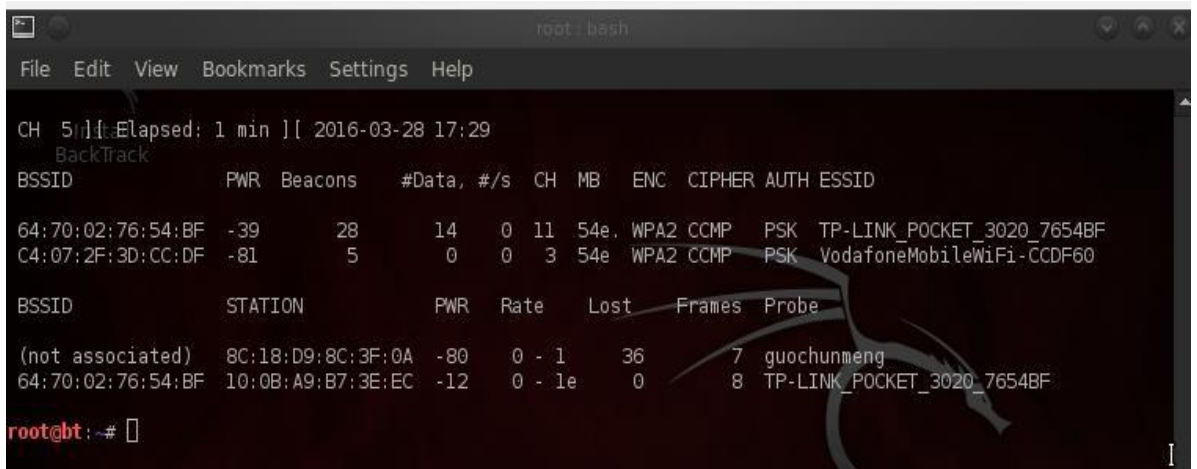

Figure 74: The output of "airodump-ng" used to monitor broadcasting SSIDs

4. Next the four-way EAPOL handshake between the AP and the legitimate client were captured

and saved to a .pcap file as shown in figure 75:

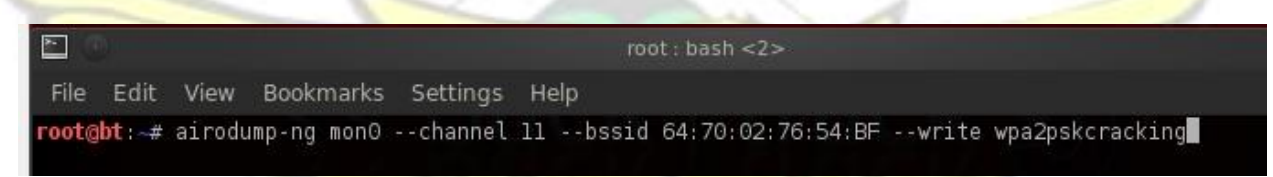

Figure 75: The eavesdropping and saving of the PSK EAPOL Handshake

5. As soon as a legitimate client re-connected to the AP, "airodump-ng" prompted that it has

successfully captured the four-way EAPOL handshake as shown in figure 76.

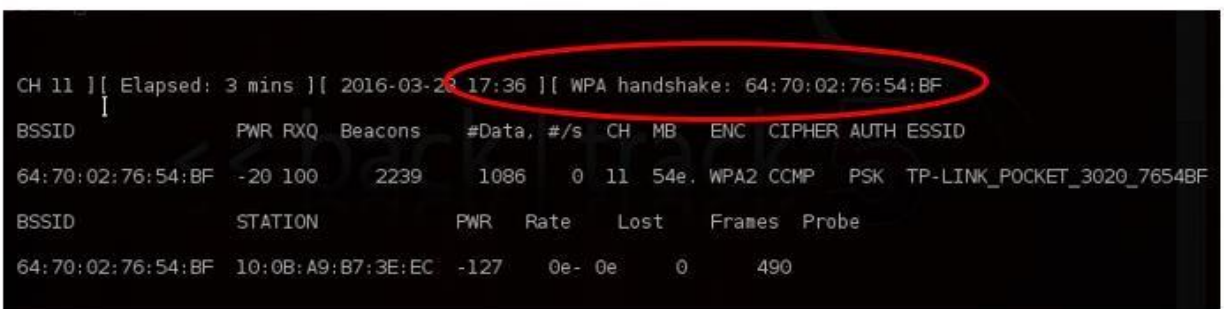

Figure 76: The capturing of the four-way EAPOL handshake as soon as a legitimate client connects to the legitimate AP

6. Next a default dictionary file directory in Backtrack5 was opened and edited to include

additional potential passwords as shown in figures 77 and 78.

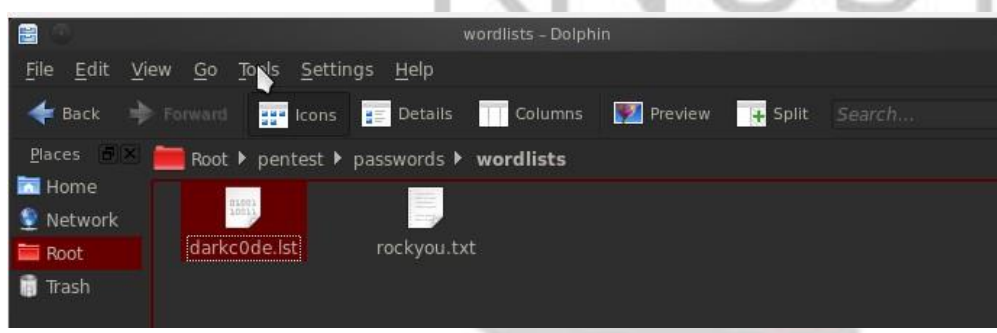

Figure 77: The location of a default dictionary file in BackTrack5

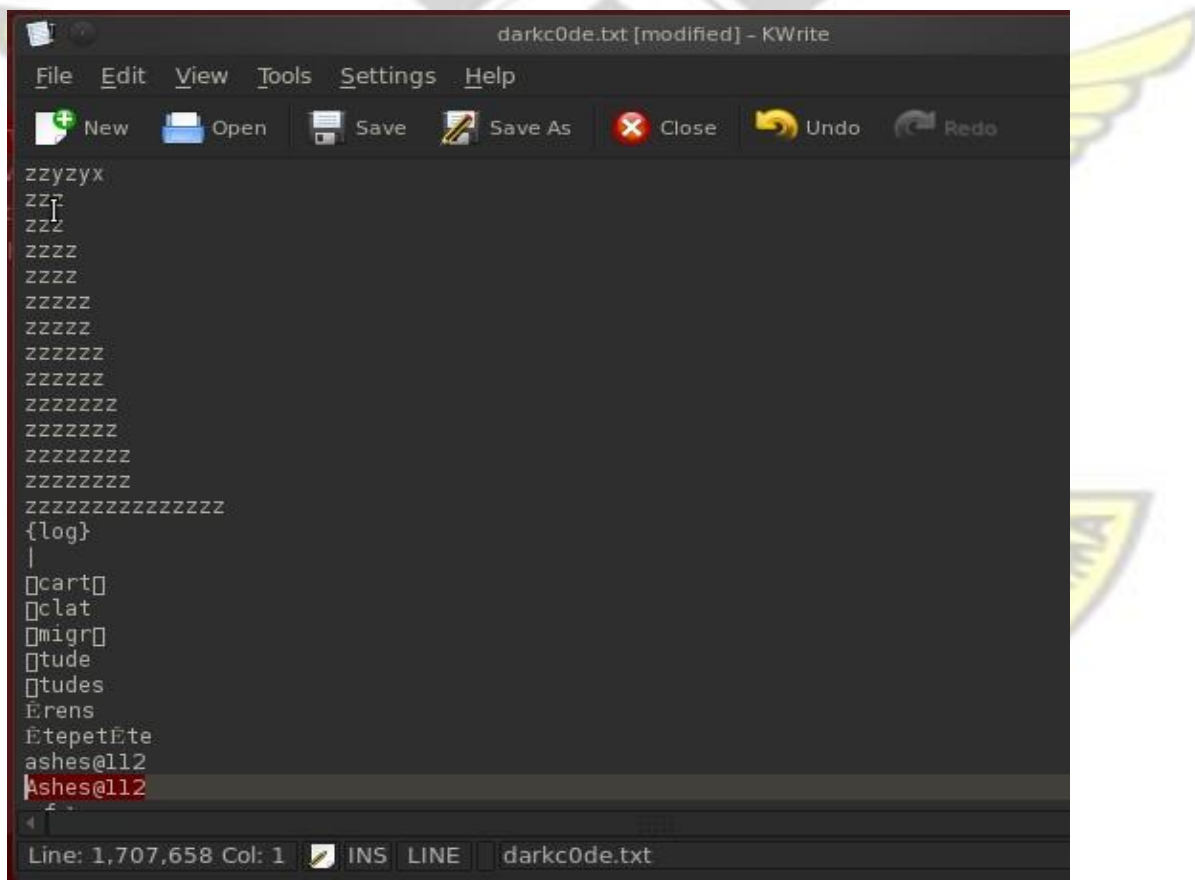

Figure 78: The contents of the default dictionary file edited to include "Ashes@112" passwords

7. Next "aircrack-ng" command was used together with the captured EAPOL handshake file , and a link to the dictionary file in an attempt crack the WPA/ WPA-2 PSK password as shown

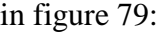

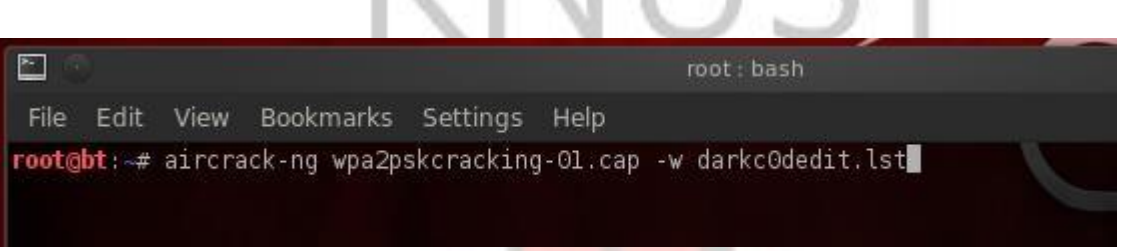

Figure 79: "aircrack-ng" fed with the captured four-way handshake file and a dictionary file

8. "Aircrack-ng" used the dictionary file and tried various combinations of passphrases to bruteforce the password. For each guessed passphrase, it computed the PMK (Master key), PTK (Transient key), and the MIC (EAPOL HMAC) as shown in figure 80. It then compared the computed MIC with the captured MIC. If there was a match, it knew that the chosen passphrase was correct otherwise another passphrase was chosen and the attack repeated.

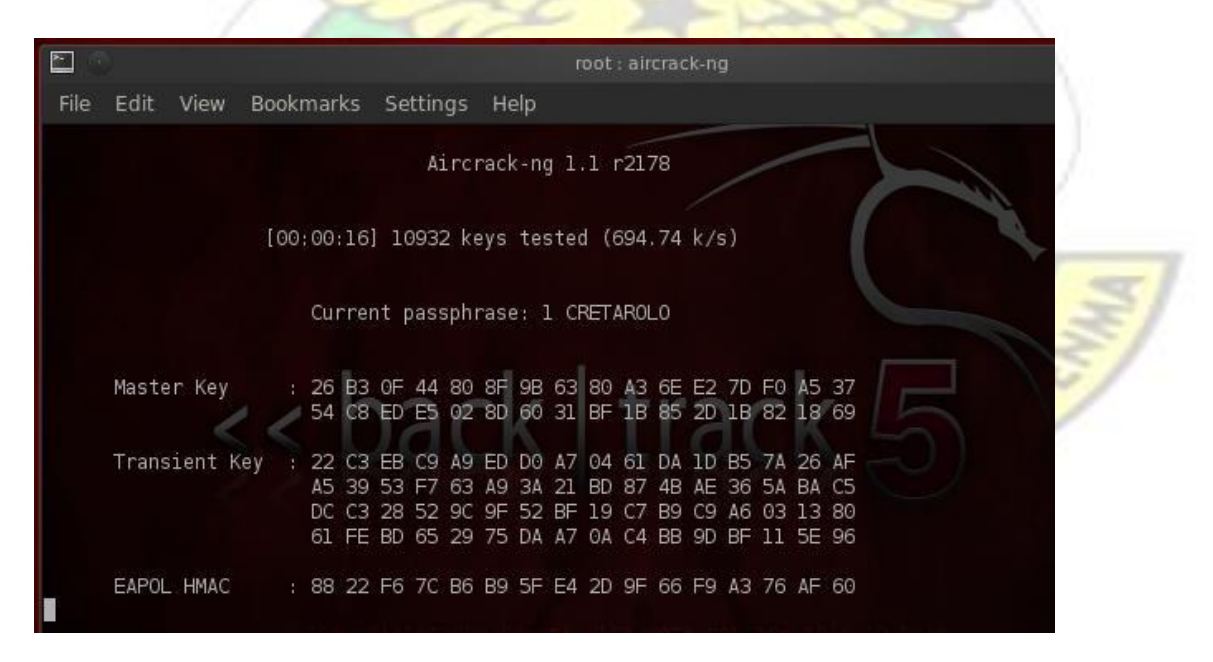

Figure 80: "Aircrack-ng" trying various combinations of passphrase in an attempt to crack the key

9. Because the password to the WPA/ WPA-2 PSK network was in the attacker's dictionary, it was successfully cracked after testing 1,144,845 passwords in the attacker's dictionary as shown in figure 81.  $I \times R$   $I$   $I \cap T$ 

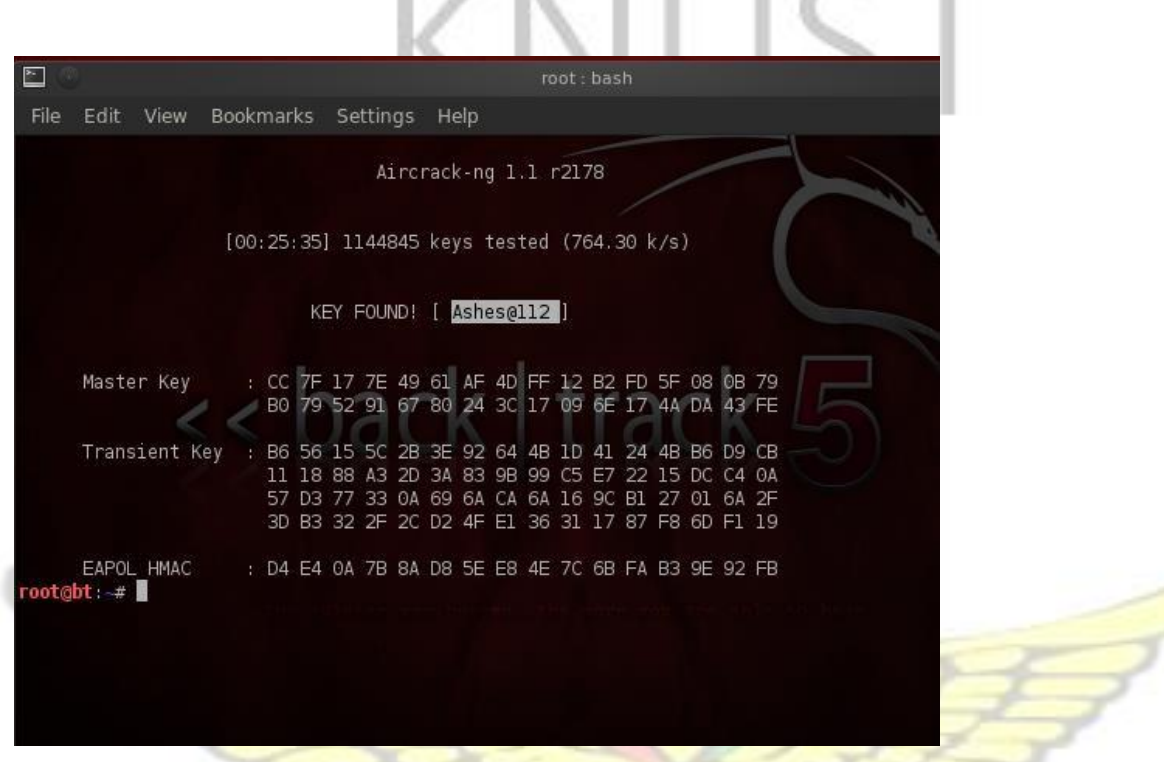

Figure 81: "Aircrack-ng" locating the correct passphrase and hence cracking the WPA/ WPA-2 PSK key

The analysis on the success and significance of this experiment is provided in section 4.5

# **3.7 Vulnerabilities in IEEE 802.11 WPA/ WPA2-EAP MD5 Security Protocol**

After studying and analysis literature on the architecture of the IEEE 802.11 WPA/WPA-2 EAP

MD5 security protocol (refer to section 2.4.4), the following four vulnerabilities were discovered:

- 1. **EAP-MD5 does not provide support for confidentiality**: All the messages including the EAP-Message ID, RADIUS challenge value, and the EAP MD5 Hash value are all sent in plaintext between the Supplicant and the Authentication server.
- 2. **The formula for computing the MD5 Hash function is known to any adversary**: The *EAP MD5 Hash value = (EAP-Message ID + User Password + RADIUS challenge value)*. Hence an attacker who eavesdrops on these packets may be able to guess the user password by computing the MD5 hash for each guessed password and comparing it with the captured MD5 Hash value.
- 3. **EAP-MD5 does not support mutual authentication**: It is the supplicant who proves its identity to the Authentication server through the response to the MD5 Challenge message. The Authentication server does not prove its identity to the supplicant. Hence as proved for WEP in section 3.3 B, any rogue server can to pretend that it was able to prove the identity of the supplicant and send an EAP Success message to the supplicant.
- 4. **EAP-MD5 does not support any key generation mechanism like RC4, AES, 3DES, and etc**: User/Authenticator passwords are stored in plaintext within the server.

With the discovered vulnerabilities in WPA/WPA2-EAP MD5, an attempt was made to crack the password of an WPA/WPA2-EAP MD5 secured WLAN. The below experiment provides the evidence of this attempted attack:

## **3.8 Cracking IEEE 802.11 WPA/WPA2-EAP MD5 Passphrase**

1. "airodump-ng" command was used to monitor a WPA/WPA2-EAP network called TP-LINK\_POCKET\_3020\_7654BF as shown in figure 82.

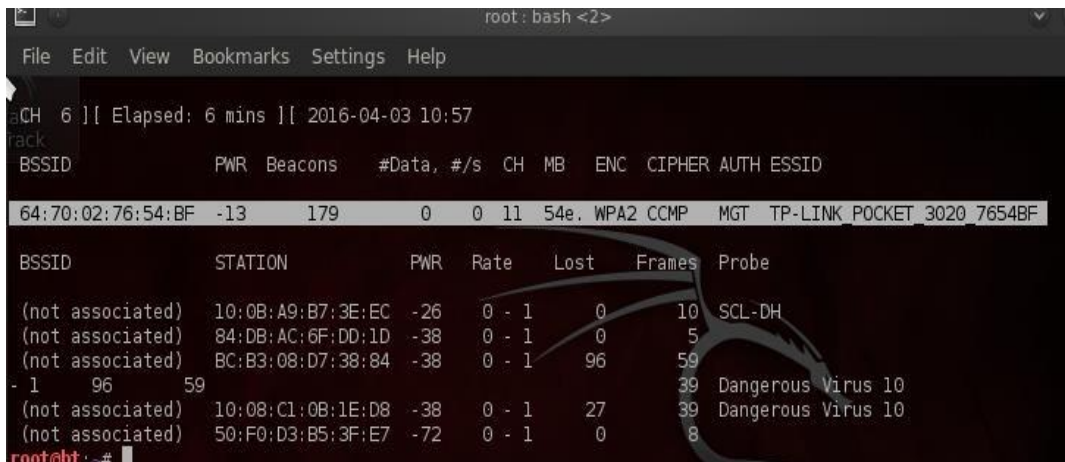

Figure 82: The results of "airodump-ng" to monitor a WPA/ WPA2-EAP WLANs

- 2. "airodump-ng --write" command was used to save the EAP EAPOL messages between the legitimate server and the legitimate supplicant.
- 3. "EAPMD5crack" software in BackTrack5 was supplied with the captured EAP EAPOL pcap

file, and a dictionary file to attempt cracking the MD5 key as shown in figure 83.

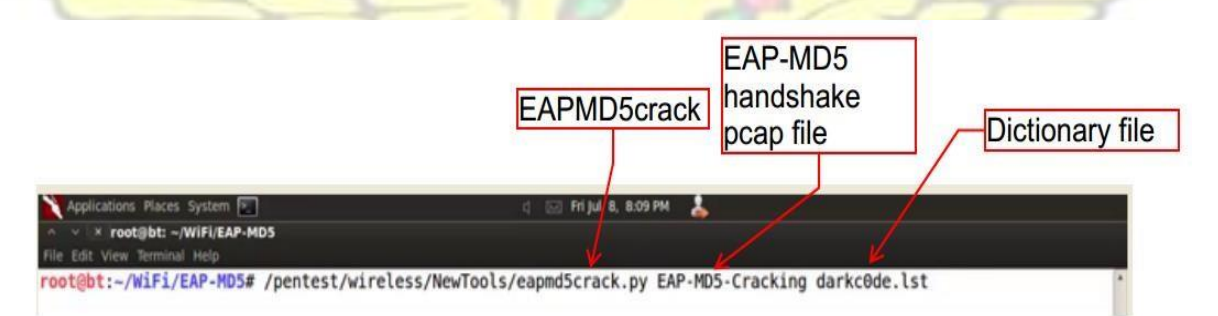

#### Figure 83: The "EAPMD5crack" command

4. The EAPMD5crack software read the captured file and detected the EAP-MD5 challenge,

**W.J SANE** 

EAP Response ID, and the MD5 hash within the pcap file as shown in figure 84.

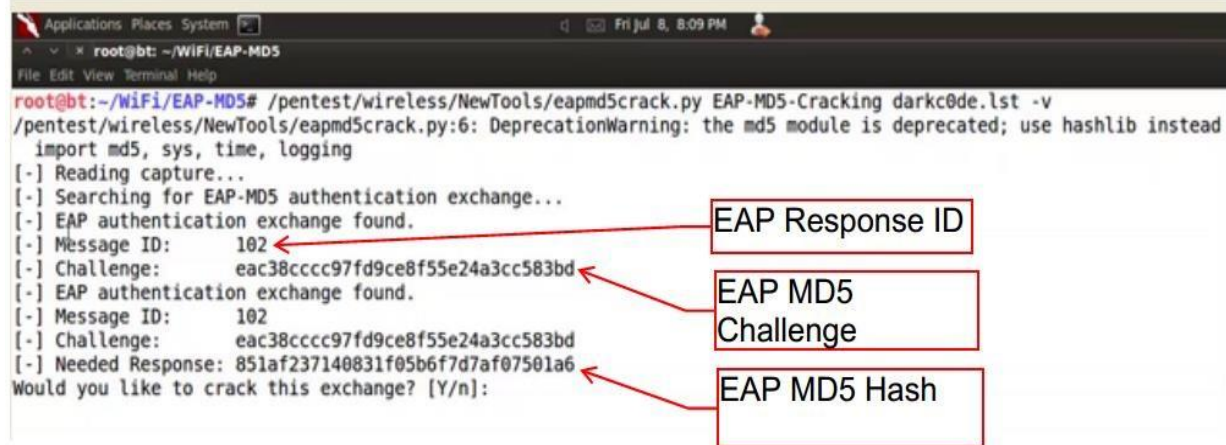

Figure 84: EAPMD5crack detecting an EAP Response ID, MD5 Challenge and MD5 Hash in an EAP-

MD5 Authentication exchange packets

5. The "EAPMD5crack" software begun attempting various passwords within the dictionary file

to crack the MD5 password as shown in figure 85. It computed the MD5 Hash for each guessed

password and compared it with the captured MD5 Hash to see if there was a match.

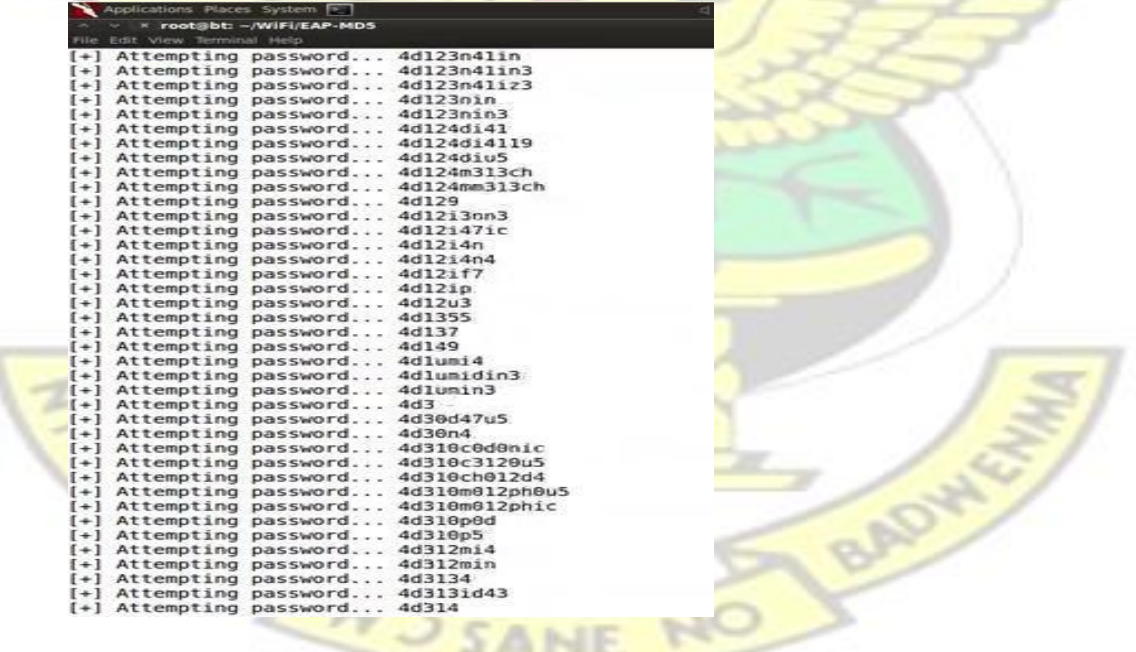

Figure 85: EAPMD5crack attempting a number of passwords in the dictionary file

6. Because the password was in the dictionary file, there was a match with the MD5 Hash and hence the EAP MD5 password was successfully cracked as shown in figure 86.

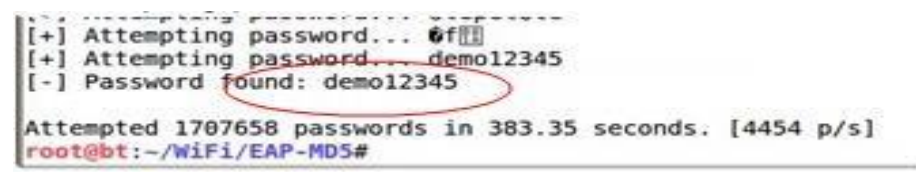

Figure 86: EAPMD5crack cracking the EAP-MD5 client-server password

The analysis on the success and significance of this experiment is provided in section 4.4

# **3.9 Vulnerabilities in all IEEE 802.11 WPA/WPA2 EAP Authentication Methods that support the use of only Server-Side digital Certificates (EAP-TTLS & PEAPv0)**

After studying and analysis literature on the architecture of the IEEE 802.11 WPA/ WPA-2 EAP Authentication methods that mandates the use of only server-side digital certificates (refer to section 2.4.5), the following three vulnerabilities were discovered:

- 1. **There is no mandatory support for client-side digital certificates**: The client has no way of validating the legitimacy of the server it is connecting to. Hence it may be possible to setup a rogue server to issue fake server-side certificate which will not be validated by the client.
- 2. **Server-side digital certificates are not well implemented in WLANs**. Instead of the server encrypting the packet with its private key, and re-encrypting it with the public key of the destination station, it ignores the latter. This is because it is computationally expensive for the server to implement the latter. Hence any station in possession of the public key of the server can decrypt a message that is not meant for it.

3. **The formula for computing the MSCHAPv2 Hash is known to any adversary**: The *MSCHAPv2 Hash value = (EAP-Message ID + User Password (from the user database) + RADIUS Challenge value)*. Hence an attacker who eavesdrops on these packets may be able to guess the user password by computing the MSCHAPv2 hash for each guessed password and comparing it with the captured MSCHAPv2 Hash value.

With the discovered vulnerabilities in the way IEEE 802.11 WPA/WPA2-EAP implements digital certificates, an attempt was made to crack the password to a WPA/ WPA2-EAP network that uses a server-side digital certificate. The below experiment provides the evidence of this attempted attack:

# **3.10 Cracking all WPA/WPA2 EAP Authentication Methods that support the use of only Server-Side digital Certificates (EAP-TTLS & PEAPv0)**

1. A WLAN was set up involving the supplicant, Authenticator, and Authentication server as shown in figure 87 and refer to appendix B for the setup guide.

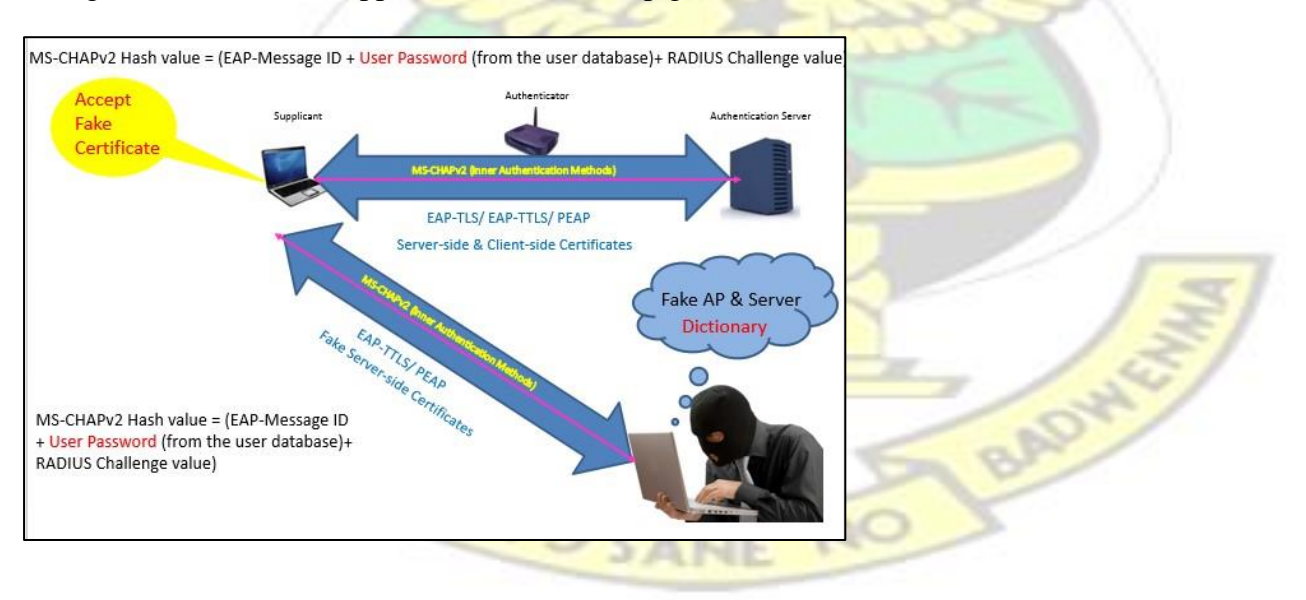

Figure 87: The lab setup to cracking EAP-TTLS or PEAPv0 WPA/ WPA2-EAP networks
2. A fake access point was setup was setup and connected to the freeradius-wpe server in

BackTrack 5. Please refer to appendex B for the setup guide.

3. The "eap.conf file" in the Freeradius server was configured to support PEAPv0 with inner authentication method as MS-CHAPv2 as shown in figure 88.

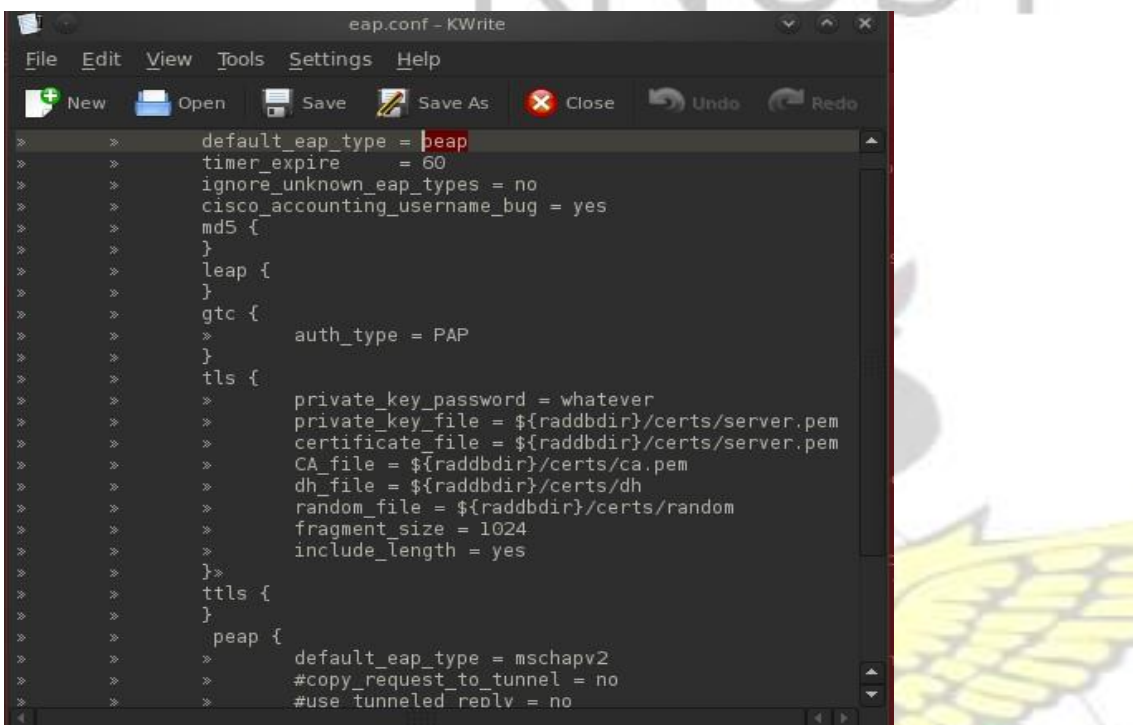

Figure 88: The FreeRadius server configured to support PEAP with MSCHAPv2 as the inner authentication

RADW

algorithm

4. The freeradius-wpe server was configured to be issue fake digital certificate by using the

APJ AV J SANE

"./bootstrap" command as shown in figure 89

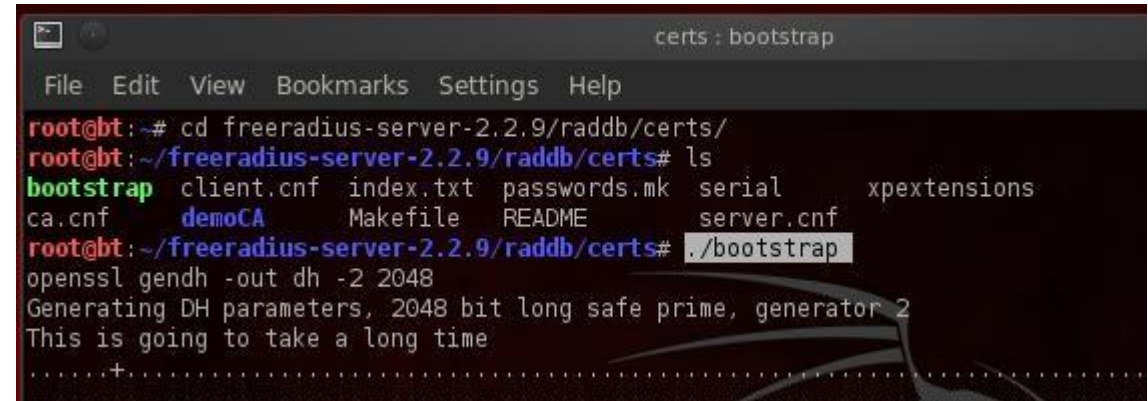

Figure 89: The freeradius fake server-side digital certificate called bootstrap

5. The "tail -f" command was used to log all the transactions between this fake freeradius-server and the legitimate supplicant as shown in figure 90. This is to log all the MSCHAPv2 handshake once the legitimate client accepts the fake digital certificate.

root@bt:~# tail -f /usr/local/var/log/radius/freeradius-serverlogmschap.log -n C

Figure 90: The command to log the MSCHAPv2 handshake into a file.log format

6. The freeradius-wpe server was started with the "radius  $-X$ " command as shown in figure 91.

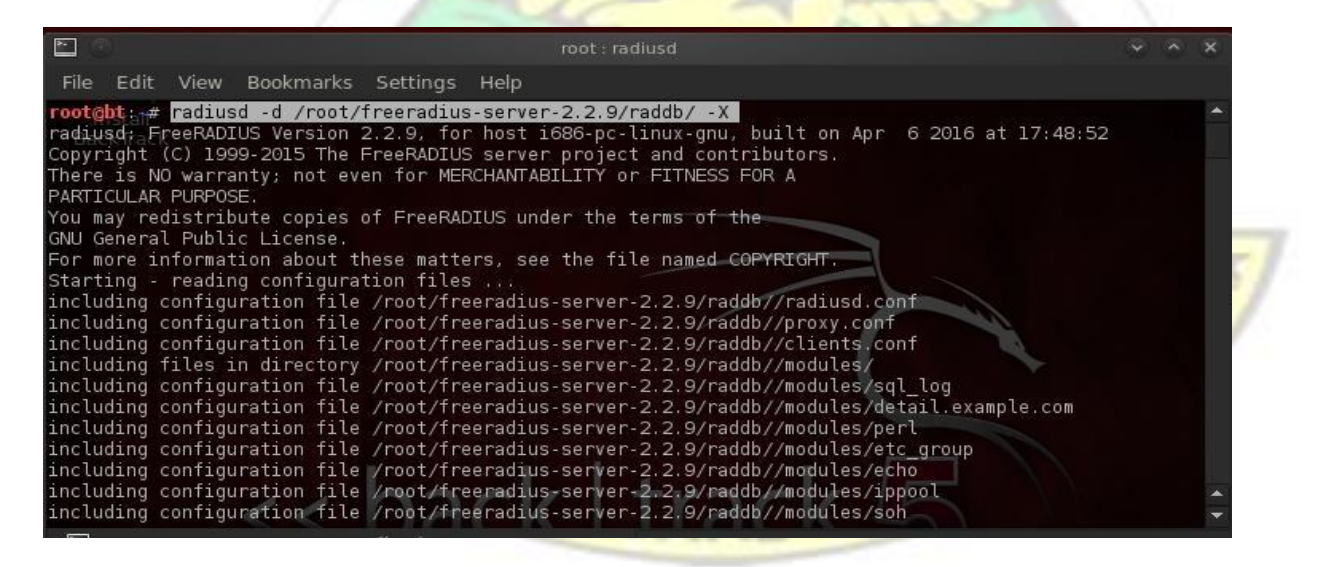

Figure 91: The command for starting the freeradius server

7. As soon as a legitimate client connected to the fake AP, the client was presented with a fake certificate as shown in figure 92.

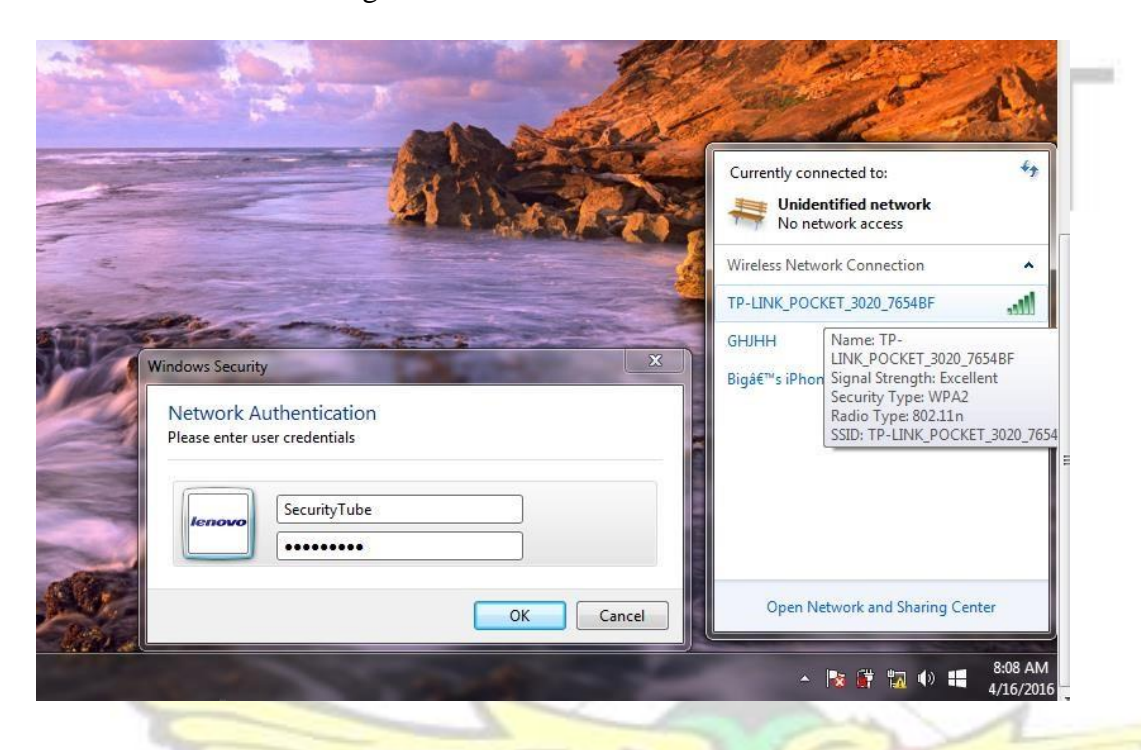

Figure 92: The legitimate client prompted with fake digital certificate to supply security credentials

8. As soon as the legitimate client fails to validate the source of this certificate and inputs the correct username/ password into this fake certificate, the log file will capture the MSCHAPv2 handshake as shown in figure 93.

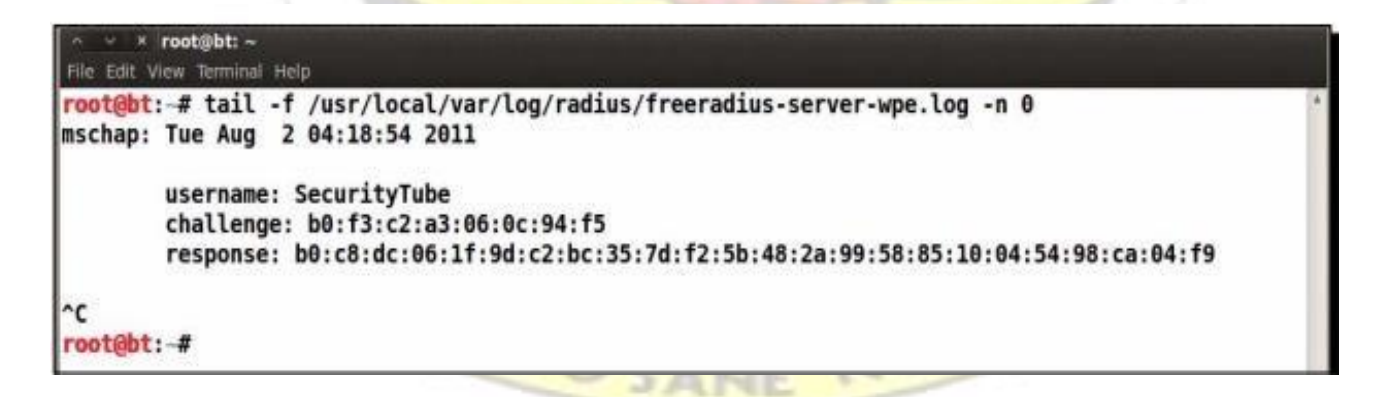

Figure 93: The captured MSCHAPv2 handshake

9. "Asleep" software in BackTrack 5 was used to crack the password by supplying it with the captured challenge message (-C), the response to the challenge (-R), and a dictionary file (-W) as shown in figure 94.

root@bt: # asleap -C b0:f3:c2:a3:06:0c:94:f5 b0:c8:dc:06:1f:9d:c2:bc:35:7d:f2:5b:48:2a:99:58: 85:10:04:54:98:ca:04:f9 -W list

Figure 94: The "asleep" command to crack the MSCHAPv2 hash

10. Asleep software computed the MS-CHAPv2 hash for every guessed password and compared it

with the captured MS-CHAPv2 response. Because the password was found within the attacker's

dictionary, the password was successfully cracked as shown in figure 95.

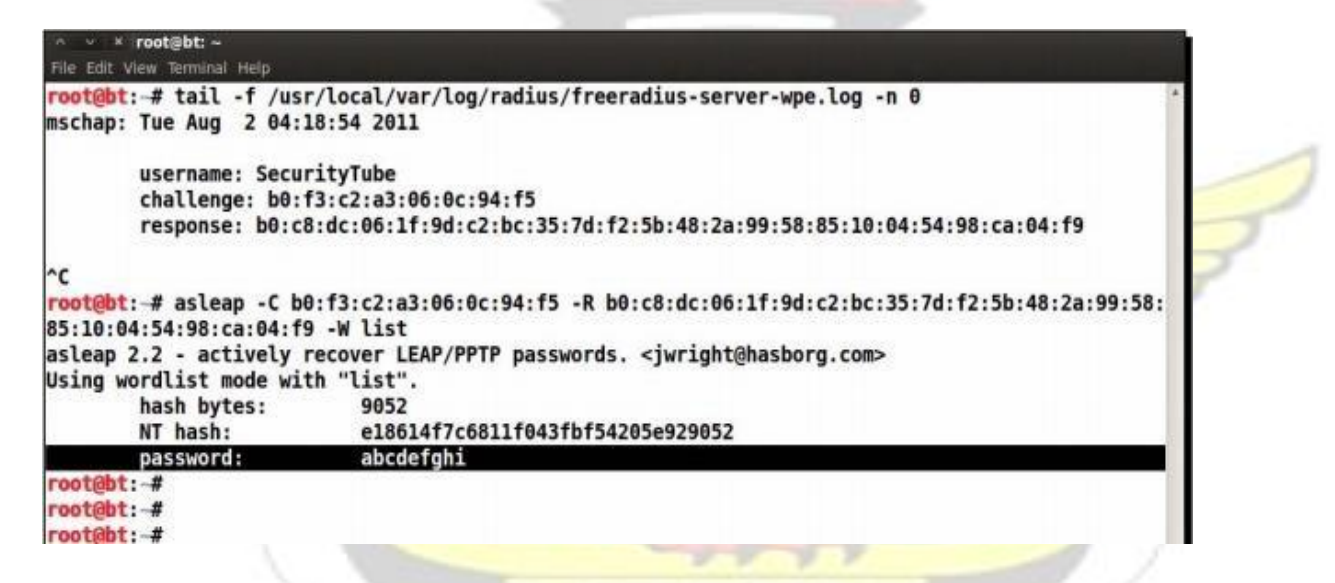

Figure 95: The MSCHAPv2 Password cracked using the "asleep" software

The analysis on the success and significance of this experiment is provided in section 4.9

MON OSANE

BAD

### **3.11 Research Survey**

The researcher conducted a study by war-driving through some principal streets in Ghana to gather data about the various IEEE 802.11 security protocols that have been configured on WLANs within the country.

"Wigle-Wifi", a free software on android market as shown in figure 96 was used for the wardriving.

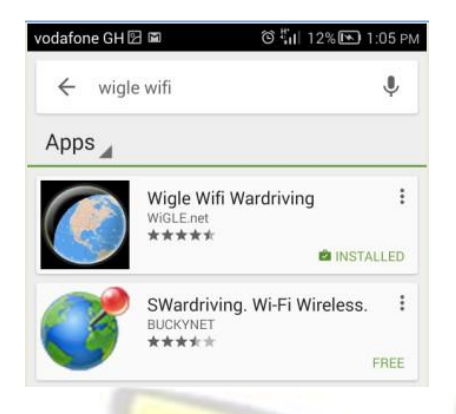

Figure 96: Wigle-Wifi downloaded from Android market

It was installed on a mobile phone as shown in figure 97.

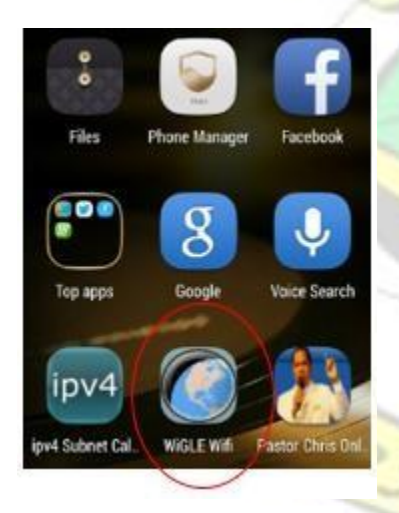

Figure 97: Wigle-Wifi installed on a mobile phone

The researcher drove through most of the principal streets in Accra with the phone in the pocket, to pick up radio signals from Access Points which were broadcasting their SSIDs as shown in figure 98.

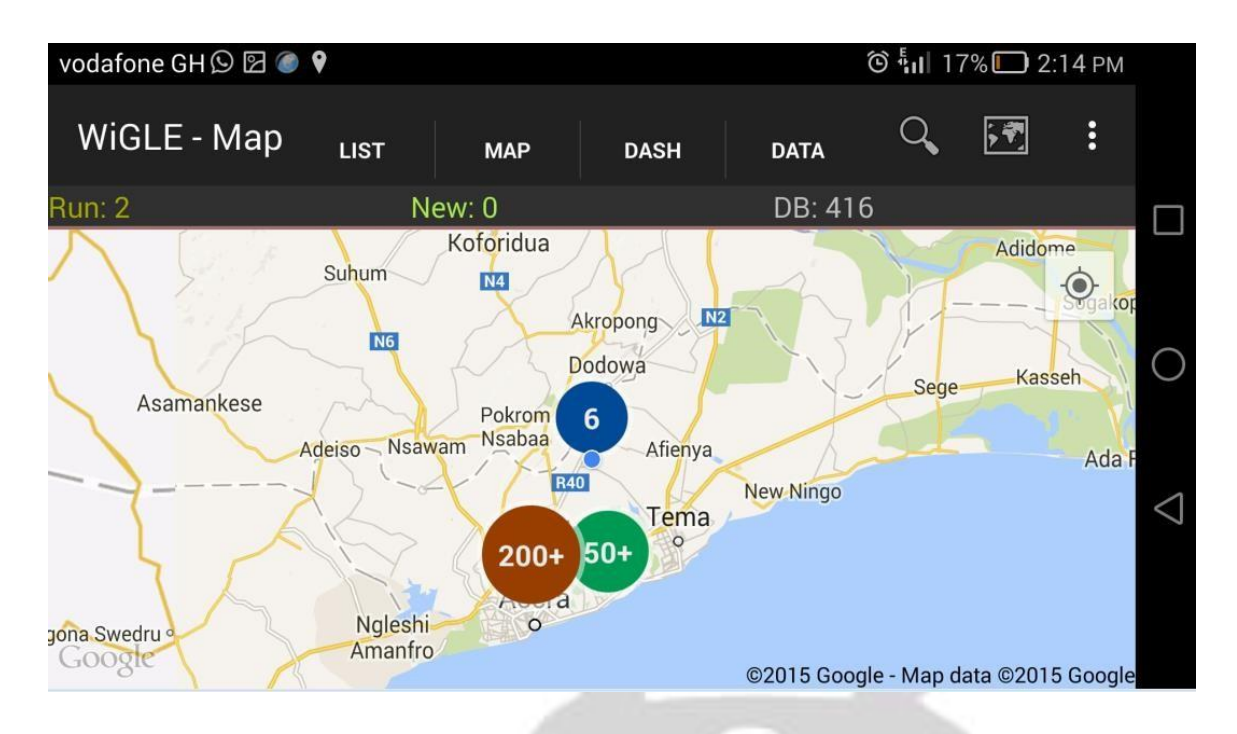

Figure 98: Wigle-Wifi picking WLAN signals with GPS coordinates

The signals included information about the MAC-Addresses of Access Points, Service Set Identifiers (SSIDs), security credentials, channels, signal strengths in dBm, latitude and longitude coordinates of the Access Points. The data is shown in Appendix C. The analysis of the data is done in section 4.5.

CHAPTER 4 ANALYSIS OF THE EXPERIMENTS AND RESEARCH SURVEY

#### **4.1 Overview**

This chapter is on analysis. It provides analysis and significance of all the vulnerabilities and successful attacks on IEEE 802.11 security protocols that were discovered in Chapter 3.

### **4.2 Analysis of the vulnerabilities in WEP**

**WEP Authentication was successfully compromised**: This is because WEP uses an XOR operation to exchange authentication packets between a client and an access point. The XOR exhibits the associative and distributive properties of mathematics: a xor  $b = b$  xor a; and (a xor b) xor  $c = a$  xor (b xor c). Hence, by performing xor of a copy of the plaintext challenge message with a copy of the encrypted challenge response message, a copy of the keystream byte that was used to encrypt the challenge response message is obtained. This keystream byte was used to forge an authentication into the WEP network and the WEP network granted us success.

The significance of this outcome is that any attacker can eavesdrop on the authentication challenge and response messages, compute the corresponding keystream byte and successfully authenticate to the network without the WEP password.

**A client was successfully lured to authenticate to a fake WEP AP**: Because there is no mutual authentication in WEP, the client successfully accepted the access and begun sending encrypted WEP packets to the fake AP.

The significance of this outcome is that an attacker can collect all the encrypted WEP packets from a client. These encrypted WEP packets can be saved for later offline statistical attacks to retrieve the WEP password without the presents of the legitimate access point.

**A WEP encrypted packet was successfully captured, modified, and injected back into the network without detection**: This is because WEP uses an ICV which is linear and mathematically distributive: a xor (b xor c) = (a xor b) xor (a xor c).

The reason for the success is explained as follows:

Let C be a ciphertext intercepted by an attacker. Let's assume that C corresponds to some unknown message M as shown in figure 99. 32 bits **XOR Keystream Bytes** Ciphertext Hi  $ICV$ 

Figure 99: A captured WEP encrypted packet

Now an attacker can create an arbitrary bit-mask  $(\Delta)$  of the same size as the encrypted data. The attacker can then compute a CRC-32 checksum for this bit-mask  $(c(\Delta))$  as shown in figure 100.

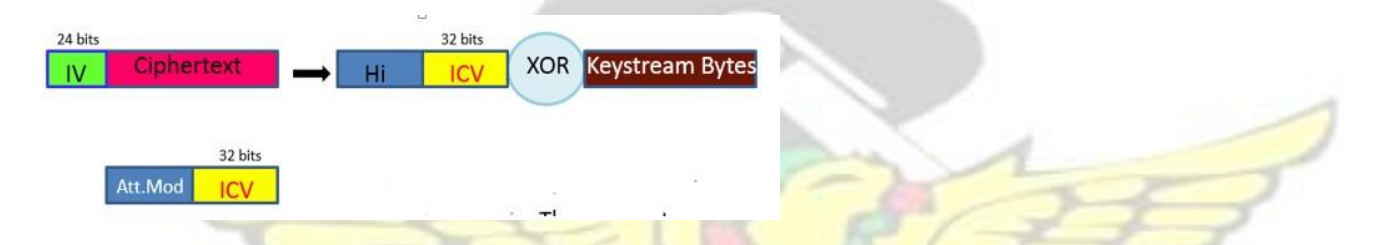

Figure 100: A modified bitmask packet with its computed ICV

This bitmask ( $\Delta$ ,c( $\Delta$ )) can be XORed with the original Ciphertext (C) to produce a new Ciphertext

(C′) which is the modified WEP encrypted packet as shown in figure 101.

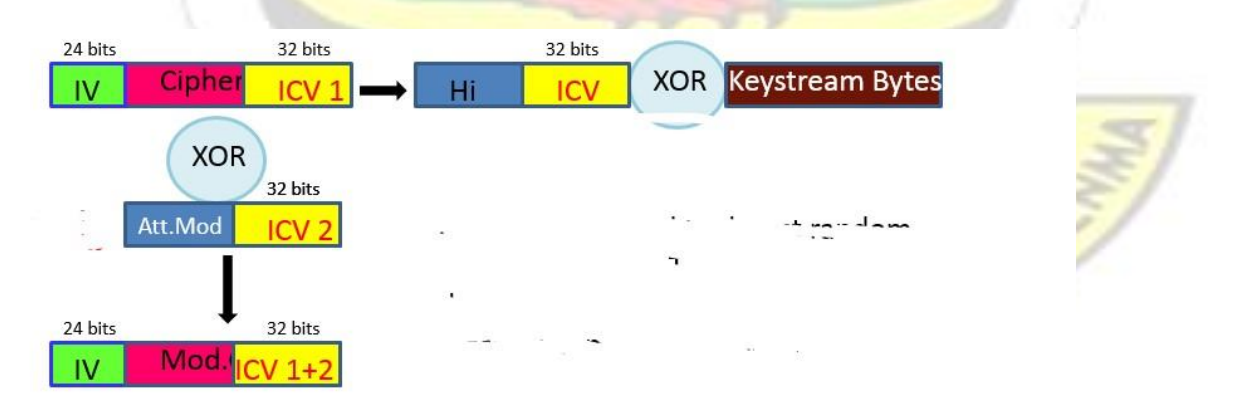

Figure 101: The successfully modified WEP encrypted packet with a new computed ICV

The significance of this outcome is that an attacker can modify a WEP encrypted packet without knowledge of the WEP password. This led us to successfully crack the WEP key.

### **4.3 Analysis of the Success of cracking WEP Passwords**

The WEP Key is either 64-bit or 128-bit long. Thus there are 8 key-bytes for a 64-bit WEP key and 16 key-bytes for a 128-bit WEP key as shown in figure 102. The first 3 key-bytes are the IVs which are known because they are always sent in clear text.

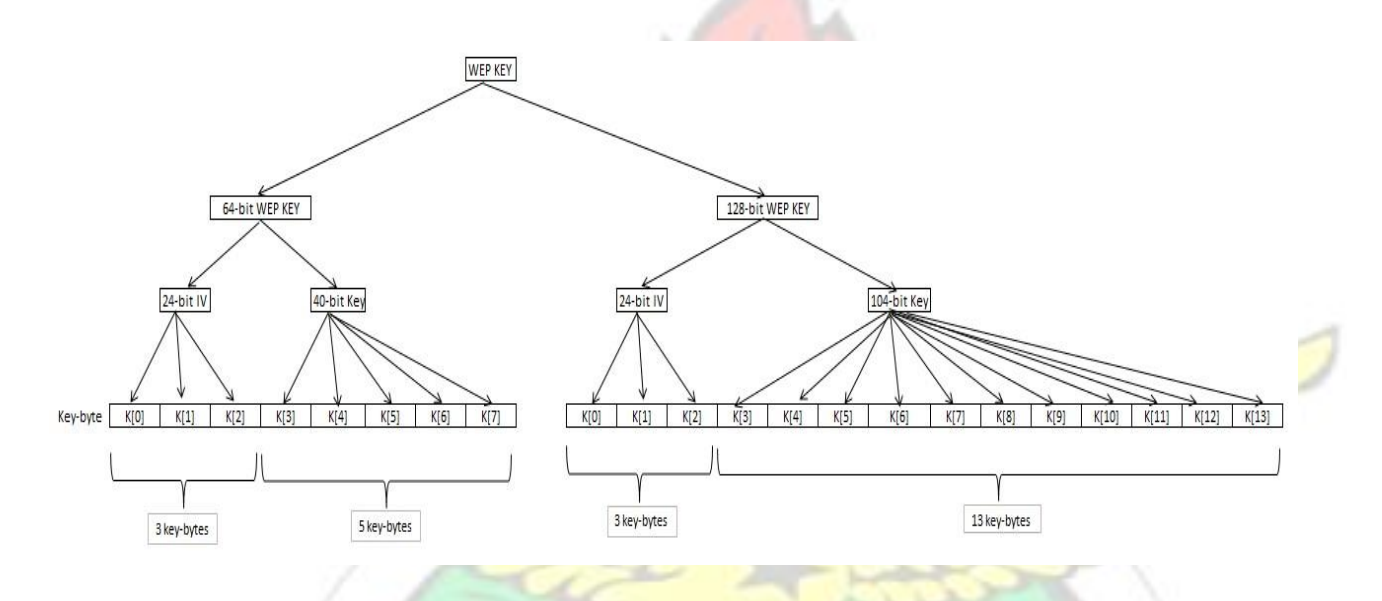

Figure 102: The 64-bit and 128-bit WEP key-bytes

During cracking of the WEP key, we must correctly guess the first true key-byte (K[3]) before we can obtain the remaining key bytes. This makes the attack statistical in nature as each weak IV gives about 5% chance of guessing the correct key-byte and 95% chance of guessing wrongly. However, by analyzing a large number of these weak IVs and the key bytes they reveal, we can expect to see a bias towards the true key bytes.

That is why an ARP packet was captured and replayed back into the network to generate more IVs containing these weak IVs. Each weak IV provides a statistical vote for each unknown key byte as shown in figure 103.

All the obtained weak IVs with their corresponding key-bytes are ranked based on their statistical votes from most probable key-byte to the least probable key-byte as shown in figure 103. The correct key-bytes (except for the last key-byte) are displayed in the first column of figure 103; The numbers next to the key-bytes are the votes for these key-bytes, The numbers right to these values are the alternative candidates for the key-bytes and their votes.

The correct key is found by using a few  $\overline{IVs}$  and the key to generate the corresponding PRGA. If the generated PRGA matches the ones returned by the captured packets, the key is assumed to be correct with a very high probability. If not, then at least one of the decisions for one of the keybytes must have been incorrect. The attack now start looking for a decision for a key-byte that it suspects to be wrong. It could choose a decision where the difference in the number of votes between the most voted value for the key-byte and the second most voted value for the key-byte is minimal. The attack now assumes that the correct key-byte is the second most voted one and continue the computation of the PRGA with the substitute key-byte. This is repeated until the correct key has been found or a time limit has been exceeded.

98

BADW

ENSARY NUSSAN

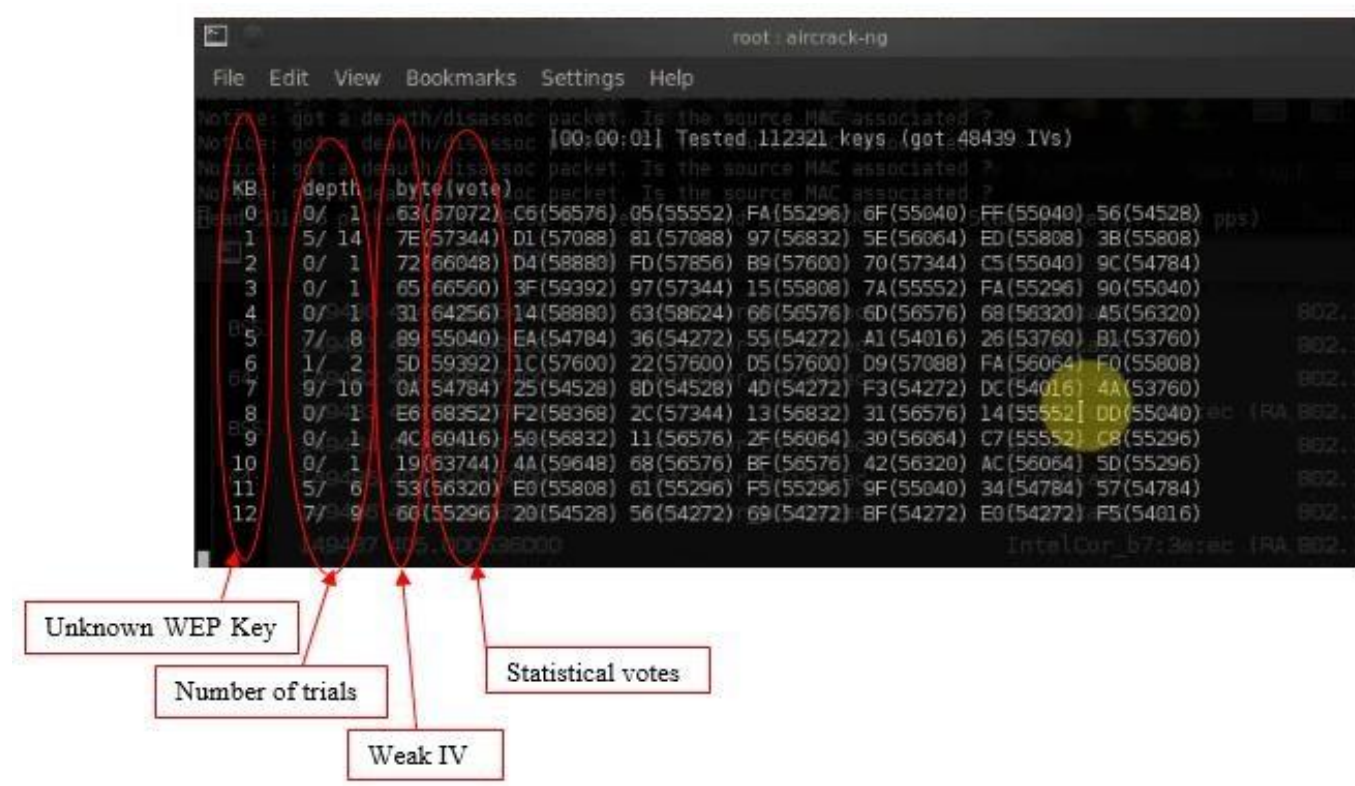

#### Figure 103: The "aircrack-ng" WEP cracking process

In our case, the WEP password was successfully cracked in less than 5 minutes after capturing 66,560 IVs and trying 541 possible keys as shown in figure 71.

The significance of this outcome is that WEP password cracking has about 99.9% success rate. This is due to the vulnerabilities in the use of ICV and presents of weak IVs which have a statistical correlation with the WEP password. So long as enough packets with weak IVs are obtained, the WEP key will be cracked. It does not depend on the size of the key, length of the password, or how complex the password is.

W J SANE

### **4.4 Analysis of the vulnerabilities in WPA/WPA-2 PSK**

**Message 1 of the EAPOL handshake which contains the ANounce and the Authenticator Mac** 

**Address were successfully obtained**: This because message 1 of the EAPOL handshake is plaintext and can be eavesdropped by any adversary.

**Message 2 of the EAPOL handshake which contains the SNounce, the Supplicant Mac Address, and the MIC were successfully obtained**: This because message 2 of the EAPOL handshake is also plaintext and can be eavesdropped by any adversary.

**The PTK which is a known derivative function of the ANounce, AP Mac Address, SNounce, Supplicant Mac Address, and the PMK was successfully computed**:

*PTK = Function (PMK, ANounce, SNounce, Authenticator Mac Address, Supplicant Mac Address)*.

From the above equation, the only unknown to an attacker is the PMK. However, recall too that the PMK is also another known derivative function of the Passphrase, SSID, SSIDLength, hashed 4096 times, to output a 256 bit key which is the PMK:

*PMK = PBKDF2 (PassPhrase, ssid, ssidLength, 4096, 256)*.

By combining the above two equations, the PTK now becomes:

*PTK = Function ([PBKDF2 (PassPhrase, ssid, ssidLength, 4096, 256)], ANounce, SNounce, Authenticator Mac Address, Supplicant Mac Address)*.

The only unknown now in the derivation of the PTK is the PassPhrase.

**The PassPhrase was successfully found within the dictionary of the attacker**: The attacker made guesses of the PassPhrase and computed the PTK for each guess. The attacker then computed an MIC per each computed PTK and compared with the captured MIC in Message 2 of the EAPOL Handshake.

#### **There is a non-encrypted MIC in Message 2 of the EAPOL Handshake which was**

**successfully used to ensure that the guessed PassPhrase was correct**: The Attacker computed the MIC for each guessed PassPhrase's PTK and compared it with the MIC in Message 2. If there was a match, the attacker knew that it has ended up deriving the same PTK as the legitimate user. Hence his computation for the PMK is also correct and he has the correct PassPhrase to the network the WPA/ WPA2-PSK network.

The significance of this outcome is that if the password to a WPA/WPA2-PSK network can be found in a dictionary of an attacker, it will be successfully cracked. The dictionary file of the attacker is editable. The setback to this attack is that the dictionary file is case sensitive. If the password to the network is not captured with its case sensitive nature in the dictionary, it will not be cracked.

# **4.5 Analysis of the Success of cracking WPA/ WPA2-PSK Passwords**

The attack was successful because the password to the WPA/ WPA2-PSK network was found within the dictionary of the attacker.

### **4.6 Analysis of the vulnerabilities in WPA/WPA2-EAP MD5 Security Protocol**

**All the EAP-MD5 Challenge and response messages were successfully obtained**: All the messages including the EAP-Message ID, RADIUS challenge value, and the EAP MD5 Hash value are all in plaintext and were successfully captured.

## **The EAP MD5 Hash which is a function of the EAP-Message ID, RADIUS challenge value, and user Password was successfully computed**:

#### *EAP MD5 Hash value = (EAP-Message ID + User Password + RADIUS challenge value)*.

From the above equation, the only unknown in the derivation of the MD5 Hash is the PassPhrase.

**The PassPhrase was successfully found within the dictionary of the attacker**: The attacker made guesses of the PassPhrase and computed the EAP MD5 Hash value for each guess. The attacker then compared the computed the EAP MD5 Hash value with the captured EAP MD5 Hash value in the response message of the MD5 Handshake.

#### **There is a non-encrypted EAP MD5 Hash value in the response message of the MD5**

**Handshake which was successfully used to ensure that the guessed PassPhrase was correct**: The attacker compared the computed the EAP MD5 Hash value with the captured EAP MD5 Hash value in the response message of the MD5 Handshake. If there was a match, the attacker knew that it had ended up deriving the same MD5 Hash as the legitimate user. Hence his computation for the MD5 Hash is also correct and he has the correct PassPhrase to the WPA/ WPA2-EAP MD5 network.

The significance of this outcome is that if the password to a WPA/WPA2-EAP MD5 network can be found in a dictionary of an attacker, it will be successfully cracked. The dictionary file of the attacker is editable. The setback to this attack is that the dictionary file is case sensitive. If the password to the network is not captured with its case sensitive nature in the dictionary, it will not WUSANE NO be cracked.

### **4.7 Analysis of the Success of cracking WPA/ WPA2-EAP MD5 Passwords**

The attack was successful because the password to the WPA/ WPA2-EAP MD5 network was

found within the dictionary of the attacker.

## **4.8 Analysis of the vulnerabilities in all WPA/WPA2-EAP Authentication Methods that support the use of only Server-Side digital Certificates (EAP-TTLS & PEAPv0)**

**The client blindly accepted a fake digital certificate: Once the client accepted the fake digital** 

certificate, a TLS tunnel was successfully created for the exchange of the MSCHAPv2 handshake

between the attacker and the victim's machine.

**All the MSCHAPv2 Challenge and response messages were successfully obtained**: All the messages including the EAP-Message ID, RADIUS challenge value, and the MSCHAPv2 Hash value are all in plaintext and were successfully captured.

**The MSCHAPv2 Hash which is a function of the EAP-Message ID, RADIUS challenge value, and user Password was successfully computed**:

*MS-CHAPv2 Hash value =*  $(EAP-Message ID + User Password (from the user database) +$ *RADIUS Challenge value)* 

From the above equation, the only unknown in the derivation of the MSCHAPv2 Hash is the PassPhrase.

**The PassPhrase was successfully found within the dictionary of the attacker**: The attacker made guesses of the PassPhrase and computed the MSCHAPv2 Hash value for each guess. The attacker then compared the computed MSCHAPv2 Hash value with the captured MSCHAPv2 Hash value in the response message of the MSCHAPv2 Handshake.

**There is a non-encrypted MSCHAPv2 Hash value in the response message of the MSCHAPv2 Handshake which was successfully used to ensure that the guessed PassPhrase**  was correct: The attacker compared the computed the MSCHAPv2 Hash value with the captured MSCHAPv2 Hash value in the response message of the MSCHAPv2 Handshake. If there was a match, the attacker knew that it had ended up deriving the same MSCHAPv2 as the legitimate user. Hence his computation for the MSCHAPv2 Hash is also correct and he has the correct PassPhrase to the WPA/ WPA2-EAP TLS/PEAP network.

The significance of this outcome is that if the password to a WPA/ WPA2-EAP TLS/PEAP network can be found in a dictionary of an attacker, it will be successfully cracked. The dictionary file of the attacker is editable. The setback to this attack is that the dictionary file is case sensitive. If the password to the network is not captured with its case sensitive nature in the dictionary, it will not be cracked.

# **4.9 Analysis of the Success of cracking Passwords of WPA/WPA2EAP Authentication Methods that support the use of only ServerSide digital Certificates (EAP-TTLS & PEAPv0)**

The attack was successful because the password to the WPA/WPA2-EAP TLS/PEAP network was found within the dictionary of the attacker.

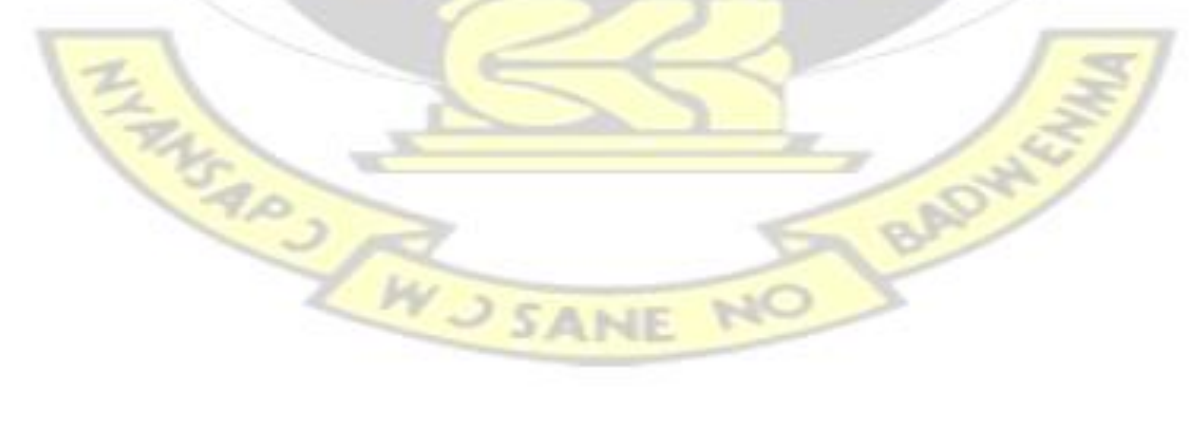

#### **4.10 Analysis of the research survey**

In all, 1,271 Access Points were surveyed. Out of this, 260 APs did not have any security credentials configured on them. This means that a hacker can easily join the network without requiring authentication. These Open Authentication APs represented 20.5% of the total APs surveyed.

104 APs had WEP security credentials configured on them. This means that these APs are vulnerable to the WEP attacks discussed in this thesis work. These WEP encrypted APs represented 8.1% of the total APs surveyed.

106 APs had WPA-PSK-TKIP security credentials configured on them. This means that these APs are vulnerable to WPA Passphrase or Dictionary attacks if the passphrases can be found in an attacker's dictionary. These WPA-PSK-TKIP encrypted APs represented 8.3% of the total APs surveyed.

55 APs had WPA-PSK-CCMP security credentials configured on them. This means that these APs are also vulnerable to WPA Passphrase or Dictionary if the passphrases can be found in an attacker's dictionary. These WPA-PSK-CCMP encrypted APs represented 4.3% of the total APs surveyed.

100 APs had WPA2-PSK-TKIP security credentials configured on them. This means that these APs are also vulnerable to WPA2 Passphrase or Dictionary attacks if the passphrases can be found in an attacker's dictionary. These WPA2-PSK-TKIP encrypted APs represented 7.9% of the total APs surveyed.

626 APs had WPA2-PSK-CCMP security credentials configured on them. This means that these APs are also vulnerable to WPA2 Passphrase or Dictionary if the passphrases can be found in an attacker's dictionary. These WPA2-PSK-CCMP encrypted APs represented 49.2% of the total APs surveyed. 30 APs had WPA2-EAP-CCMP security credentials configured on them. This means that these APs support EAP Authentication methods such as EAP-TLS, EAP-TTLS, PEAPv0 and inner authentication methods such

as MS-CHAPv2 or MD5 challenge and response messages. As discussed in section 4.4, these EAP methods are vulnerable to password if they do not provide mandatory support for both server-side and client-side certificates, and their passwords can be found in an attacker's dictionary. These WPA2-EAP-CCMP encrypted APs represented 2.4% of the total APs surveyed.

No APs were found to support WPA-EAP-TKIP, WPA-EAP-CCMP, and WPA2-EAP-TKIP security credentials.

Table 3 provides a summary of the results of the survey for the 1.271 Access Points discovered in the Greater Accra Region of Ghana

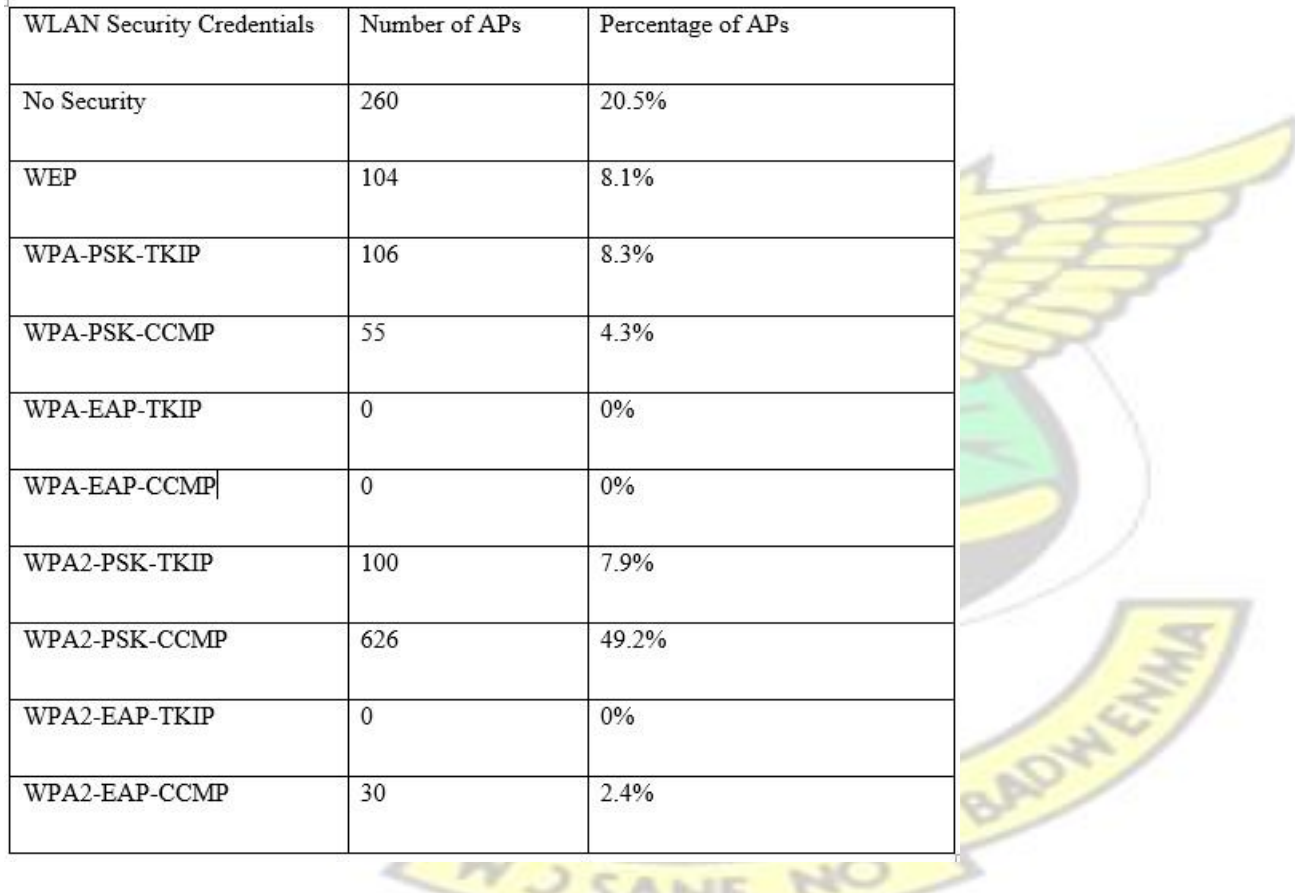

Table 3: A summary of the results of the survey of 1,271 APs:

,,,,

# CHAPTER 5

# FINDINGS, CONCLUSIONS, RECOMMENDATIONS AND AREAS FOR FUTURE RESEARCH

### **5.1 Overview**

This chapter concludes this thesis work on "Vulnerability Analysis in Wireless Local Area Networks: A Survey of Some Wireless Access Points in Ghana". It provides the findings from the research, conclusions, recommendations, and areas for future research.

### **5.2 Findings of the Thesis work**

- 1. WEP key cracking does not depend on the size of the key: It takes apparently the same time to crack a 64-bit and a 128-bit WEP key.
- 2. WEP key cracking depends on the number of weak IVs. It is suggested to gather between 60,000 to 70,000 IVs. Our attack was successful with 66,560 IVs.
- 3. It is faster to generate more weak IVs by capturing a gratuitous ARP packet, modifying it for the same host, and injecting it back into the network. This will generate more ARP request and response messages with IVs and keystream bytes.
- 4. WEP key can also be cracked offline. After gathering enough packets with weak IVs from the network, the data can be written to a file and bruteforced offline.
- 5. WPA/ WPA2-PSK Passwords can only be cracked if the password can be found in an attacker's dictionary.
- 6. The attacker's dictionary is editable.
- 7. The attacker's dictionary is case-sensitive.
- 8. WPA/ WPA2-EAP Inner Authentication methods such as MD5, MSCHAPv2, PAP, and etc are all plaintext messages.
- 9. All secured tunnels which carry WPA/ WPA2-EAP Inner Authentication methods that do not mandate the verification of both server-side and client-side digital certificates are vulnerable to accepting fake digital certificate.
- 10. WPA/ WPA2-EAP TLS could not be attacked because it mandates the verification of both server-side and client-side digital certificates. This was because the attacker had to first get a copy of the public key of the devices in the legitimate network. Because the attacker was not a member of the network, it could not prove its authenticity to the network devices. Hence the attack failed.

#### **5.3 Conclusion of the Thesis work**

From this thesis work, it was have proven that there are indeed vulnerabilities in Wireless Local Area Networks. The IEEE 802.11 WLAN security protocols (WEP, WPA/ WPA-2 PSK, and WPA/WPA-2 EAP) are vulnerable to various attacks using softwares that are freely available on the internet.

WEP suffered from the use of weak IVs, shorter IV space, and linear ICVs which led to the successful cracking of the password with 66,560 captured IVs in less than 5 minutes.

WPA/WPA2-PSK and WPA/WPA2-EAP suffered from the use of passwords which could be found in the attacker's dictionary which led to the successful cracking of the passwords. WPA/WPA2-EAP TLS could not be cracked because it mandated the use of both server-side and

client-side digital certificates.

## **5.4 Recommendations on minimizing attacks on WLAN infrastructure**

- 1. WEP keys are static. It is recommended that users change the WEP keys as frequently as possible. This will minimize the risk of been cracked and used on the network.
- 2. WEP key cracking provides about 99.9% success rate if enough IVs (between 60,000 to 70,000 IVs) are gathered. These number of packets can be gathered within less than 5 minutes. It is recommended for users and administrators to stop using WEP completely.
- 3. WPA/WPA2-PSK Passwords can only be cracked if the password can be found in an attacker's dictionary. It is recommended that users and administrators do not use default passwords that come with their Wifi devices.
- 4. The attacker's dictionary is editable. It is recommended that users do not use passwords that can be found on the internet.
- 5. The attacker's dictionary is case-sensitive. It can only crack the password if it is the same and case-sensitive as the one in the attacker's dictionary. It is recommended that users and administrators use alphanumeric passwords with a mixture of case-sensitive characters.
- 6. WPA/ WPA2-EAP MD5 does not support the use of secured tunnels to protect it from eavesdropping. It is fully plaintext. It is recommended for users and administrators to completely stop deploying WPA/WPA2-EAP MD5 on their networks.
- 7. WPA/ WPA2-EAP TTLS and PEAP mandate only server-side digital certificates. It is therefore vulnerable to accepting a fake server-side digital certificate. It is recommended that users and administrators scrutinize digital certificates very well before accepting them. To successfully validate certificates, users of Windows and other OS should ensure that the following features are always checked:
	- a. "**Validate Server certificate**" should always be ticked as shown in figure 104.
- b. "**Connect to these servers**" should always be ticked and select a list of trusted certificates you are very sure that they were issued by your legitimate RADIUS Server as shown in figure 104.
- c. "**Do not prompt user to authorize new servers or trusted certification authorities**" options should also be ticked as shown in figure 102 so that if another certificate is issued by a server outside the list of trusted servers, the legitimate client will reject it.

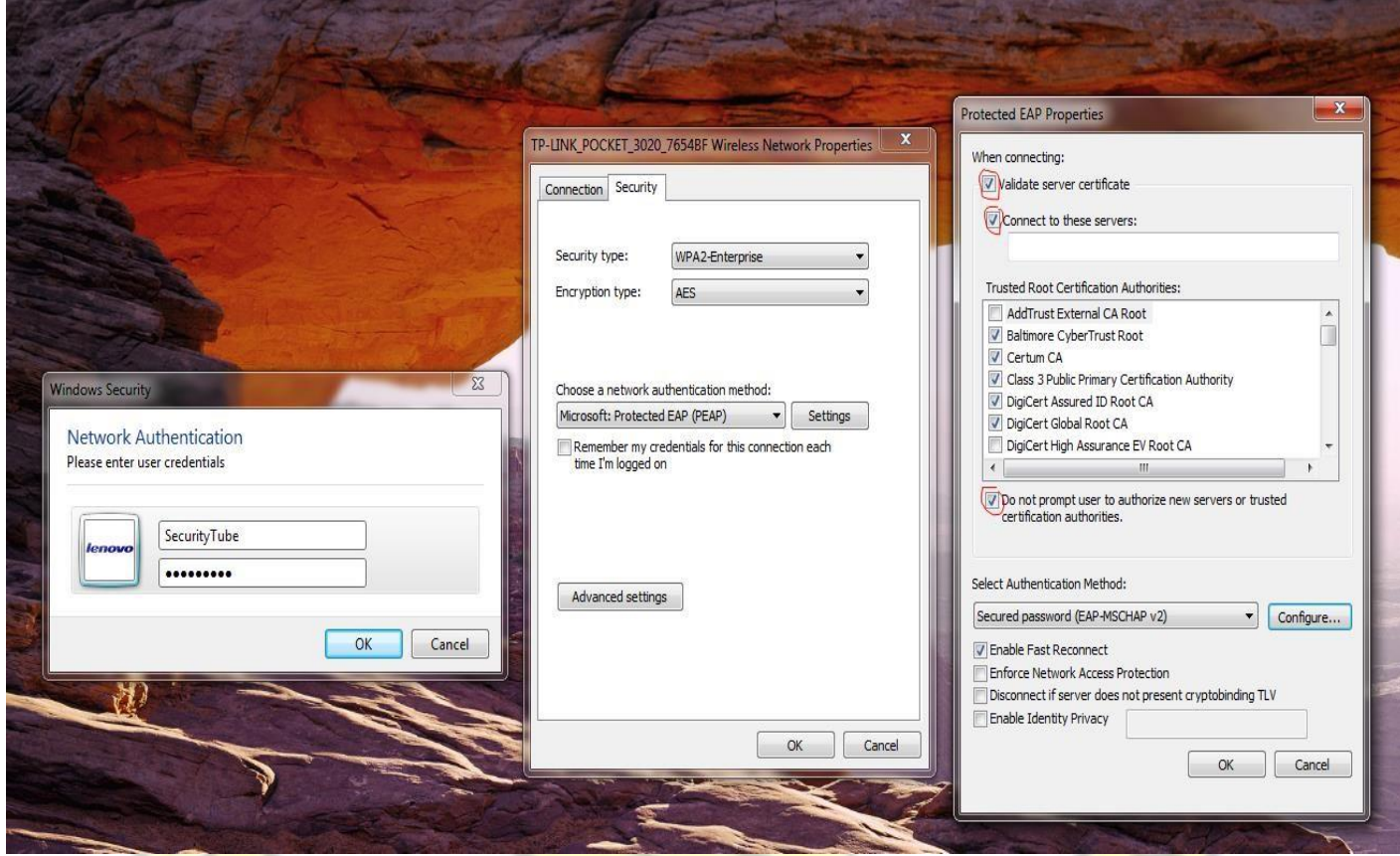

Figure 104: The client validating digital certificates to prevent accepting fake digital certificates

8. If resources are available, it is recommended that enterprise users use EAP-TLS authentication method. This mandates the use of both client-side and server-side certificates. It is not vulnerable to any attack as at the time of writing this thesis work.

- 9. Organizations should create and enforce wireless network security policies that address all the known vulnerabilities. Such policies should include which users are allowed to use the WLANs and what level of information is allowed to be transmitted over the WLANs.
- 10. Security assessments or audits are essential for checking the security posture of an organizations' WLAN infrastructure. It is important for organizations to perform regular audits of their WLANs to identify rogue APs and unauthorized access.
- 11. Organizations could also outsource the regular network audit to a third-party who have the tools and the technical expertise to do a more detailed penetration testing and put in measures to minimize a possible attack on the network.

### **5.5 Areas for future research**

This thesis work have discovered some vulnerabilities in the IEEE 802.11 security protocols of Wireless Local Area Networks. Experiments were carried out to prove these vulnerabilities and to successfully crack the passwords.

However, there are possibilities of other vulnerabilities, attacks, and defense mechanisms that can be exploited in 802.11 WLANs. The following research areas are provided as a guide to be exploited:

- 1. There are possibilities of other vulnerabilities and attacks that can be exploited in 802.11 WLANs. It will be good for one to conduct research into these areas.
- 2. Due to time constraints, this thesis work could not explore into patching the vulnerabilities discovered in the IEEE 802.11 Security protocols. It is recommended for one to conduct research into patching these flaws.
- 3. The weakness in WEP is the way it implements RC4 algorithm which reveals information about the WEP key. It will be good for one to conduct research into how the RC4 Algorithm reveals information about the WEP key and possibly provide a patch.
- 4. In this thesis work, WEP was broken with the presence of both the access point and the client. It should be possible to create a rogue AP and lure the client to authenticate with it and break the WEP key with just the client. It will be good for one to research into this area.
- 5. WPA/ WPA2-PSK can be hacked using only a dictionary attack for now. This makes the attack less certain if the password is not in the dictionary. To completely consider WPA/WPA2-PSK flawed, the attack must be statistical in nature. If the password is hashed 4096 times to output the 256-bit PMK, it should be possible for one to research into reverse engineering the PMK to reveal the password and possibly model the attack statistically.
- 6. For now, WPA/WPA2-EAP TLS is the most secured WLAN because it mandates the validation of both server-side and client-side digital certificates. To be able to break this, one must be able to capture a public key from a device in the legitimate network. The fake server can use this to prove its authenticity to the client which will lead to a successful creation of fake secured tunnel to allow the passage of the inner authentication protocols for a bruteforce attack. It will be good for one to research into this area.
- 7. There are commercially available Network Intrusion Detection Systems. However less literature are available on the success and failures of their use. It will be great if one researches into the pros and cons of Network Intrusion Detection Systems (NIDS).

SANE

# **REFERENCES**

- 1. Abdul Qudoos Memon, Ali Hassan Raza and Sadia Iqbal, "*WLAN Security*", April 2010.
- 2. Aboba B & Simon D. "*PPP EAP TLS Authentication Protocol*". RFC 2716. October 1999.
- 3. Aboba B. "*Pros and Cons of Upper Layer Network Access*". IEEE Documents 802.11. November 2000.
- 4. Abrahamsson Charlotte & Wessman Mattias, "*WLAN Security: IEEE 802.11b or Bluetooth-Which Standards provides best security methods for companies?*". May 2004.
- 5. Adelstein, F., Alla, P., Joyce, R. & Richard III, G.G, *"Physically locating wireless intruders*". International Conference on Information Technology: Coding and Computing. May 2004.
- 6. Akin Devin. "*802.11i Authentication and Key Management (AKM)*". Whitepaper. Certified Wireless Network Professional. Planet3 Wireless Inc. May 2005.
- 7. Arbaugh W.A, Shankar N, Wang J, & Zhang K. "*Your 802.11 Network has No Clothes"*. Suntec City, Singapore.<http://citeseer.nj.nec.com/566520.html> .March 2001.
- 8. Arbaugh W.A. "*An Inductive chosen Plaintext Attack against WEP/WEP2*". <http://www.cs.umd.edu/~waa/attack/v3dcmnt.htm> [.](http://www.cs.umd.edu/~waa/attack/v3dcmnt.htm) June 2001.
- 9. Beck A. "*NetScape's Export SSL broken by 120 Workstations and one student*". HPCoorre. August 1995.
- 10. Biham E & Carmeli Y. "*Efficient Reconstruction of RC4 Keys from Internal States*". In Kaisa Nyberg, editor, FSE, volume 5086 of Lecture Notes in Computer Science, pages 270-288. Springer. November 2008.
- 11. Bittau Andrea, Handley Mark, & Lackey Joshua. "*The Final Nail in WEP's Coffin*". In IEEE Symposium on Security and Privacy. Pages 386-400. IEEE Computer Society. July 2006.
- 12. Bittau Andrea. "*Additional Weak IV Classes for the FMS Attack*". <http://www.cs.ucl.ac.uk/staff/a.bittau/sorwep.txt> . June 2003.
- 13. Bittau Andrea. "*The Fragmentation Attack in Practice*". September 2005.
- 14. Borisov N, Goldberg I, & Wagner D. "*Intercepting Mobile Communications: The Insecurity of 802.11".* In Proc. ACM Mobicom, Rome, Italy. July 2001.
- 15. Bradra M & Hecker A. "*Security in WLAN*". IGI Global Handbook of Research on Wireless Security. Vol 1. September 2008.
- 16. Bryan L. Bradford, "*Wireless Security within Hastily Formed Networks*", September 2006.
- 17. Carter B & Shumway R, "*Wireless Security End to End*". Indianapolis, Indiana: Wiley Publishing. August 2002.
- 18. Chaabouni Rafik. "*Break WEP Faster with Statistical Analysis*". Technical Report. EPFL, LASEC. June 2006.
- 19. Chakraborty S. "*Understanding EAP-MD5 Authentication with RADIUS*". ISmart International Limited. June 2005.
- 20. Chandra Praphul, Bensky Alan, Bradley Tony, Hurley Chris, Rackley Steve, Rittinghouse John, Ransome F.James, Stapko Timothy, Stefanek L.George, Thornton Frank, & Wilson John. "*Wireless Security, Know it all*". ISBN 978-1-85617-529-6. Elsevier Inc. May 2009.
- 21. Chandra Shekar Gambiraoput, "*Security Threats and Intrusion Detection Models in*

*WLAN*", January 2010.

- 22. Changhua He, "*Analysis of Security Protocols for Wireless Networks*", December 2005.
- 23. Chen Hsiao-Hwa & Guizani M. "*Next Generation Wireless Systems and Networks*". John Wiley & Sons Ltd. The Atrium, Southern Gate, Chichester, West Sussex P019 8SQ. England, March 2006.
- 24. Chen, Cheng I, Jiang, Chia M, Liu, & Wen Y. "*Wireless LAN Security and IEEE 802.11i*". IEEE Wireless Communications. February 2005.
- 25. Ciampa M, "*Guide to Designing and Implementing Wireless LANs*". Course Technology. October 2001.
- 26. Davis D. "Wireless Networking CWNA Study Package. Managing Wireless Networks for the Blue Crab Food Company"[.](http://www.triansignal.com/) TrainSignal Incorporated. [www.triansignal.com](http://www.triansignal.com/) April 2005.
- 27. Dr.Norman F. Schneidewind, "IS3502 Computer Networks: WAN/ LAN Wireless Networks", couse notes, Naval Postgraduate School, 2002.
- 28. Edney J & Arbaugh W.A. "*Real 802.11 Security: Wi-Fi Protected Access and 802.11i*". Addison-Wesley. Bouston. May 2004.
- 29. Fluhrer S.R, Mantin I, & Shamir A. "*Weaknesses in the Key Scheduling Algorithm of RC4*". In Serge Vaudenay and Amr M. Youssef, editors. Selected Areas in Cryptography 2001.Vol 2259 of Lecture Notes in Computer Sciences, pages 1-24. Springer. August 2001. **CANE**
- 30. Foust R. "*Identifying and Tracking Unauthorised 802.11 Cards and Access Points. A Practical Approach*". August 2002.
- 31. Frankel Sheila, Eydt Bernard, Owens Les, & Karen Scarfone. "*Establishing Wireless Robust Security Networks: A Guide to IEEE 802.11i*". Recommendations of the National Institute of Standards and Technology, NIST Special Publications, February 2007.
- 32. Gambiraopet C S. "*Security Threats and Intrusion Detection Models in WLAN*". October 2009.
- 33. Garg V. "*Wireless Communications and Networking*". June 2001.
- 34. Gast S.M, "*802.11 Wireless Networks: The Definitive Guide*". O'Reilly & Associates, ISBN: 0596001835. April 2002.
- 35. Goldsmith C. "*Wireless Local Area Networking for Device Monitoring*". June 2004.
- 36. Golic. "*Linear Statistical Weakness of Alleged RC4 Keystream Generator*". In EUROCRYPT: Advances in Cryptography: Proceedings of EUROCRYPT. June 1997.
- 37. Goutam Paul, Siddheshwar Rathi, and Subhamoy Maitra. "*On Non-Negligible Bias of the First Output Bytes of RC4 towards the First Three Bytes of the Secret Key*". In WCC'07-International Workshop on Coding and Cryptography. Pages 285-294. March 2007.
- 38. Halvorsen F.M & Haugen O. "*Cryptanalysis of IEEE 802.11i TKIP*". Master of Science in Communication Technology. Norwegian University of Science and Technology. June 2009.
- 39. Hanifa Abdulallah, "*A Risk Analysis and Risk Management Methodology for Mitigating Wireless Local Area Networks (WLANs) Intrusion Security Risks*", April 2006.
- 40. Hasan-Al-Banna, Riaz Mahmood Rajib, "*Wireless LAN 802.11 Security*", January 2008.
- 41. Haykin Simon. "*Modern Wireless Communication*". ISBN 0-13-124697-6. Prentice Hall. August 2005.
- 42. Hoe Keng. "*Security Guidelines for Wireless LAN Implementation*". SANS Institute InfoSec Reading Room. GIAC Security Essentials Certification (GSEC). August 2003.
- 43. Hutton D. "*Practical Exploitation of RC4 Weakness in WEP Environments*". Presented at Hiver in 2002. June 2002.
- 44. IEEE, IEEE 802.11 Standards documents.<http://standards.ieee.ogr/wireless/>. January 2004.
- 45. J. Duntemann, "*Wardriving FAQ*", April 2003.
- 46. Joon S.Park and Derrick Dicoi, "*WLAN Security: Current and Future*", Syracuse University. Published by the IEEE Computer Society, IEEE Internet Computing. September 2003.
- 47. Kazukuni Kobara & Hideki Imai. "*IVs to Skip for Immunizing WEP against FMS Attack*". IEICE Trans. Fundamentals. Volume E91-B. No.1. January 2008.
- 48. Keran Tan, "*Large-Scale Wireless Local Area Network Measurement and Privacy Analysis*", August 2011.
- 49. Khan J & Khwaja A. "*Building Secure Wireless Networks with 802.11*". Canada. Wiley Publishing, Indianapolis, Indiana. June 2003.
- 50. Kizza J.M, "*A Guide to Computer Network Security*", June 2008.
- 51. Klein Andreas. "*Attacks on the RC4 Stream Cipher*". Submitted to Designs, Codes and Cryptography. August 2006.
- 52. Lasse Seppanen, "*Wireless Local Area Network (WLAN) IEEE 802.11*", whitepaper, 2002,<http://trade.hank.fil-/seppane/courses/wlan/doc/material.pdf> [,](http://trade.hank.fil-/seppane/courses/wlan/doc/material.pdf) February 2002.
- 53. Lewis B.D & Davis P.T. "*Wireless Networks for Dummies*". Indianapolis, Indiana:Wiley Publishing. June 2004.
- 54. Madjid Nakhjiri & Mahsa Nakhjiri. "*AAA and Network Security for Mobile Access: RADIUS, DIAMETER, EAP, PKI and IP Mobility*". John Wiley & Sons Ltd. The Atrium, Southern Gate, Chichester, West Sussex P0198SQ, England. ISBN-13 978- 0470-01194-2. January 2005.
- 55. Mantin Itsik. "*A Practical Attack on the Fixed RC4 in the WEP Mode*". In Bimal K. Roy, editor, ASIACRYPT. Volume 3788 of Lecture Notes in Computer Science. Pages 395- 411. Springer. July 2005.
- 56. Mark J.W & Zhuang W. "*Wireless Communications and Networking*". Upper Saddle River, NJ. Prentice Hall, July 2003.
- 57. Masica Ken. "*Recommended Practices Guide: Securing WLANs using 802.11i*". Vulnerability & Risk Assessment Program (VRAP). Lawrence Livermore National Laboratory (LLNL). October 2006.
- 58. Matsui M. "*The First Experimental Cryptanalysis of the Data Encryption Standard*". Proceedings of the 14th Annual International Cryptology Conference on Advances in Cryptology. Pages 1-11, February 1994.
- 59. Menezes A, Oorschot van P, & Vanstone S. "*Handbook of Applied Cryptography*". CRC Press Inc. July 1997.
- 60. Mironov Ilya. *"(Not so) Random Shuffles of RC4*". In Moti Yung, editor, CRYPTO. Volume 2442 of Lecture Notes in Computer Sciences. Pages 304-319. Springer. August 2002.
- 61. Nedeltchev Plamen, "*Wireless Local Area Networks and the 802.11 Standard*".

Whitepaper.<http://www.cisco.com/warp/public/84/packet/jul01/pdfs/whitepaper.pdf>. March 2001.

- 62. Nwabude Arinze Sunday, "*Wireless Local Area Network:Security Risk Assessment and Countermeasures*", August 2008.
- 63. P. Shipley, "*Open WLANs: The early result of Wardriving*", 2001.
- 64. Pahlavan K, & Krishnamurthy P. "*Principle of Wireless Networks: A Unified Approach*". Upper Saddle River, NJ. Prentics Hall, May 2002.
- 65. Peikari C, & Forgie S. "*Maximum Wireless Security*". Macmillan Computer Pub, ISBN 0672324881. December 2002.
- 66. Rackley Steve, "*Wireless Networking Technology. From Principles to Successful Implementation*". May 2007.
- 67. Regan K. "*Wireless LAN Security: Things You Should Know about WLAN Security*". Network Security. March 2003.
- 68. Russell Dean Vines, "*Wireless Security Essentials*", Wiley Publishing, Inc. 2002.
- 69. Scarfone K & Souppaya M. "*Guidelines for Securing Wireless Local Area Networks (WLANs)*". Recommendations of the National Institute of Standards and Technology. Computer Security Division. Gaithersburg, MD 20899-8930. February 2012.
- 70. Scarfone K, Dicoi D, Sexton M, & Tibbs C. "*Guide to Securing Legacy IEEE 802.11 Wireless Networks*". Recommendations of the National Institute of Standards and Technology. Computer Security Division. Gaithersburg, MD 20899-8930. July 2008.
- 71. Shafi M, Ogose S, & Hattori T (editors), "*Wireless Communication in the 21st Century*". Wiley-Interscience, February 2002.
- 72. Sithirasenan E, Muthukkumarasamy V, & Powell D. "*IEEE 802.11i WLAN Security*

*Protocol: A Software Engineer's Model*". School of Information and Communication Technology. Griffith University. Queensland, Australia. August 2005.

- 73. Sithirasenan E. "*A Preliminary Analysis of the IEEE 802.11i WLAN Protocol*". Masters Thesis, Griffith University. Australia. October 2004.
- 74. Souradyuti P & Prencel B. "*A New Weakness in the RC4 Keystream Generator and an Approach to Improve the Security of the Cipher*". In Bimal K. Roy & Willi Meter, editors, FSE. Volume 3017 of Lecture Notes in Computer Science. Pages 245-259. Springer. July 2004.
- 75. Stallings W. '*Cryptography and Network Security: Principles and Practice*".Fifth Edition. Prentice Hall. Lake Street, Upper Saddle River, NY 07458. ISBN 13: 978-013- 60 9704-4. August 2006.
- 76. Stallings W. "*Wireless Communications and Networks*". Prentice Hall USA. August 2002.
- 77. Stubblefield A, Ioannidis J, & Rubin D.A. "*A Key Recovery Attack on the 802.11b Wired Equivalent Privacy Protocol (WEP)*". ACM Transactions on Information and System Security. Pages 319-322. May 2004.
- 78. Stubblefield A, Ioannidis J, & Rubin D.A. "*Using the Fluhrer, Mantin, and Shamir Attack to Break WEP)*". May 2002.
- 79. Tanzella F."*Wireless LAN Intrusion Detection & Protection*". http://www.airdefense.net. August 2003.
- 80. Tews E & Beck M. "*Practical Attacks against WEP and WPA*". In David A. Basin, Srdjan Capkun, and Wenke Lee, editors, WISEC. Pages 79-86, ACM. October 2009.
- 81. Tews E, Ralf-Philipp Weinman, & Pyshkin A. "*Breaking 104 bits WEP in Less Than 60 seconds*". In Sehum Kim, Moti Yung, and Hyung-Woo Lee, editors, WISA, volume 4867 of Lecture Notes in Computer Science, pages 188-202, Springer. July 2007.
- 82. Tews Erik. "*Attacks on the WEP Protocol*". Diploma Thesis Fachgebiet Theoretische Informatik. December 2007.
- 83. Thoetsak Jaiaree, "*The Security Aspects of Wireless Local Area Network (WLAN)*", September 2003.
- 84. Tom Karygiannis & Les Owens, "*Wireless Network Security 802.11, Bluetooth, and Handheld Devices 802.11*". National Institute of Standards and Technology, Administration, U.S. Department of Commerce, NIST Special Publication, November 2002.
- 85. Treschow M. "*Security in Wireless Local Area Networks. Advice to users for Improved Security*". June 2007.
- 86. Vivek Ramachandran. "*BackTrack 5 Wireless Penetration Testing. Beginners Guide*". ISBN 978-1-849515-58-0. September 2011.
- 87. Vyneke E & Paggen C."*LAN Switch Security: What Hackers know about your Switches-A practical guide to hardening Layer 2 devices and stopping campus network attacks*". Cisco Press. 800 East 96th Street, Indianapolis, IN46240.USA. ISBN 978-1-58705-256-9. August 2007.
- 88. Wagner David. "*Weak Keys in RC4 (sci.crypt)*". [http://www.cs.berkeley.edu/](http://www.cs.berkeley.edu/-daw/my-posts/my-rc4-weak-keys) [daw/myposts/my-rc4-weak-keys](http://www.cs.berkeley.edu/-daw/my-posts/my-rc4-weak-keys) [.](http://www.cs.berkeley.edu/-daw/my-posts/my-rc4-weak-keys) September 1995.
- 89. Walker Jesse. "*802.11 Security Series. Part II. The Temporal Key Integrity Protocol (TKIP)*". Network Security Architect. Platform Networking Group. Intel Corperation.

June 2005.

- 90. Whalen Sean. "*Analysis of WEP and RC4 Algorithms*". Revision 1. [http://www.chocobospore.org](http://www.chocobospore.org/) . March 2002.
- 91. Winget C.N, Moore T, Stanley D, & Walker J. "*IEEE 802.11i Overview*". September 2007.

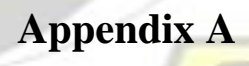

Appendix A provides the first 32 ASCII character conversions into decimal, octal, and hexadecimal

**W.J SANE** 

notations as discussed in section 2.2

#### **Control Codes : ASCII Characters 0 - 31**

The following table lists and describes the first  $32$  ASCII characters, often referred to as control codes. The columns show the decimal and hexadecimal ASCII values for each code along with their  $\,$ abbreviated and full names. Descriptions are given to those most in use today.

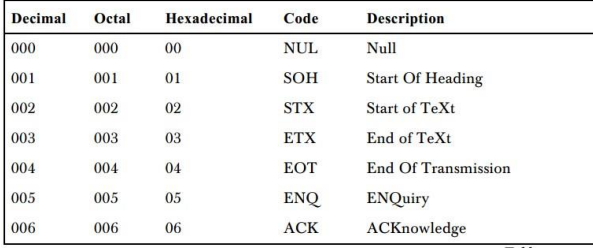

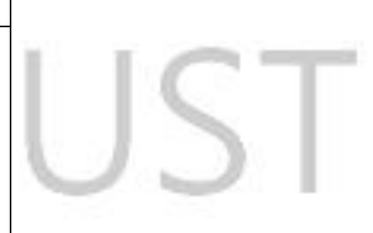

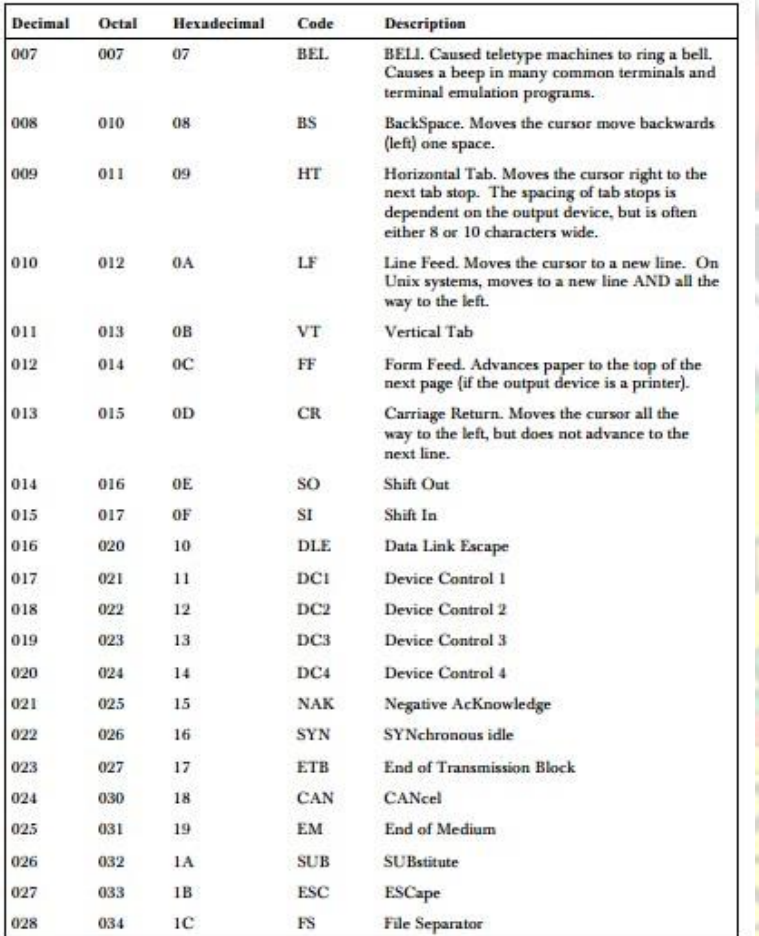

 $40$ 

## **Appendix B**

This appendix provides the instructional guide to setup the laboratory to test the various vulnerabilities that were discovered in the security protocols of WLANs during this thesis work as discussed in Chapters 3 and 4.

#### **Laboratory setup requirements**

- 1. Two laptops with internal Wi-Fi cards:
	- a. One of the laptops will be used as the victim.
	- b. The second laptop will be used as the attacker's laptop.
- 2. One Alfa network AWUS036NH wireless long-range usb card as shown in figure 105:
	- a. Already integrated into BackTrack 5 software.
	- b. Allows for packet sniffing, modification, and injection.
	- c. Maximum output power is 5dBi.
	- d. We will use this in all our experiments.
	- e. It cost cost about \$29 on

[http://www.amazon.com/s/ref=nb\\_sb\\_noss\\_2?url=searchalias%3Daps&field-](http://www.amazon.com/s/ref=nb_sb_noss_2?url=search-alias%3Daps&field-keywords=alfa+network+AWUS036NH)

[keywords=alfa+network+AWUS036NH](http://www.amazon.com/s/ref=nb_sb_noss_2?url=search-alias%3Daps&field-keywords=alfa+network+AWUS036NH) .

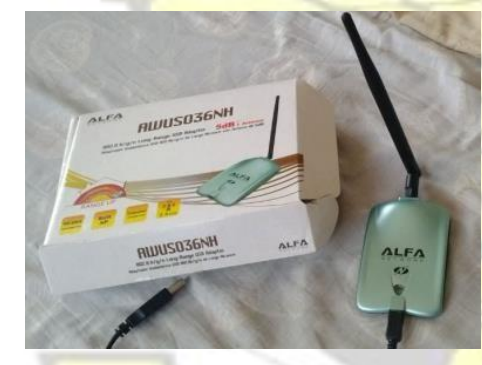

Figure 105: The Alfa network AWUS036NH wireless long-range USB card

**W.J SANE** 

- 3. An Access Point or Smartphone that supports the following security protocols:
	- a. WEP
	- b. WPA/ WPA2-PSK
	- c. WPA/ WPA2-EAP
4. BackTrack 5 Software as shown in figure 106 which is a network Penetration Testing software as shown in figure :

| in library $\blacktriangledown$ | Share with $\blacktriangledown$ | New folder<br>Burn |                 |              |
|---------------------------------|---------------------------------|--------------------|-----------------|--------------|
| Name                            |                                 | Date modified      | Type            | Size:        |
|                                 | BT5R3-KDE-32                    | 10/9/2013 4:39 PM  | Disc Image File | 3,247,672 KB |
| BT5R3-KDE-32                    |                                 | 10/7/2013 10:47 PM | Text Document   | 1 KB         |

Figure 106: The freely downloaded BackTrack 5 Penetration Testing software

## **The Laboratory Setup Diagram**

The laboratory setup includes a victim machine (supplicant), an Access Point, an Authentication server, a hacker machine (running BackTrack 5) and an Alfa AWUS036NH wireless card as shown in figure 107.

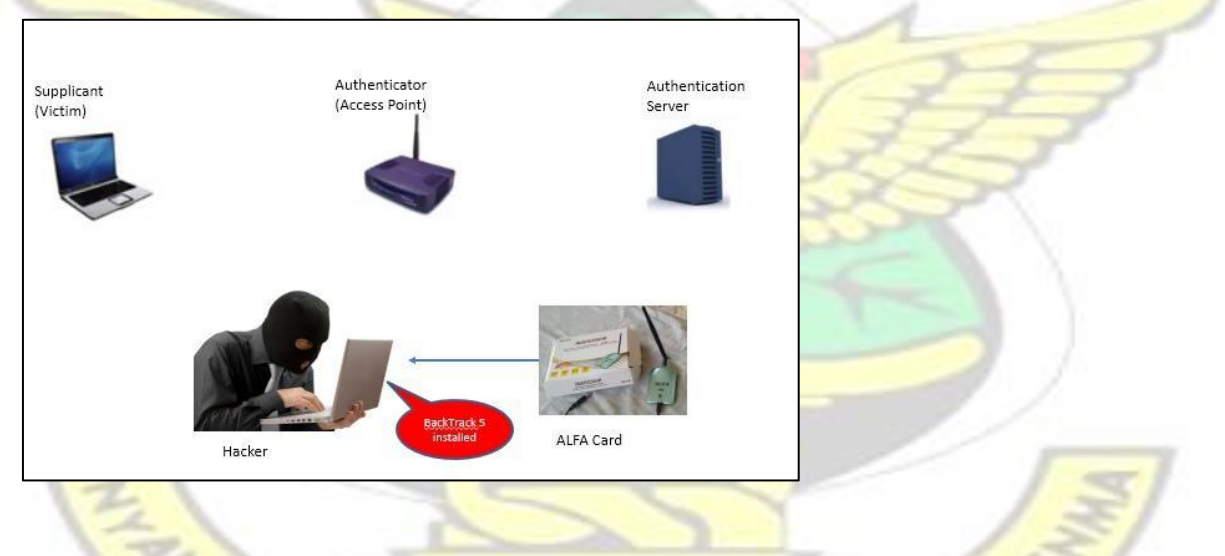

Figure 107: The laboratory setup diagram

## **Connecting the Alfa Card to the Attacker's Laptop**

1. Connect the ALFA AWUS036NH card to the usb port of the attacker's laptop.

2. Download the ALFA card driver freely from

[http://www.alfa.com.tw/download\\_show.php?combo\\_0=&combo\\_1=&combo\\_2=&keyw](http://www.alfa.com.tw/download_show.php?combo_0=&combo_1=&combo_2=&keyword=awus036nh&verify=523W85&x=11&y=7) 

[ord=awus036nh&verify=523W85&x=11&y=7](http://www.alfa.com.tw/download_show.php?combo_0=&combo_1=&combo_2=&keyword=awus036nh&verify=523W85&x=11&y=7) and install on the attacker's laptop.

Figure 108 shows the downloaded ALFA wireless card driver.

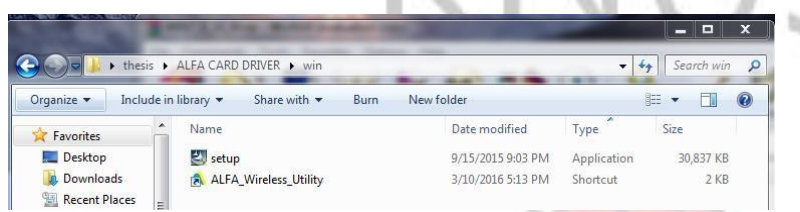

Figure 108: ALFA wireless card driver

### **Installing VirtualBox on the Attacker's Machine**

1. Download and install VirtualBox on the attacker's laptop freely from

[https://www.virtualbox.org/wiki/Download\\_Old\\_Builds\\_4\\_1](https://www.virtualbox.org/wiki/Download_Old_Builds_4_1) [.](https://www.virtualbox.org/wiki/Download_Old_Builds_4_1) Figure 109 shows the

virtualbox installed on the attacker's laptop.

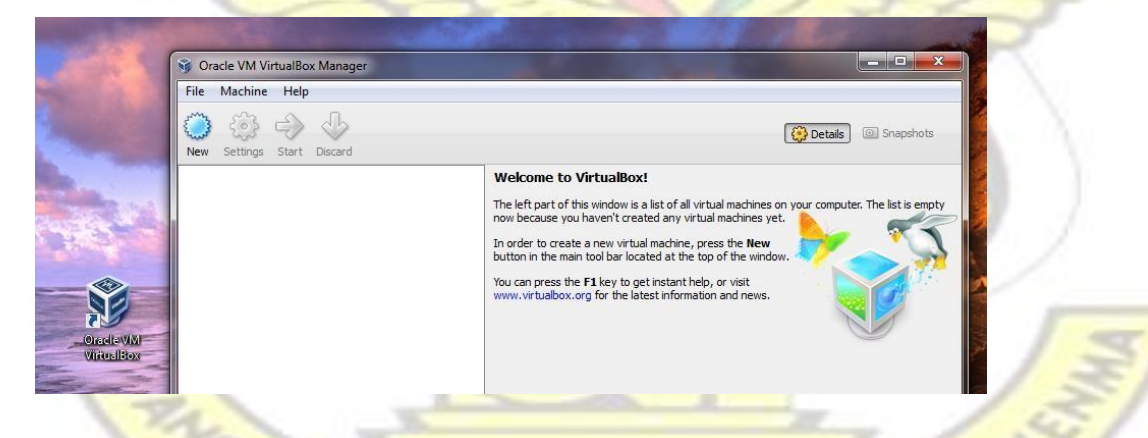

Figure 109: virtualbox installed on the attacker's laptop

## **Installing BackTrack5 in the VirtualBox of the Attacker's machine**

1. Click on new and follow the wizard to load the Backtrack 5 software as shown in figures

110 and 111.

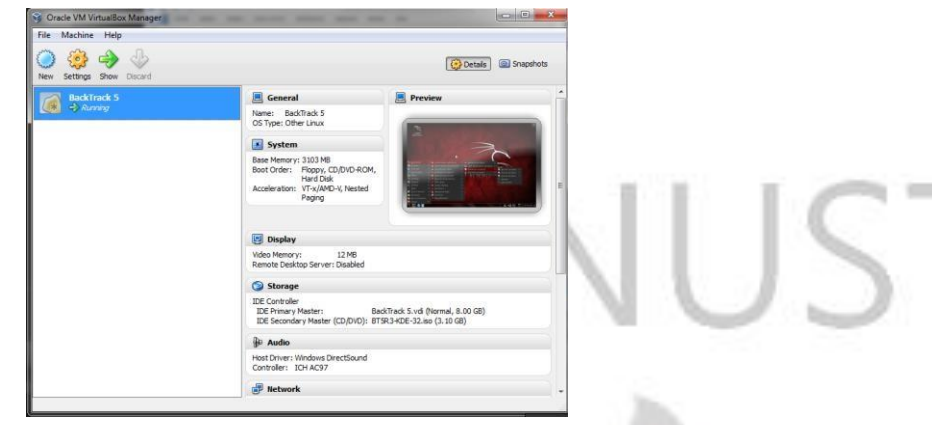

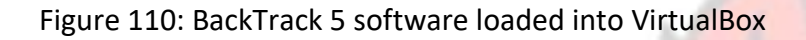

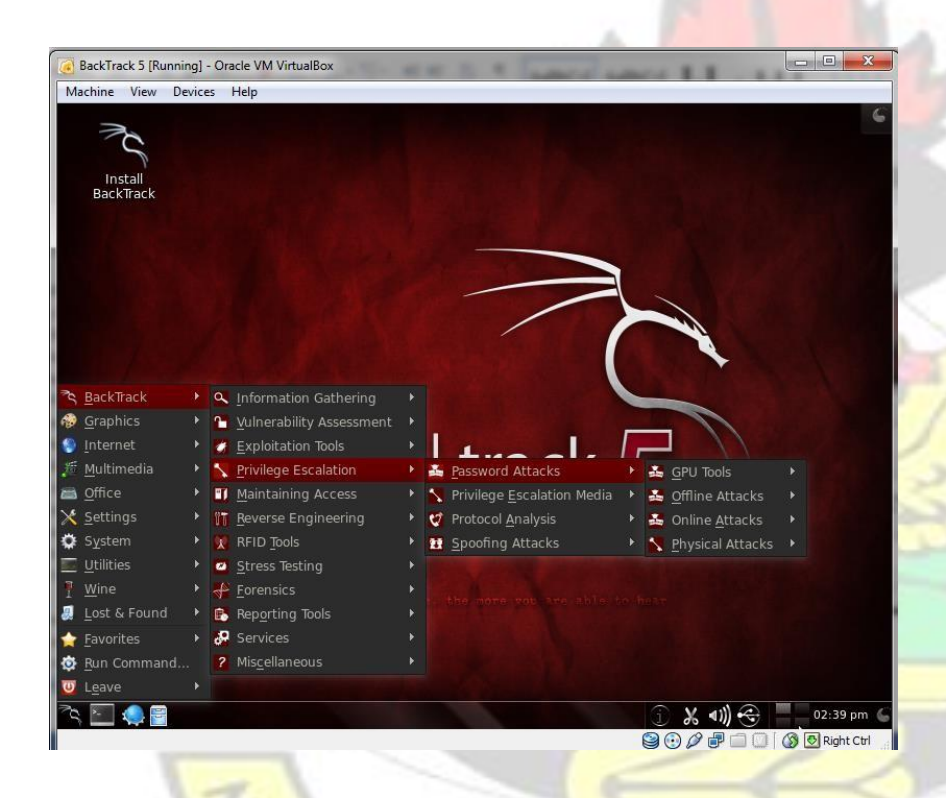

Figure 111: Console interface of BackTrack 5 Penetration Testing Software

#### **Putting the Alfa card into Monitoring mode within BackTrack5**

1. Connect the Alfa card to the attacker's laptop on which BackTrack5 is already running.

- 2. Run the commands "ifconfig, ifconfig wlan0 up, airmon-ng, airmon-ng start wlan0, and airmon-ng one after the other to put the alfa card into monitoring mode as shown in figure
	- 112.  $root: bash < 5$  $\overline{\mathcal{M}}$ File Edit View Bookmarks Settings Help root@bt: # airmon-ng Interface Chipset Driver onO Ralink RT2870/3070  $rt2800$ usb - [phv2] land t280Gusb  $root qbt : -#$

Figure 112: The ALFA card put into monitoring mode in BackTrack5

# **Setting up FreeRadius WPE Server within BackTrack5 within the Attacker's Laptop to server as**

### **a RADIUS Authentication Server**

For experimental purposes, it will be expensive to purchase an Authentication Server. BackTrack 5 comes with a free RADIUS-WPE Server software that mimics a real network Authentication Server.

FreeRadius server was set up on BackTrack as follows:

THE ARS OF THE WAS SANE

1. Configure network adapter 1 in the VM as a bridge to the NIC of the machine running BackTrack5. This will be configured as eth0 to connect to the Access Point as shown in figure

BADW

113.

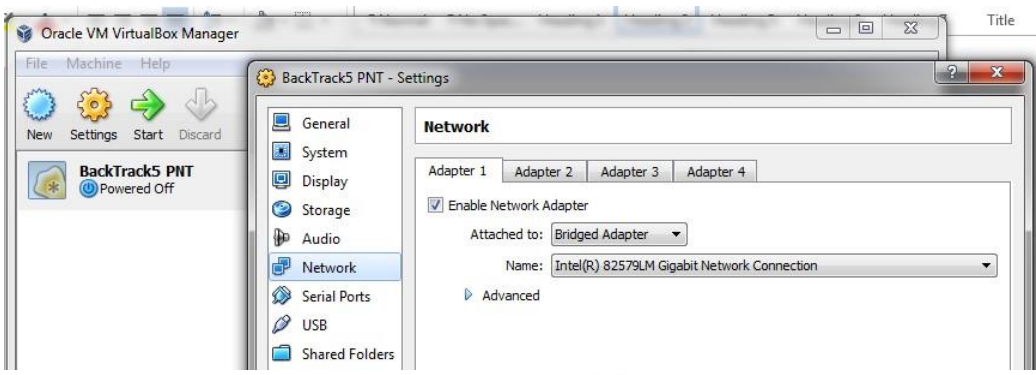

Figure 113: Bridging the VM to the NIC of the attacker's laptop

2. Configure network adapter 2 in the VM as a NAT to the WNIC of the machine running BackTrack5. This will be configured as eth1 to connect to the internet. Connect the WNIC to the internet as shown in figure 114.

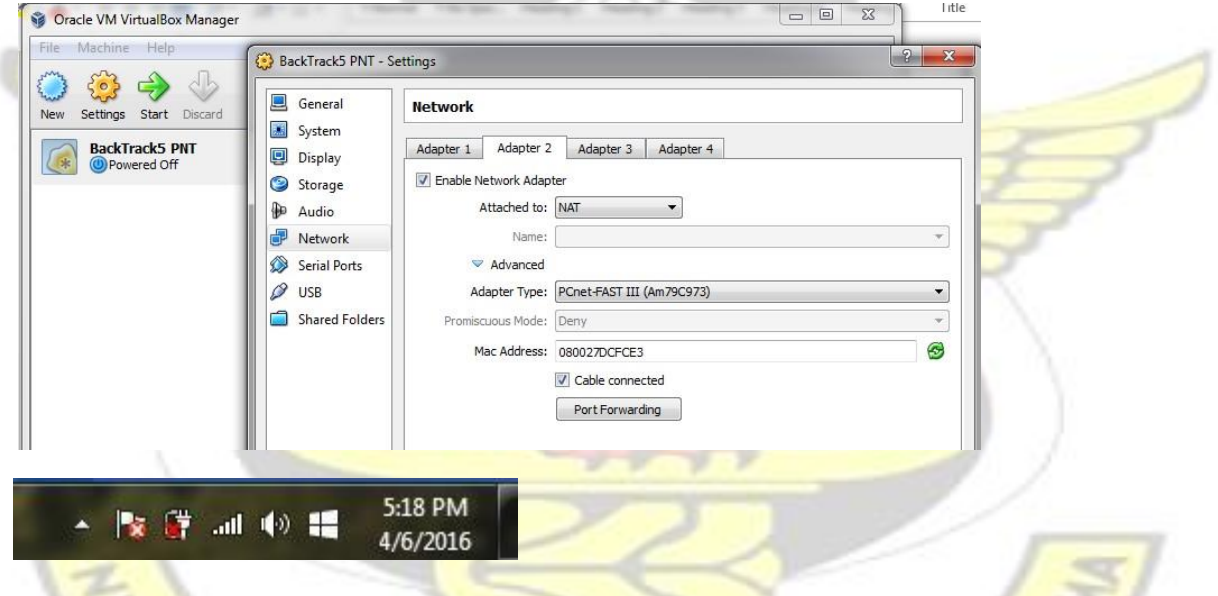

Figure 114: NAT the VM to the WNIC of the attacker's laptop

3. Use the command "dhclient3 eth1" to request IP from the internet through DHCP as shown in

**W.J SANE** 

figure 115.

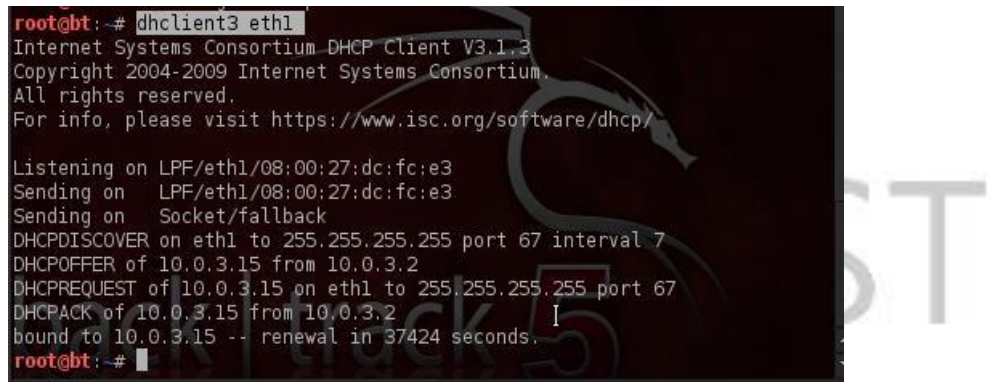

Figure 115: The results of the DHCP request from the internet

4. Ping 8.8.8.8 to check that you have connectivity to the internet as shown in figure 116.

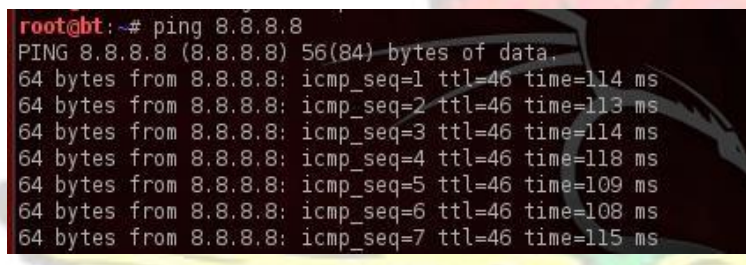

Figure 116: The results of a ping test to the internet

- 5. Download and save the openssl file from<http://www.openssl.org/source/> as shown in figure
	- 117.

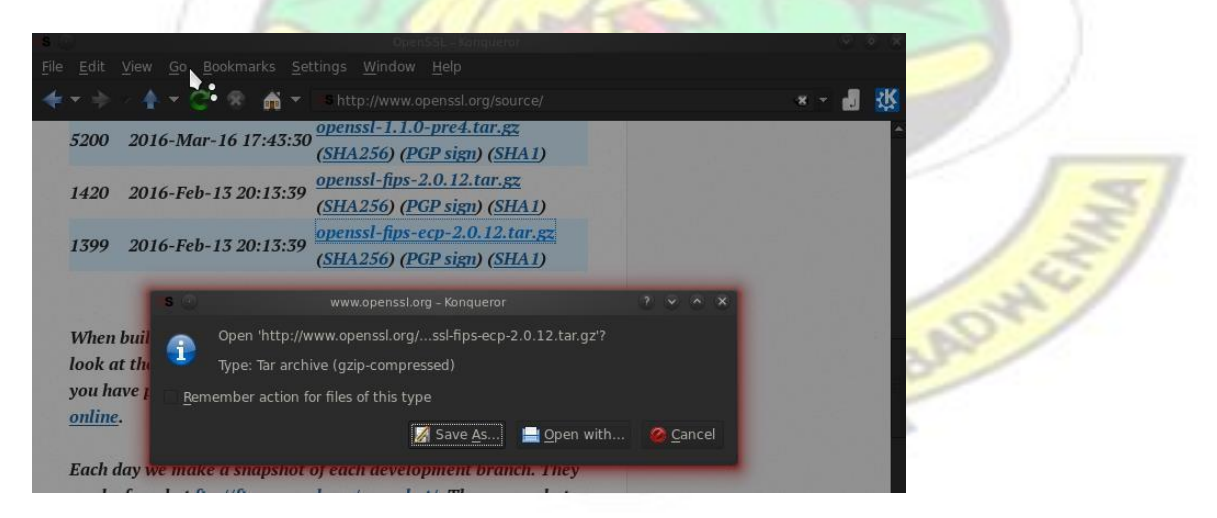

Figure 117: The procedure to download the openssl file

6. Save the openssl file to the desktop as shown in figure 119.

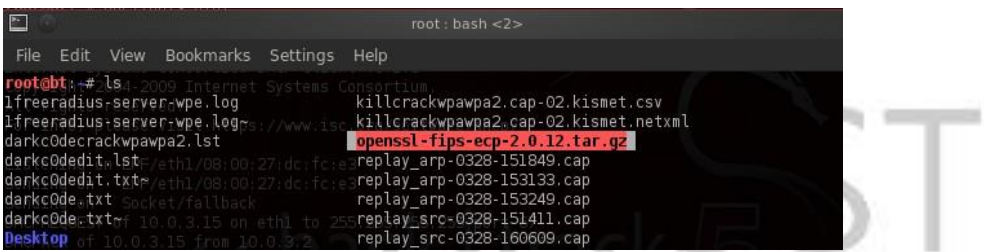

Figure 118: The location of the openssl file on the desktop

7. Use the command "tar -xvf" to extract the openssl file as shown in figure 120.

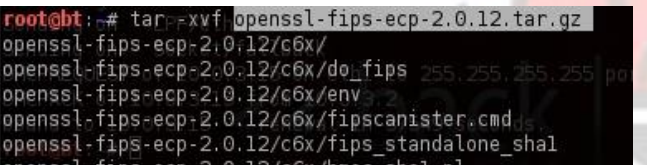

Figure 119: The command to extract the openssl file

8. Open the extracted openssl file as shown in figure 120.

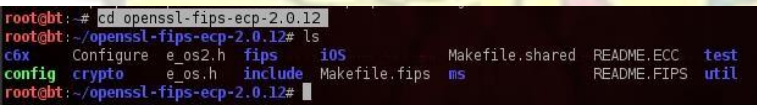

Figure 120: The contents of the openssl file

9. Run the command "./config" under the openssl-fips-ecp-2.0.12 folder as shown in figure 121.

|                           | root@bt:~/openssl-fips-ecp-2.0.12# ./config oftware/dhcp/<br>Operating system: i686-whatever-linux2 |
|---------------------------|----------------------------------------------------------------------------------------------------|
|                           | Auto Configuring fipsonly on 27 defered                                                             |
|                           | Auto Configuring fipsonty 00: 27: de: frie3                                                         |
| Configuring for linux-elf |                                                                                                    |
|                           | AutopConfiguring fipsonly on ethl to 255.255.255.255 port 67                                        |
| Configuring for linux-elf |                                                                                                    |
|                           | nno-bfin.n.a.is [option] oPENSSL NO BF (skip dir)                                                   |
| no-camellia [option]      | OPENSSL NO CAMELLIA (skip dir)                                                                      |
| no-cast [option]          | OPENSSL NO CAST (skip dir)                                                                          |
| $no-ec2m$                 | OPENSSL NO EC2M (skip dir)<br>[forced]                                                              |
|                           | no-ec nistp 64 gcc 128 [default] OPENSSL NO EC NISTP 64 GCC 128 (skip d                             |
| $no-qmp$                  | [default] OPENSSL NO GMP (skip dir)                                                                 |
| no-idea                   | [option] OPENSSL NO IDEA (skip dir)                                                                 |
| no-jpake                  | [experimental] OPENSSL NO JPAKE (skip dir)                                                          |
| $no-krb5$                 | [krb5-flavor not specified] OPENSSL NO KRB5                                                         |
| $nn$ -md $2$              | [ontion] OPENSSL NO MD2 (skin dir)                                                                  |

Figure 121: The results of the "/config" command

10. Run the next command "make" as shown in figure 122.

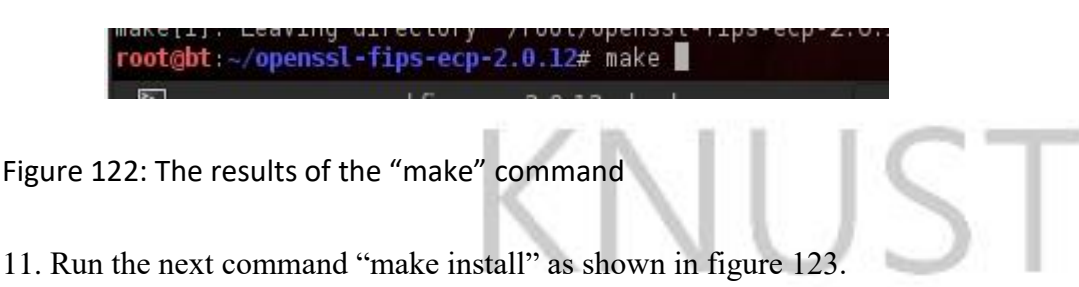

root@bt:~/openssl-fips-ecp-2.0.12# make install

Figure 123: The results of the "make install" command

12. Download freeradius-server-2.2.9 from<http://freeradius.org/download.html> [a](http://freeradius.org/download.html)s shown in figure

124.

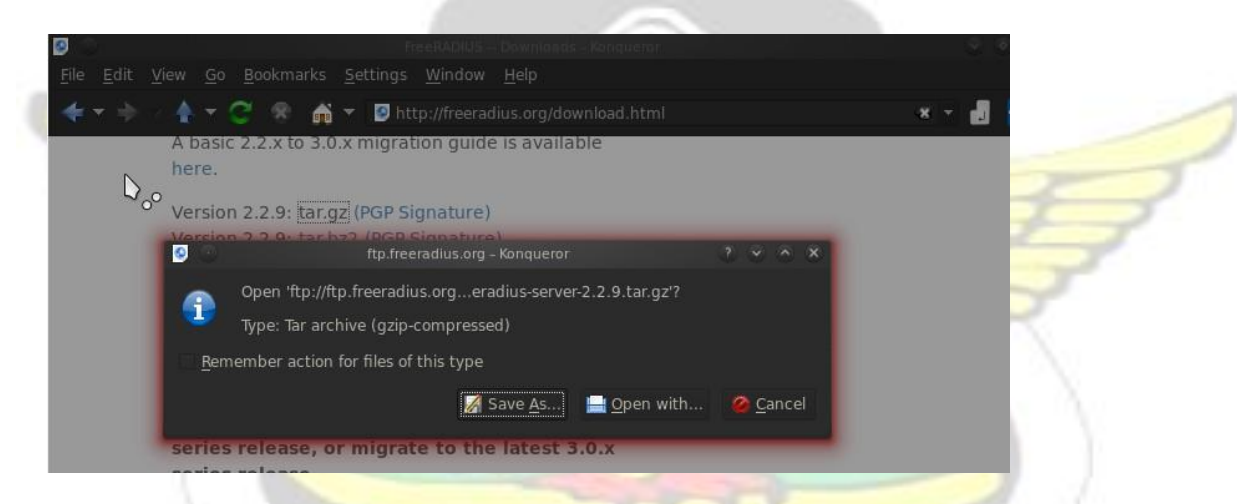

Figure 124: The procedure to download the freeradius-wpe server.

13. Save it to the desktop as shown in figure 125.

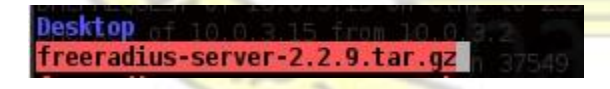

Figure 125: The location of the freeradius-wpe server on the desktop

14. Use the command "tar -xvf" to extract the freeradius-server file as shown in figure 126.

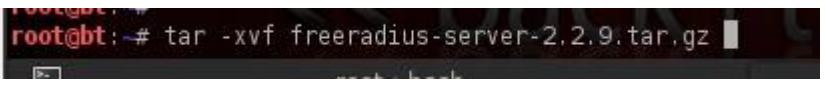

Figure 126: The results of the "tar -xvf" command

15. Open the extracted freeradius-server file as shown in figure 127.

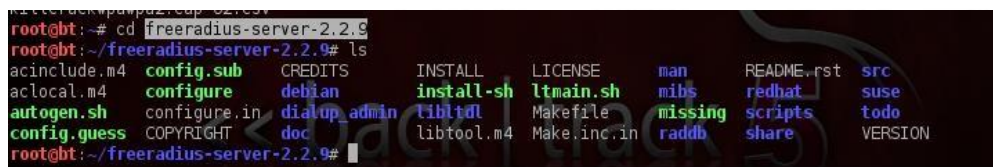

Figure 127: The contents of the freeradius-wpe server file

16. Run the command "./configure" under the freeradius-server-2.2.9 folder as shown in figure

128.

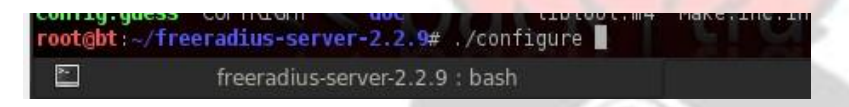

Figure 128: The results of the "./configure" command

17. Run the next command "make" as shown in figure 129.

root@bt:~/freeradius-server-2.2.9# make

Figure 129: The "make" command

18. Run the next command "make install" as shown in figure 130.

oot@bt:~/freeradius-server-2.2.9# make install  $\overline{\phantom{a}}$ freeradius-server-2.2.9 : bash

Figure 130: The "make install" command

19. Run the command "/sbin/ldconfig -v" from root.

root@bt:~# /sbin/ldconfig -v

20. Configure a digital certificate that will be issued by the freeradius-wpe. Run the command to

"./bootstrap" to use the default bootstrap certificates as shown in figure 134.

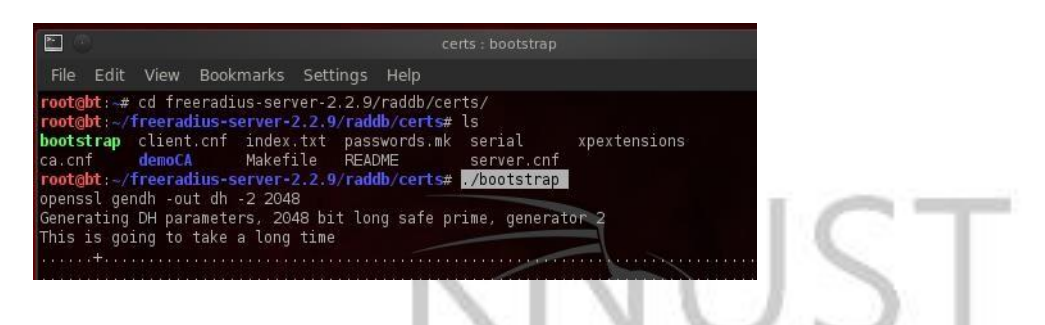

Figure 131: The freeradius digital certificate called bootstrap

- 21. Make a copy of the digital certificate and copy to usr/local/etc/raddb/certs/ as shown in figure
	- 132.

root@bti~/freeradius-server-2.2.9/raddb/certs# cp -r \* /usr/local/etc/raddb/certs/ root@bt:~/freeradius-server-2.2.9/raddb/certs#

Figure 132: The command to make a copy of the digital certifate

- 22. Use the command "dhclient3 eth0" to request IP from the AP through DHCP as shown in figure
	- 133.

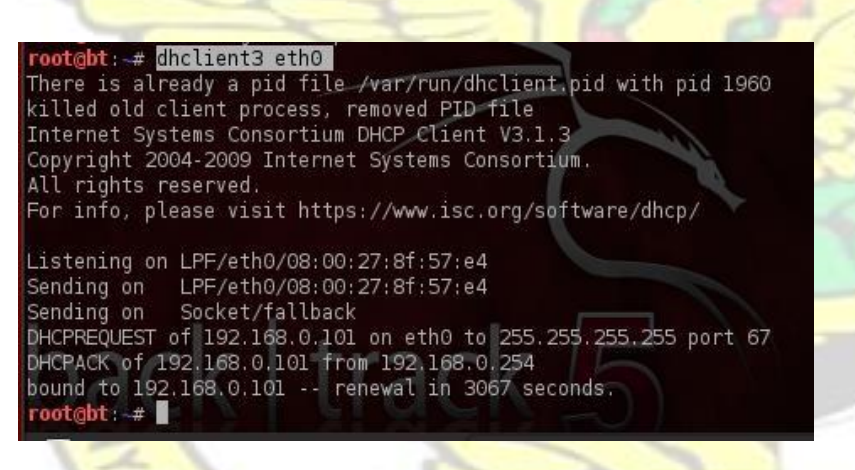

Figure 133: The results of the DHCP request from the Access Point

23. Configure the Access Point to support WPA/ WPA-2 Enterprise. Set the Radius server IP to the IP obtained through DHCP in step 20. Configure the Radius Password which will be used to authenticate the AP to the Radius server as shown in figure 134.

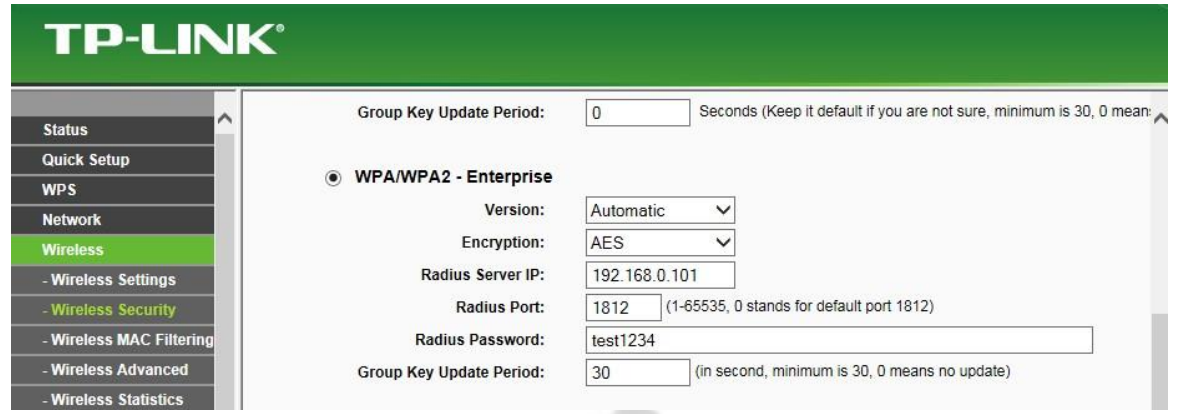

Figure 134: The setting up the AP to support WPA/ WPA2-Enterprise protocol

24. Open the "eap.conf" file from root/usr/loca/etc/raddb and set the default eap type to either md5, peap, eap-tls, or eap-ttls. In this example, it is set to "md5" as shown in figure 135. Resave the file.

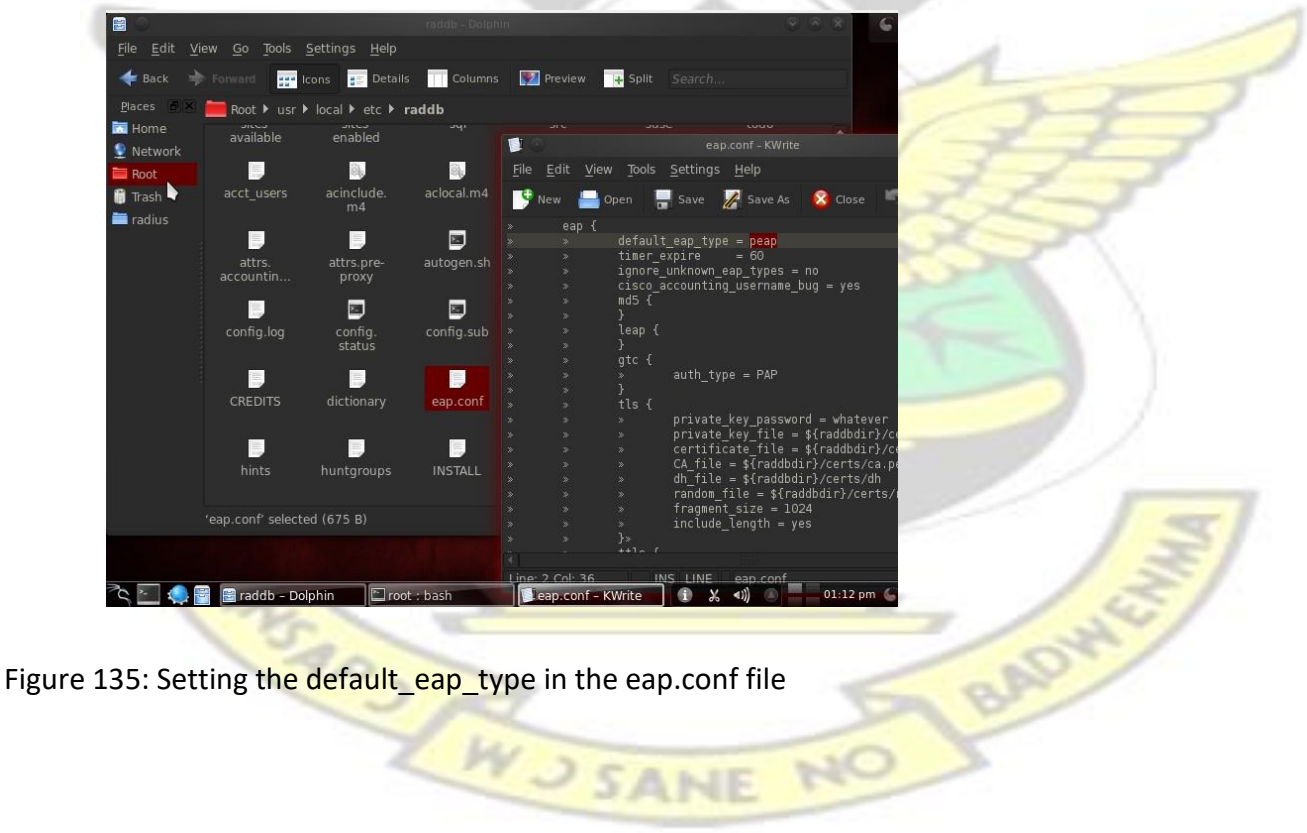

25. Open the "clients.conf" file from root/usr/loca/etc/raddb and set the shared secret key between the AP and the RADIUS server to the same set in step 21. Our AP is within 192.168.0.0/16 network and its shared secret is "test1234" as shown in figure 136. Re-save the file.

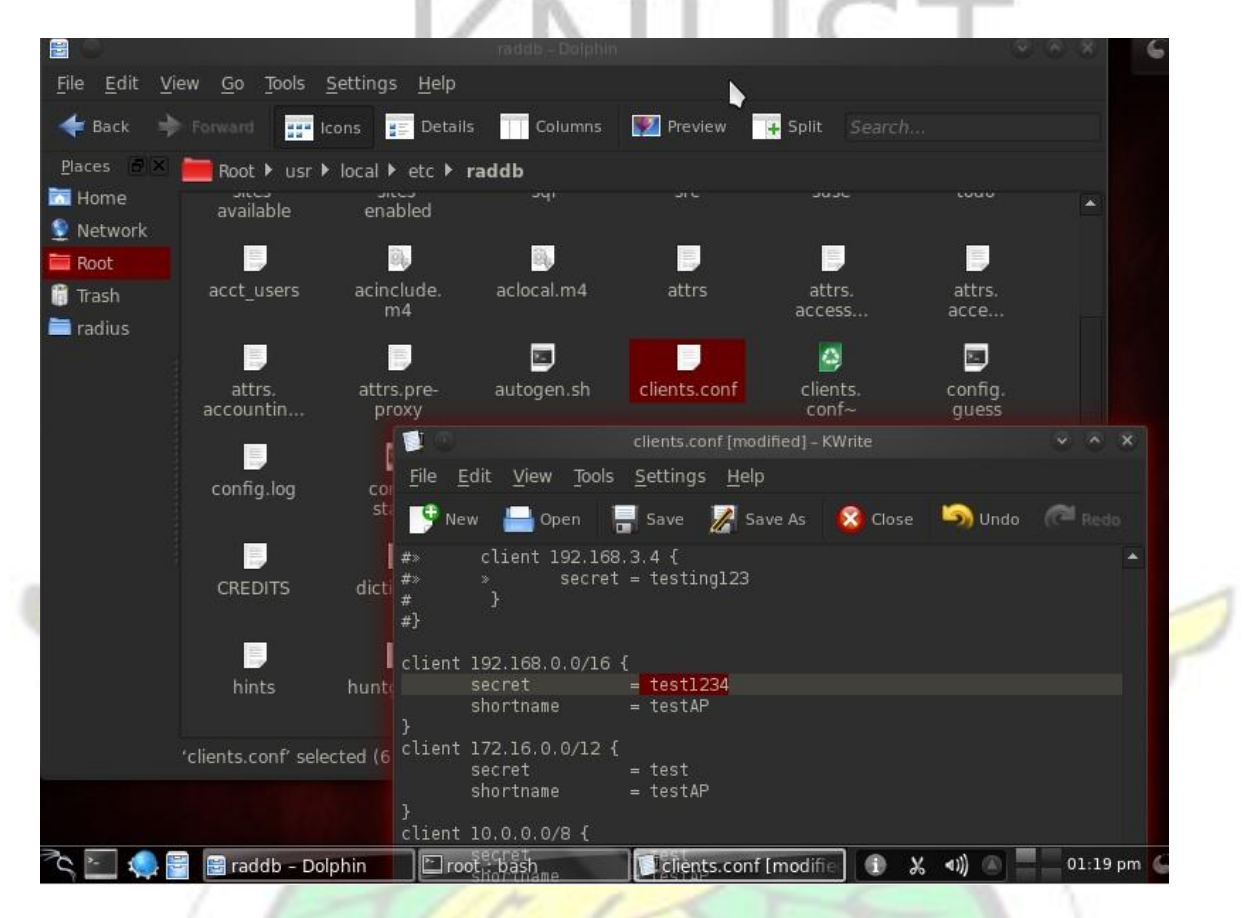

Figure 136: The setting of the secret key between the Radius server and the AP in the client.conf

BADWG

file

26. Select the below and delete from the clients.conf file as shown in figure 137.

MARY W J SANE

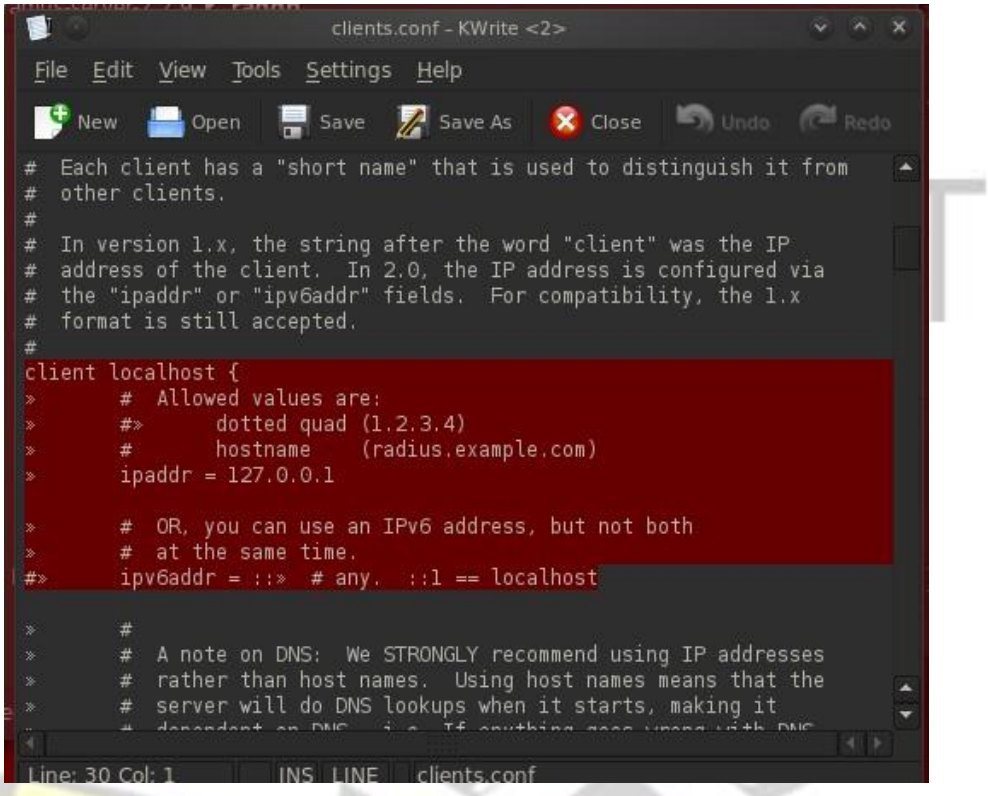

Figure 137: The deletion of the default client localhost portion in the clients.conf

27. Replace it with the below and save. Where the IPaddr is the ip address of the Access Point, the

secret is the shared secret key between the AP and the freeradius-wpe server as shown in figure

138. Re-save the file.

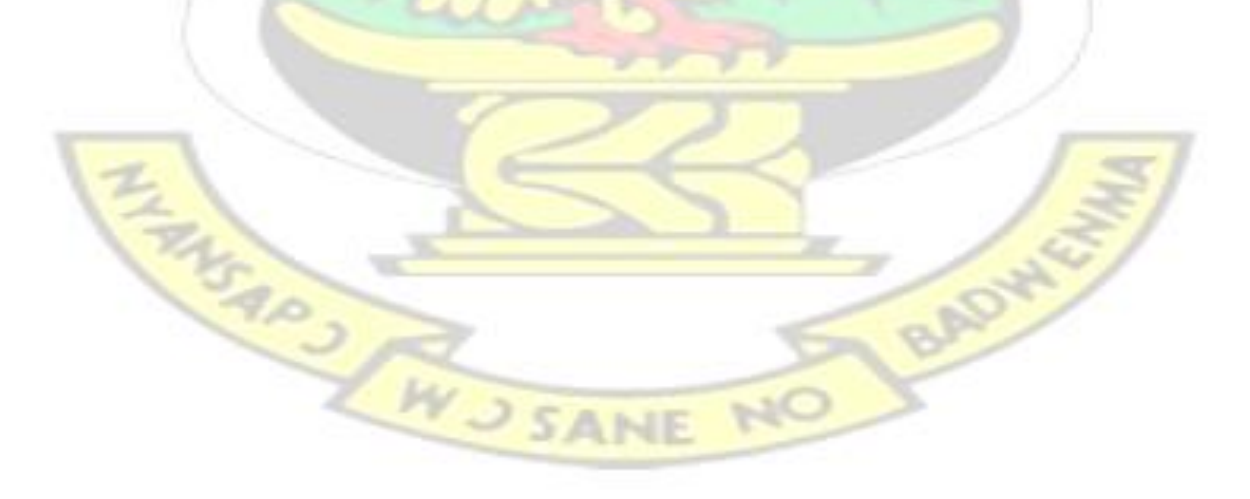

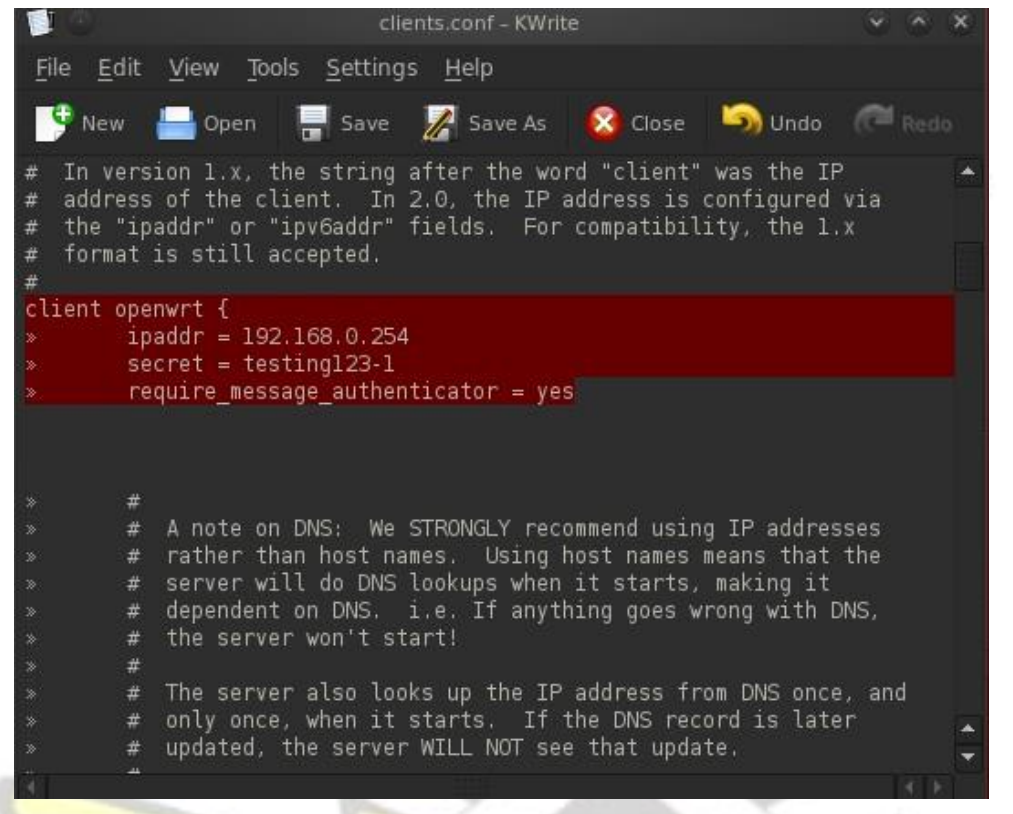

Figure 138: The inclusion of the client openwrt portion in the clients.conf

28. Open the "users" file from root/usr/loca/etc/raddb and set the supplicant username/ password

as shown in figure 139. You can set as many users as you want by copying, editing, and

repasting "steve>> Cleartext-Password := "testing"" in the user file. Re-save the file.

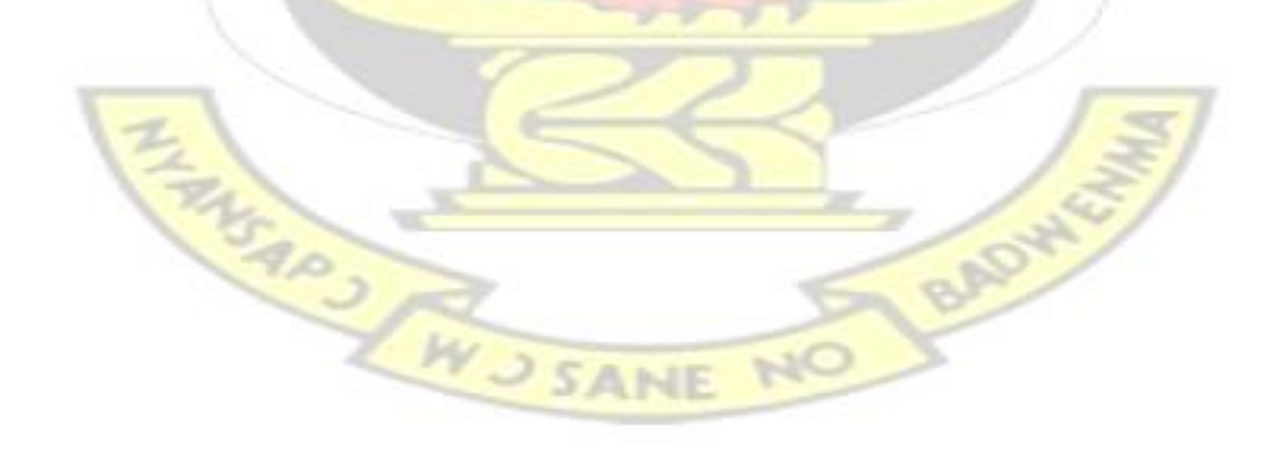

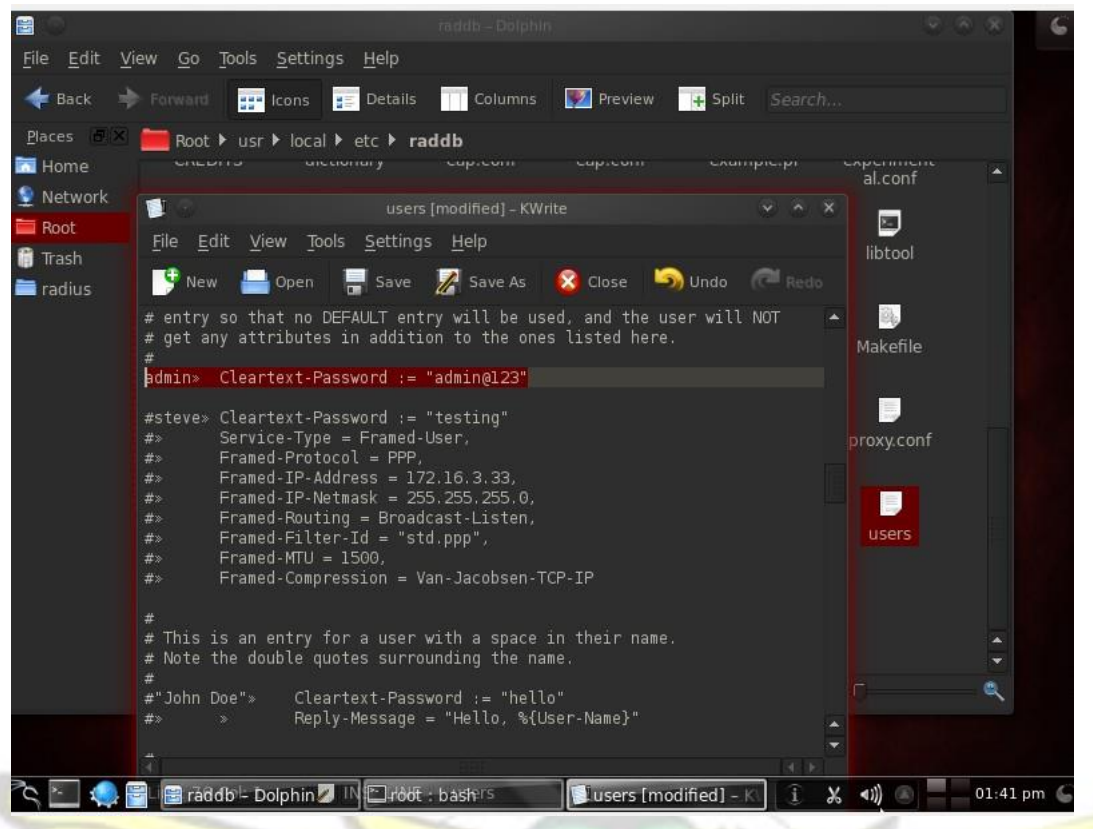

Figure 139: The setting up of the supplicant username/ password in the users file in the freeradius server

29. Start the freeRadius-wpe server with the below command as shown in figure 140.

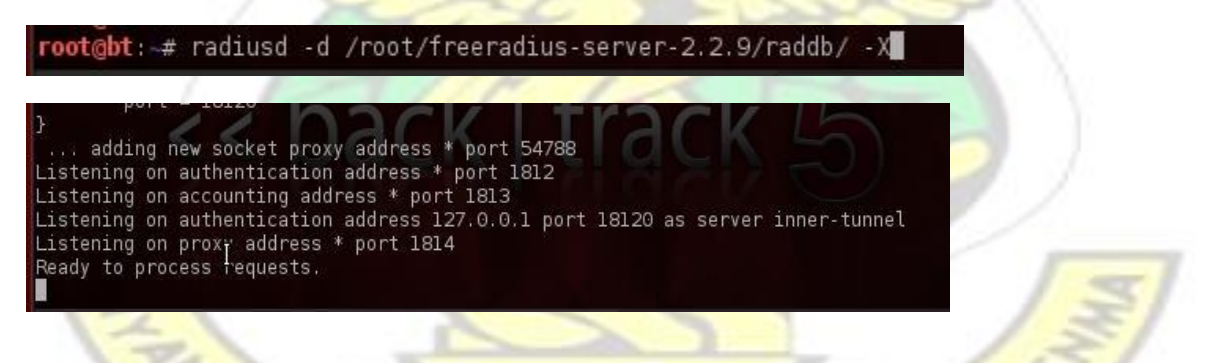

Figure 140: The results of starting the freeradius-wpe server

30. Configure the supplicant to connect to the Access Point as shown in figure 141.

**JSANE** 

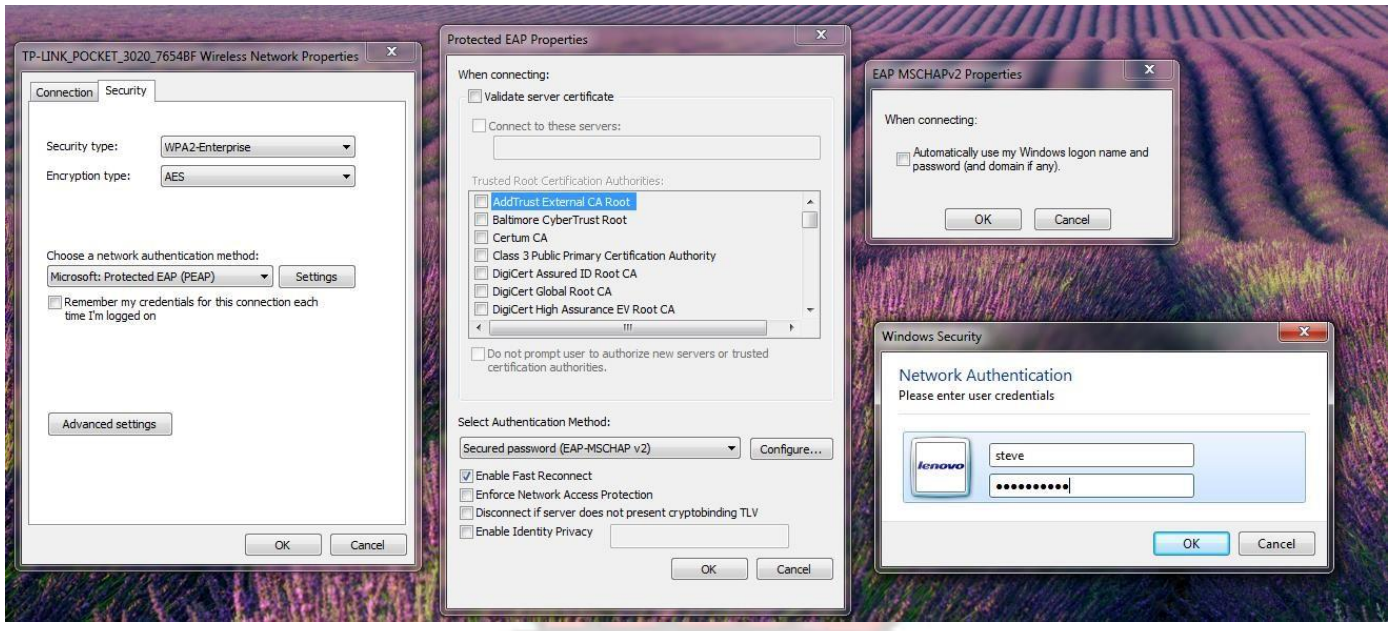

Figure 141: The supplicant configured to support WPA/ WPA-2 Enterprise with same username/password as

the authentication server

31. Figure 142 shows a successful authentication of the supplicant to the freeradius-wpe server.

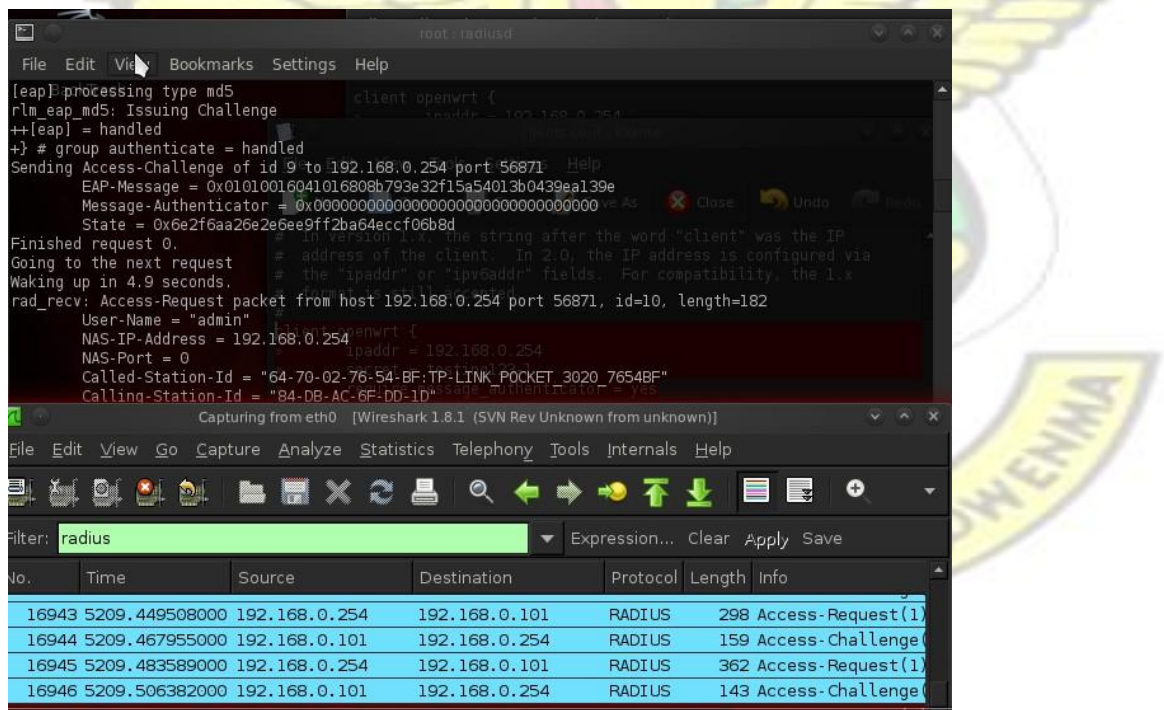

Figure 142: The successful connection between the supplicant and the freeRadius server

## **Appendix C**

# Table 4: The below shows the list of the 1,271 Access Points surveyed during the war-driving as discussed

## in sections 3.11 and 4.10.

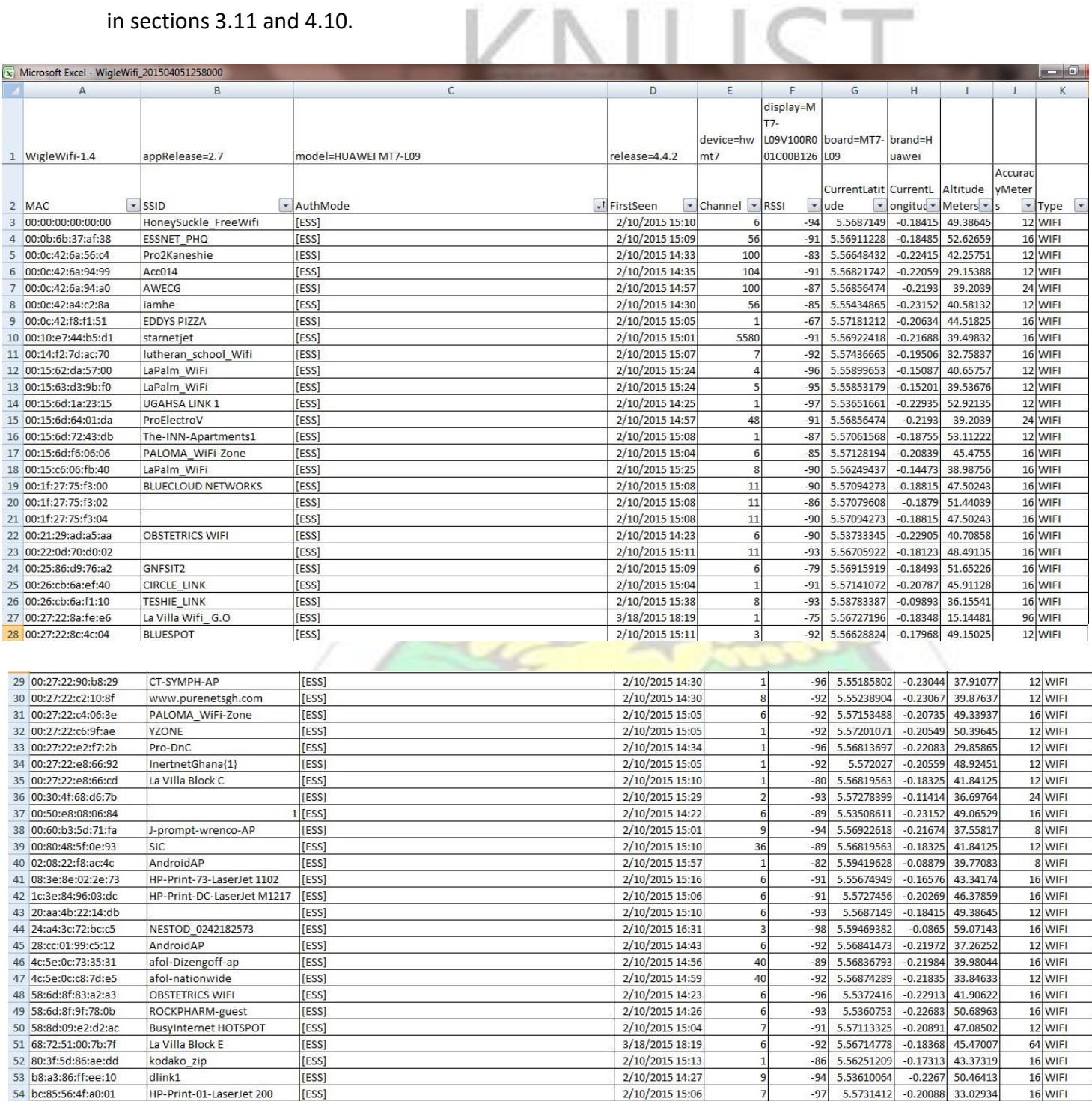

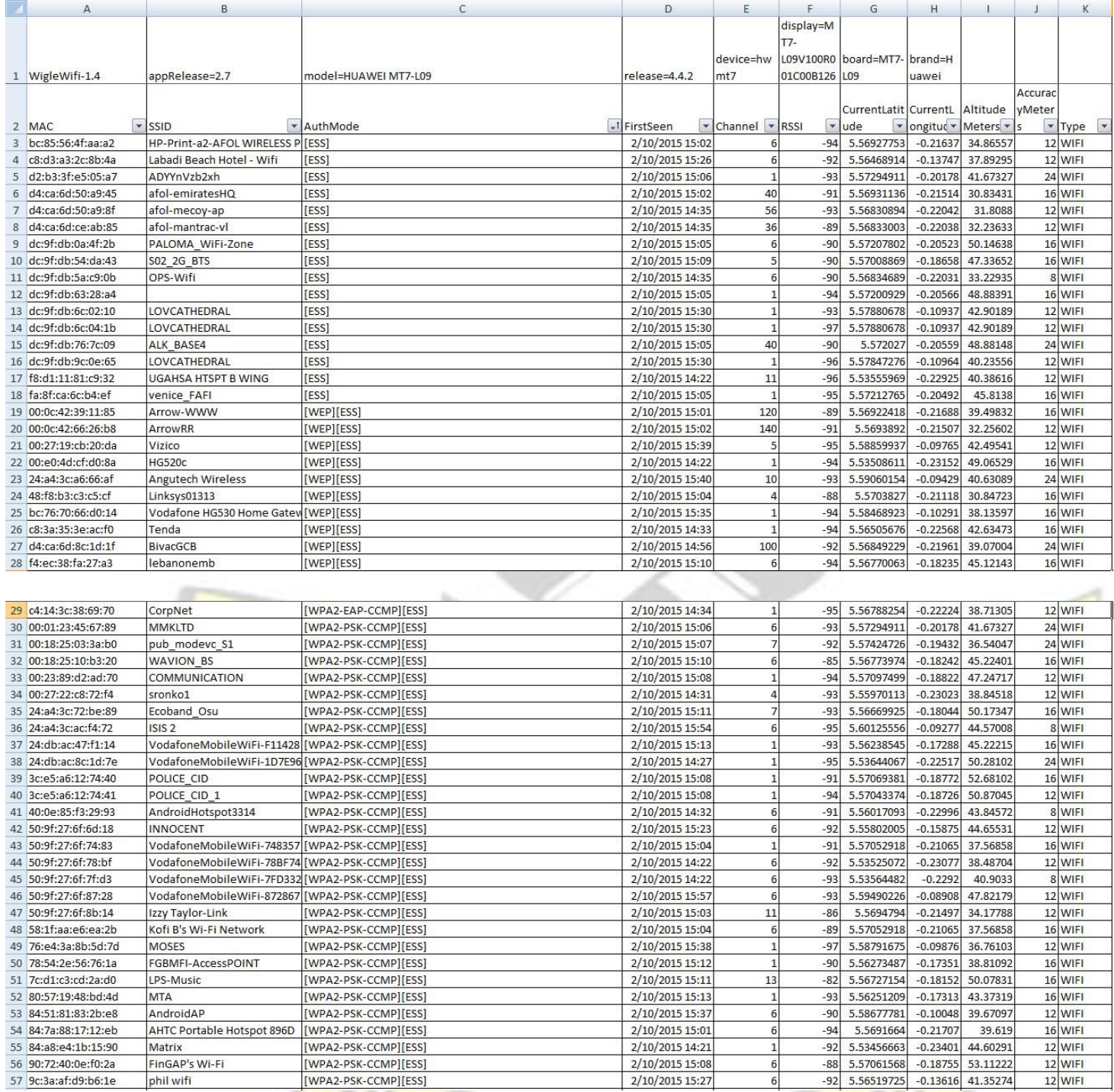

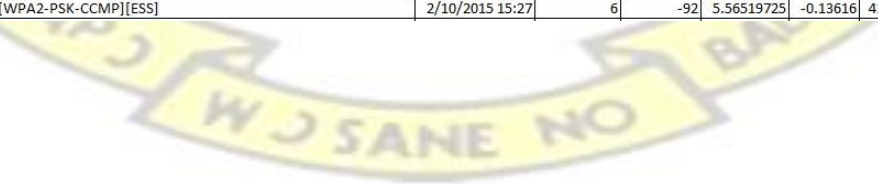

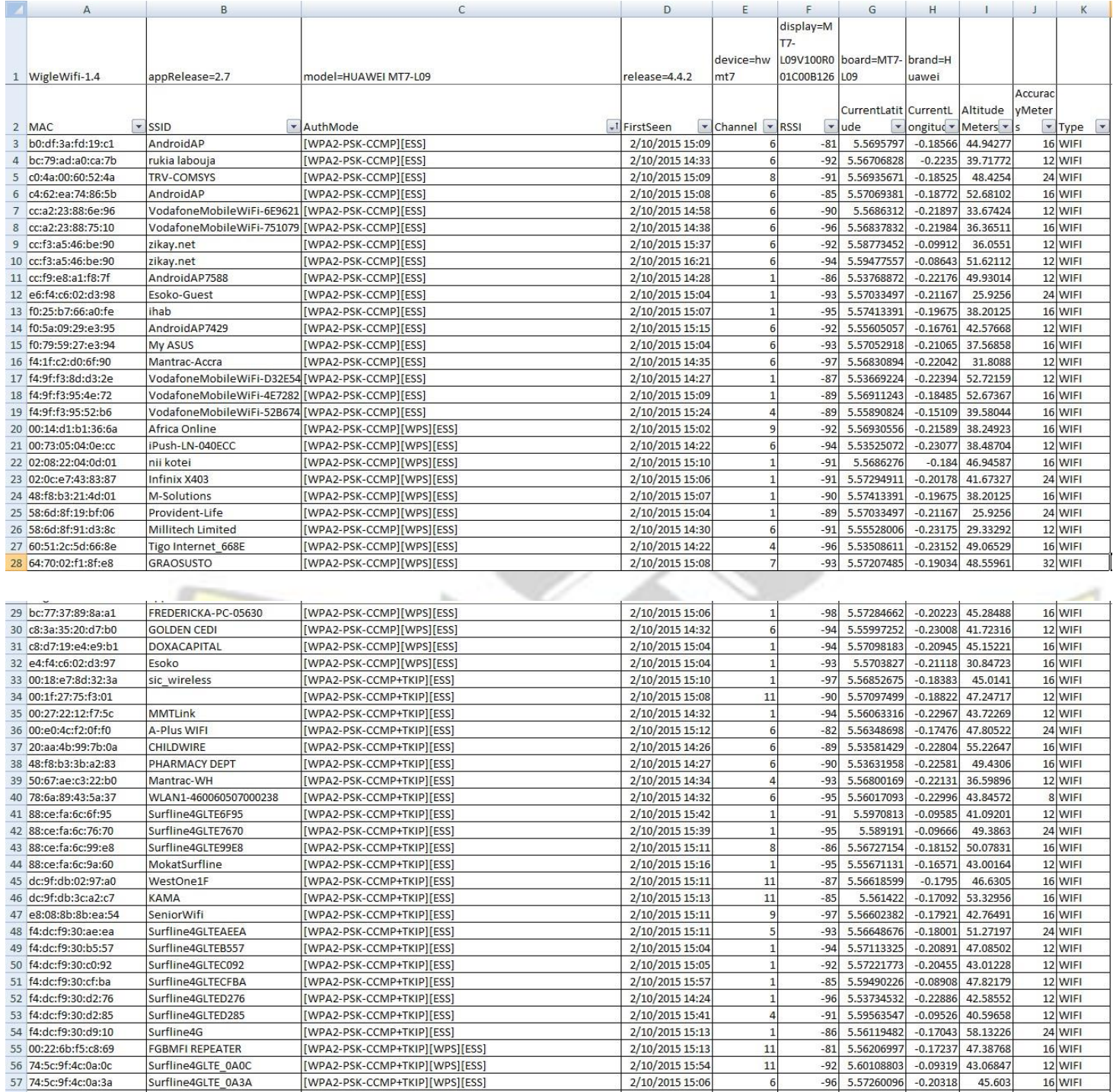

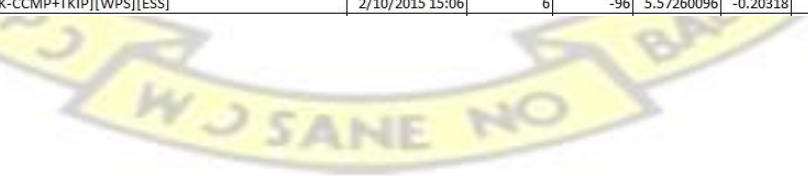

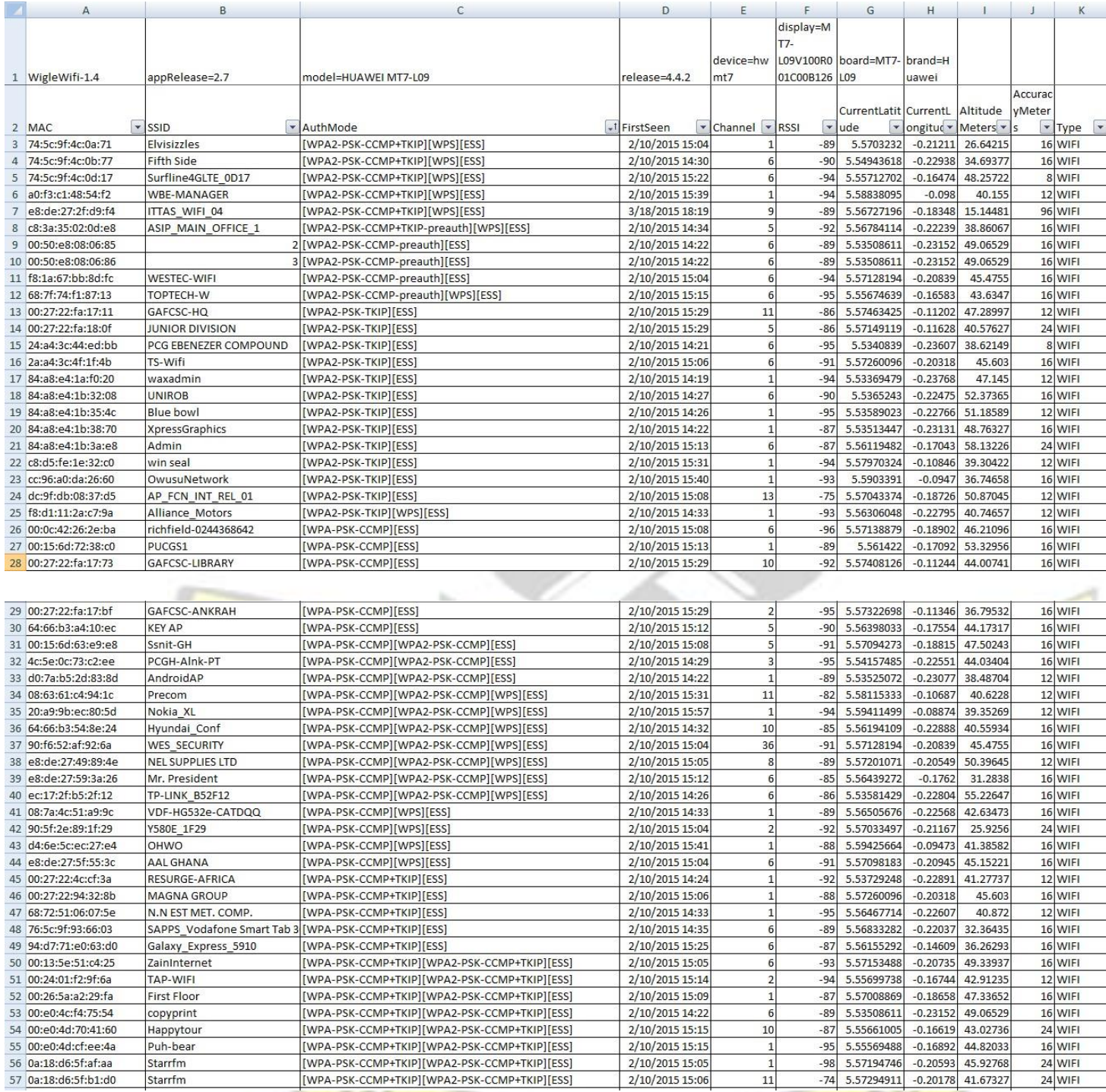

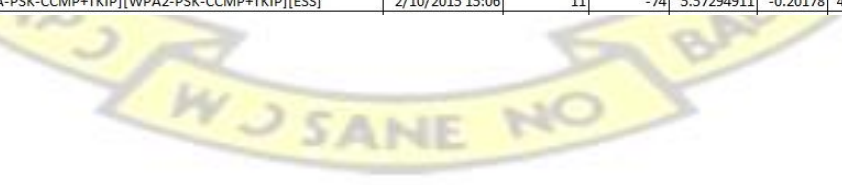

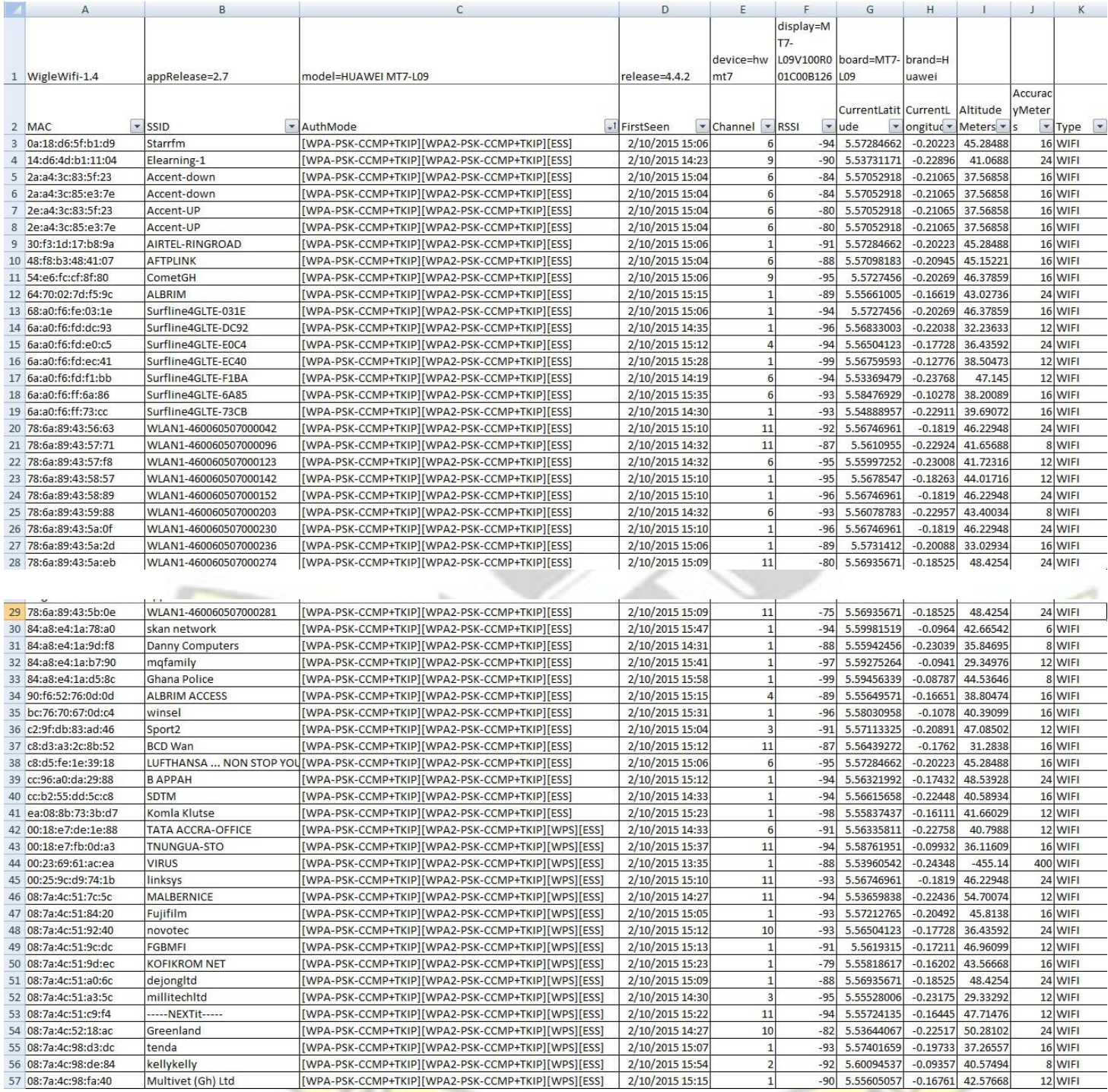

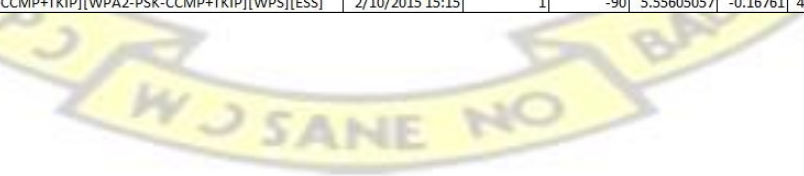

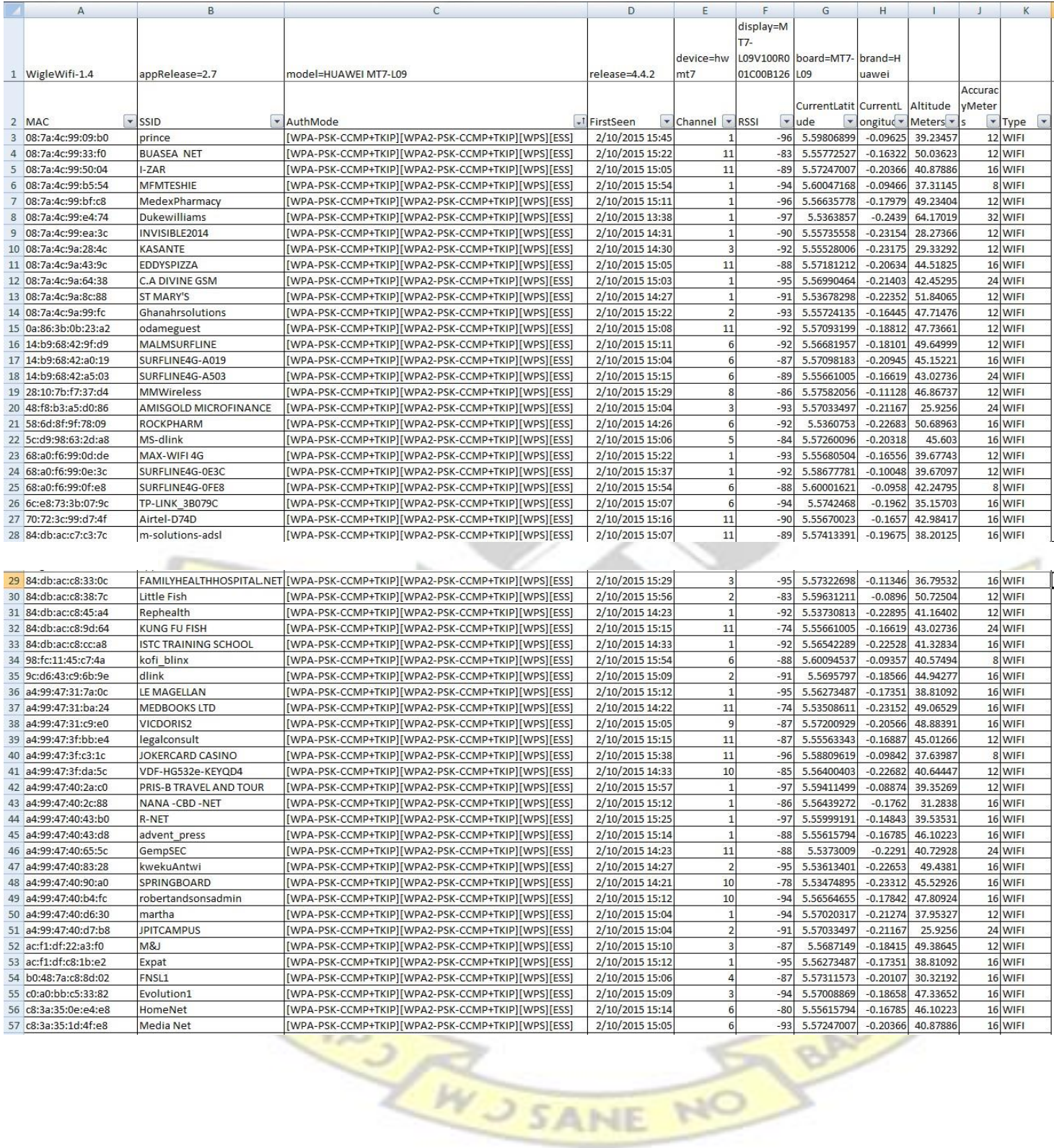

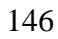

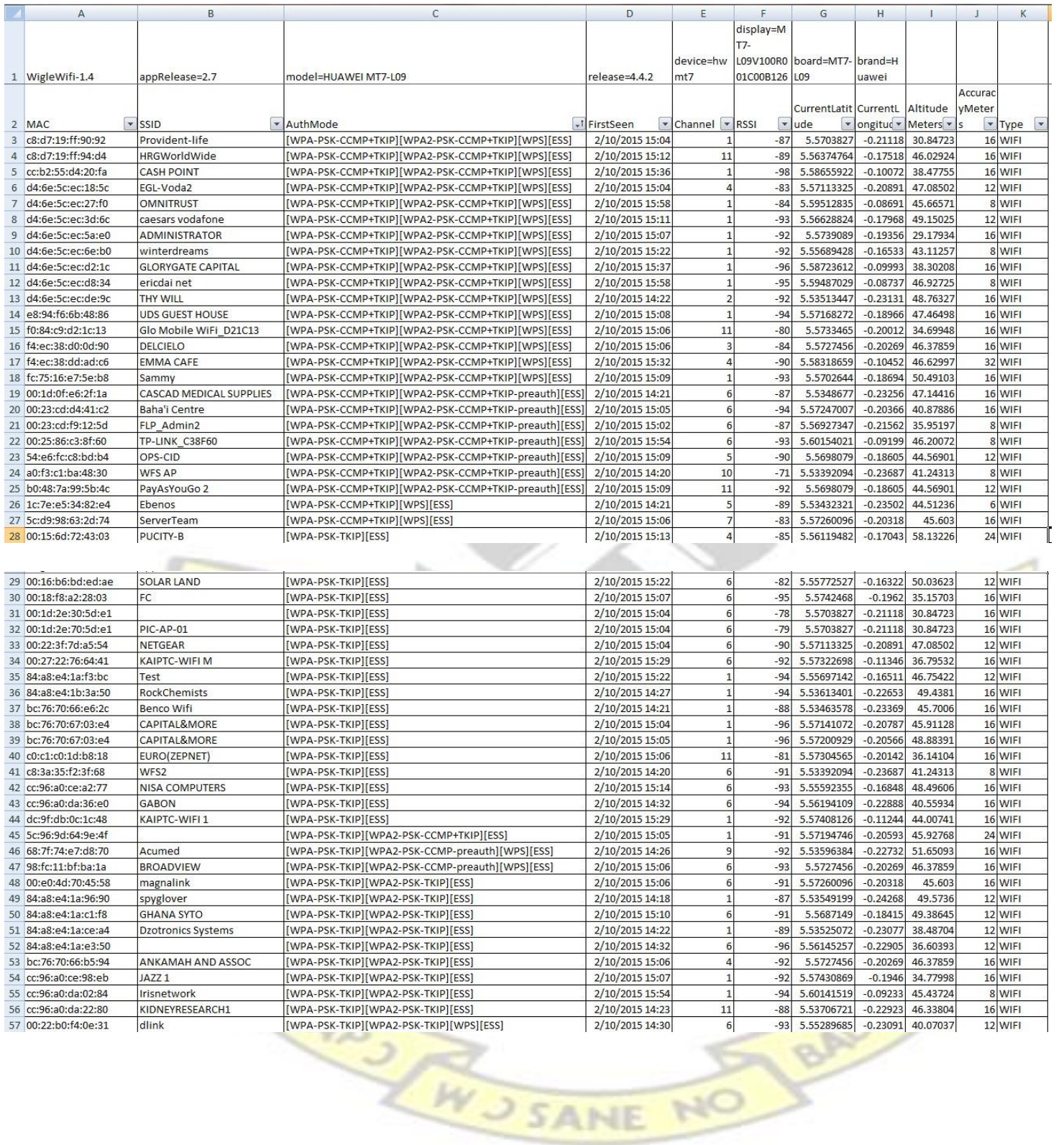

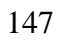

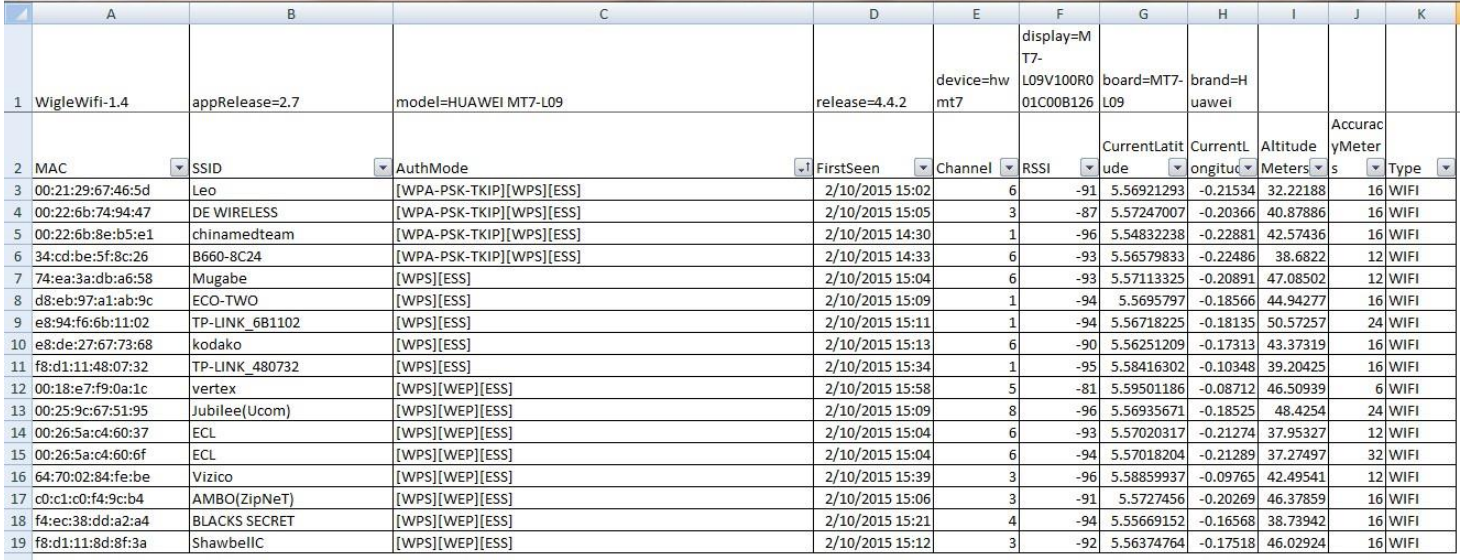

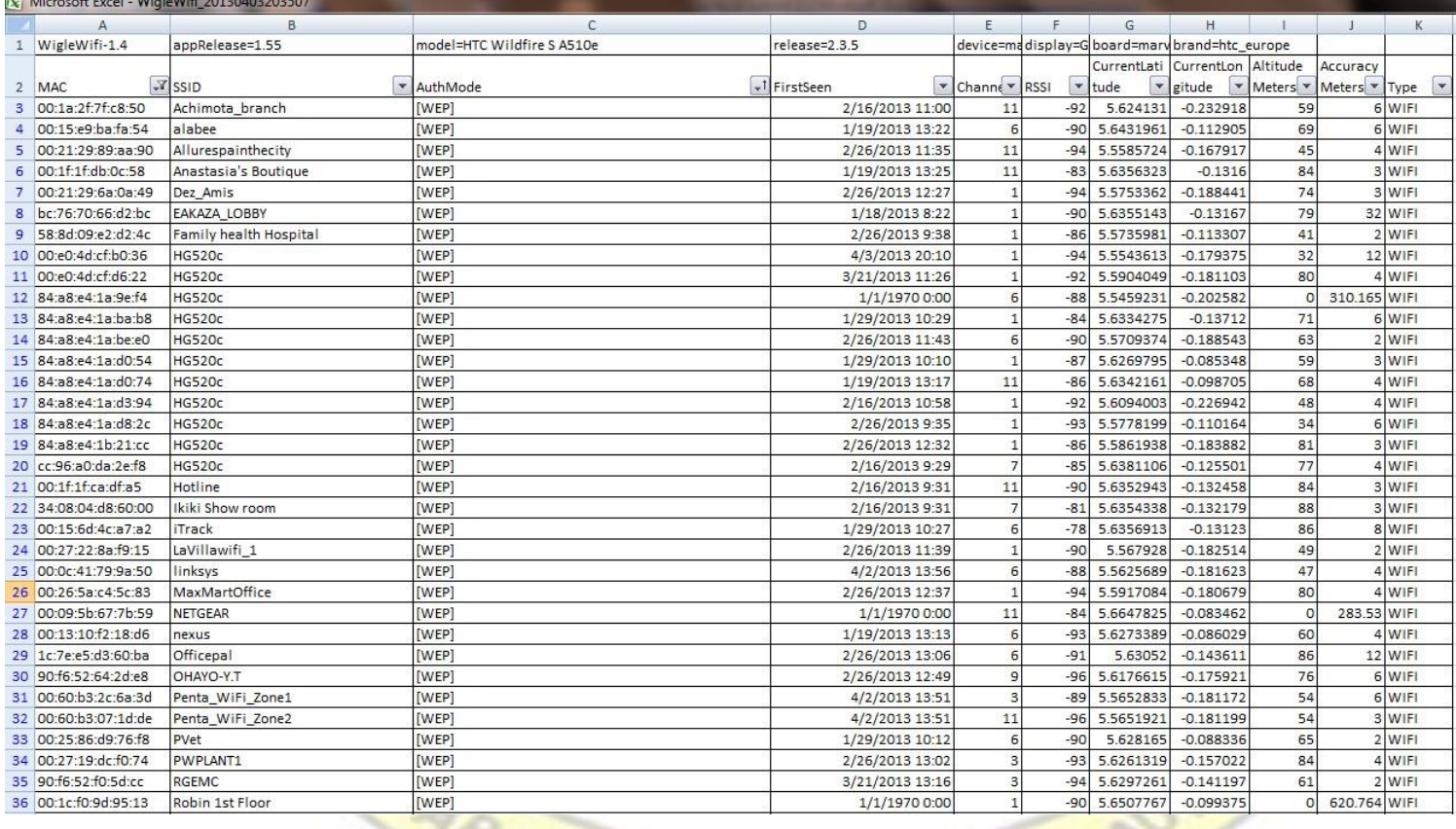

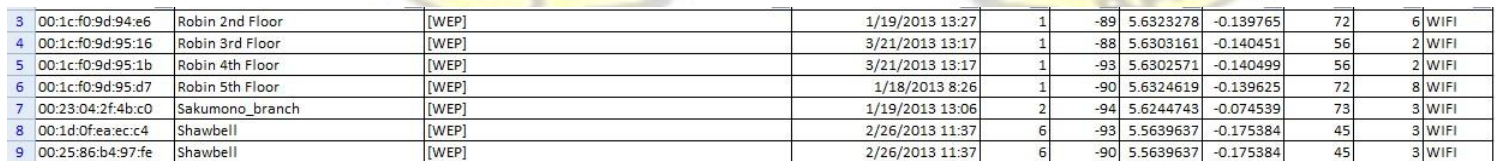

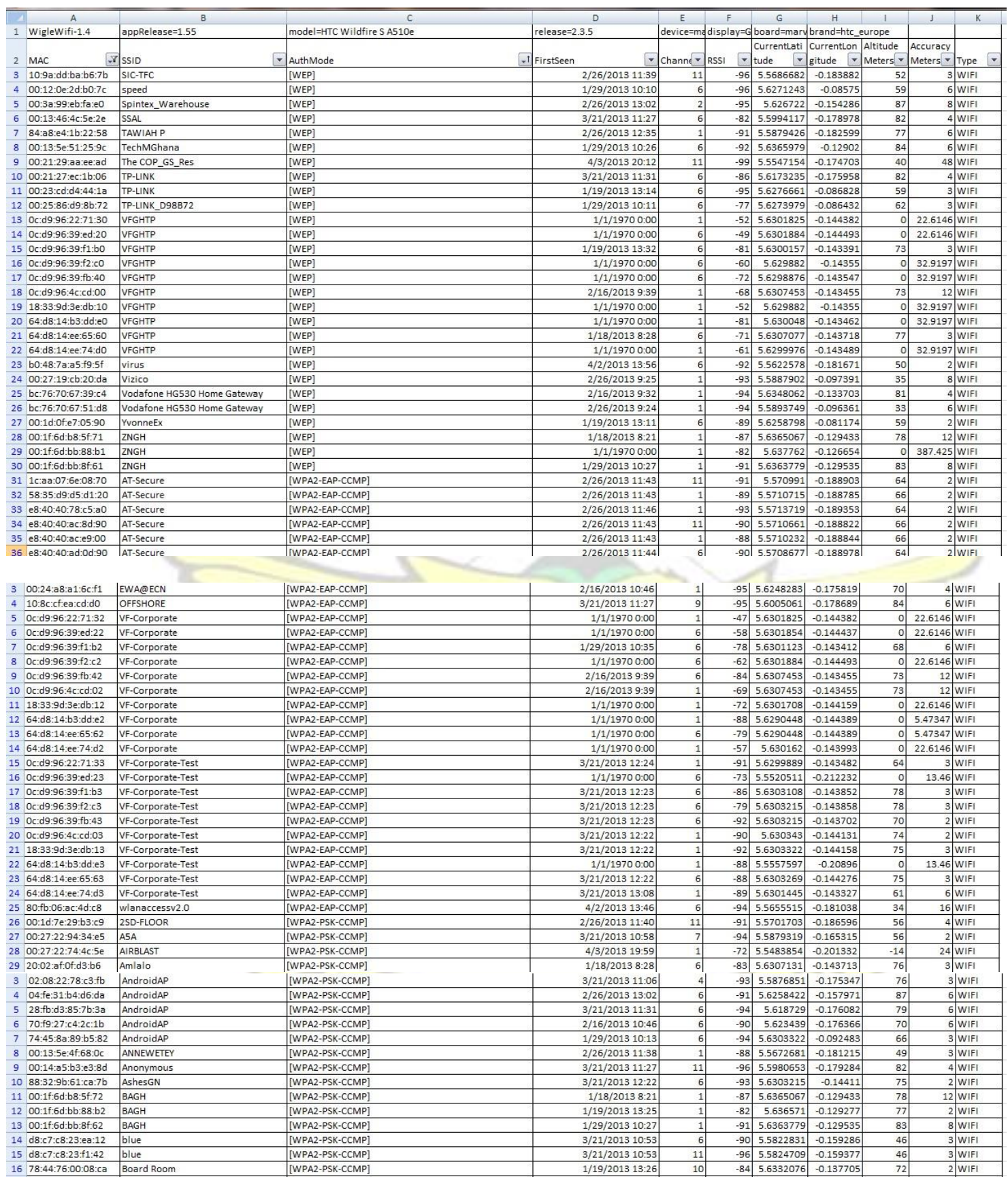

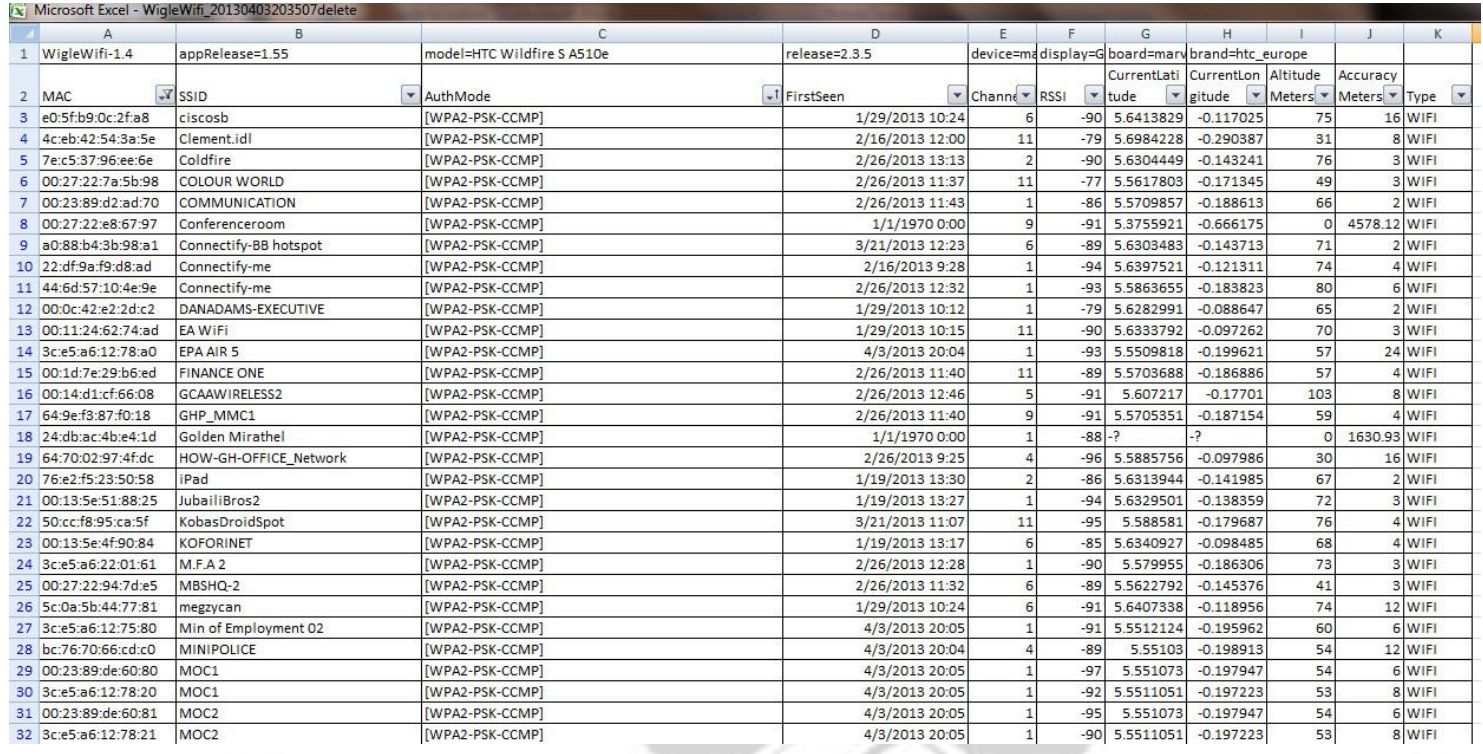

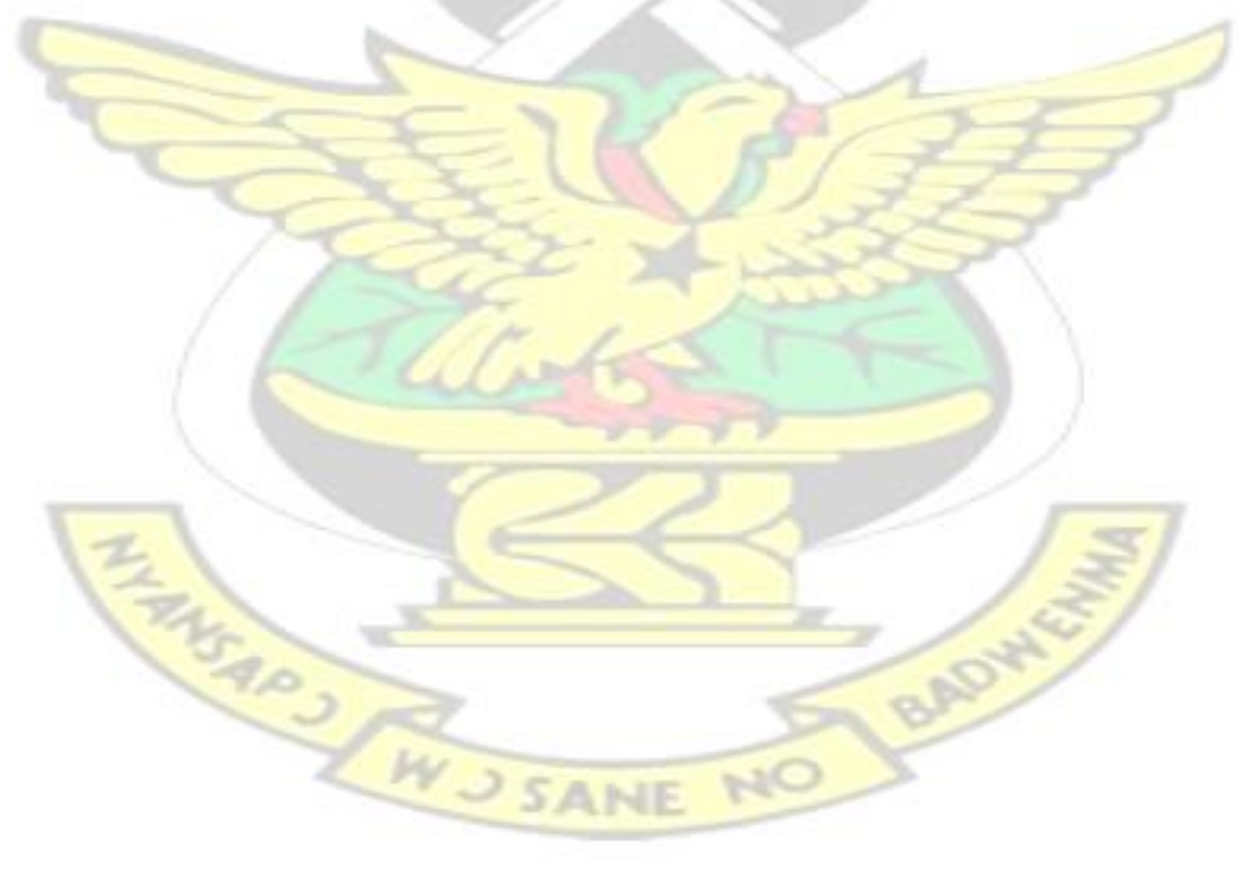